## **DISEÑO Y DESARROLLO DE UN SISTEMA DE INFORMACIÓN ORIENTADO A LA WEB ADMINISTRATIVO Y ACADÉMICO PARA EL CENTRO DE EDUCACIÓN BÁSICA PRIMARIA MEDIA N <sup>º</sup>74**

# **JACQUELINE MARIA FARIAS RAMOS JULIETTE CAROLINA MARTINEZ SARABIA LEYNIKER RIVERA VILLANUEVA MAURICIO ALEJANDRO RÍOS PALACIOS ARELLYS MARIA SANTRICH BALZA**

#### **UNIVERSIDAD SIMÓN BOLÍVAR**

#### **FACULTAD DE INGENIERÍA DE SISTEMAS**

#### **BARRANQUILLA**

**2007** 

#### **INTRODUCCIÓN**

El avance tecnológico del siglo XXI conlleva a que organizaciones industriales, comerciales, educativas entre otras, se preocupen por estar incluidos en esa corriente, para el mejoramiento en el desarrollo de sus actividades diarias y la búsqueda de una mejor calidad en su servicio para satisfacer las necesidades de los usuarios que a ella acuden, los cuales son características básicas para subsistir en el mercado global.

Por ello, toda Institución educativa que desee estar a la vanguardia esta obligada a mantener una buena presentación ante sus estudiantes, docentes y personas en general, y dar a conocer sus servicios, además hacer que sus empleados cuenten con una aplicación a la cual puedan acceder fácilmente para agilizar sus labores académicas o administrativas el cual sería un sistema de información administrativo y académico.

Con la siguiente investigación se pretende que una institución educativa como lo es el CENTRO DE EDUCACIÓN BÁSICA PRIMARIA MEDIA N <sup>º</sup>74, cuente con un sistema de información basado en la Web donde quede plasmado los servicios que esta ofrece para sus educandos y educadores además toda la información acerca de servicios y calidad de la institución. El presente proyecto trabaja con dos líneas de investigación: Ingeniería de software e Ingeniería Web. La primera puesto que el proyecto va encaminado a la creación de un sistema de información que permita la sistematización de todas las áreas del colegio (matriculas, notas y asistencia); la segunda puesto que se desarrollará un sitio Web basado en el sistema de Información. Es tema de investigación de diferentes asignaturas como: Ingeniería Del Software I, Ingeniería Del Software II, e Ingeniería Web.

#### **l. PLANTEAMIENTO DEL PROBLEMA**

#### **1.1 Descripción del problema:**

La base del funcionamiento de cualquier institución u organización, es la forma como procesa su información, no sólo interna, sino también la que proporcionan agentes externos a ella; para mejoramiento de procesos de calidad de servicios ofrecidos. Por ello, se genera la necesidad de contar con aplicaciones tecnológicas para gestionar la información agilizando la prestación de servicios. CENTRO DE EDUCACIÓN BÁSICA PRIMARIA MEDIA N <sup>º</sup>74, cuenta con los siguientes procesos: matriculas, notas y asistencia.

El proceso de matriculas de la institución educativa se está llevando de manera manual actualmente. Toda la información de matricula de los estudiantes se registra en tarjetas de matriculas acumulativas, las cuales contienen información personal del estudiante y la firma de sus respectivos acudientes.

De igual manera, las notas de los estudiantes son registradas manualmente por parte de los docentes en planillas quienes son los encargados de entregarlas a la administración de la institución. Una vez haya finalizado un período, esta información de notas de los estudiantes es suministrada a FORMAR, una entidad que ofrece el servicio de generación de informes académicos.

Por otra parte, el registro de asistencia de los estudiantes también se lleva a cabo manualmente. Los docentes registran la asistencia de los estudiantes en planillas.

Por lo anterior en la institución educativa existen retrasos e inconvenientes **debido a que la información no cuenta con una herramienta que permita**  organizarla de tal manera que su manipulación sea rápida, segura y eficaz.

Las circunstancias anteriores pueden originar una insatisfacción por parte de los acudientes y estudiantes debido a la cantidad de tiempo empleado para generar respuesta a un servicio, ya sea, por matricula, registro de notas o reporte de asistencia. La institución educativa podría verse igualmente afectada si sigue organizando la información de manera manual debido a los problemas que se pueden presentar como la pérdida de información o deterioro, entre otras.

Por ello se recomienda diseñar y desarrollar sistema de información basado en la Web utilizando una herramienta de programación orientada a la ésta, con la que se visualiza información en general y se lleven a cabo procesos para la prestación y agilización de los diferentes servicios que ofrece la institución.

#### **1.2 Formulación Del Problema**

¿Qué mejoras generaría la implementación de un sistema de información orientado a la Web para el *CENTRO DE EDUCACIÓN BÁSICA PRIMARIA MEDIA N <sup>º</sup>74?* 

#### **1.3 Sistematización Del Problema:**

- ),,- ¿ Cómo está funcionando actualmente el sistema de información de la institución educativa?
- ),,- ¿Cuáles son los requerimientos de la institución educativa?
- $\geq$  ¿Cómo se puede diseñar el sistema de información para la institución educativa?

#### **2. OBJETIVOS**

#### **2.1 Objetivo General**

Desarrollar un Sistema de información orientado en la Web a nivel administrativo y académico para el CENTRO DE EDUCACIÓN BÁSICA PRIMARIA MEDIA N<sup>º</sup>74, con el fin de optimizar los procesos de matriculas, notas y asistencia.

#### **2.2 Objetivos Específicos**

- *»* Entender el funcionamiento actual del sistema de información de la institución Educativa.
- *»* Conocer los requerimientos de la institución educativa.
- *»* Diseñar el sistema de información orientado a la Web para la institución educativa.
- *»* Sistematizar el área de matriculas, notas y asistencia de la institución educativa.
- *»* Desarrollar el sitio Web para la institución educativa.
- *»* Implementar el sistema de información orientada a la Web en la institución educativa.

#### **3. JUSTIFICACIÓN**

Un sistema de información orientado a la Web es el producto que diseñan y construyen los ingenieros de sistemas con conocimientos en las áreas de Software y Web. Esto abarca aplicaciones que se ejecutan dentro de una computadora de cualquier tamaño, arquitectura y documentos, que comprenden formularios virtuales e impresos. Pero, desde el punto de vista de los usuarios el producto obtenido es la información resultante que hace de algún modo el mundo mejor para ellos. Su diseño e implementación es de gran importancia porque afecta muy de cerca a cualquier aspecto de nuestra vida y está muy extendido en nuestro comercio, cultura y en nuestras actividades cotidianas.

De igual manera, un sistema de información es de mucha utilidad en los procesos administrativos de las instituciones educativas, ya que, facilita el proceso de organización y almacenamiento de la información de manera eficiente, generando consigo beneficios para la institución educativa como son la seguridad de su información y la organización sistemática de ésta para sus estudiantes y acudientes quienes recibirán una mejor atención por parte de la institución educativa.

Sin embargo, la institución educativa, los estudiantes y sus respectivos acudientes, no son los únicos entes que resultan beneficiados con la elaboración de éste proyecto. Para nosotros como principiantes en el proceso de investigación es de mucho interés, ya que, nos permite identificar y conocer todas las herramientas metodológicas suficientes para asumir ese rol, adquiriendo así un saber adicional y complementario al ya existente. Además de, despertar en nosotros un espíritu científico mediante la estimulación de ésta investigación. De igual manera, como estudiantes de ingeniería, tiene un valor muy significativo para nosotros,

ya que, sirve como ejercicio académico para aplicar todos los conocimientos adquiridos durante este semestre.

El proyecto propuesto busca, mediante la aplicación de teorías y conceptos básicos de la ingeniería del software e ingeniería Web encontrar soluciones a situaciones internas (tiempo de respuesta al momento de prestar un servicio a un usuario, ya sea, de matriculas, notas o asistencia) que afectan al CENTRO DE EDUCACIÓN BÁSICA PRI MARIAMEDIA Nº 74.

#### **4. MARCO DE REFERENCIA**

#### **4.1 Marco Teórico**

#### **);;,, Antecedentes de sitio Web.**

Al Británico Bemers Lee**1** se le considera el padre de la Web, por haber escrito un programa que le permitiera almacenar información, dando forma y aplicación a dos conceptos que ya se habían formulado anteriormente de forma genérica por algunos ingenieros como Vannevar Bush**2,** uno de los conceptos es el hipervínculo que va directamente relacionado con el hipertexto y por supuesto con el concepto de páginas HTML o páginas Web, este último concepto daría inicio a una nueva forma de usar la red que acabaría arrasando, y a un nuevo paradigma de arquitectura de la información: Los Hypermedia. Lo que llevó a Berners a trabajar sobre lo anterior fue el hecho de que para el año 1991, el uso de Internet era bastante restringido; todo se reducía a usuarios en universidades y centros de Investigación repartidos por el mundo que accedían a los servicios que proporcionaba la red, mediante programas cuya utilización exigía secuencias de comandos totalmente crípticos para el usuario, casi todas las máquinas utilizaban el Sistema Operativo Unix, cuyo manejo no es sencillo por los intérpretes de comandos.

Las páginas de hipertexto, con sus hipervínculos enlazando información en cualquier parte del mundo, tejen una telaraña mundial, de ahí el nombre

<sup>&</sup>lt;sup>1</sup> Timothy Berners\_Lee nació y se crió en Londres. Sus padres, Conway y Mary Berners-Lee, son matemáticos. Ambos trabajaron en el primer ordenador comercial de Inglaterra (el Ferranti Mark 1). Acabó fisica teórica en 1976, en el Colegio Queen de Oxford, con las mejores notas. En 1980, tras trabajar componiendo programas de ordenador en diferentes empleos, pasó seis meses en el CERN de Ginebra, donde diseñó una especie de agenda informática para Internet llamado "Enquire-Within-Upon-Everything".

<sup>&</sup>lt;sup>2</sup> Vannevar Bush: (1890-1974) Ingeniero Norteamericano que fue pionero y precursor de la idea del Hipertexto. Director de la Oficina de Desarrollo e Investigación Científica **durante la II Guerra Mundial, asesor del presidente Roosevelt para temas científicos** y posteriormente vicepresidente del MIT y Director de la Carnegie Institution.

"La Web"; "WWW o W**3".** Muchas veces se tiende a confundir "la Red" con "la Web"; La primera no es más que **Internet** inventada mucho antes; y la Web es uno de los muchos **servicios** que proporciona Internet, no es más que una "interfase" para utilizar la red.

Básicamente lo que permite un hipervínculo es hacer referencia a una información que no está en el texto, sino fuera de él. En un escrito normal, llamado pié de página; la referencia a una nota al final de texto, o una cita a cierto pasaje de otra obra, no son mas que "vínculos", direcciones que conducen a sitios donde podemos encontrar información adicional relacionada con el tema que tenemos a la vista. Entonces en cualquier documento electrónico de un tipo especial **(hipertexto),** se insertan unas etiquetas especiales **(hiperenlaces)** que contienen la dirección electrónica de la información que se quiere referenciar, se apunta sobre dicha etiqueta y el sistema se encarga de reclamar la información de forma automática y de presentarla directamente en pantalla; Berners, aplicó este concepto a documentos electrónicos, aprovechando las capacidades de la informática, y más concretamente de Internet.

Para llevar a cabo su idea Bemers-Lee se inventó un sistema especial de escritura de páginas mediante un lenguaje **ad-hoc,** al que denominó **Lenguaje de Marcas de Hipertexto HTML** ("Hyper Text Markup Languaje"). Esta escritura está orientada a la presentación de datos en la pantalla del ordenador, y en ella, junto con el texto e imágenes que se quieren mostrar, se incluyen una serie de órdenes y comandos que indican como debe representarse la información, así como la forma en que deben incluirse en el documento las etiquetas de hipertexto. En 1990 escribió el primer editor + visor de HTML, un programa denominado "WorlDwidEweb", que corría en un ordenador NeXT Step.

Pero una vez escritos los documentos, quedaban cuatro problemas por resolver: El poder localizarlos fácilmente; poder transmitirlos por la red; poder visualizarlos en las pantallas de los receptores, y hacerlos accesibles a todo el que quisiera consultarlos.

El primer problema, para referirse a los documentos concretos dentro de la inmensidad de la red, Berners-Lee ideó un sistema de direcciones, el Localizador de Recursos Unificado URL**3** ("Unified Resource Locator"), relacionado con el URI**4** ("Unified Resource Identifier"). Una "dirección" URL tiene un aspecto como: http://www.cerberussys.com/belleisl/tune.htp, esta contiene toda la información necesaria para saber en que dirección IP5 está el ordenador que contiene el documento; la posición del fichero dentro del ordenador; su nombre, y datos que indican que se trata de un documento de hipertexto y que protocolo utilizar para accederlo.

El segundo problema, Berners estableció las bases del protocolo HTTP (''Hyper Text Transfer Protocol") que se utiliza para transmitir los documentos HTML (documentos Web) de un punto a otro.

En cuanto al tercer problema, escribió un programa especial para "ver" los documentos HTML. Este programa, que después se llamó Browser o Navegador, es en realidad un visor de documentos HTML.

<sup>3</sup> URL ("Unified Resource Locator"). Hace referencia a un contenido de "Dirección" en Internet; algo que puede ser mutable con el tiempo, dado que se refiere a la localización del contenido en la Red y puede cambiar cada vez que el contenido es pasado de un sitio a otro o es clonado en un nuevo lugar.

<sup>4</sup>URI ("Unified Resource Identifier"). Es mucho más amplio que el URL; se refiere a un contenido de "Nombre", algo que una vez asignado, sigue o debería seguir al contenido durante toda su vida.

<sup>5</sup> Dirección IP: Identifica globalmente a un ordenador dentro de un conjunto de redes TCP/IP

El último problema, para hacer accesibles los documentos a toda la comunidad Internet, necesitaba desde luego un servidor de páginas HTML, que el mismo Berners-Lee alojó en los ordenadores del CERN<sup>6</sup> en el verano de 1991. Con gran visión, colocó en este servidor primigenio las especificaciones sobre HTTP, URL y HTML, a fin de que pudieran ser accedidas por todos y pudiera establecerse un foro de discusión sobre ellas. De esta manera, la primera Web incluyó básicamente información sobre la Web, es decir datos. sobre datos. La primera información accesible como tal, fue un lista de teléfonos del CERN, de forma que la primera impresión sobre ella era la de ser una agenda telefónica. Siguieron informaciones sobre las materias concernientes al CERN, de forma que sus primeros usuarios pertenecían al círculo de la física teórica.

En 1993 se empezó a popularizar la idea de la Web, cuando Mac Andersen y sus colegas del NCSA ("National Center for Supercomputing Applications") de la universidad de Illinois, que habían visto uno de los primeros navegadores de la red, el Viola-WWW, escribieron el famoso Mosaic**7.** 

Entre 1991y 1994 el número de clientes del Web pasó de 10 a 100.000. La carga de proceso del primer servidor se multiplicaba por 10 cada año. En Mayo de 1991 se puso en marcha el primer servidor Web de USA en el SLAC ("Stanford Linear Accelerator Laboratory"). En 1993 el proyecto empezó a ser considerado por la industria informática y La Casa Blanca tenía la dirección de correo electrónico: president@whitehouse.gov. En Enero de ese año habían 1.3 millones de ordenadores conectados a la red.

<sup>6</sup>CERN ("European Particle Physics Laboratory"), Laboratorio Europeo de Física de Partículas CERN.

<sup>7</sup>**Mosaic: Uno de los primeros navegadores, escrito originariamente por Pei Wei. Otros**  proto-navegadores fueron "Erwise", "Midas" y "Cello".

En 1994 se llega a 2.000.000 de ordenadores conectados; La Casa Blanca y el Congreso de los EEUU tenían páginas de información en la Web.

No obstante, el CERN, un organismo de investigación de física teórica, no era el marco más idóneo para un proyecto que crecía a un ritmo que amenazaba descontrolarse, por lo que, en Septiembre de 1994, se creó el W3C ("World Wide Web Consortium"), con sedes en el MIT**<sup>8</sup>**en USA, en el INRIA**<sup>9</sup>**en Francia y en la universidad de kejo de Japón; el W3C no era mas que un un foro neutral y abierto, donde compañías y organizaciones para las que el futuro de la Web era importante, discutían y acordaban nuevos protocolos informáticos. Este se convirtió en el centro donde se maduraban los asuntos, se diseñaban y se acordaban las decisiones sobre los estándares de la Web y se planificaba su desarrollo futuro.

En 1996, en una reunión del Federal Networking Council Advisory Committee, el gobierno USA anunció su intención de privatizar ciertas funciones importantes de Internet. En Agosto de este mismo año, el Consorcio agrupaba a unas 150 instituciones y empresas, entre las que se encontraban los principales líderes de la industria del Software y de la tecnología de la Web. Por lo que el segundo quinquenio de los 90 se consideró la época de la difusión social de Internet. El vocabulario Internet tomó cierta naturaleza entre el público, fue aceptado por el mundo comercial y se inició una auténtica explosión de proveedores de contenidos; de servicios; libros sobre el tema, etc. Los cuales llegaron a ser objeto de atención de los medios de comunicación, prensa, radio y TV.

s MIT("Massachusetts Institute of Technology"). Famoso Instituto de Tecnología de Massachussets, institución de un enorme prestigio en el ámbito de la ciencia y la tecnología.

<sup>&</sup>lt;sup>9</sup> INRIA ("Institut National pour la Recherche en Informatique et Automatique"). Instituto **Nacional para la búsqueda de la automatización informática.** 

En 1997 el tráfico de Internet debido a la Web se duplicaba cada tres o cuatro meses. A finales de 1998 cada mes se incorporaban más de 3 millones de nuevos usuarios a la Red. En Marzo de 1999 un prestigioso informe de Price Waterhouse Coopers "Technology Forecast (Pronostico Tecnológico)", señaló entre otras consideraciones, en sus más de 800 páginas, que el tráfico de Internet en Europa se duplica cada 100 días.

Para intentar presentar una visión mas clara acerca de la Web, se puede recalcar la importancia del concepto de hipertexto, el cual dio paso a un concepto mas general, **hipermedia**, donde los objetos pueden contener datos de muchos tipos, empezando por información sobre su propia estructura. Este primer tipo de contenidos (con información sobre información) son generalmente conocidos como "Metadatos". Por supuesto que otra parte del contenido puede ser texto en formato humanamente legible, aunque también puede contener sonidos, música, imágenes (fijas o dinámicas), e incluso piezas completas de software que se ejecuten en la máquina del cliente como Applets<sup>10</sup> y Cookies<sup>11</sup>.

De hecho el primer sistema hipermedia fue realizado en 1978 por Andrew Lippman del Architecture Machine Group, del MIT; la película del plano de Aspen ("Aspen Movie Map"). Se trataba de cuatro cámaras apuntando en otras tantas direcciones, que se montaron en un camión a través de las calles de Aspen, e iban tomando fotos a intervalos regulares. Las fotos fueron reunidas en videodisco y enlazadas, de forma que permitían al usuario empezar su paseo virtual en un punto determinado y moverse hacia delante, detrás, derecha o izquierda. Una vez que se había elegido una ruta por la ciudad, el sistema podía mostrar las imágenes en una

**<sup>10</sup>**Applets: Pequeño programa Java que se incrusta en una página Web y es tratado por el navegador como otro contenido mas (un dibujo, un sonido, etc.). Son ejecutados por el navegador mediante una "Máquina virtual" Java; normalmente son archivos binarios con la etiqueta .class y se referencian directamente desde la etiqueta **<applet>** que se inserta en la página HTML. Cuando el navegador lee esta etiqueta, pone en marcha la Máquina Virtual Java (si se ha habilitado para ello) que se encarga de interpretar el código en cuestión.

<sup>11</sup>Cookies: se denomina así cualquier mecanismo que pueda utilizar un servidor para almacenar y recuperar información en/de un cliente.

rápida sucesión, creando sensación de movimiento. Un mapa mostrado simultáneamente, permitía al usuario saltar directamente a cualquier punto de la ciudad, sin necesidad de tener que "conducir" hasta el punto a través de las calles.

A las puertas del nuevo milenio el desarrollo de la Web entró en una especie de frenesí, ya que todo el mundo, desde los sociólogos hasta los técnicos, pasando por anarquistas, estudiantes y docentes, empresarios y empleados, parecían fascinados con las posibilidades del nuevo medio al alcance de la humanidad, la evolución fue tan rápida que apenas lograban atisbar un nuevo concepto cuando ya aparecía otro.

Parecían fascinados con las posibilidades del nuevo medio al alcance de la humanidad, la evolución fue tan rápida que apenas lograban atisbar un nuevo concepto cuando ya aparecía otro. Desde el punto de vista económico, todas las empresas importantes hacían muchos esfuerzos para ir de la mano con los diferentes avances.

La popularización y universalización de la Web ha traído nuevos servicios y nuevos problemas, que no existían en la Internet primitiva. Además ha cambiado sensiblemente su filosofia. En un principio Internet, nacida en un ambiente de investigación académica y gubernamental, limitó estrictamente su uso a actividades de investigación, enseñanza, y oficiales, siendo prohibida cualquier tipo de actividad comercial, cambiando esto con el pasar del tiempo, puesto que en la actualidad un alto porcentaje de paginas y sitios en general hacen parte del ámbito de los negocios, aparte cada *vez* más pueden encontrarse contenidos variados, desde tratados de matemáticas, ofertas de productos, información sobre viajes y un sinnúmero de información de cualquier tipo; la Web es ya un microcosmos donde todo tiene cabida y que puede ser utilizada por cualquier persona.

#### **•Sistema De Información**

Es un conjunto de elementos o componentes interrelacionados que reúne, procesa, almacena y distribuye información para apoyar la toma de decisiones, la coordinación, el control, el análisis y la visualización de una organización.

Los componentes de un sistema de información son:

- }> Entrada: recopila y captura datos primarios.
- }> Procesamiento: conversión o transformación de los datos en salidas útiles.
- }> Salidas: implica producir información útil.
- *»* Retroalimentación: es la salida que se utiliza para efectuar cambios en actividades de entrada o procesamiento.

#### **• La Web:**

También denominada World Wide Web, es un mecanismo proveedor de información electrónica para usuarios conectados a Internet. La Web es un sistema cliente/servidor, debido a que los servidores y clientes coexisten en una única red a la vez. Inicialmente el proceso era unidireccional. Se hacía una petición de un servidor y éste te proporcionaba un archivo que el software navegador por ejemplo el cliente de la maquina podía interpretar dándole formato adecuado en la maquina local. Con el paso del tiempo, los usuarios empezaron a demandar más servicios que simplemente recibir páginas de un servidor. Se pedían capacidades cliente/ servidor completas, de manera que el cliente pudiera retroalimentar de información al servidor.

El navegador de la Web, fue un gran paso hacia delante. Este es una aplicación software que permite al usuario recuperar y visualizar documentos de hipertexto, comúnmente descritos en HTML, desde servidores Web de todo el mundo a través de Internet.

La funcionalidad básica de un navegador Web es permitir la visualización de documentos de texto, posiblemente con recursos multimedia incrustados. Los documentos pueden estar ubicados en la computadora en donde está el usuario, pero también pueden estar en cualquier otro dispositivo que este conectado a la computadora del usuario o a través de Internet, y que tenga los recursos necesarios para la transmisión de los documentos (un software servidor Web). Tales documentos, comúnmente denominados *páginas Web,* poseen *hipervínculos* que enlazan una porción de texto o una imagen a otro documento, normalmente relacionado con el texto o la imagen.

El seguimiento de enlaces de una página a otra, ubicada en cualquier computadora conectada a la Internet, se llama *navegación;* que es de donde se origina el nombre de navegador. Por otro lado, hojeador es una **traducción literal del original en inglés,** *browser,* **aunque su uso es**  minoritario. Otra denominación es explorador Web inspirada en uno de los navegadores más populares el Internet Explorer.

#### • Servicios de la Web

Uno de los servicios que ofrece la Web son los Sitios Web. Estos son un conjunto de páginas Web, típicamente comunes a un dominio de Internet o subdominio en la World Wide Web en Internet. Una página Web es un documento HTML / XHTML accesible generalmente mediante el protocolo HTTP de Internet.

A las páginas de un sitio Web se accede desde una URL raíz común llamada portada, que normalmente reside en el mismo servidor físico. Las URLs organizan las páginas en una jerarquía, aunque los hiperenlaces entre ellas controlan cómo el lector percibe la estructura general y cómo el tráfico Web fluye entre las diferentes partes de los sitios.

Los sitios Web se clasifican en:

**Comerciales:** Son aquellos que se construyen para fomentar la información de una empresa, encaminada a clientes actuales y potenciales de la empresa.

Los sitios comerciales incluyen: Distribuir información básica, Soporte, Relaciones públicas, Contratación de empleados, Comercio electrónico

- � Informativos: Aunque pueden tener fines comerciales, su finalidad es la de generar o distribuir información. Por ejemplo, educativos, del gobierno, noticias, religiosos.
- � Entretenimiento: Generalmente son sitios comerciales, pero se consideran especiales por que su finalidad es la de entretener al usuario. Por ejemplo los sitios de películas o sitios que entretienen a los usuarios con juegos.
- **> Portales**: Son aquellos que sirven como punto de partida para encontrar o facilitar la mayor

Cantidad de información de diferentes tipos. Por ejemplo los motores de búsqueda o directorios de sitios.

- > Comunidad: Su finalidad es la de congregar la mayor cantidad de gente sobre un tema determinado, con el objetivo de relacionarse e intercambiar información o conocer personas de iguales gustos u oficios.
- � Personales: Con frecuencia son sitios personales, para dar a conocer la información sobre Sus gustos o actividades, al igual que la hoja de vida.

#### • La Web como sistema de Información

La evolución de Internet como red de comunicación global y el surgimiento y desarrollo de la Web como servicio imprescindible para compartir información, creó un excelente espacio para la interacción del hombre con la información hipertextual, a la vez que sentó las bases para el desarrollo de una herramienta integradora de los servicios existentes en Internet. Los sitios Web, como expresión de sistemas de información, deben poseer los siguientes componentes:

- a. Usuarios.
- b. Mecanismos de entrada **y** salida de la información.
- c. Almacenes de datos, información y conocimiento.
- d. Mecanismos de recuperación de información.

Se puede definir entonces como sistema de información al conjunto de elementos relacionados y ordenados, según ciertas reglas que aporta al sistema objeto, es decir, a la organización a la que sirve y que marca sus directrices de funcionamiento- la información necesaria para el cumplimiento de sus fines; para ello, debe recoger, procesar **y** almacenar datos, procedentes tanto de la organización como de fuentes externas, con el propósito de facilitar su recuperación, elaboración **y** presentación. Actualmente, los sistemas de información se encuentran al alcance de las grandes masas de usuarios por medio de Internet; así se crean las bases de un nuevo modelo, en el que los usuarios interactúan directamente con los sistemas de información para satisfacer sus necesidades de información.

#### • Sistema de Información orientado a la Web

Los sistemas de información orientados a la Web permiten a los usuarios acceder a un servidor Web a través de Internet. Son populares debido a la practicidad del navegador Web como cliente ligero. La habilidad para actualizar **y** mantener aplicaciones Web sin distribuir e instalar software en miles de potenciales clientes es otra razón de su popularidad.

Los sistemas basados en Web ofrecen un complejo arreglo de contenido **y** funcionalidad a una amplia población de usuarios finales. Estos han evolucionado en sofisticadas herramientas de computación que no solo proporcionan función por sí mismas al usuario final, sino que también se han integrado con bases de datos corporativas y aplicaciones de negocios.

• Características de los sistemas de Información orientados a la Web Pressman<sup>12</sup>, en una de sus publicaciones presenta las siguientes características:

- > Intensidad de Red: residen en una red y deben satisfacer las necesidades de una variedad comunidad de clientes. Pueden residir en la Internet (y, en consecuencia, permitir una comunicación mundial abierta). Alternativamente, una aplicación puede colocarse en una Intranet (lo que implementa la comunicación en una organización) o en una Extranet (comunicación inter-red).
	- o **Concurrencia:** permite que un gran número de usuarios puedan tener acceso al sistema de información al mismo tiempo.
	- <sup>o</sup> Carga imprescindible: el número de usuarios del sistema de información puede variar en órdenes de magnitud de día con día.
	- <sup>o</sup> Desempeño: los usuarios tienen la oportunidad de hacer uso de todos los servicios que ofrece el sistema de información.
	- <sup>o</sup> Disponibilidad: los usuarios pueden tener acceso al sistema de información "24/7/365".
- > Gobernada por los datos: una de las funciones principales de los sistemas de información orientados a la Web es utilizar hipermedia para presentar documento de texto, gráficos, audio y video al usuario final.
- $\triangleright$  Sensibilidad al contenido: la calidad de una un sistema de información orientado a la Web se basa en la naturaleza estética del contenido.
- $\triangleright$  Evolución continua: los sistemas de información orientado a la Web evolucionan continuamente, debido a que a cada constantemente están siendo actualizados.

<sup>12</sup> Roger S. Pressman. Ingeniería del software, un enfoque práctico. Sexta edición, McGraw-Hill. 2005. Pág. 504

- > Inmediatez: permite que el sistema de información orientado a la Web esté en el mercado rápidamente.
- $\triangleright$  **Seguridad:** puesto que el sistema de información orientado a la Web está disponible al acceso a la red, es dificil limitar la población de usuarios finales que pueden tener acceso a la aplicación. Con la finalidad de proteger el contenido confidencial y ofrecer modo seguro de transmisión de datos, se deben implementar fuertes medidas de seguridad a lo largo de la infraestructura que sustenta una aplicación Web y dentro de la misma.
- $\triangleright$  **Estética:** los sistemas de información orientada a la Web se diseñan de tal forma que la apariencia y presentación de elementos que lo conforman ayuden al éxito del negocio.
- Aplicaciones de los sistema de información orientados a la Web
- $\triangleright$  Informativo: se proporciona contenido de solo lectura con navegación y enlaces simples.
- > Descarga: un usuario descarga información del servidor apropiado.
- > Personalizable: el usuario personaliza el contenido según sus necesidades específicas.
- $\triangleright$  Interacción: la comunicación entre una comunidad de usuarios ocurre por mensajería instantánea.
- > Entrada del usuario: la entrada es con base en formularios.
- > Orientada a las transacciones: el usuario puede hacer solicitudes ejecutadas por el sistema de información orientado a la Web.
- );;,, Orientada a servicios: el sistema de información orientado a la Web proporciona servicios a los usuarios.
- $\triangleright$  **Portal:** el sistema de información orientado a la Web puede canalizar al usuario a otro contenido o servicios Web fuera del dominio del portal.
- > Acceso a una base de datos: el usuario consulta una base de datos y extrae información de ella.

> Almacén de datos: el usuario consulta una colección de grandes bases de datos y extrae información de ella.

## • Proceso de desarrollo de un sistema de información orientado a la **Web**

El desarrollo de sistemas basados en Web incorpora modelos de procesos especializados. Uno de ellos es el que propone Pressman<sup>13</sup>, quien establece las siguientes etapas:

- **> Comunicación con el cliente:** Durante esta etapa se llevan acabo dos tareas: el análisis del negocio y la formulación. El análisis del negocio define el contexto empresarial/ organizativo para el sistema de información orientado a la Web. Además se identifican los participantes, se predicen los potenciales cambios en el ambiente o los requisitos del negocio. La formulación es una actividad de recopilación de requisitos.
- > Planeación: se crea el plan del proyecto para el incremento del sistema de información orientado a la Web. El plan consiste, de una definición de tareas y un calendario de plazos proyectado para el desarrollo.
- $\triangleright$  **Modelado de análisis:** Durante esta etapa se identifica el contenido que se presentará en el sistema de información orientado a la Web. Está formado por:
- <sup>o</sup> Análisis de contenido: identifica todo el espectro del contenido que ofrecerá el sistema de información orientado a la Web. El contenido incluye texto, graficas, e imágenes, así como datos de video y audio. Este se muestra en matrices de contenido.
- <sup>o</sup> Análisis de interacción: describe como interactúa el usuario con el sistema de información orientado a la Web mediante casos de uso.
- <sup>o</sup> Análisis de funciones: Describe las operaciones que se aplicará al contenido del sistema de información orientado a la Web, describe

**<sup>13</sup>** IBID, Pg 508

otras funciones de procesamiento, independientes del contenido pero necesarias para el usuario final.

- o Análisis configuracional: describe el ambiente y la infraestructura en la que reside sistema de información orientado a la Web.
	- **· Diseño:** Durante esta etapa se desarrollan todas las actividades que conlleven a una facilidad de uso funcionalidad, confiabilidad y eficiencia. Está formado por:
	- o Diseño de contenido: Durante esta etapa se especifica todas las características con las que se va a presentar el contenido en el sistema de información orientado a la Web.
	- o Diseño de la Interfaz: Durante esta etapa se especifica la distribución de cada uno de los elementos que va a conformar el sistema de información orientado a la Web.
	- o Diseño Navegacional: Durante esta etapa se define las rutas de navegación que habiliten para los usuarios el acceso al contenido y las funciones del sistema de información orientado a la Web.
	- o Diseño arquitectónico: durante esta etapa se identifica la arquitectura del contenido y la arquitectura del sistema de información orientado a la Web.
- **Desarrollo:** Durante esta etapa se hace uso de las herramientas y tecnologías de la Ingeniería Web para la construcción del sistema de información orientado a la Web.
- Montaje y evaluación: Durante esta etapa el sistema de información orientado a la Web se configura, se entrega a los usuarios finales y luego comienza un período de evaluación.

Cabe aclarar que el proceso de desarrollo de sistema de información orientado a la Web propuesto por Pressman es incremental, es decir cada avance del proyecto es entregado a los clientes quienes después de una evaluación pueden solicitar modificaciones si estas son requeridas.

#### 4.2 Marco Conceptual.

DIAGRAMA DE FLUJO DE DATOS: es una herramienta que permite realizar diagramas de las funciones, flujos y almacenes del sistema que se está analizando. Al igual que el modelador de procesos por medio de este se representan procesos, flujos de datos, almacenes de datos y externa!. La diferencia radica en que aquí no se representan las unidades organizacionales, sino los usos de datos, los cuales representan el uso que hacen los procesos de los datos en forma detallada. Estos usos pueden ser insertar, consultar, actualizar o eliminar (CRUD: Create- Retreive- Update-Delete).

DIAGRAMA ENTIDAD RELACIÓN: es una herramienta que permite modelar el sistema desde la óptica de los datos. Éste muestra el esquema general de la base de datos. Para Silberschatz<sup>14</sup>, por medio de éste se representan elementos como son las entidades, atributos, líneas y relaciones.

Entidad: ente capaz de almacenar información con características similares. Pueden ser débiles y fuertes. Las entidades débiles son aquellas cuya existencia de sus registros depende de la existencia de los registros de otra entidad, y las entidades fuertes son aquellos cuya existencia de sus registros no depende de la existencia de los registros de otra entidad. Toda entidad tiene un atributo único que le caracteriza, el cual se denomina, llave primaria (Primary Key:  $P_K$ ). Las entidades son representadas en el diagrama por medio de rectángulos.

<sup>14</sup>**SILBERCHATZ Abraham, KORTH Henry, SUDARSHAN S. Fundamentos de bases de datos. 4 ° Edición. Editorial Me Graw Hill. 2003. Pg 30-35** 

Atributos: son las caracteristicas que identifican una entidad. Éstos son representados por elipses en el diagrama.

Líneas: permite unir dos o más entidades en la parte de diseño.

Relaciones: Para relacionar dos o más entidades se hace uso de atributos que se denominan llaves foráneas (Foreign Key:  $F_K$ ). Ésta es la llave primaria de la otra entidad. Para establecer la relación entre dos o más entidades hay que definir dos elementos la cardinalidad y la modalidad.

La cardinalidad indica el tipo de relación que existe entre dos o más entidades. Las relaciones pueden ser de uno a uno, de uno a varios, de varios a uno y de varios a varios.

Uno a Uno: una ocurrencia de una entidad A se puede relacionar a una y sólo una ocurrencia de la entidad B, y una ocurrencia de una entidad B se puede relacionar a una y sólo una ocurrencia de la entidad A. (1:1)

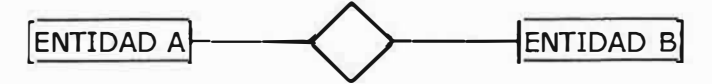

Uno a Muchos: una ocurrencia de la entidad A se puede relacionar a una o muchas ocurrencias del objeto B, pero una de B se puede relacionar sólo a una ocurrencia de A. (1:n)

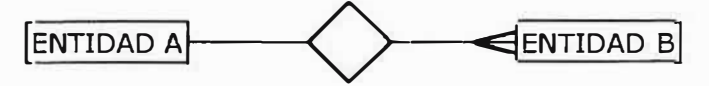

Varios a Uno: Una ocurrencia en A se asocia con a lo sumo una entidad en B. Una entidad en B, sin embargo, se puede asociar con cualquier número de entidades.

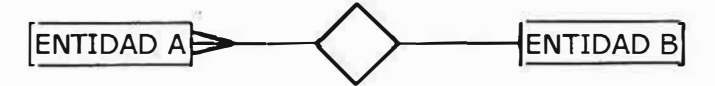

Varios a Varios: Una entidad en A se asocia con cualquier número de entidades en B, y una entidad en B se asocia con cualquier número de entidades. En este tipo de relaciones se forma una entidad intermedia conformada por la llave primaria de cada entidad como atributos.

La modalidad representa la obligatoriedad u opcionalidad de que ocurra una relación.

La obligatoriedad se representa con una línea continua.

La opcionalidad se representa con una línea segmentada.

DISEÑO: proceso de traducción de los elementos que hacen parte del sistema modelado.

INTERFACES H/M: son representaciones del medio de entrada y salida de datos.

MODELADOR DE PROCESOS: es una herramienta que permite representar los procesos de un sistema. Por medio de éste se representan: Procesos: son las funciones del negocio se representan por cuadrados. Unidades organizacionales: son las áreas de la empresa responsables de los procesos.

Almacenes de datos: son colecciones de información.

Entidades externas: elementos externos del sistema pero que interactúan con éste ya sea para dar o recibir información.

Flujo de datos: transmisión de información entre dos elementos de un sistema se representan por una flecha.

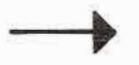

Trigger: eventos externos generados por un external que estimulan a los procesos. Se representan por:

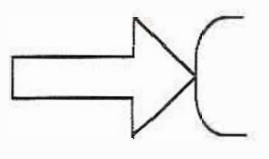

Outcome: son las salidas del sistema. Se representan por:

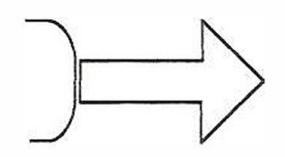

**REQUERIMIENTOS:** son las necesidades o deseos del cliente.

**REQUERIMIENTOS FUNCIONALES:** son las cosas que el sistema debe hacer. Se encuentran clasificados en las categorías de evidentes, ocultos y opcionales. Los evidentes son los visibles para el usuario. Los ocultos son los no visibles para el usuario pero el sistema los hace; y los opcionales son los visibles para el usuario pero no tan vitales para el sistema.

**REQUERIMIENTOS NO FUNCIONALES:** son las características del sistema.

**SISTEMA:** conjunto de elementos que se relacionan entre si para lograr un objetivo en común.

#### **4.3 Marco Espacial**

El presente proyecto de investigación, se realizara para el Centro De Educación Básica primaria media N <sup>º</sup>74, ubicado en la Cra 81 # 107-55 en la ciudad de Barranquilla, institución dedicada a la prestación del servicio educativo.

#### **4.4 Marco Temporal**

El presente proyecto de investigación, se realizara en el periodo de 2006- 2007 (confrontar con el cronograma). Aparte de tomar como referencia toda la información que describe el surgimiento de la Web, la importancia del segundo quinquenio 90 puesto que se consideró la época de la difusión social de Internet, y la duplicación del trafico en Internet debido a la Web en el año de 1999, hará énfasis en el desarrollo y mejoras realizadas en el diseño de sitios Web en el año 2005, puesto que cada vez es mayor el numero de entidades que cuentan con este tipo de aplicaciones y crecen las exigencias de los clientes, usuarios y personas en general que hacen uso de los sitios Web.

#### 4.5 MARCO LEGAL

#### Protección a la propiedad intelectual.

El Estado, en ejercicio de las facultades conferidas por la Constitución Política de Colombia por medio del Titulo II Capítulo 2 en el Artículo 61, protege los derechos e intereses de los creadores de trabajos literarios, dramáticos, musicales, artísticos y cualesquiera otras obras de la misma naturaleza.

## TITULO 11: De los derechos, las garantías y los deberes. CAPÍTULO 2: De los derechos sociales, económicos y culturales.

ARTÍCULO 61: El Estado protegerá la propiedad intelectual por el tiempo y mediante las formalidades que establezca la ley.

- **Derechos de autor**: Ley 23 de 1982. Decreto-Ley 2041 de 1991. Ley 44 de 1993. Ley 719 de 2001.

Toda persona tiene derecho a la protección de los intereses morales y materiales que le correspondan por razón de las producciones científicas, literarias o artísticas de que sea autora.

#### Administración del sistema de información del sistema educativo.

El PRESIDENTE DE LA REPÚBLICA DE COLOMBIA, en ejercicio de las facultades conferidas por el numeral 11 del Artículo 189 de la Constitución Política y el artículo 5º numeral 5.4 de la Ley 715 de 2001.

## DECRETO NÚMERO 1526 JULIO 24 DE 2002

Por el cual se reglamenta la administración del sistema de información del sistema educativo.

#### DECRETA:

ARTÍCULO 1: Estructura del sistema de información del sector educativo nacional. El sistema estará compuesto por información que permita realizar el monitoreo del servicio educativo y la evaluación de sus resultados.

ARTÍCULO 2: El sistema de información del sector educativo. El sistema de información del sistema educativo tiene como objetivos fundamentales los siguientes:

- >"' Proporcionar los datos necesarios para determinar la cobertura, calidad, equidad y eficiencia del servicio.
- � Brindar a la nación, los departamentos, distritos y municipios la información requerida para la planeación del servicio educativo y para la evaluación de sus resultados en cuanto a su cobertura, calidad y eficiencia.
- � Permitir la estimación de costos y la determinación de fuente de financiación del servicio público educativo.
- ) Servir de base para distribuir entre las entidades territoriales los recursos de la participación para la educación general del sistema de participaciones de acuerdo con la población atendida y la población por atender en condiciones de eficiencia.
- ) Servir de registro público de la información relativa a las instituciones educativas, los estudiantes de la educación formal, los docentes, directivos docentes y los administrativos.
- $\triangleright$  Servir como base para la consolidación de estadísticas educativas y para la construcción de indicadores.

#### **ARTICULO 3: Información básica que debe contener el sistema.**

Cada entidad territorial debe contar con un sistema de información confiable y actualizada que contenga por lo menos dos de los siguientes datos:

a. Población en edad escolar (entre 5 y 17 años).

- Instituciones educativas según sedes, jornada y grado que ofrecen, con el número de grupos que atienden y su ubicación en la zona rural o urbana y en el sector oficial o privado.
- Población escolarizada por institución educativa, grado, edad, sexo, zona rural y urbana y sector oficial y privado. A partir del año 2002 los distritos y municipios certificables y a partir del 2003 los departamentos deberán disponer del nombre, apellidos y documentos de identificación de cada estudiante del sector estatal y de la población escolarizada por modalidad de contratación del servicio.
- Información relacionada con la situación académica al finalizar el año: aprobados, reprobados y desertores, de cada uno de los estudiantes por instituciones educativas según sede, jornada y grados.

#### **5. HIPÓTESIS:**

A partir del diseño y puesta en marcha del sistema de información orientado a la Web el personal administrativo podrá disponer de un sistema informático que organice toda la información de matriculas, notas y asistencia de una manera rápida, segura y eficaz.

### **6. METODOLOGÍA 6.1 Tipo de Estudio**

La metodología aplicada en la elaboración de éste proyecto de investigación se fundamentó en un estudio descriptivo. Debido, a la posibilidad que ofrece de describir un proceso (al detallar las características y actividades que conforman el proceso de matriculas, notas y asistencia) con el fin de mejorarlo.

#### **6.2 Método de Investigación**

El método de investigación implementado en este proyecto fue el método inductivo, ya que, se tomó una situación problema en particular (al estudiar el sistema de información de la institución educativa) para formular la solución general.

#### **6.3 Línea de Investigación**

El presente proyecto trabaja con dos líneas de investigación: Ingenieria de software e Ingeniería Web. La primera puesto que el proyecto va encaminado a la creación de un sistema de información que permita la sistematización de todas las áreas del colegio (matriculas, notas y asistencia); la segunda puesto que se desarrollará un sitio Web basado en el sistema de Información. Es tema de investigación de diferentes asignaturas como: Ingeniería Del Software I, Ingeniería Del Software 11, e Ingeniería Web.

#### **6.4 Población y Muestra**

#### **6.4.1. Población**

La población esta conformada por todo el cuerpo administrativo, estudiantil y acudientes del centro de educación básica primaria media N º 74.

### **6.4.2. Muestra**

Esta conformada por un grupo representativo de acudientes, cuerpo administrativa (secretaria, rectora, coordinadora) y los docentes.

#### **6.5. Recolección De La Información**

#### **6.5.1 Fuentes**

#### **6.5.1.1 Fuentes primarias**

Para la elaboración del proyecto se contó con la participación del personal administrativo de la institución educativa, quienes aportaron información importante para el diseño del software. Éste personal lo conforman la rectora Isabel Charris de Mendoza; la coordinadora Yadira Fontalvo.

#### **6.5.1.2 Fuentes secundarias**

Las fuentes secundarias utilizadas para el diseño del sistema de información orientado a la Web fueron libros de ingeniería del software, ingeniería Web, de metodología de la investigación y el PEI de la institución educativa.

### **7.RECURSOS**

#### **7.1. Recursos Humanos**

Para cumplir con nuestros objetivos se requiere del siguiente personal: Ingenieros en el área de software e Ingeniería Web como los son:

- *>r* Ingeniera Luisa Arrieta
- >- Ingeniero Enrique Martelo.

Gestores de proyecto:

- $\blacktriangleright$  Jacqueline Maria Farias Ramos
- *"),* Juliette Carolina Martinez Sarabia
- → Mauricio Alejandro Ríos Palacio
- $\blacktriangleright$  Leiniker Rivera Luna
- � Arellys Maria Santrich Balza

Coordinadora del centro de Educación Básica Primaria Media Nº 74

#### **7.2. Recursos Financieros**

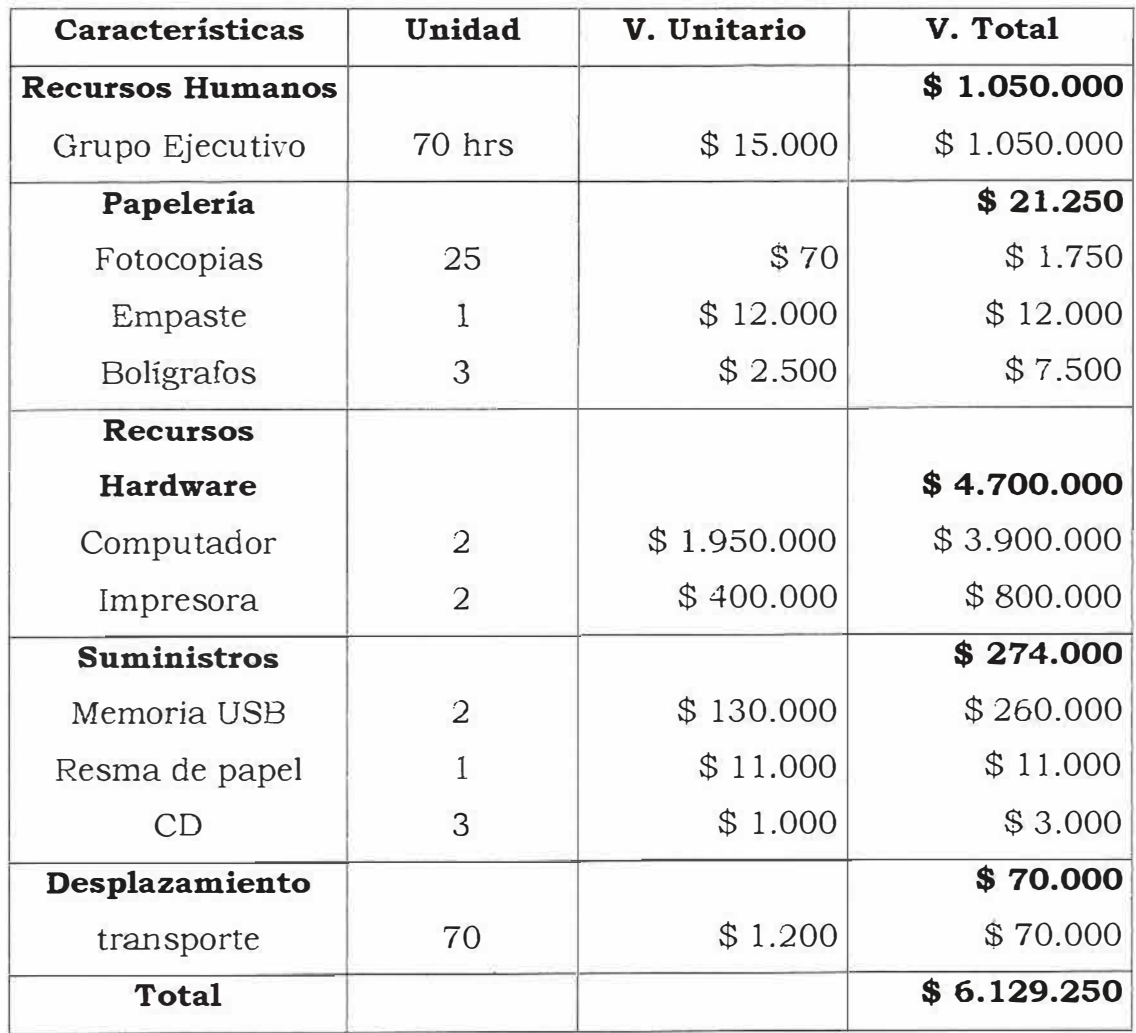
# **8. CRONOGRAMA.**

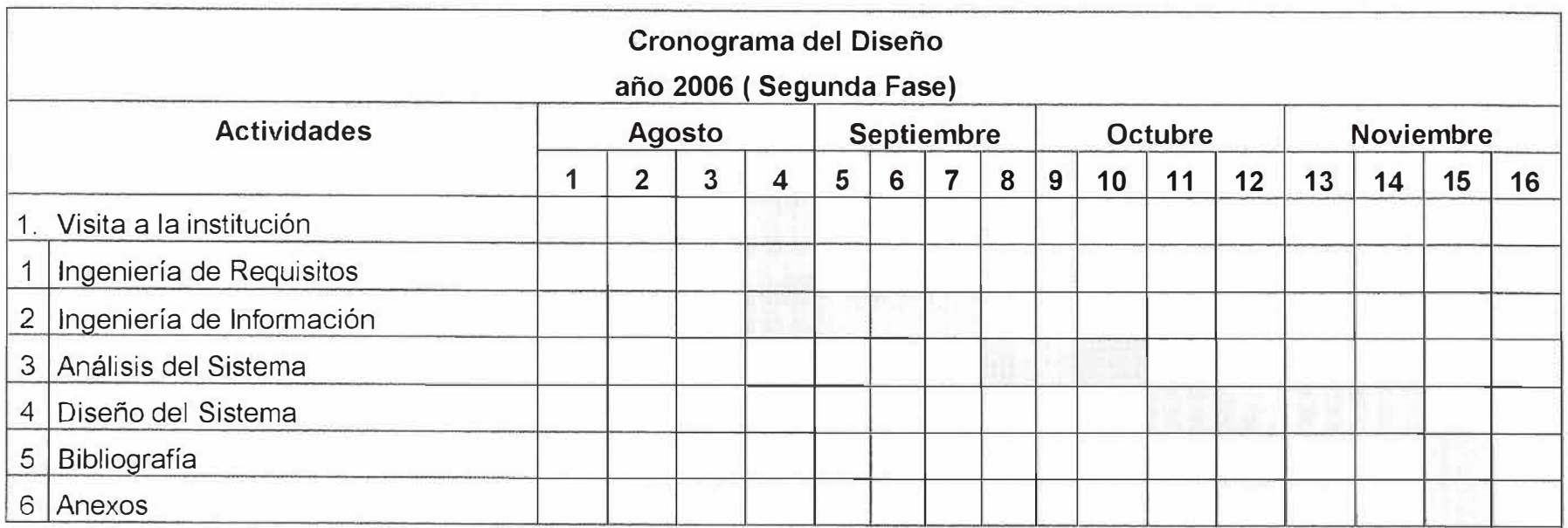

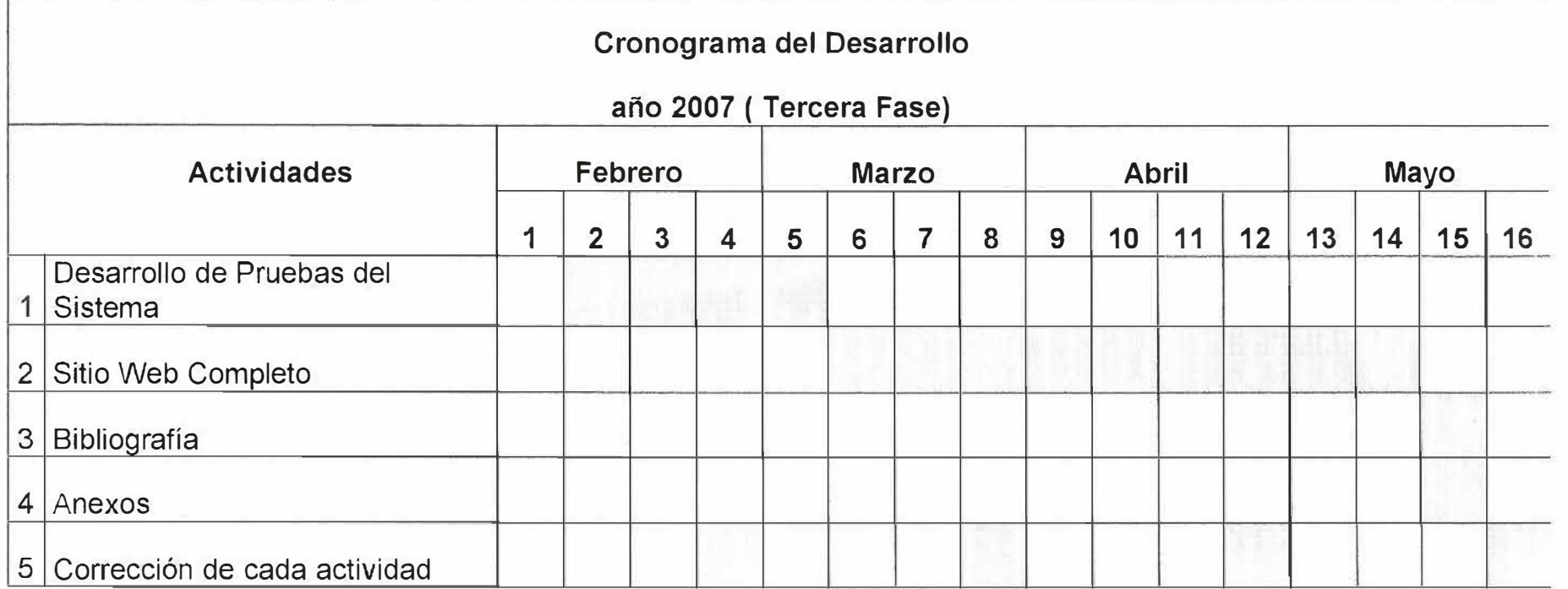

### 9 INGENIERÍA DE REQUISITOS

### 9.1 DESCRIPCIÓN DEL SISTEMA ACTUAL

#### >- Matricula.

l. Nombre: Matricula de estudiantes.

Actores: Acudiente, estudiante, coordinadora.

Descripción: El acudiente llega a las instalaciones de la institución junto con el estudiante presentan los documentos solicitados por la institución (2 fotos, fotocopia T.I, registro civil, informes valorativos de todos los años cursados, el volante de consignación, certificado de vacuna y fotocopia de seguro). La coordinadora recibe estos documentos, los cuales, son archivados, en una carpeta única para cada estudiante. Después, la coordinadora se dispone a ingresar los datos del estudiante a matricular en la tarjeta acumulativa, la cual contiene la siguiente información:

Apellidos y nombres, Identificación (T.1 CC), Lugar de nacimiento, Fecha de nacimiento, Residencia, Teléfono, Nombres de los padres, Acudiente, Dirección del Acudiente, Colegio de Procedencia, Motivo de Retiro, Fecha de matricula, Grado, Observaciones, Fecha de Cancelación, Motivo de Cancelación.

Una vez se han registrado los datos del estudiante en la tarjeta acumulativa ésta es firmada por el estudiante, padre o acudiente, la rectora y secretaria, para oficializar la matricula. Esta tarjeta es incluida en la carpeta del estudiante.

Durante el período de clases se hace entrega de un carnét estudiantil, generado por una entidad externa FORMAR.

Cabe mencionar que cada año la institución debe enviar al gobierno la información sobre el número de estudiantes matriculados en la institución educativa.

Al finalizar cada año el gobierno envía un disquete que contiene un documento en Excel con todos los atributos que el desea saber sobre cada uno de los estudian tes.

Estos atributos son: Id \_ institución, Id\_ alumno, nuevo2005, nuevo2004, jor\_2004, gra\_2004, gru\_2004, primer\_ap, segund\_ap, primer\_nom, segund\_nomb, desert\_2004, promov\_gra, matri\_2005, jor\_2005, gra\_2005, gru\_2005, estrato, sisben, año\_naci, mes\_naci, dia\_naci, lugar\_naci, tipo\_doc, num\_doc, tip\_sangre, capac\_excp, discapacit, etnia, resguardo, vic\_confli, dir\_reside, tel\_reside, ars, eps, ap l\_acud, ape2\_acud, noml acud, nom2\_acud, tel\_acud, parentesco, doc\_acud, viene\_priv, obs\_final, cantidad, contr-1, contr-3, contr-4. Toda esta información es digitada para luego enviarla al gobierno.

# MATRICULA DE ESTUDIANTES

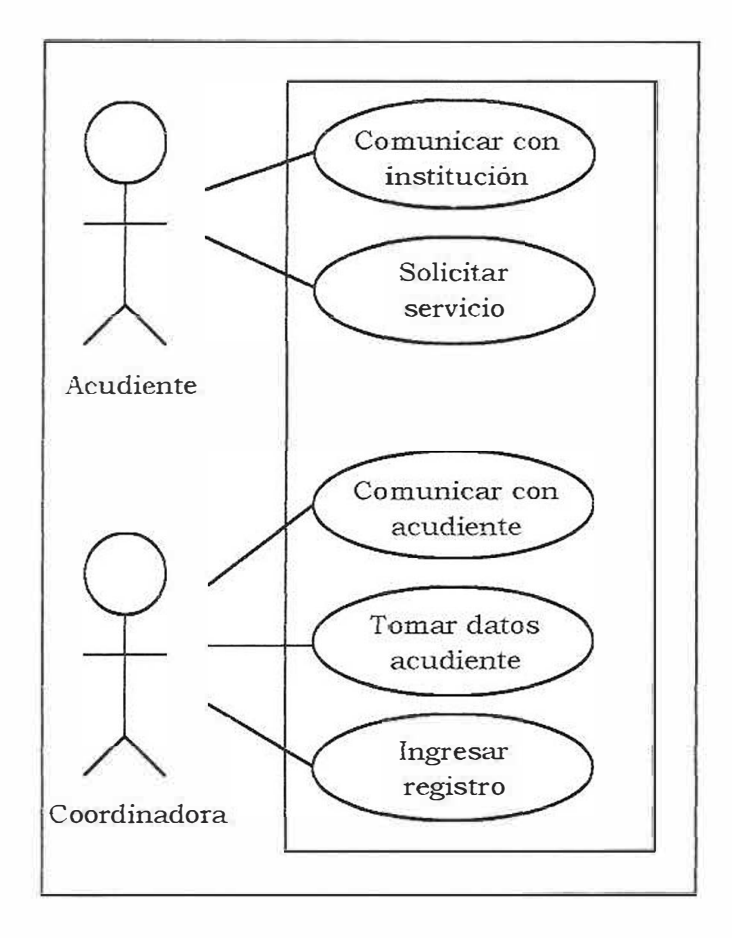

2. Nombre: Consulta de estudiantes matriculados.

Actores: Rectora, coordinadora.

Descripción: La rectora solicita a la coordinadora la lista de estudiantes matriculados. La coordinadora accede a las tarjetas acumulativas y hace la respectiva búsqueda y genera una respuesta.

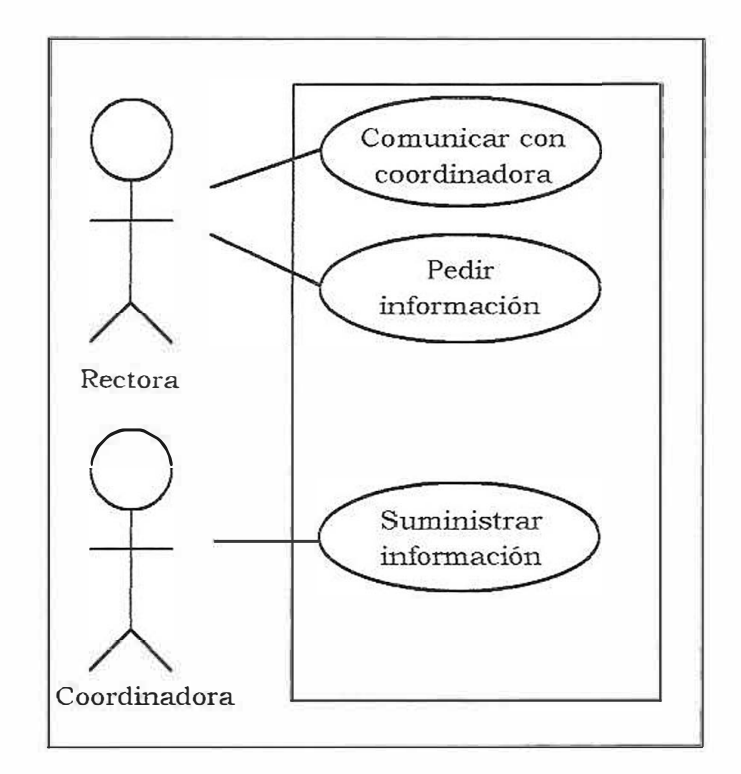

CONSULTA DE ESTUDIANTES MATRICULADOS

3. Nombre: Solicitud de certificado de estudio.

Actores: Acudiente o Estudiante, Coordinadora.

Descripción: El acudiente o alumna llega a las instalaciones de la institución y solicita un certificado de estudio; éste cancela el valor estipulado (\$3000) en secretaría. La coordinadora genera el certificado después de haber hecho la respectiva búsqueda en la carpeta del estudiante con el fin de verificar la información del estudiante.

SOLICITUD DE CERTIFICADO DE ESTUDIO

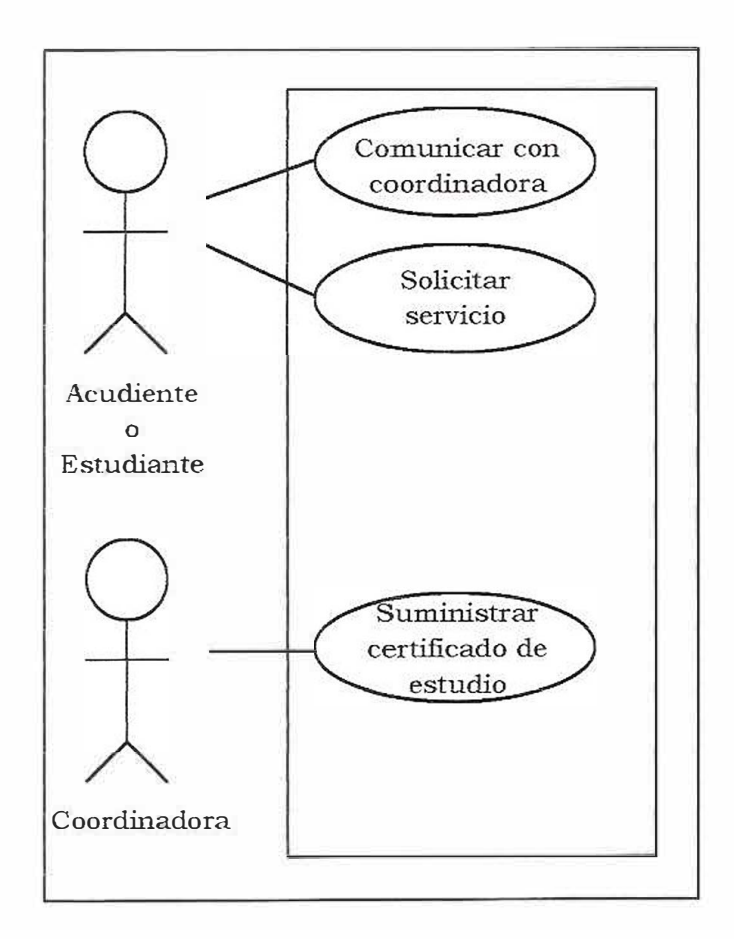

4. Nombre: Solicitud de certificado de notas.

Actores: Acudiente o Estudiante, Coordinadora.

Descripción: El acudiente o alumna llega a las instalaciones de la institución y solicita un certificado de notas; éste cancela el valor estipulado (\$3000) en secretaría. La coordinadora genera el certificado después de haber hecho la respectiva búsqueda en las planillas dadas por los profesores, las cuales contienen la información académica de los estudiantes.

### SOLICITUD DE CERTIFICADO DE NOTAS

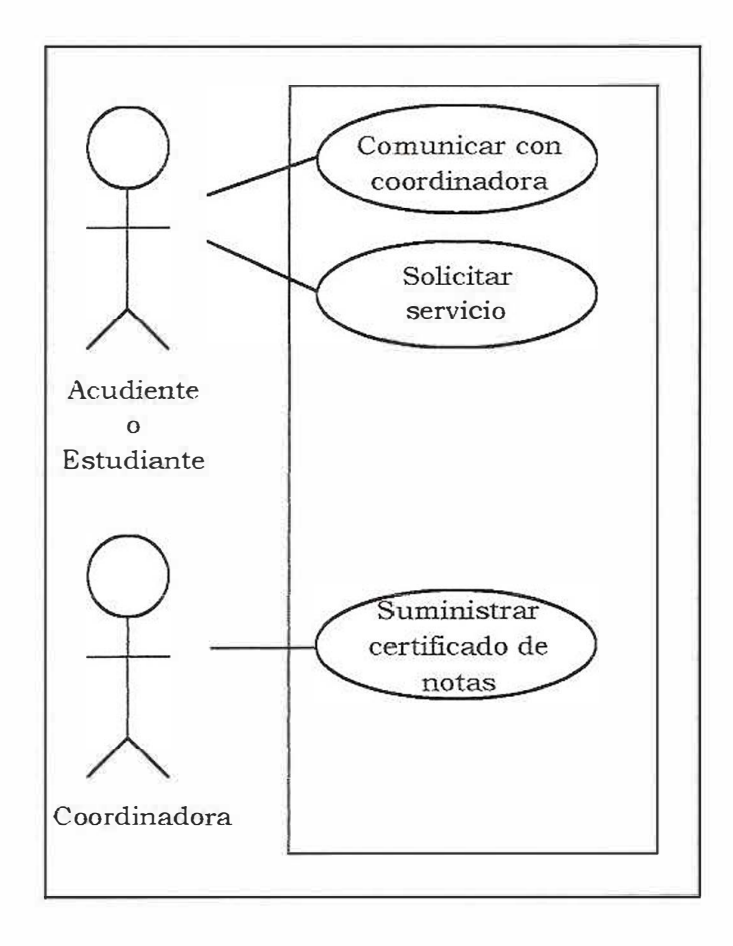

**5. Nombre:** Retiro de estudiantes.

**Actores:** Acudiente o Estudiante, Coordinadora.

**Descripción:** El acudiente llega a las instalaciones de la institución para retirar la documentación del estudiante, expresando los motivos de retiro a la rectora. Esta da la orden a la coordinadora para que devuelva la documentación del estudiante y para que registre el retiro del estudiante en la tarjeta acumulativa.

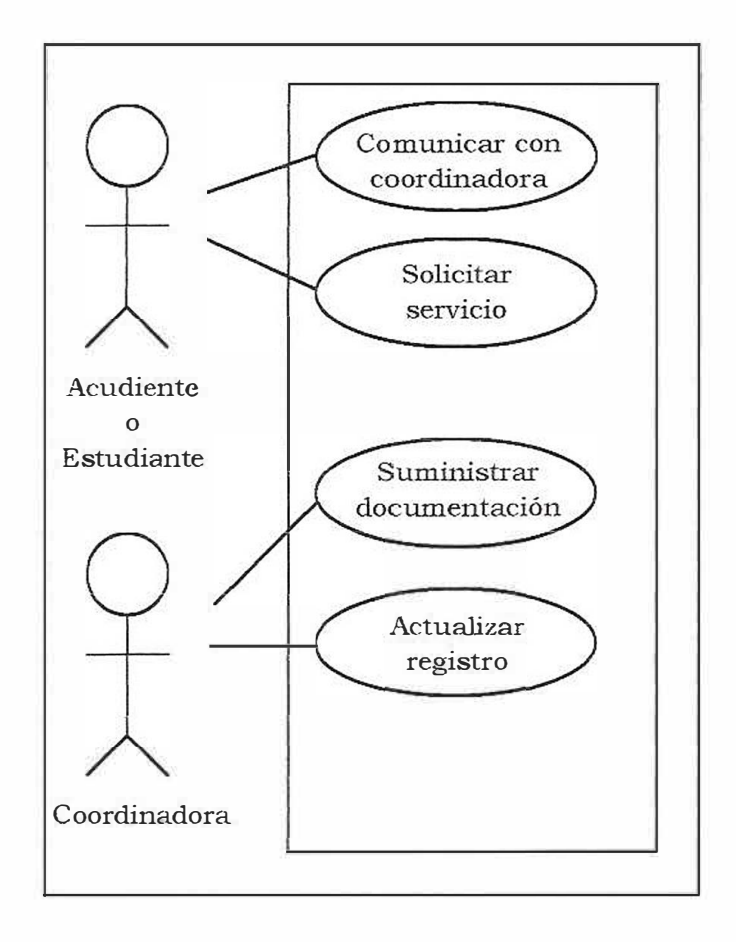

### RETIRO DE ESTUDIANTES

6. Nombre: Expulsión de estudiantes.

Actores: Rectora, coordinadora.

Descripción: La rectora al tomar la decisión de sancionar al estudiante, secundado por docentes, coordinadores y directivos, le notifica a la coordinadora para que se haga la correspondiente llamada al acudiente y registre el retiro del estudiante por expulsión en la tarjeta acumulativa.

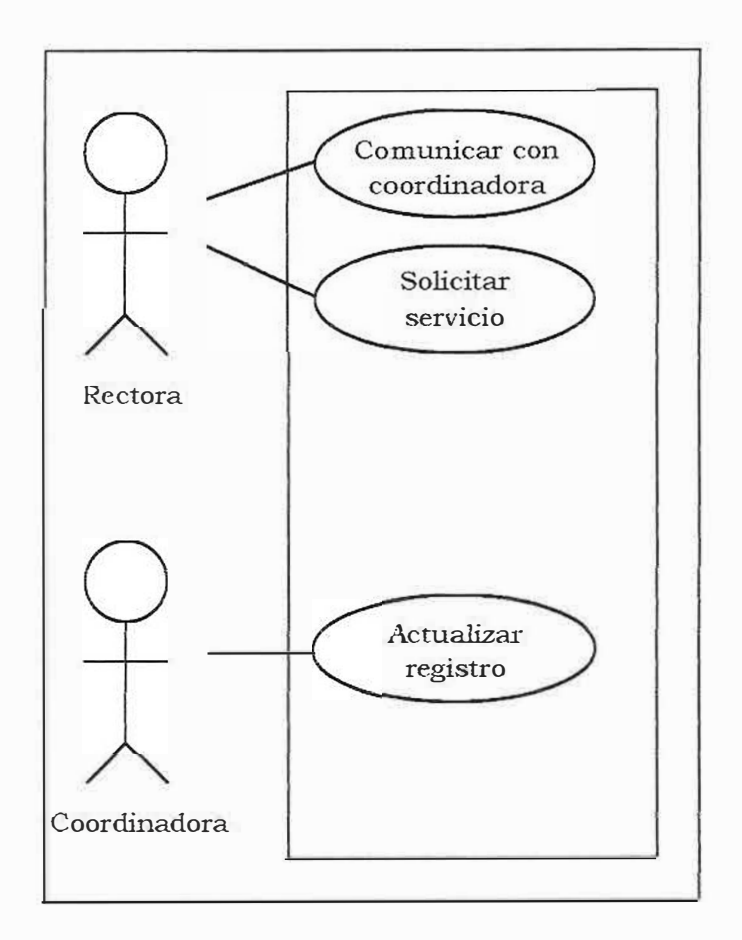

EXPULSIÓN DE ESTUDIANTES

**7. Nombre:** Registro de notas.

Actores: Coordinadora, profesores.

**Descripción:** El registro de notas de los estudiantes se lleva a cabo por parte de los docentes teniendo en cuenta una valoración mediante letras:

- I: Insuficiente
- D: Deficiente
- A: Aceptable
- S: Sobresaliente
- E: Excelente

Estas valoraciones se obtienen teniendo en cuenta los logros alcanzados, los cuales son redactados por los docentes de acuerdo a su área basándose en la Ley 2347.

Al finalizar cada período académico, los profesores deben entregar a la coordinadora las planillas de cada uno de los grados a los cuales dicta clases, las cuales, contienen la nota definitiva de los estudiantes.

La coordinadora recibe estas planillas y las envía a FORMAR, una entidad externa, encargada de generar los boletines.

### REGISTRO DE NOTAS

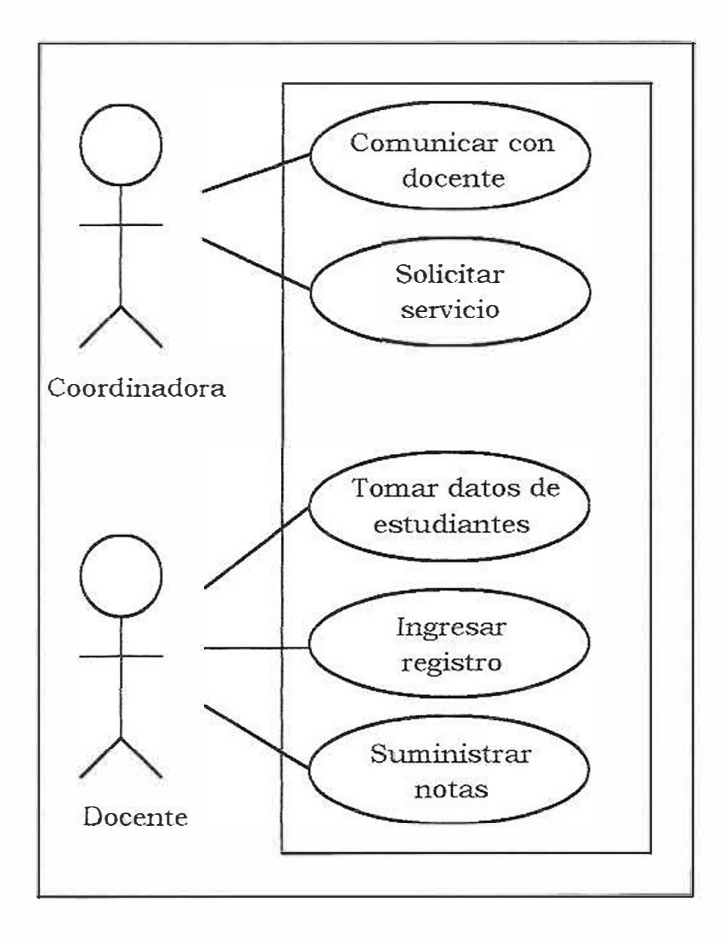

..,

8. Nombre: Registro de asistencia.

Actores: Coordinadora, profesores.

¥,

Descripción: La asistencia de los estudiantes se controla mediante unas planillas elaboradas en Word, las cuales contienen los nombres de los estudiantes. Estas se clasifican por grado en una carpeta y cada docente se encarga de registrar la asistencia de estos.

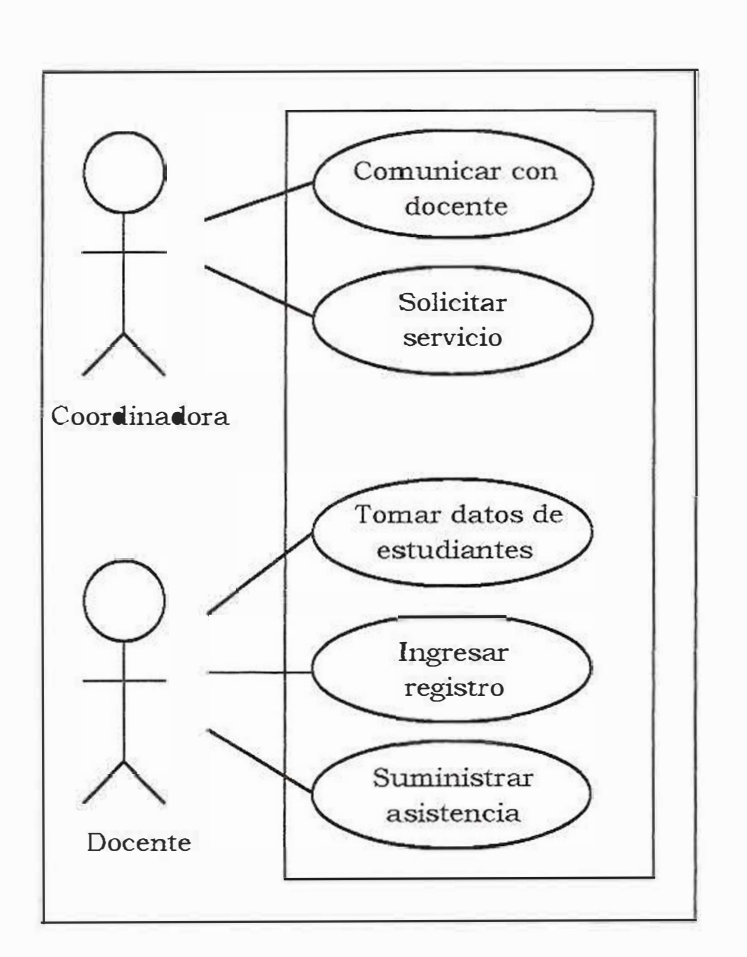

REGISTRO DE ASISTENCIA

# **9.2 DIAGRAMA DE FLUJO DEL SISTEMA ACTUAL Matriculas**

### **Administrar matriculas/ Matricular Estudiantes**

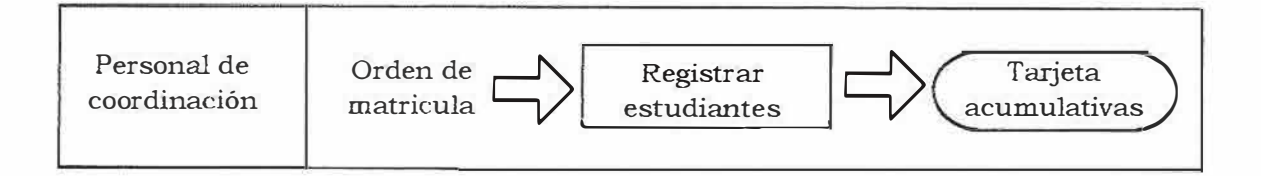

### **Administrar matriculas / Generar Resultados**

٦

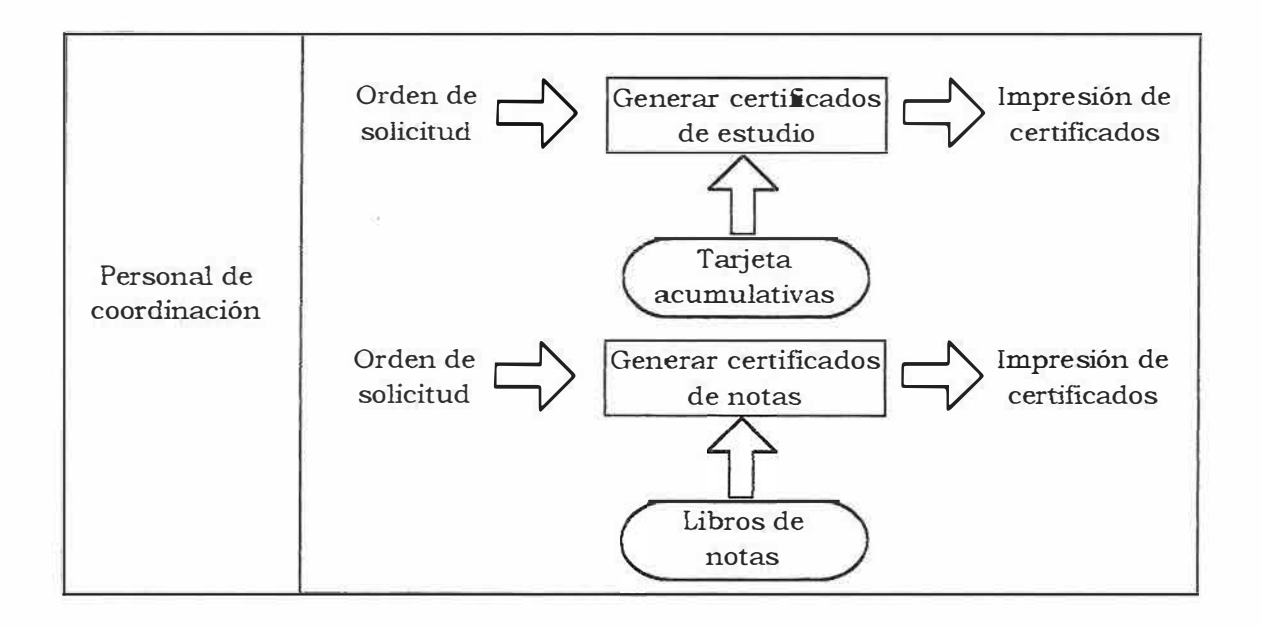

#### **Notas**

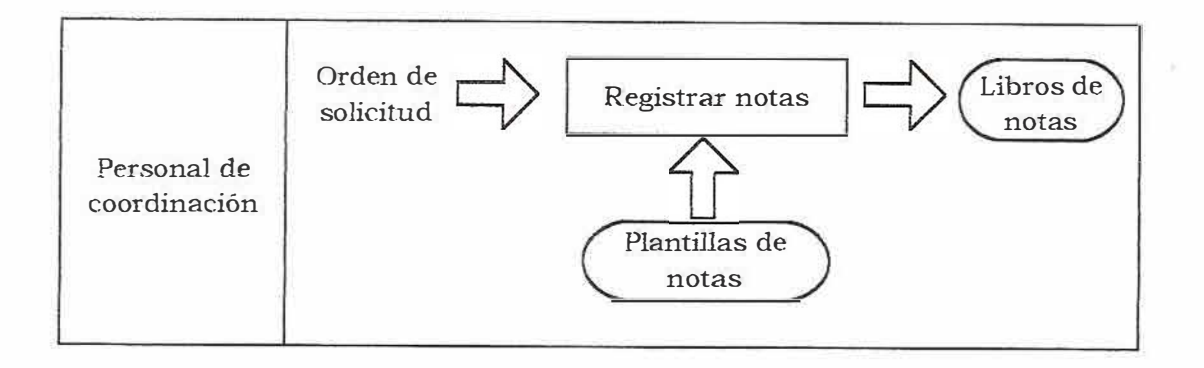

### **Asistencia**

 $\tilde{\gamma}$ 

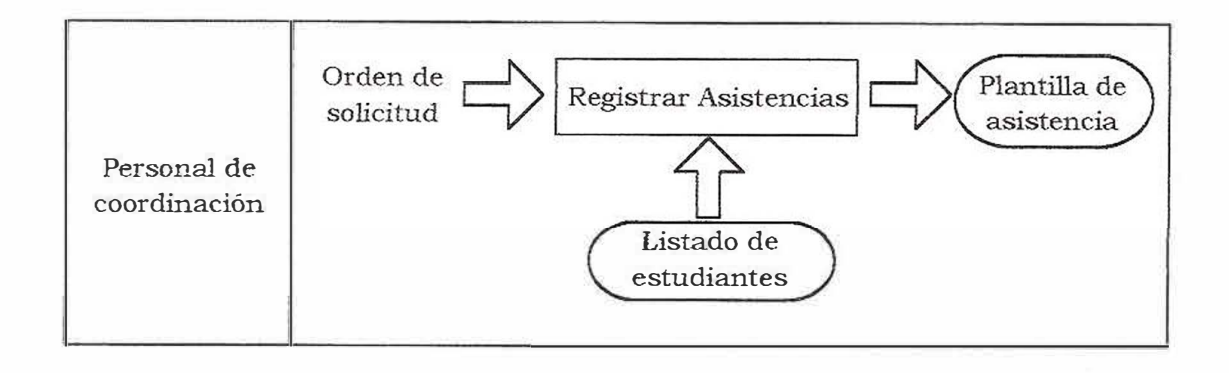

# **9.3 ANÁLISIS DE REQUISITOS**

El Centro de Educación Básica Primaria Media Nº 74, desea contar con un sistema de información en el que se visualice toda la información sobre la institución, su objetivo es optimizar el proceso de matricula, notas y asistencias.

La institución busca que por medio del sistema de información orientado a la Web, entes como docentes, estudiantes y acudientes puedan interactuar con el sistema en cualquier momento en que lo necesiten.

### **9.4 ESPECIFICACIÓN DE REQUISITOS**

Propósito: Analizar y diseñar un SI con el fin de sistematizar la información de matriculas notas y asistencia en el CEB 74.

### Cliente: CEB 74.

Institución oficial dedicada al préstamo del servicio educativo desde Preescolar hasta Undécimo Grado.

#### Metas:

Disminuir el tiempo empleado para el proceso de matriculas en la institución educativa.

Mejorar el proceso de matriculas en la institución educativa.

Mejorar el proceso de notas en la institución educativa.

Mejorar el proceso de asistencia en la institución educativa.

# **Funciones del sistema:**

 $\widetilde{\chi}^{\rm C}_{\rm v}$ 

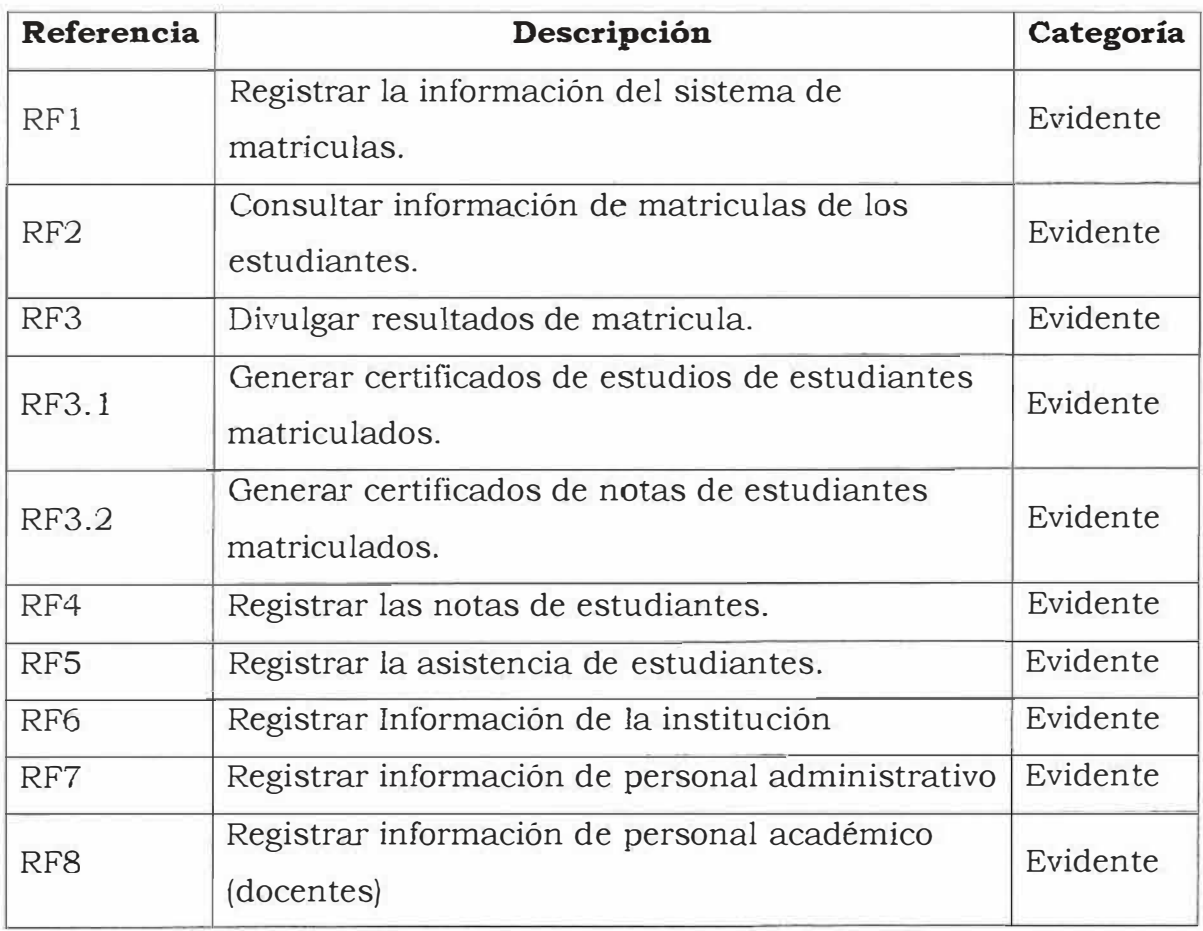

### **10 INGENIERÍA DE INFORMACIÓN**

#### **10.1 MISION**

El Centro de Educación Básica y Media Nº 74 se propone preparar al educando en forma integral, con base a la triada humana cognitiva, expresiva y afectiva, dentro de una sana convivencia y participación democrática; fortalecida en valores humanos: Respeto, Tolerancia, Honestidad, Solidaridad y Responsabilidad; partiendo de una formación cristiana amor y sentido de integridad y pertenencia, con oportunidades para vivenciar las competencias ciudadanas y ser gestor y constructor de su propio saber y hacer, valorando la pluralidad y las diferencias dentro de su contexto familiar, comunitario y social.

#### **10.2 VISION**

El Centro de Educaron Básica y Media Nº 74 orienta que su hacer pedagógico hacia la formación integral de estudiantes, proyectando su capacitación de estudios técnicos superiores de manera participativa, autónomo, critico, reflexiva, capaz de desarrollar una actitud de convivencia que garantice el respeto a la vida, al trabajo y a los demás derechos fundamentales.

#### **10.3 ORGANIGRAMA**

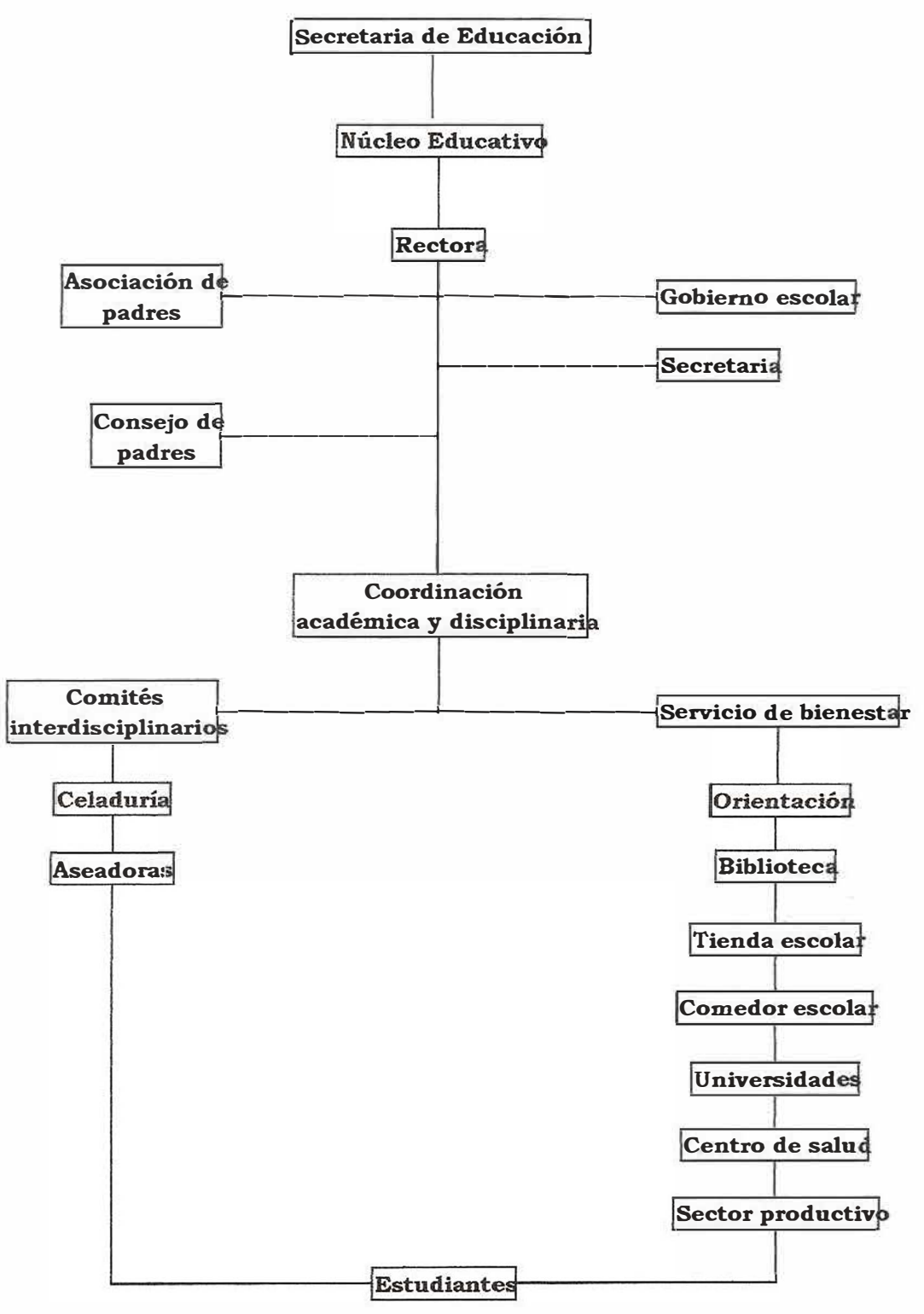

#### **11. ANÁLISIS DEL SISTEMA PROPUESTO**

#### **DESCRIPCIÓN DEL SISTEMA PROPUESTO**

Se pretende diseñar y desarrollar un sistema de información orientado a la Web para contribuir a la óptima prestación de los servicios que brinda la Institución, para que los diferentes entes como son los docentes, estudiantes, acudientes, accedan a dichos servicios sin tener que dirigirse a la instalación de la institución.

Se espera lograr específicamente, el seguimiento de los estudiantes matriculados en la institución, proporcionar informes a los acudientes del estado académico y asistencial de sus hijos, como también facilitar a la institución en sus procesos de Matriculas, notas y asistencias de sus estudiantes.

Un objetivo claro del proyecto es independizar sus procesos de entidades externas como lo es FORMAR. La cual es la encargada actualmente de gestionar los informes de notas de los estudiantes (Boletines).

#### CASOS DE USO DEL SISTEMA PROPUESTO

CASO DE USO: C1

NOMBRE: Registro de estudiantes

ACTOR: Personal administrativo (Secretaria)

DESCRIPCIÓN: Una vez se haya llevado a cabo el proceso de revisión de documentos personales de los estudiantes solicitados por la Institución. La secretaria ingresa al sistema de información orientado a la Web y se registra con el fin de registrar la información personal de los estudiantes para completar el proceso de matriculas.

#### CASO DE USO: C2

NOMBRE: Consulta de estudiantes matriculados

ACTOR: Personal administrativo (Secretaria)

DESCRIPCIÓN: La secretaria ingresa *al* sistema de información orientado a la Web con el fin de identificar cuales son los estudiantes matriculados en un determinado curso.

### CASO DE USO: C3

NOMBRE: Generación de certificados de estudios.

ACTOR: Personal administrativo (Secretaria)

DESCRIPCIÓN: La secretaria accede al sistema de información orientado a la Web con el fin de consultar información de matricula de algún estudiante en particular para generar a este un certificado de estudio.

### CASO DE USO: C4

NOMBRE: Generación de certificados de notas.

ACTOR: Personal administrativo (Secretaria)

DESCRIPCIÓN: La secretaria accede al sistema de información orientado a la Web con el fin de consultar información de notas de algún estudiante en particular para generar a este un certificado de notas.

### CASO DE USO: C5

NOMBRE: Administración del Sitio.

ACTOR: WebMaster

DESCRIPCIÓN: El WebMaster accede al sistema de información orientado a la Web con el fin de actualizar información de estudiantes que pueden ser información personal de este o cambios de estados como lo son un retiro o una expulsión. De igual manera, el WebMaster puede actualizar información de docentes, personal administrativo e información propia de la institución así como también novedades.

CASO DE USO: C6

NOMBRE: Registro de notas

ACTOR: **Docentes** 

DESCRIPCIÓN: Una vez se haya llevado a cabo el proceso de determinación de notas, los docentes ingresan al sistema de información orientado a la Web y se registran con el fin de ingresar la información de notas de los cursos asignados a estos.

#### CASO DE USO: C7

NOMBRE: Consulta notas estudiantiles

ACTOR: Secretaria, Estudiantes, Acudientes.

DESCRIPCIÓN: Los entes como la secretaria ingresan al sistema de información orientado a la Web con el fin de identificar cuales son las notas de un estudiante para llevar a cabo un proceso en particular. Por su parte, los estudiantes y acudientes pueden en cualquier momento que lo deseen ingresar al sistema de información orientado a la Web con el fin de indagar acerca de su rendimiento académico en la institución.

#### CASO DE USO: C8

NOMBRE: Registro de asistencia

ACTOR: Secretaria

DESCRIPCIÓN: Una vez se haya llevado a cabo el proceso de recolección de asistencia por período, la secretaria ingresa al sistema de información orientado a la Web y se registra con el fin de ingresar la información de asistencia de los estudiantes.

# 11.1 ESPECIFICACIÓN DE ENTIDADES

Ceb\_acudiente: Es un ente que hace referencia a los acudientes de los estudiantes del colegio.

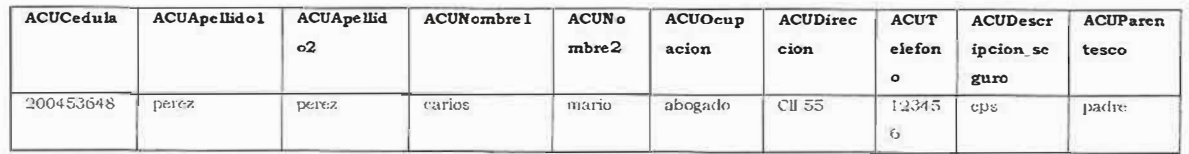

Ceb\_asignatura: Es un ente que indica las materias dadas en la institución.

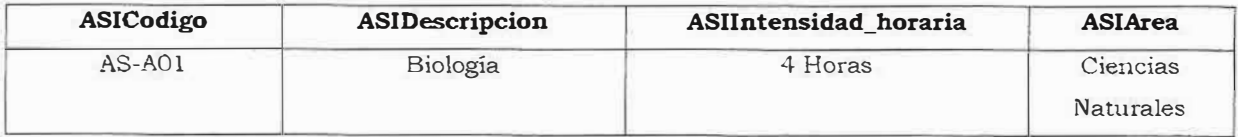

Ceb\_asistencia: Es un ente que indica el número de inasistencias de los estudiantes.

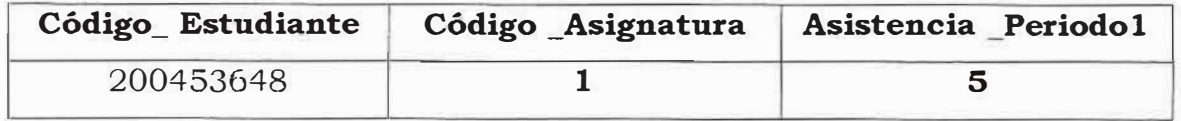

Ceb\_carga\_ Académica: Es un ente que indica el curso y la asignatura asignada a los docentes.

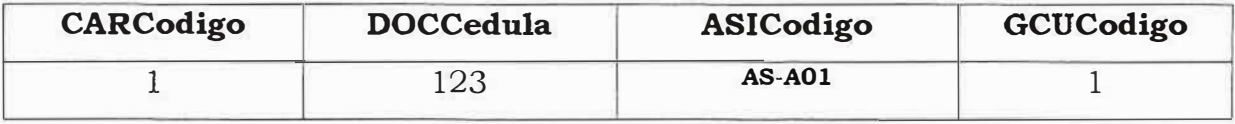

Ceb\_categoria: Es un ente que indica la categoría del contenido a mostrar en el sitio.

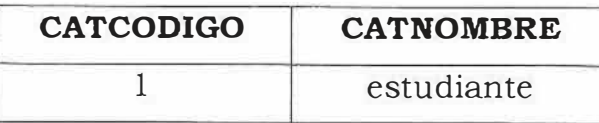

Ceb\_clase \_Alumno: Es un ente que indica las condiciones en las que se encuentra el estudiante.

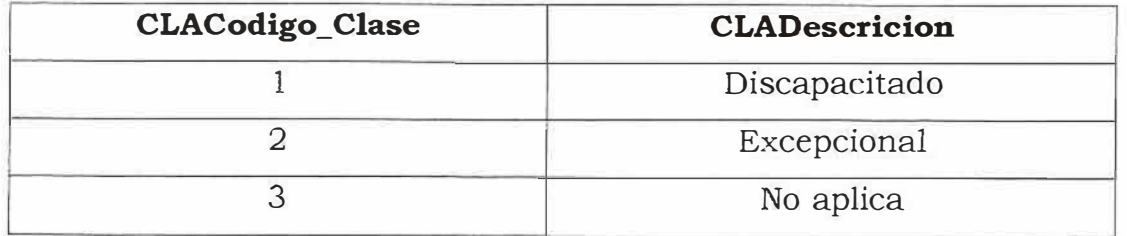

Ceb\_contenido: Es un ente que hace referencia a los contenidos publicados en el sitio.

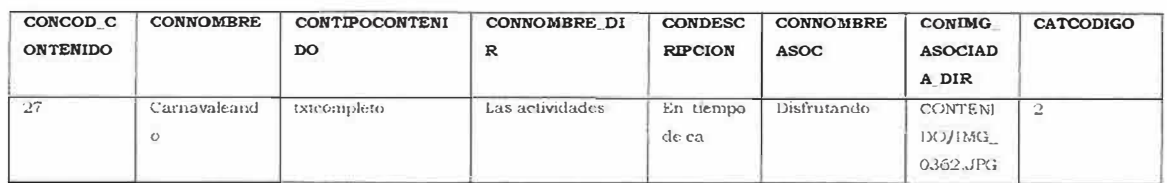

Ceb\_costo\_grado: Es un ente la cual muestra el grado de escolaridad con su valor correspondiente.

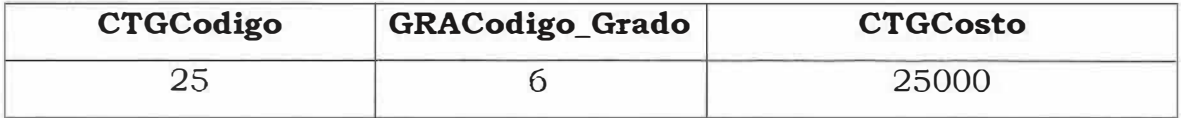

Ceb\_curso: Es un ente que indica el grupo al que pertenece el estudiante.

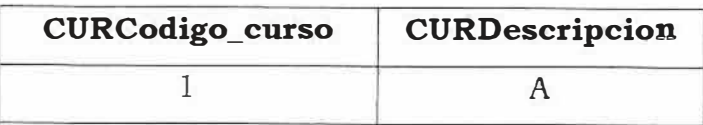

Ceb\_curso\_grado: Es un ente que indica el grado y al grupo correspondiente.

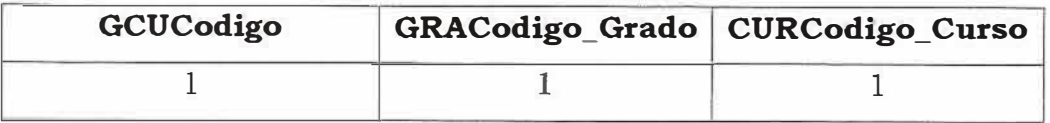

Ceb\_departamento: Es un ente que indica el departamento de nacimiento del alumno y el departamento de lugar de preparación de identidad del estudiante.

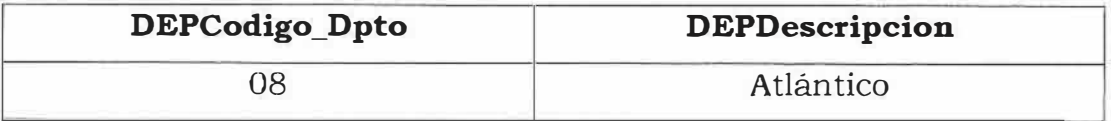

Ceb\_docente: Es un ente que indica la información de los docentes.

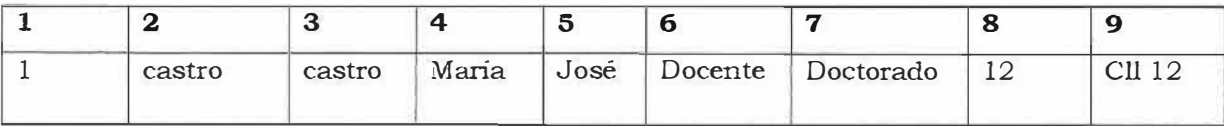

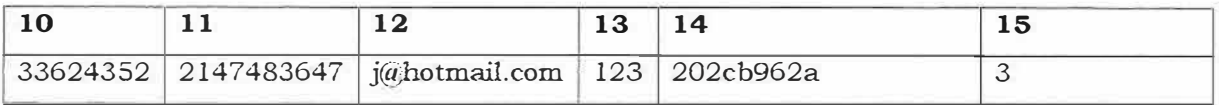

**l. DOCCedula, 2. DOCApellidol, 3. D0CApellido2, 4. DOCNombrel, S. D0CNombre2, 6. DOCProfesion, 7. DOCPosgrado, 8. DOCGrado\_escalafon, 9. DOCDireccion, 10. DOCTelefono, 11. DOCNumero\_celular, 12.. DOCEmail, 13. DOCLogin, 14. DOCContraseña, 15. TIPUSU\_id** 

Ceb\_Estrato: Es un ente que indica el estrato al que pertenece el estudiante.

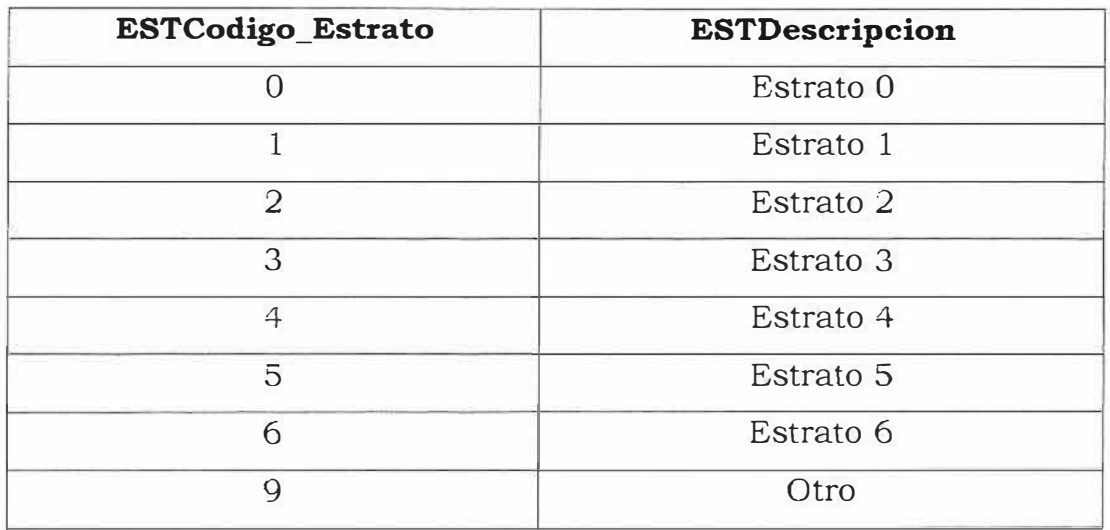

Ceb\_estudiante: Es un ente que registra los estudiantes del colegio.

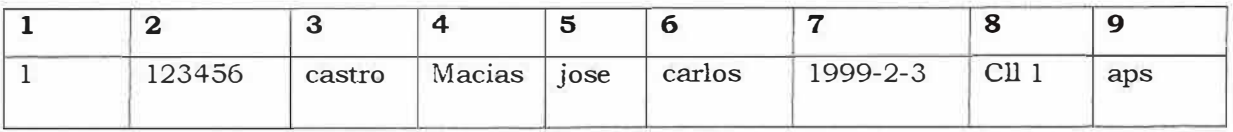

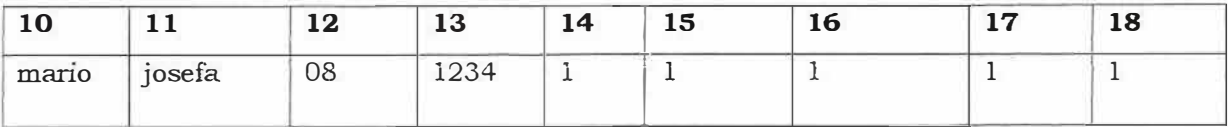

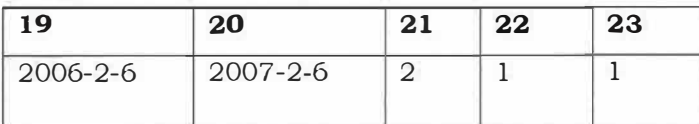

1. ESTCodigo, 2. ESTldentificacion, 3. ESTApellidol, 4. ESTApellido2, 5. ESTNombrel, 6. ESTNombre2, 7. ESTF nacimiento, 8. ESTDireccion, 9. ESTSeguro, 10. ESTNombre\_padre, 11. ESTNombre\_madre, 12. DEPCodigo, 13. ACUCedula, 14. TIPCodigo, 15. LUGCodigo\_Lugar\_Id, 16. GRUCodigo, 17. CLACodigo\_clase, 18. ESTCodigo\_estrato, 19. ESTFecha\_ingreso, 20. ESTFecha\_egreso, 21. TIPUSU\_id, 22. ESTLogin, 23. ESTContraseña

Ceb\_eventos: Es un ente que muestra los eventos del sitio.

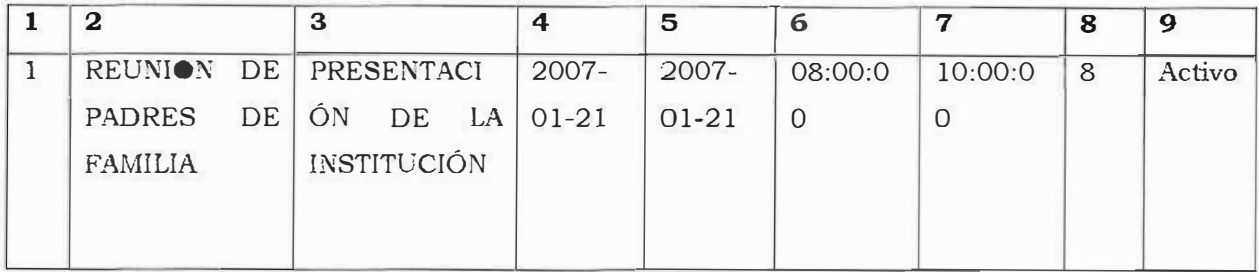

l. EVE\_Cod\_evento, 2. EVE\_Nombre\_evento, 3. EVE\_Descripcion, 4. EVE\_Inicio, 5. EVE\_Finalizacion, 6. EVE\_Inicio\_hora, 7. EVE Final\_hora, 8. EVE\_Cod\_Tipo, 9. EVE\_Estado

Ceb\_financiera: Esta entidad muestra el estado financiero de los estudiantes.

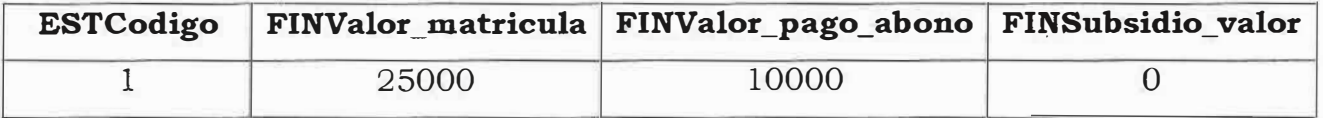

Ceb\_grado: Es un ente que indica el grado en el que se encuentra el estudiante.

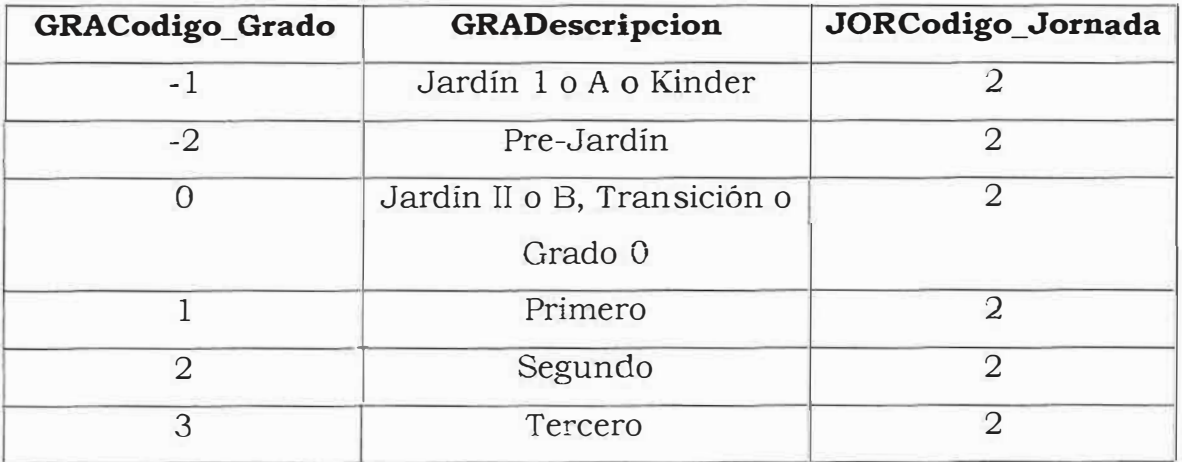

ceb\_grado\_asignatura: Ente que muestra el cruce de grado con el código de la asignatura.

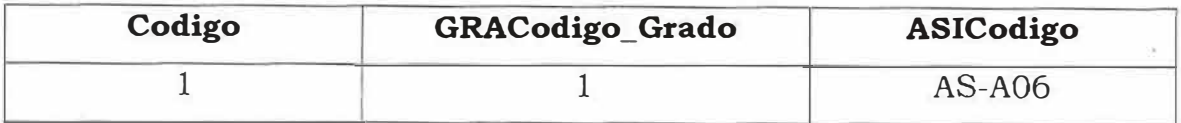

ceb\_grupo\_etnico: Es un ente que indica el grupo étnico al que pertenece el estudiante.

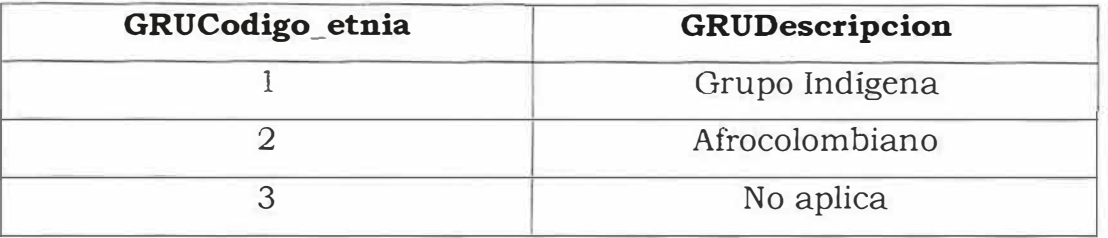

ceb\_historia\_matricula: Este ente se relacionan los estudiantes y su historia de matricula en la institución.

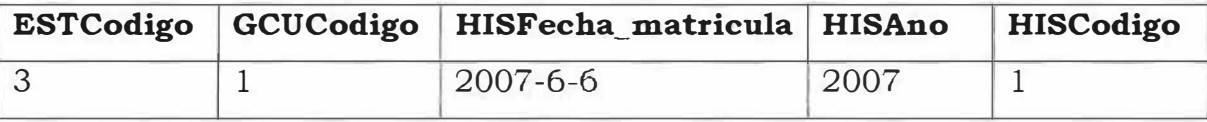

Ceb\_jornada: Es un ente que indica la jornada en el que se encuentra el estudiante.

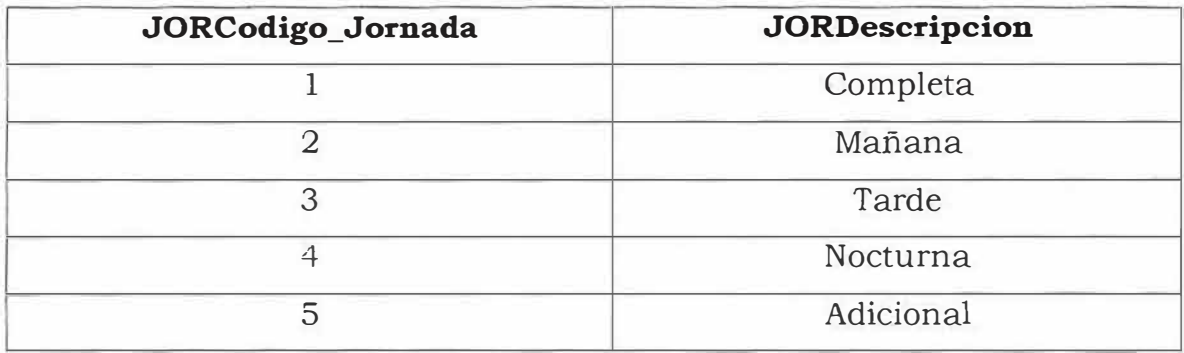

Ceb\_lugar \_Preparación \_ID: Es un ente que indica el lugar de preparación de identidad del estudiante.

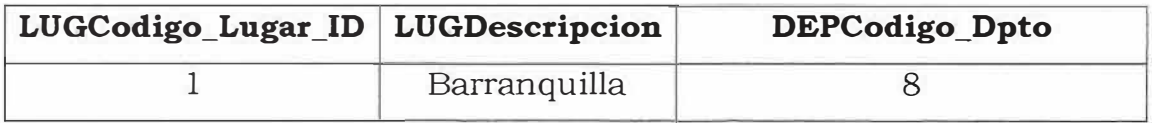

Ceb\_organizacion: Este es un ente que registra la organización.

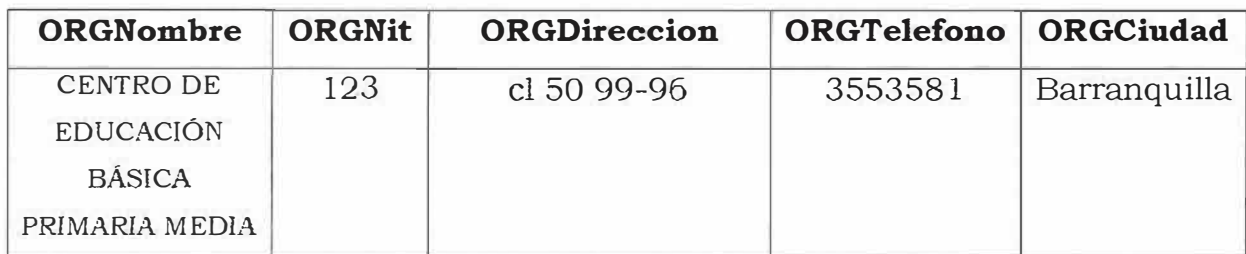

Ceb\_Período: Es un ente que indica el período académico actual durante el año.

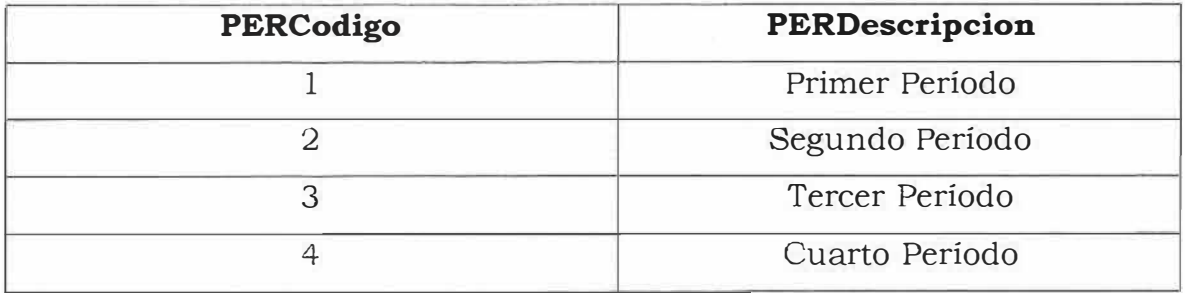

Ceb\_pregunta: Este es un ente que registra las preguntas que se muestran en la encuesta del sitio.

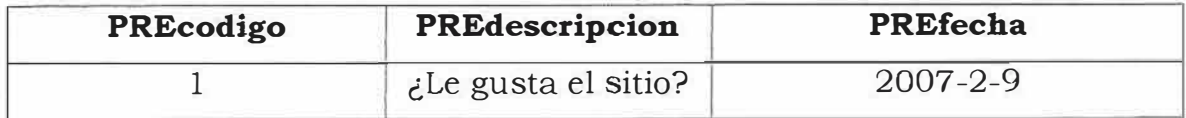

ceb\_registro\_logro: Este es un ente que registra los logros de asignaturas y sus respectivas valoraciones.

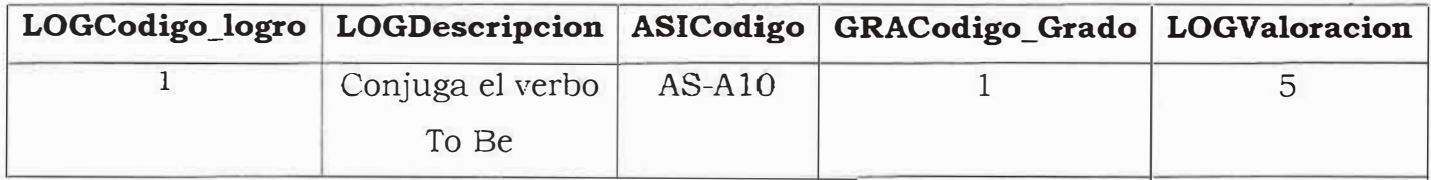

Ceb\_registro\_notas: Este ente registra los logros y sus respectivas valoraciones con la asignatura.

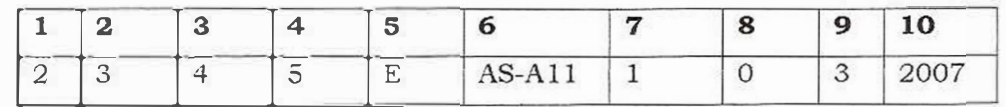

l. LOGCodigol, 2. LOGCodigo2, 3. LOGCodigo3, 4. LOGCodigo4, 5. VALCodigo, 6. ASICodigo, 7. HISCodigo, 8. REGFallas, 9. PERCodigo, 10. REGAno

ceb\_respuesta: Este ente registra las opciones de respuestas de las preguntas de las encuestas.

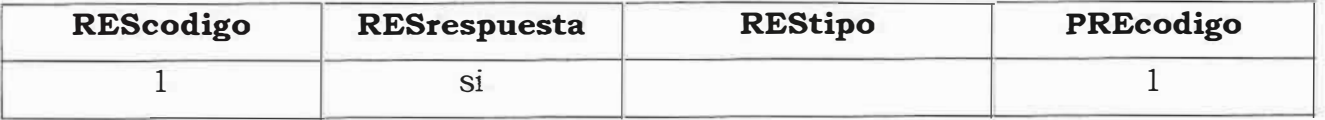

ceb\_resultado: Este ente registra el resultado de los votos de una encuesta específica.

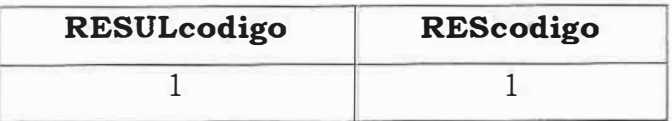

Situación \_Académica: Es un ente que indica el estado académico del estudiante al terminar el año que está siendo reportado.

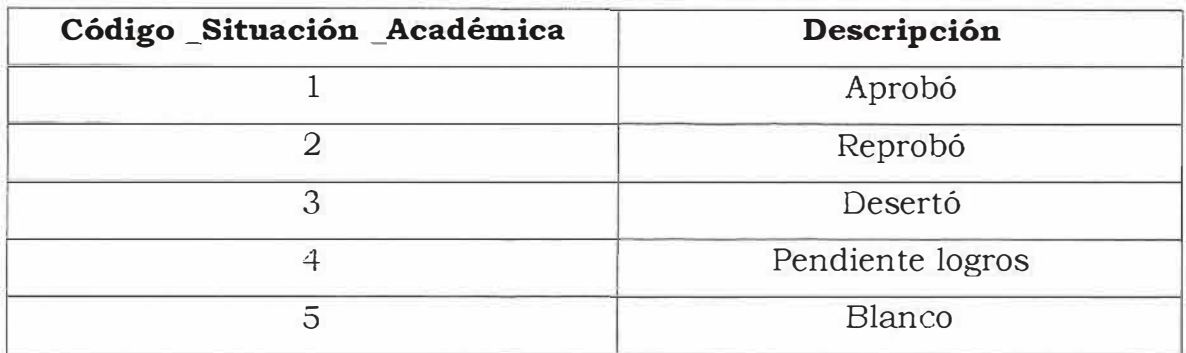

Ceb\_tipo \_Documento: Es un ente que indica el tipo de documento de identidad del estudiante.

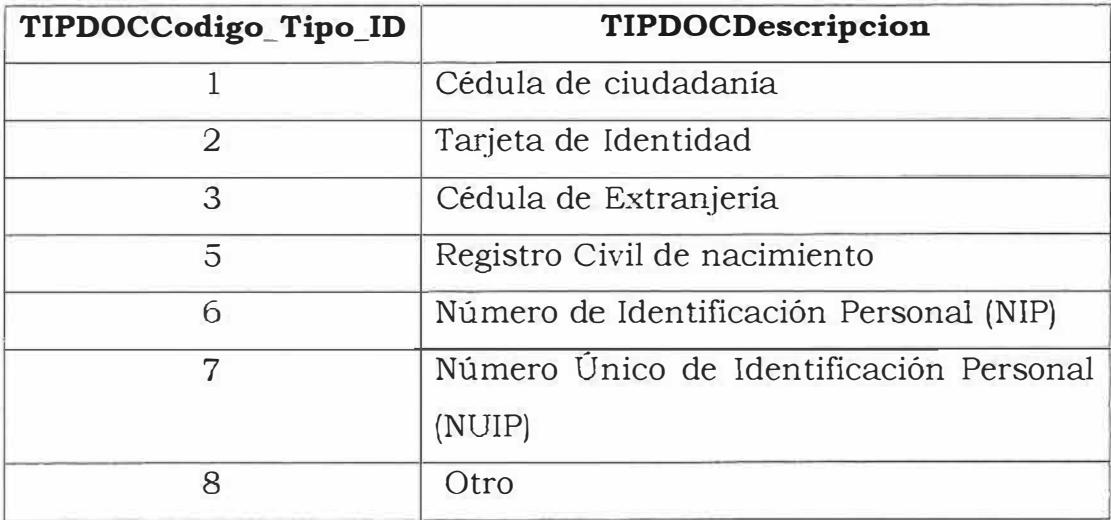

ceb\_tipo\_evento: este ente registra los tipos de eventos de la institución.

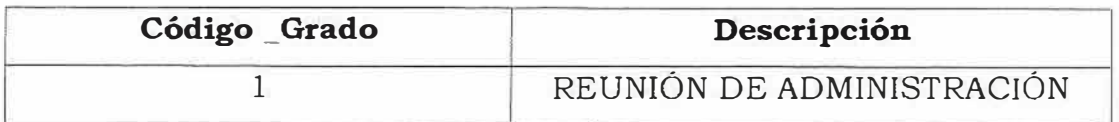

Ceb\_Tipo \_Usuario: Es un ente que indica el tipo de usuario que accederá al sistema.

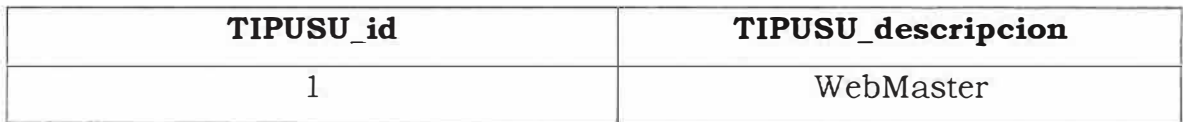

Ceb\_usuario: Registra los usuarios del sitio

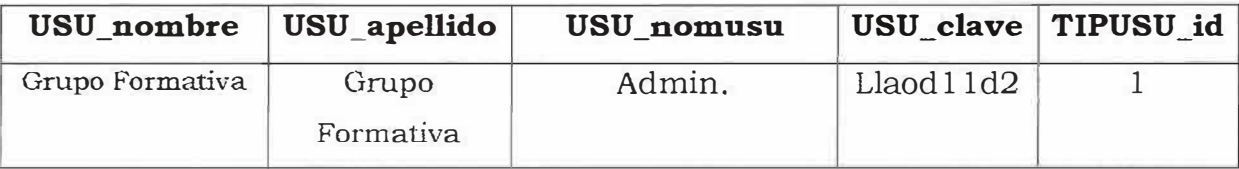

Ceb\_valoracion: Ente que registra la valoración de los logros.

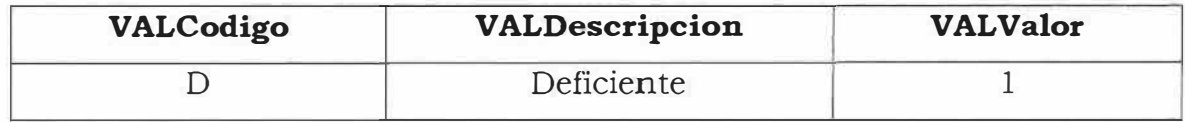

Ceb\_visita: Este ente registra la cantidad de usuarios que visitan el sitio.

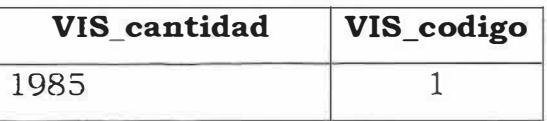

### **11.2 DIAGRAMA DE FLUJO DE DATOS DEL PROYECTO**

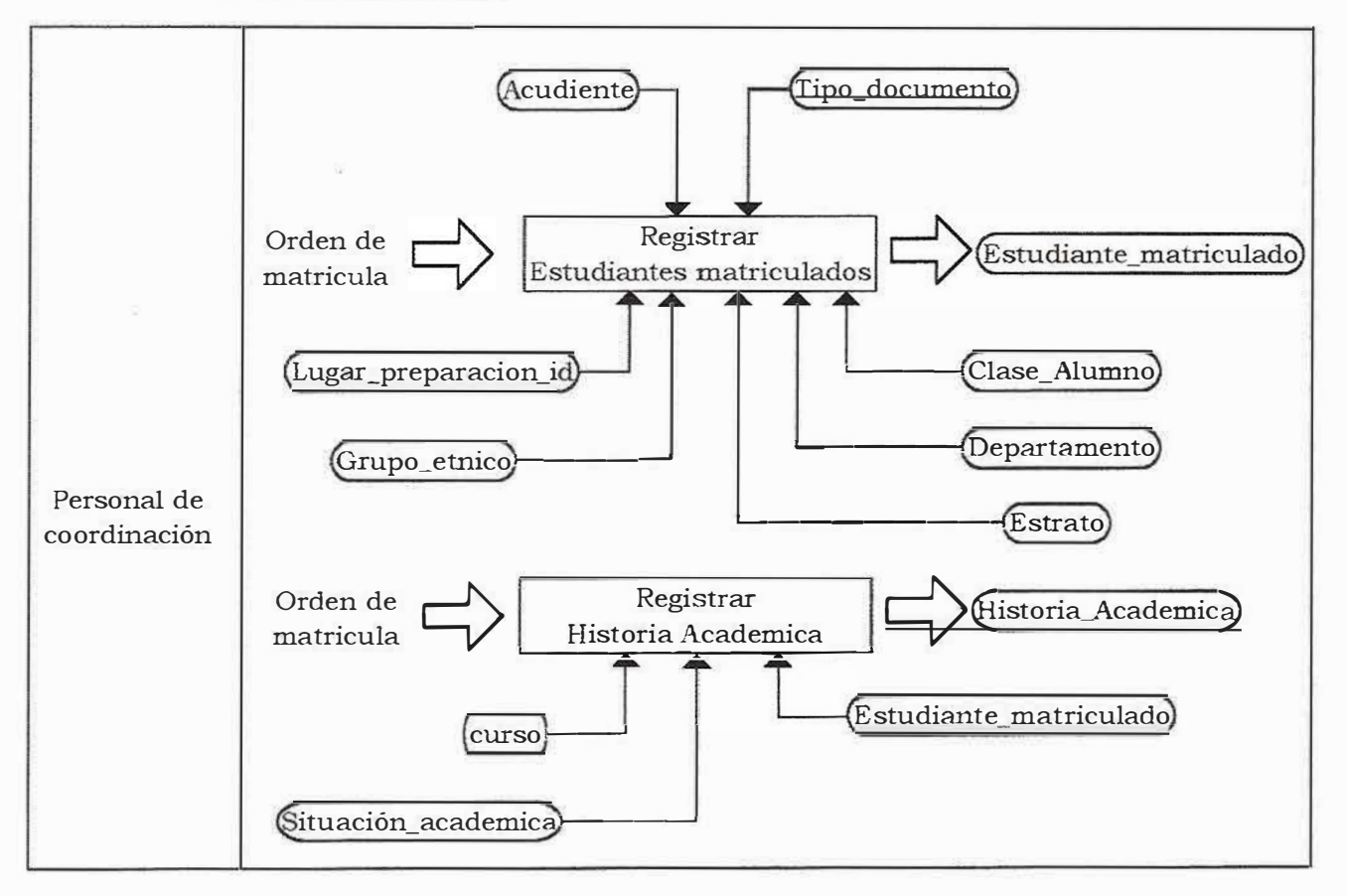

### **Matriculas de Estudiantes**

Solicitud de certificados

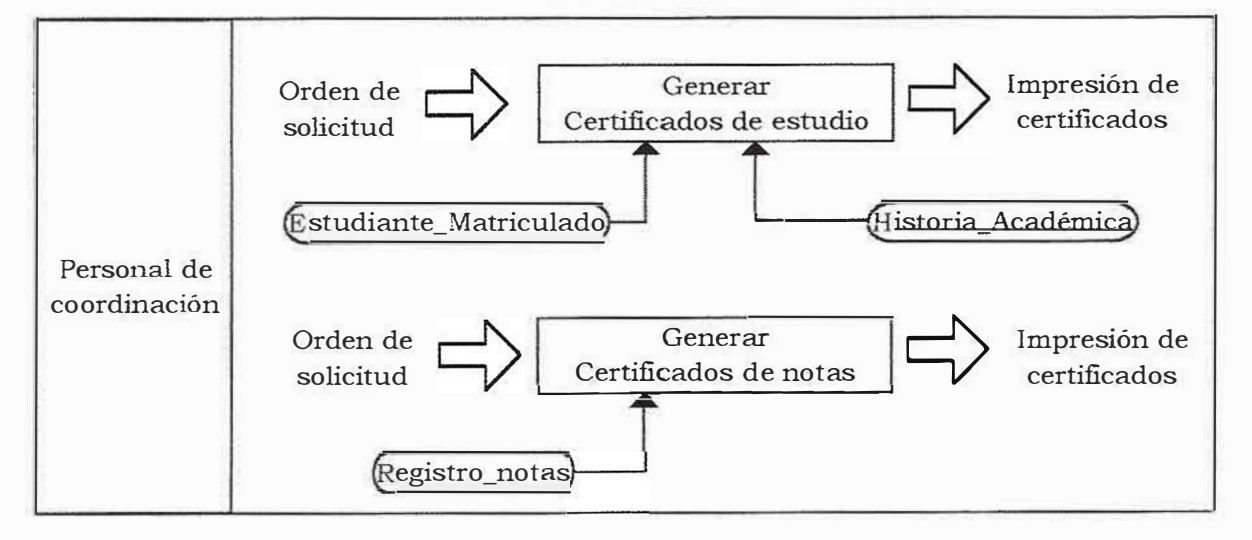

Registro de notas.

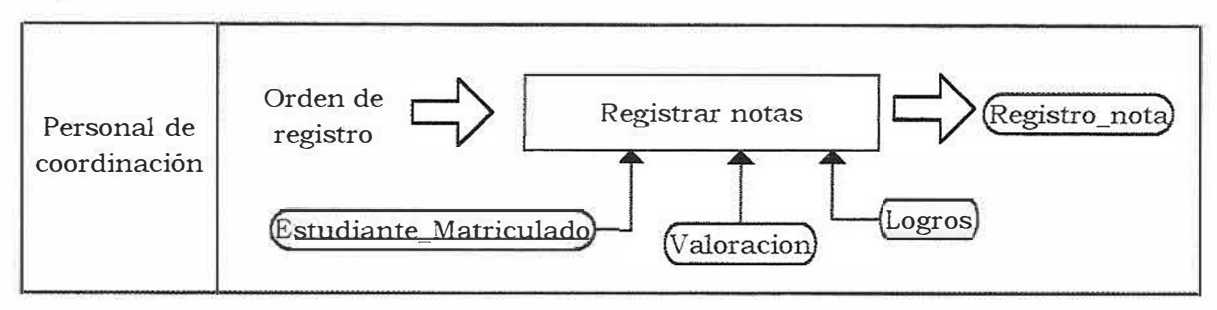

Registro de Asistencia.

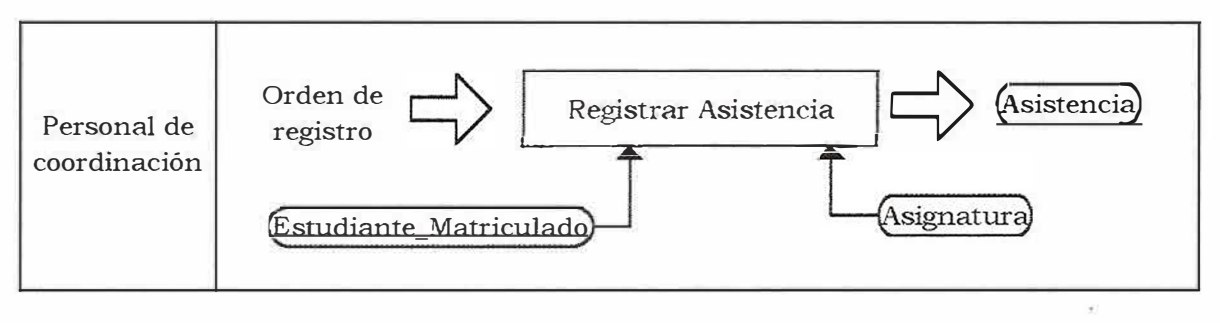

1. Cuales son los procesos que más volumen de información maneja el colegio? (Matricula, Notas, Asistencia, etc) R/: Matriculas

2. Como controla el colegio el almacenamiento de los datos o información? R/: Tarjetas acumulativas de matriculas, libro de notas y planillas.

3. Que seguridad emplean para proteger la documentación? R/: Contraseñas

4. Posee algún Sistema de Información? (Explicar que es un SI) No. no manejamos ningún tipo de sistema de información digital.

5. Cree Ud que mejoraría la prestación de servicio y manejo de información utilizando un sistema de información, que permita digitalizar notas, asignar estudiantes a grados y docentes de forma automática? R:/ Si, Ya que se puede acelerar la búsqueda de información.

6. Si se accediera a la información del colegio a través de un sitio Web, cómo seria el impacto?

R:/ Excelente, por que dicho sistema nos facilitaría la optimización de tiempo en los procesos del plantel.

7. Si a través de Internet desde cualquier parte del mundo a cualquier hora, se pudiesen pasar las notas de los estudiantes, seria favorable para la gestión de la información del colegio? R:/ Si.

8. Se encuentran dispuestos a aplicar un sistema de información orientado ala Web?

R:/ Si.
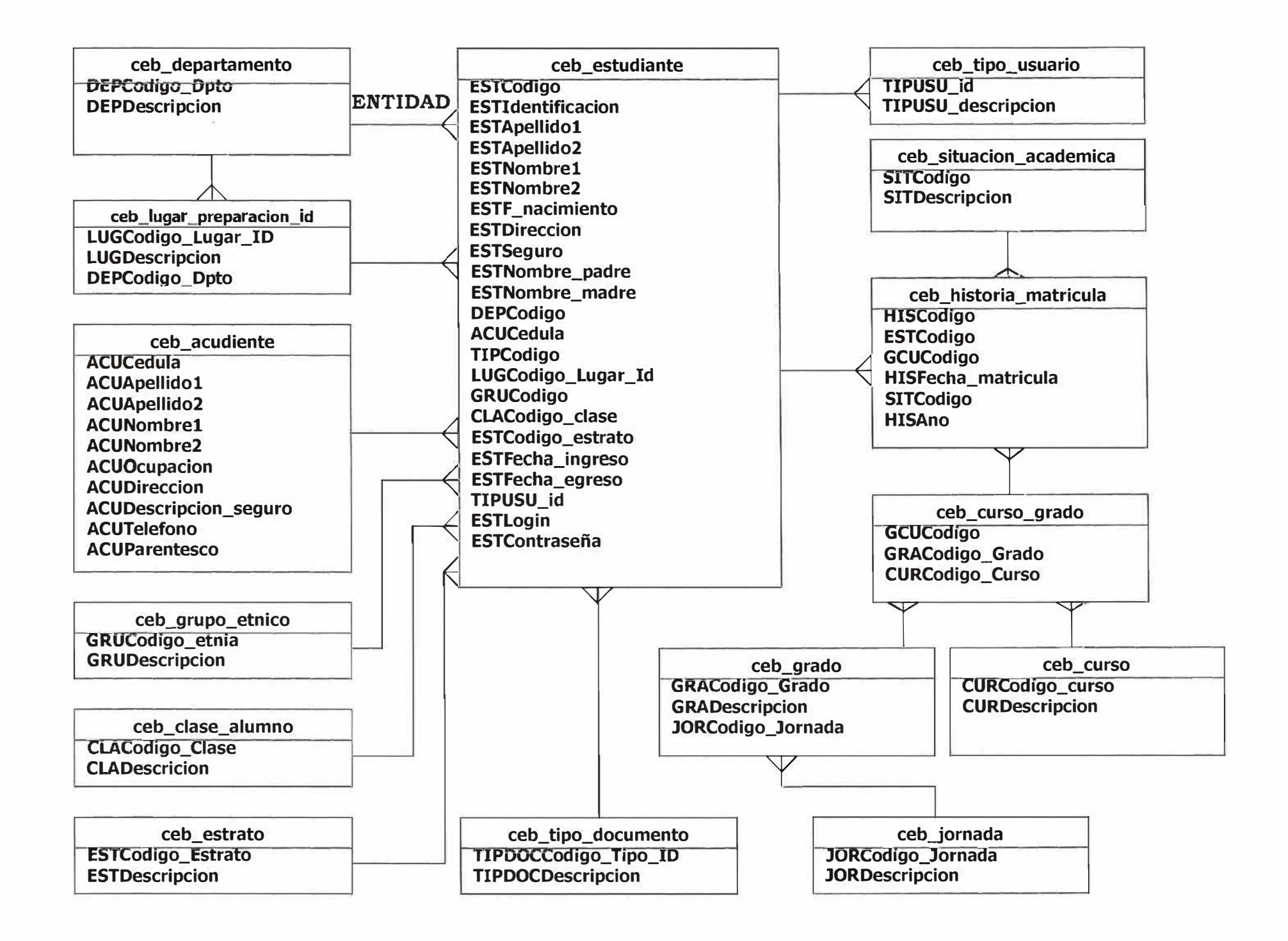

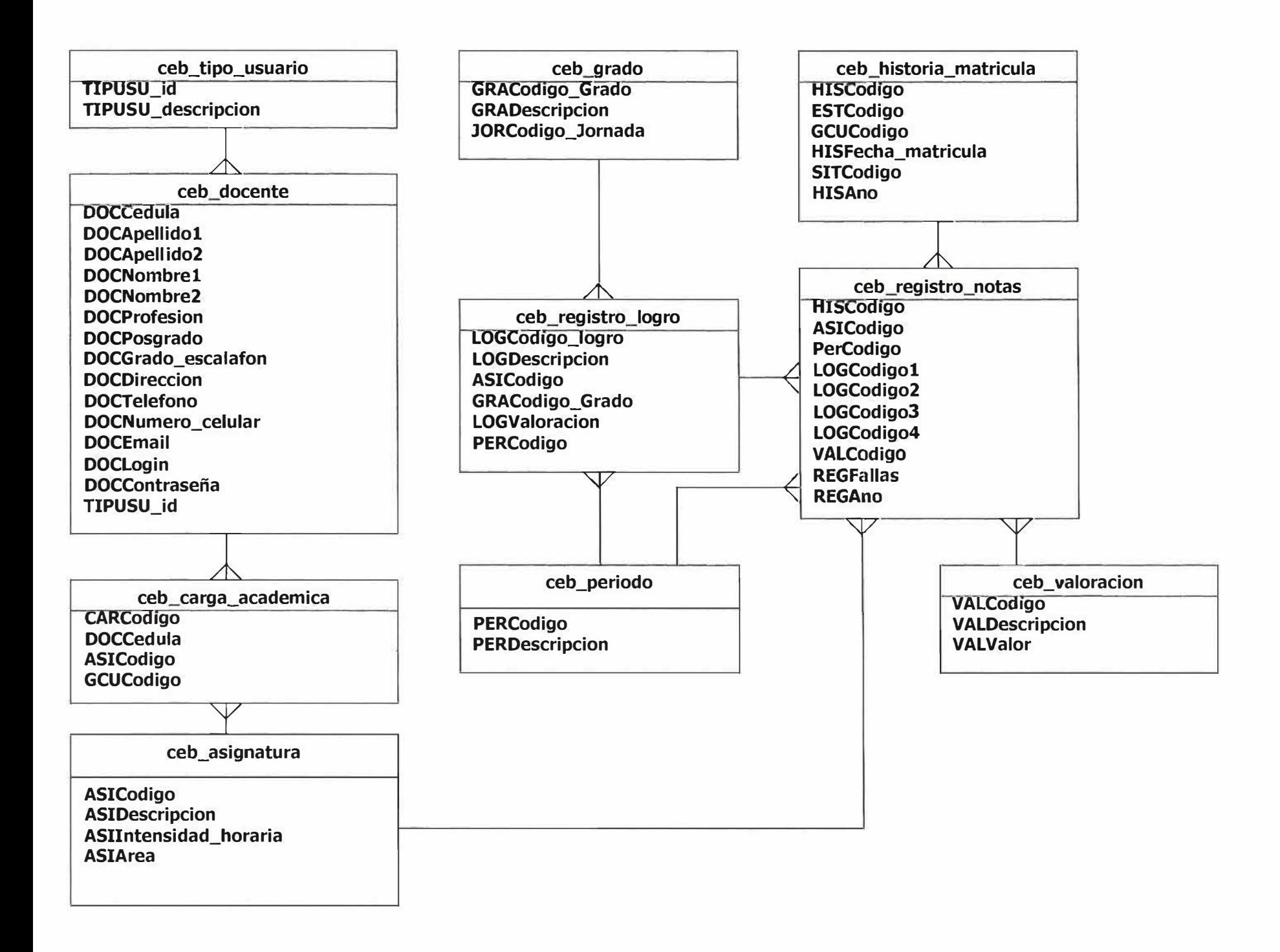

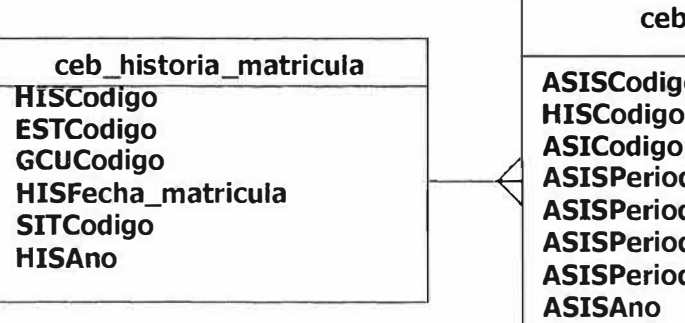

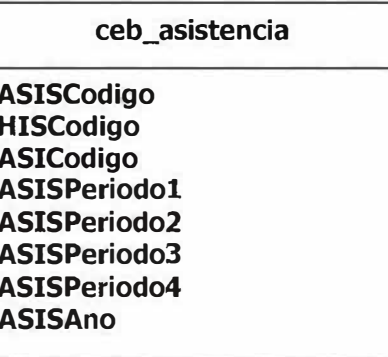

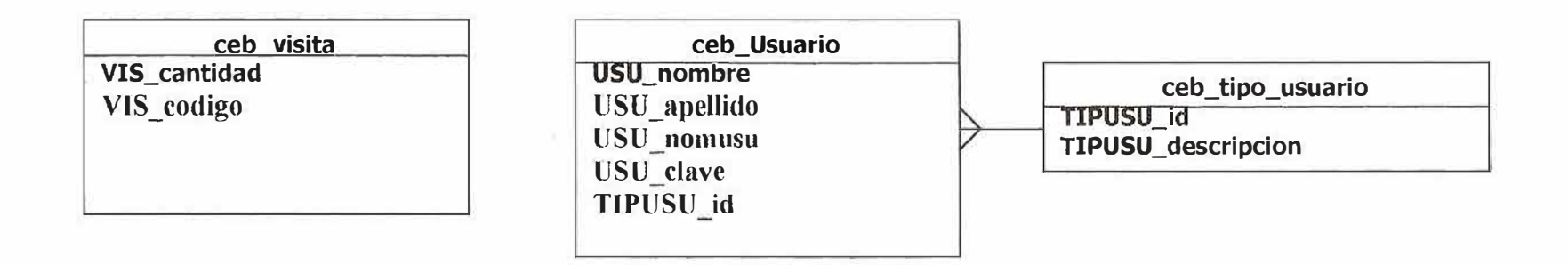

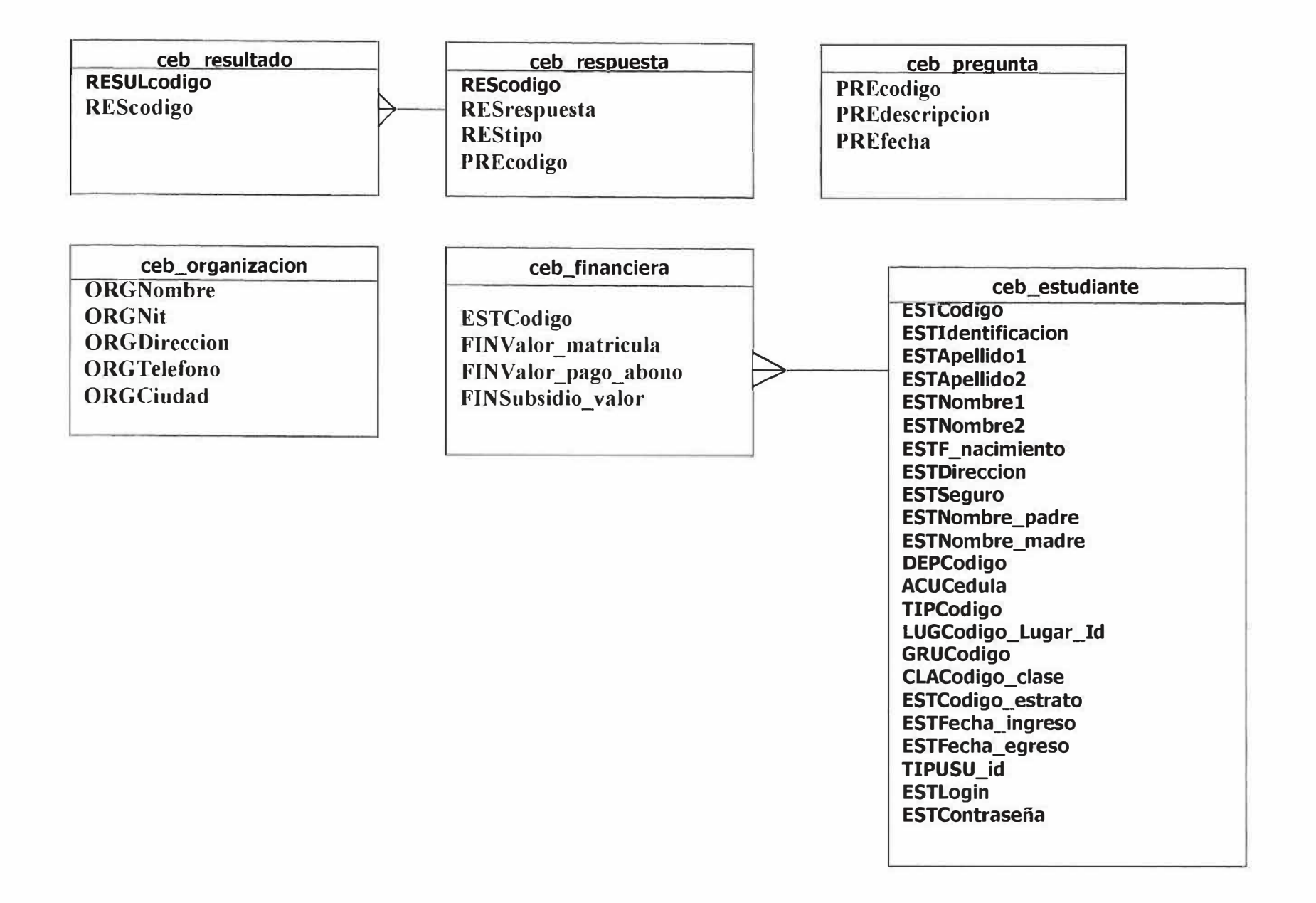

## **11.4 DICCIONARIO DE DATOS.**

## *>--* **Nombre Entidad: ceb\_acudiente**

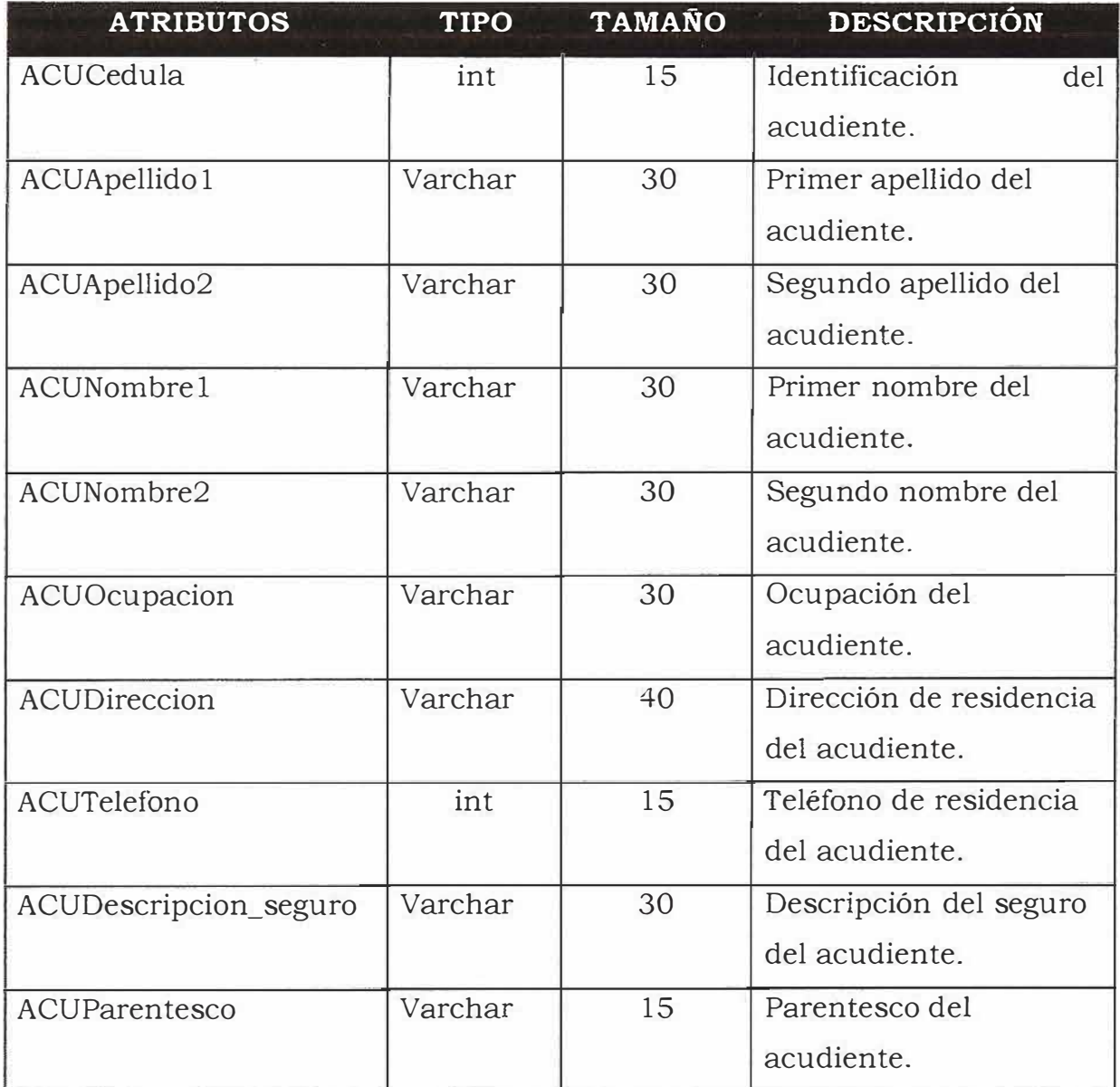

## **:,.. Nombre Entidad: ceb\_asignatura**

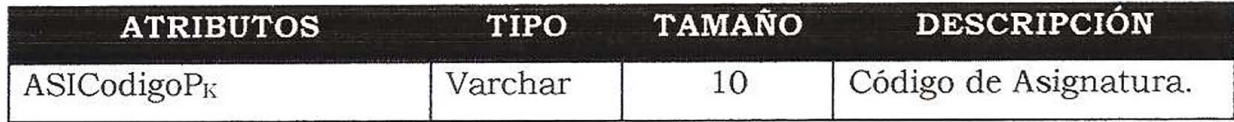

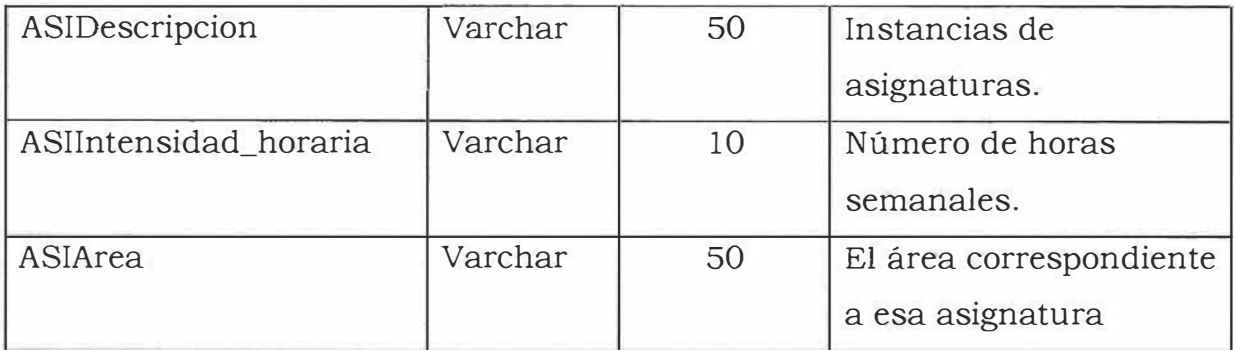

## **,, Nombre Entidad: ceb\_asistencia**

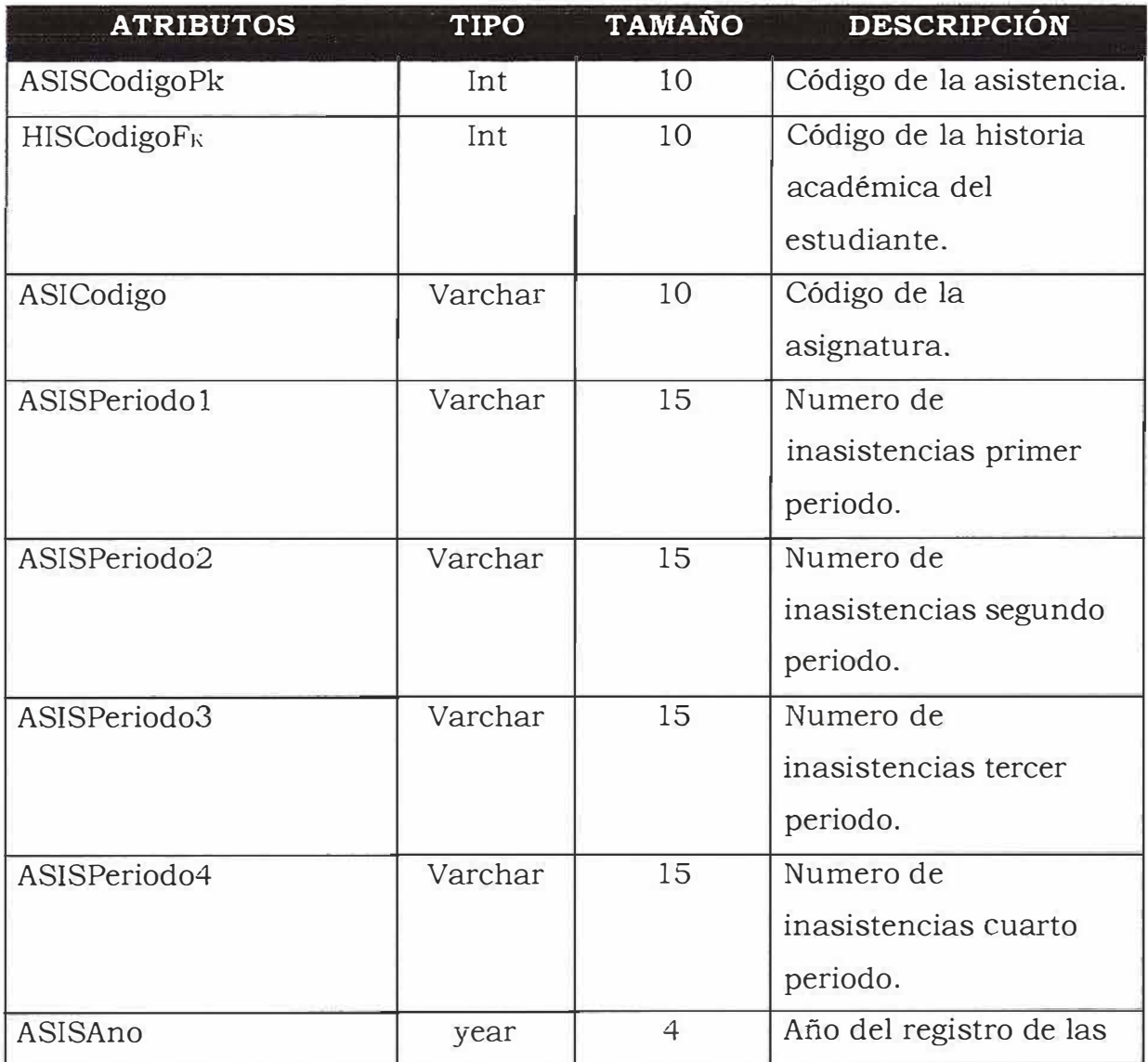

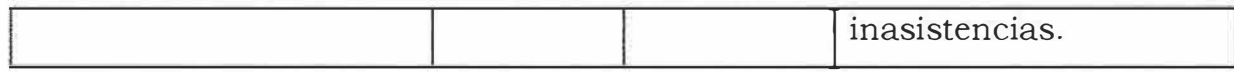

# **,- Nombre Entidad: ceb\_carga\_academica**

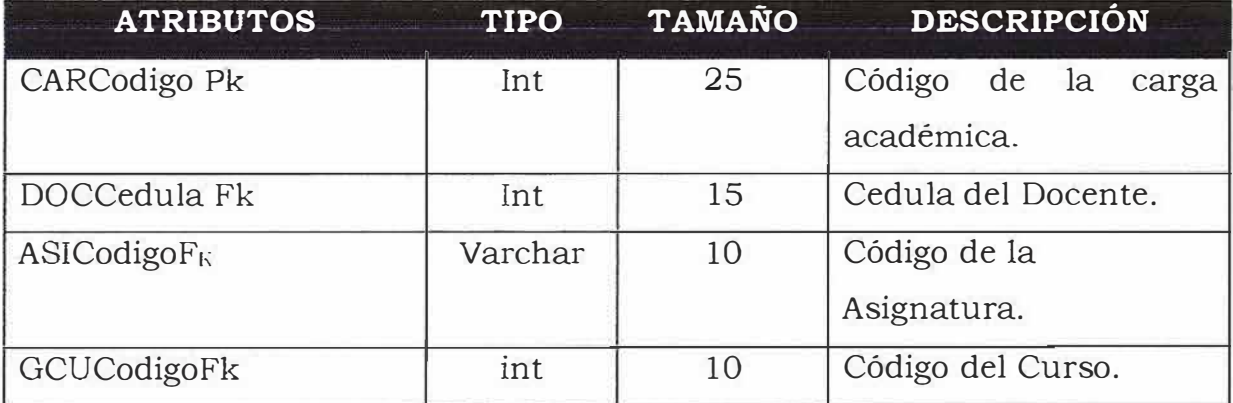

# **> Nombre Entidad: ceb\_categoria**

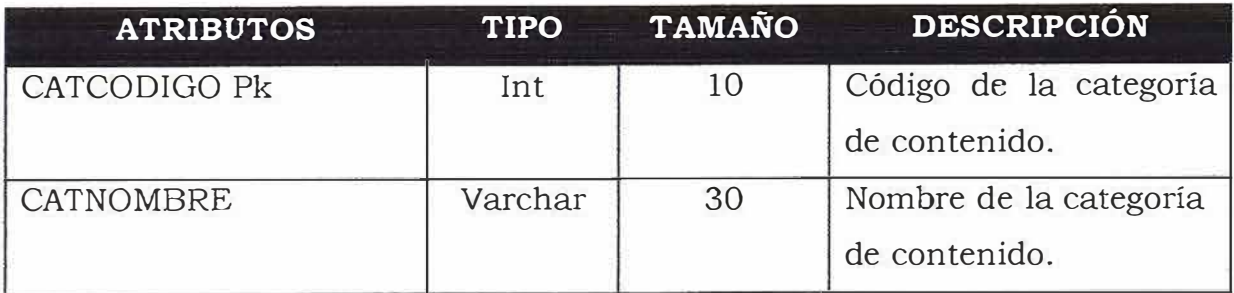

## **;,. Nombre Entidad: ceb\_clase\_alumno**

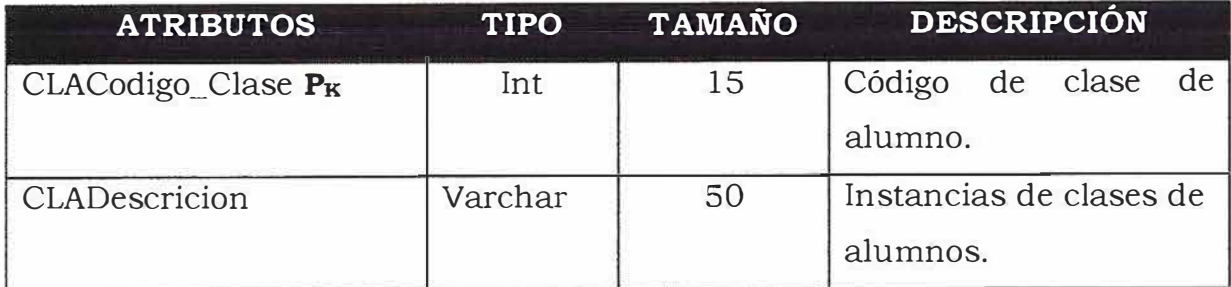

## **> Nombre Entidad: ceb\_contenido**

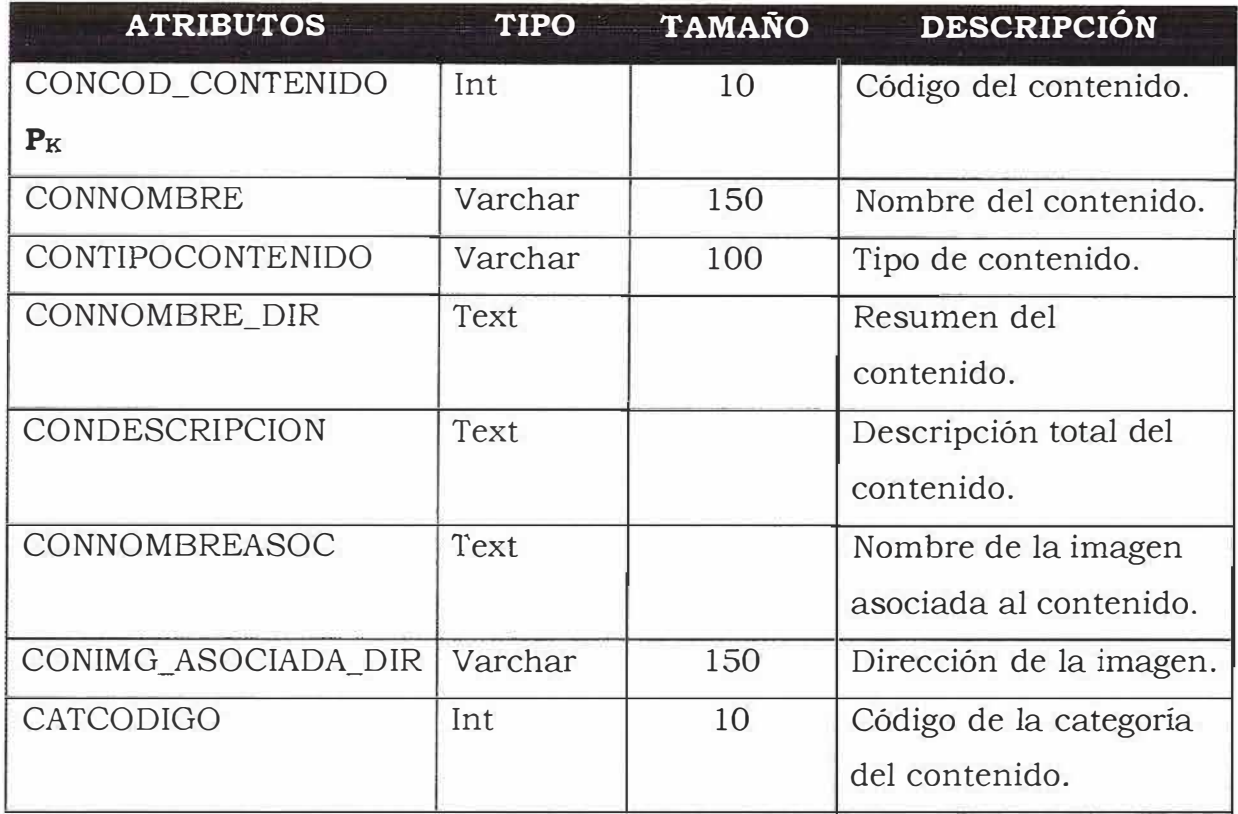

# **>-' Nombre Entidad: ceb\_costo\_grado**

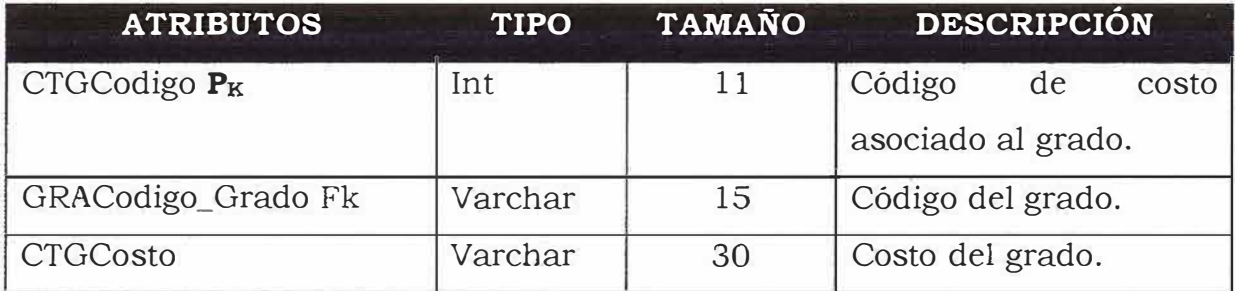

### **};.- Nombre Entidad: ceb\_curso**

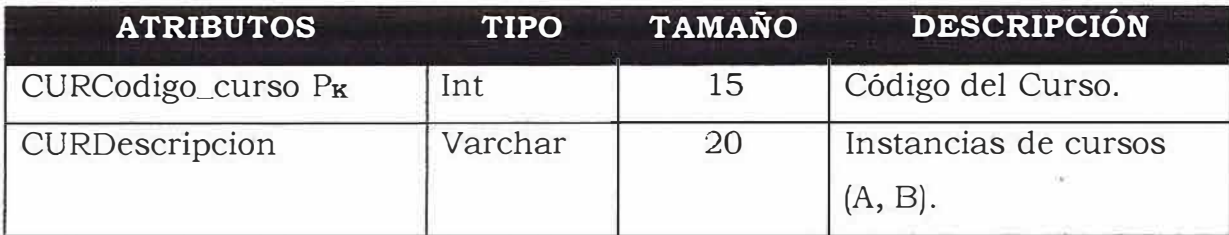

# **',, Nombre Entidad: ceb\_curso\_grado**

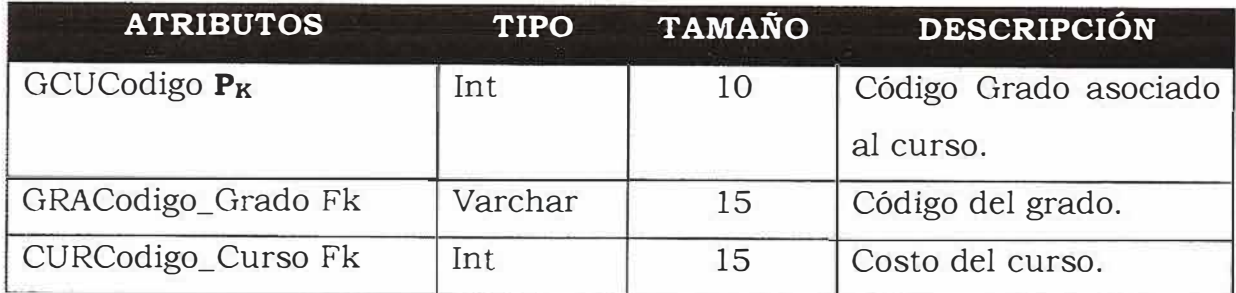

## *r* **Nombre Entidad: ceb\_departamento**

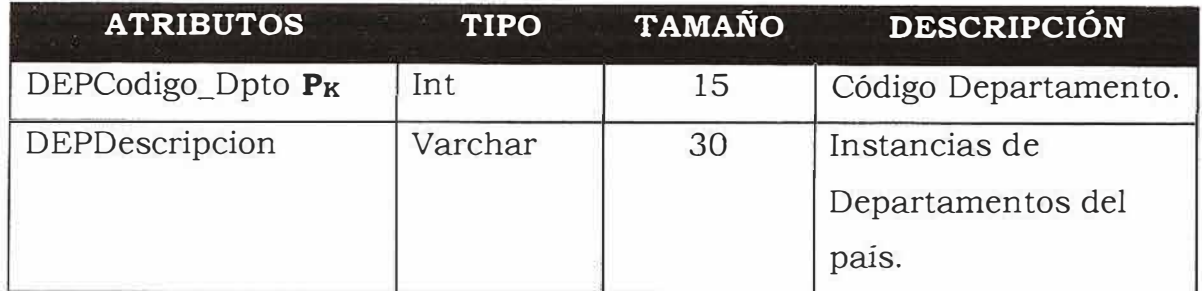

# **;,., Nombre Entidad: ceb\_docente**

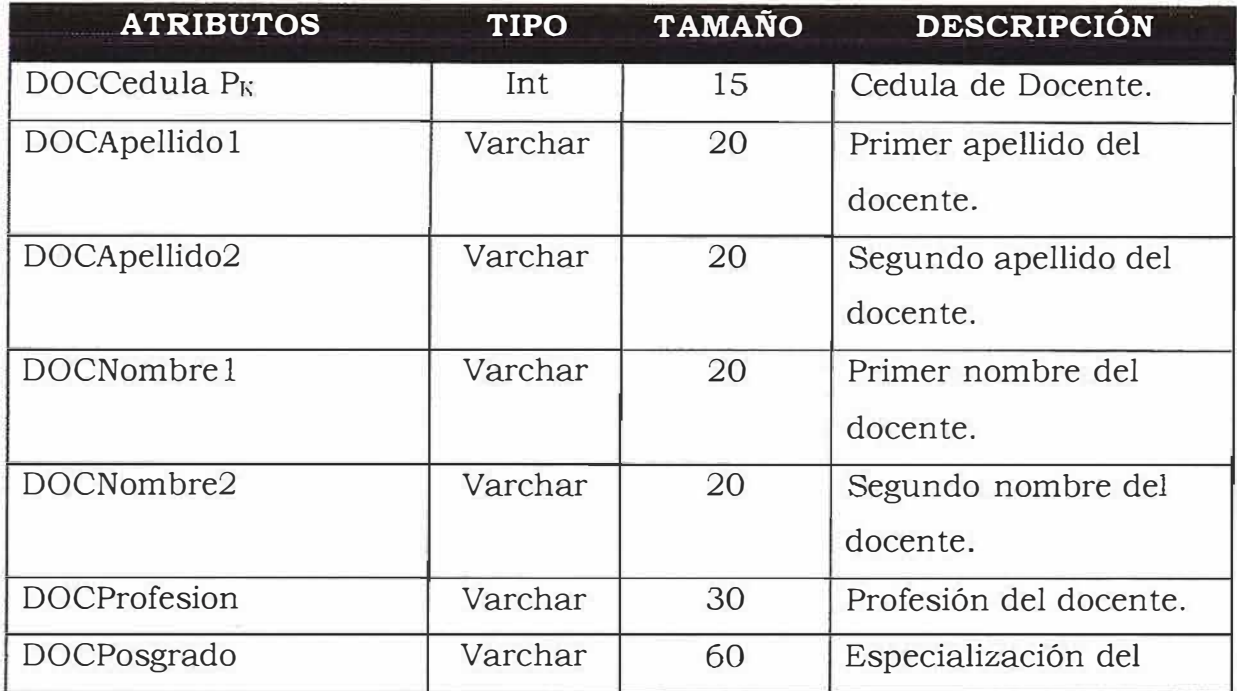

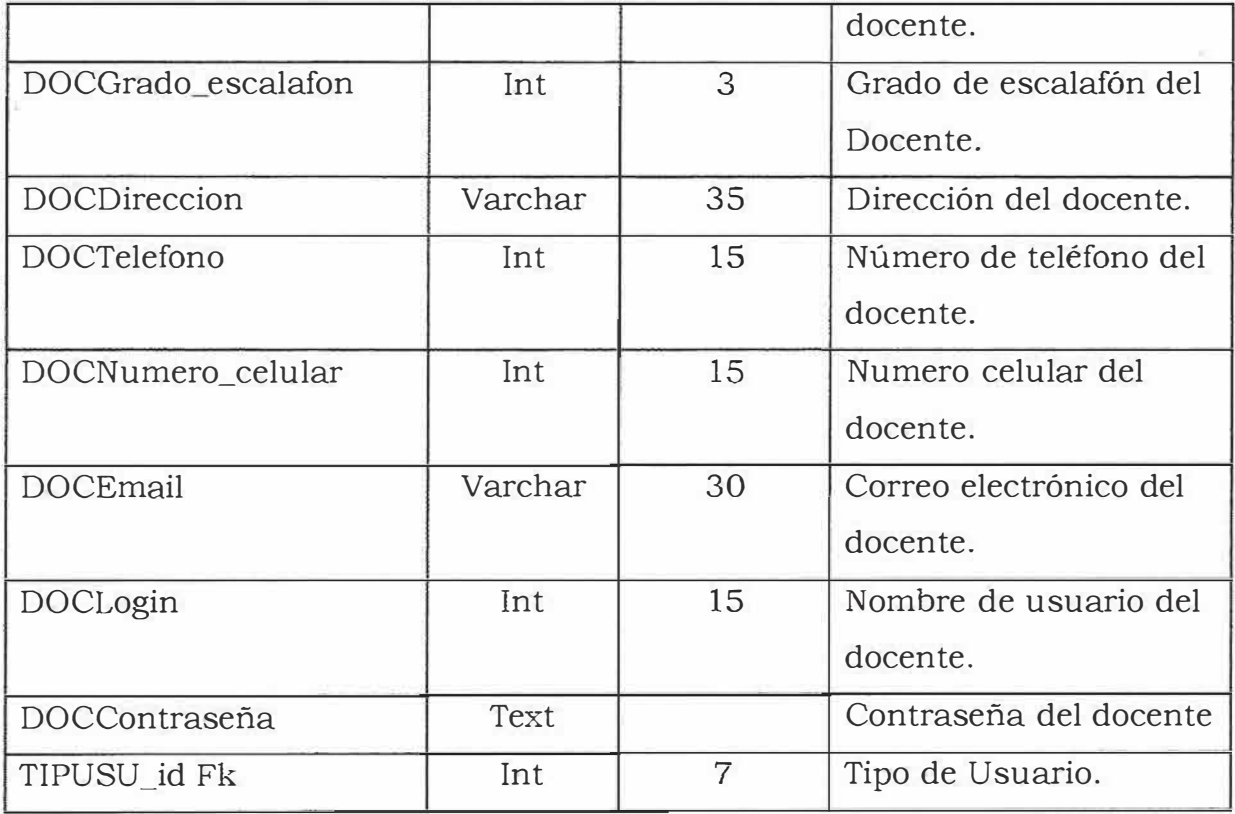

# > **Nombre Entidad: ceb\_estrato**

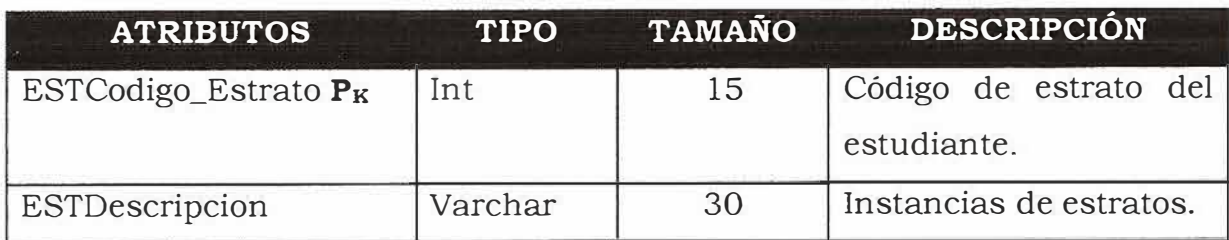

# **> Nombre Entidad: ceb\_estudiante**

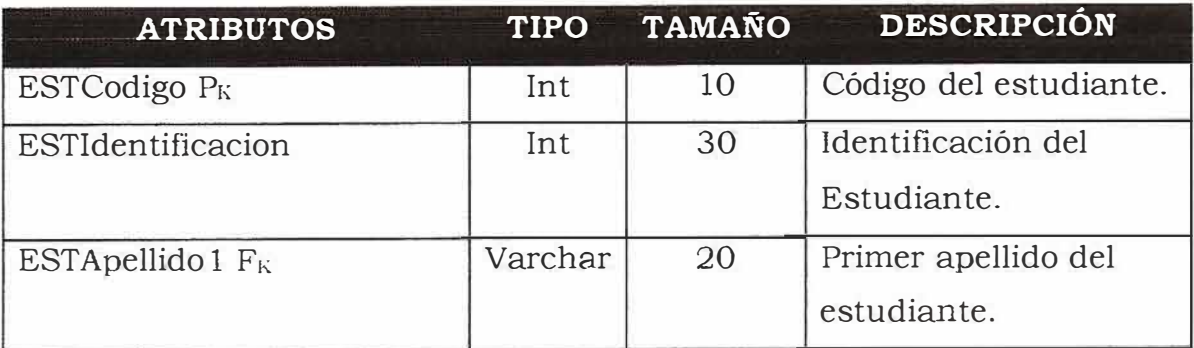

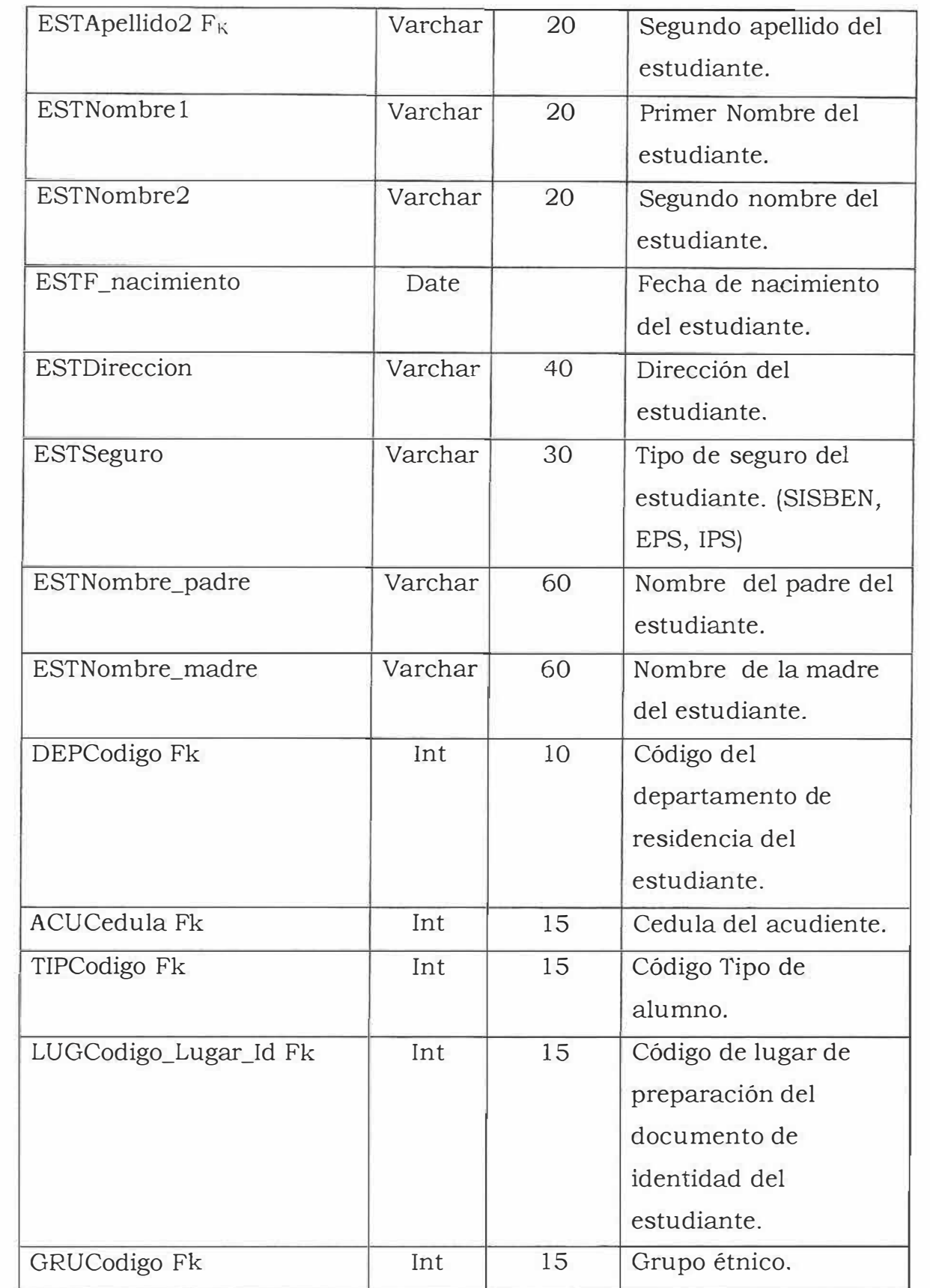

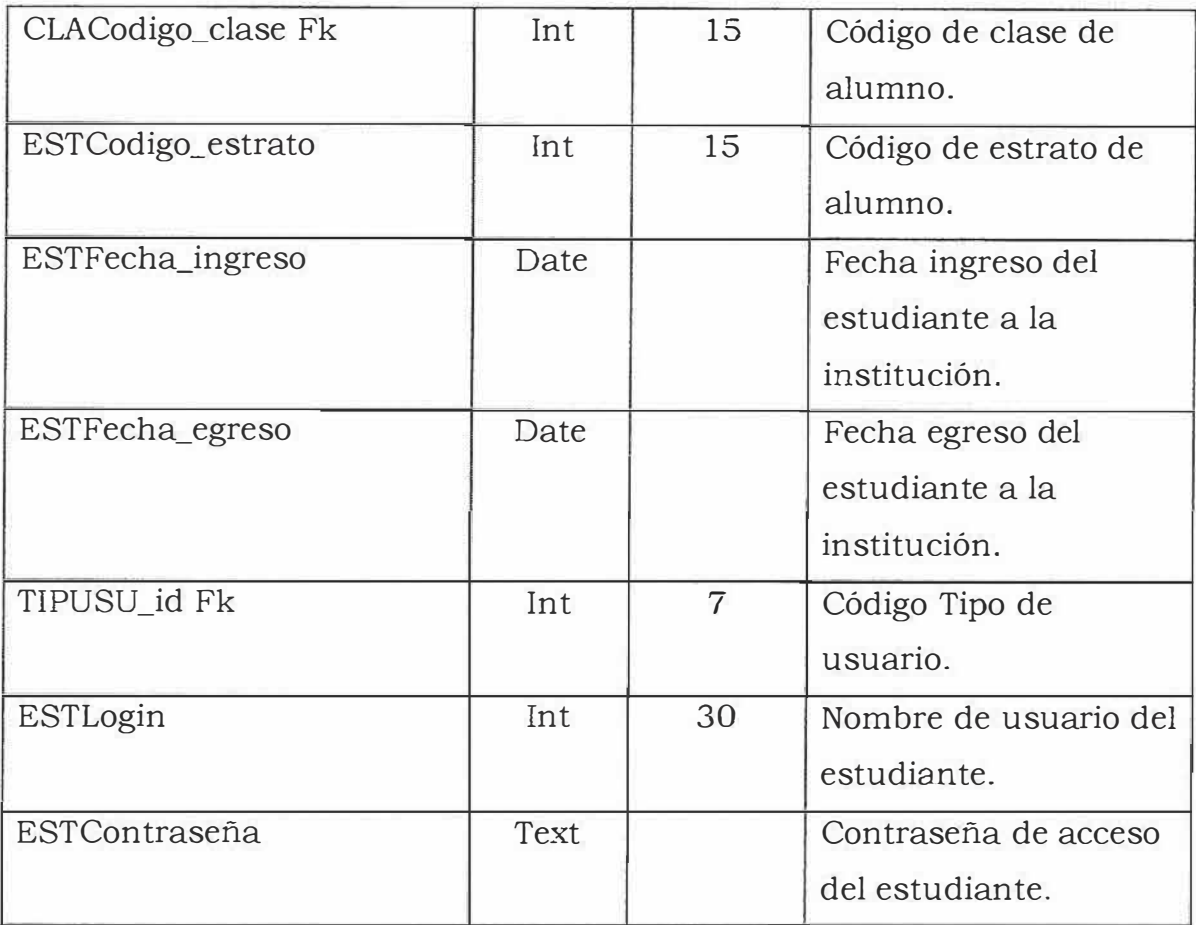

# > **Nombre Entidad: ceb\_financiera**

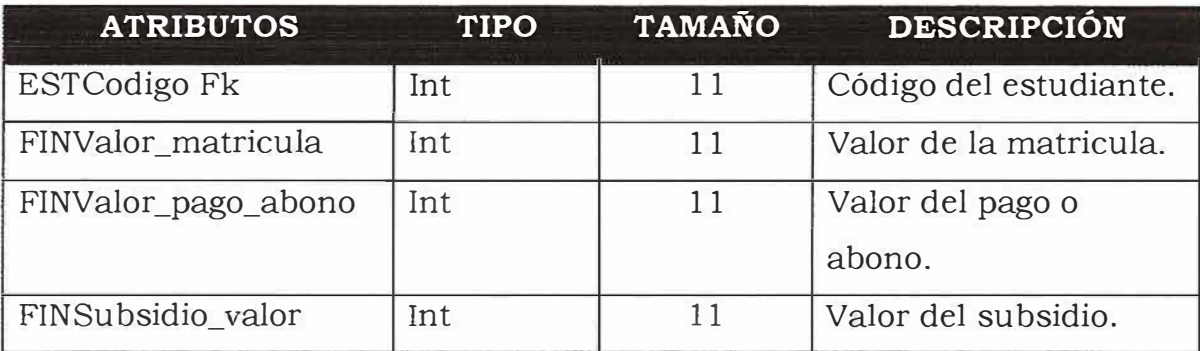

# > **Nombre Entidad: ceb\_grado**

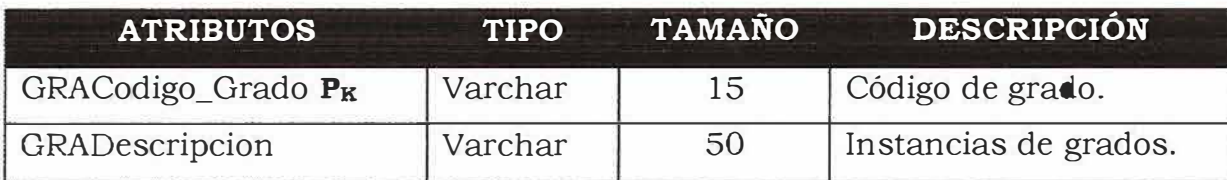

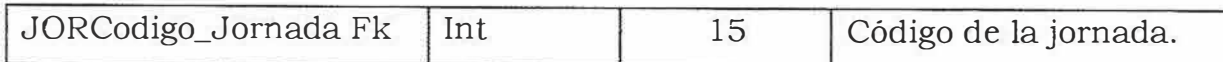

# **>- Nombre Entidad: ceb\_grado\_asignatura**

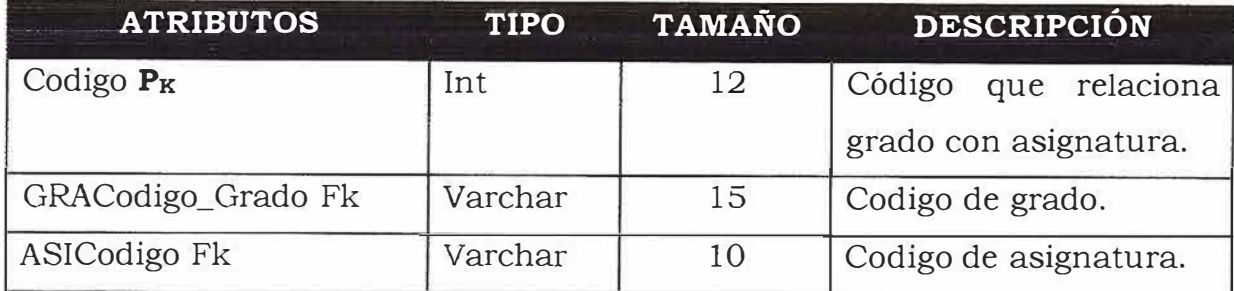

# $\blacktriangleright$  Nombre Entidad: ceb grupo\_etnico

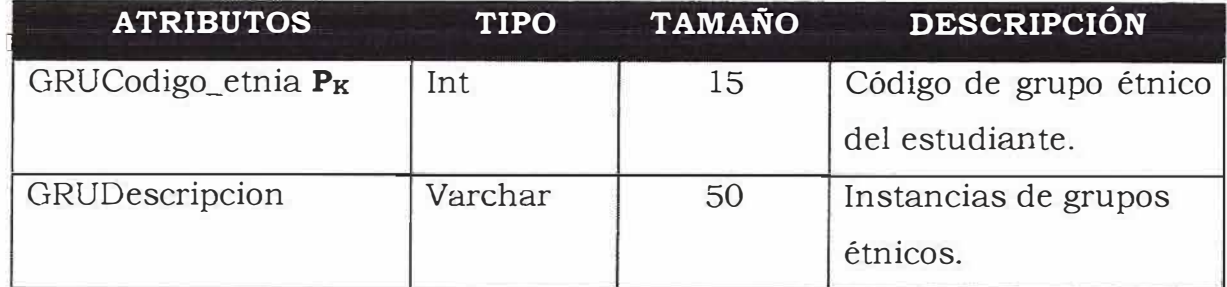

## > **Nombre Entidad: ceb\_historia\_matricula**

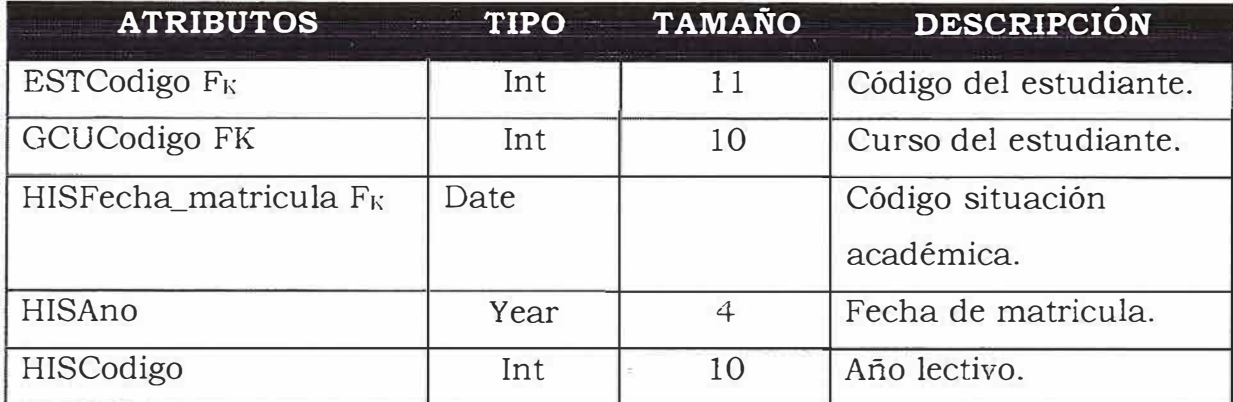

# **, Nombre Entidad: ceb\_jornada**

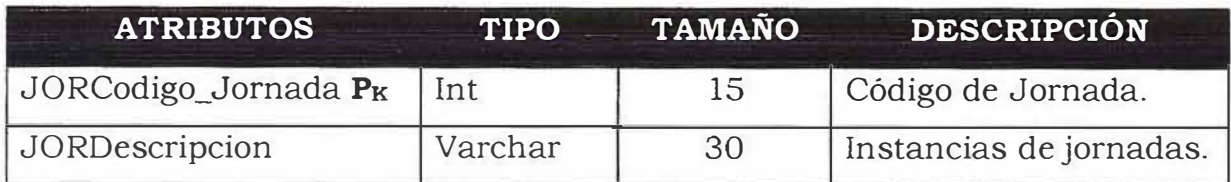

# **, Nombre Entidad: ceb\_organizacion**

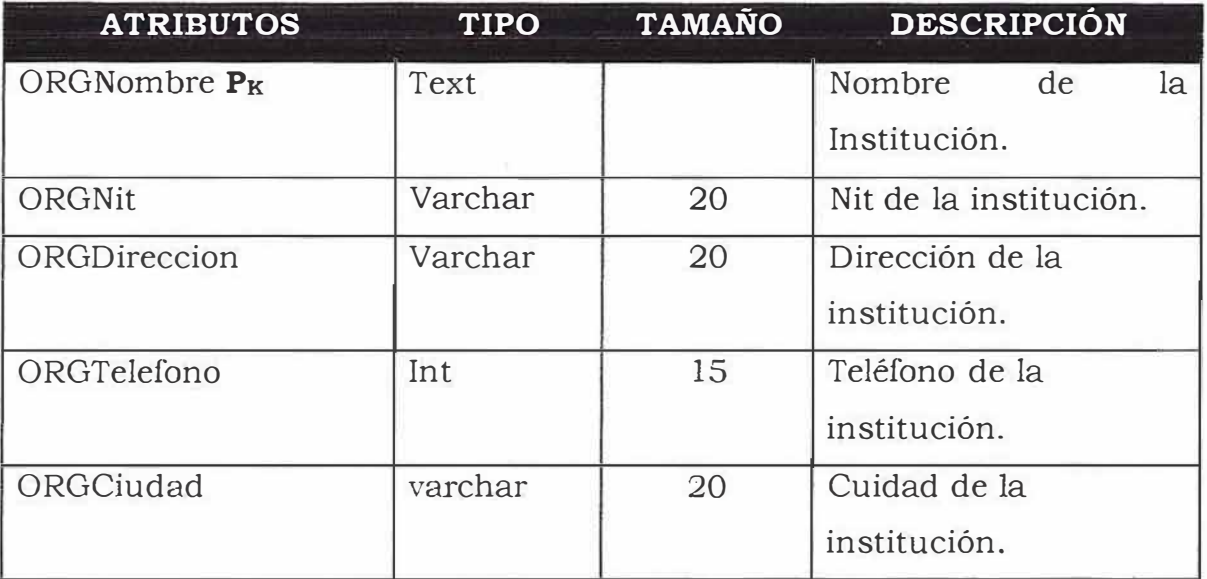

## **}.- Nombre Entidad: ceb\_periodo**

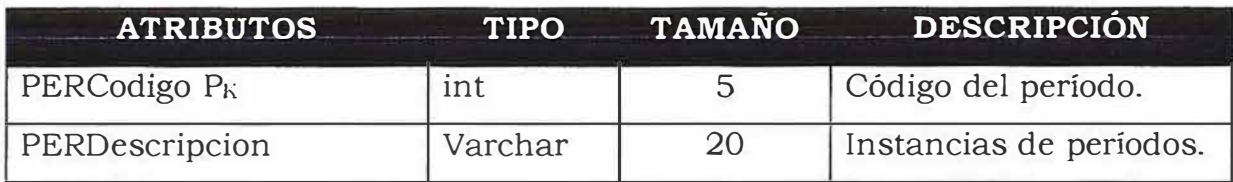

# **).- Nombre Entidad: ceb\_pregunta**

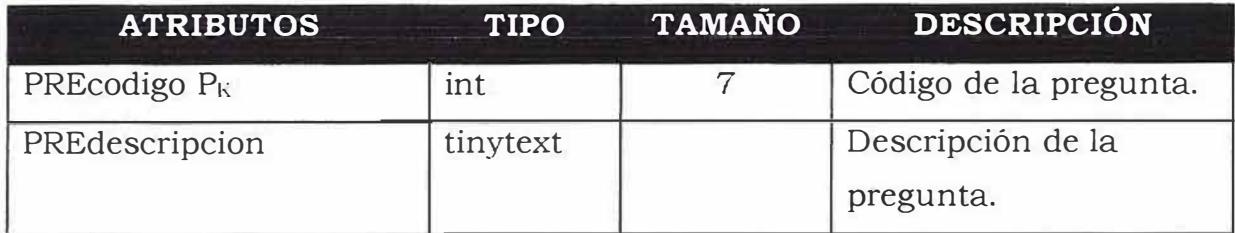

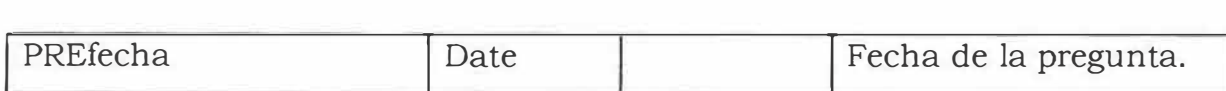

# **-,. Nombre Entidad: ceb\_registro\_logro**

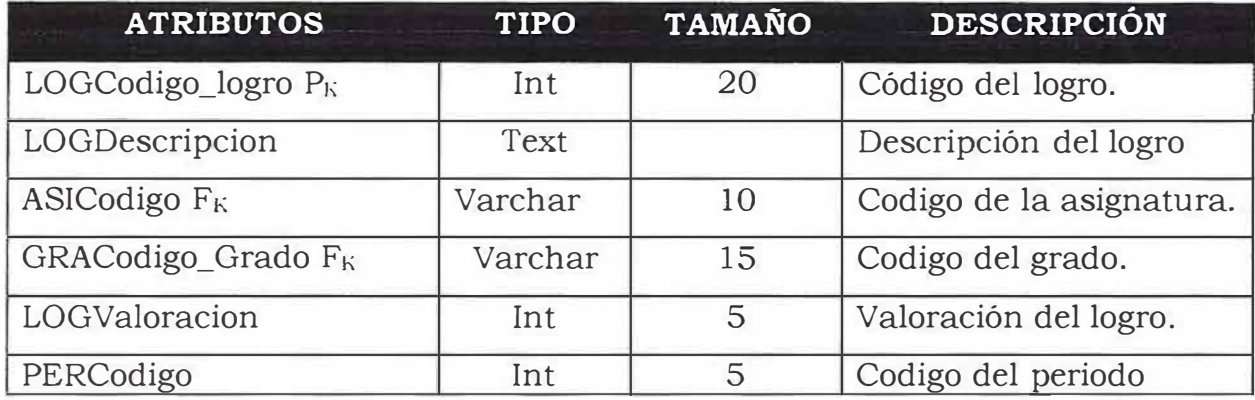

# **:,. Nombre Entidad: ceb\_registro\_notas**

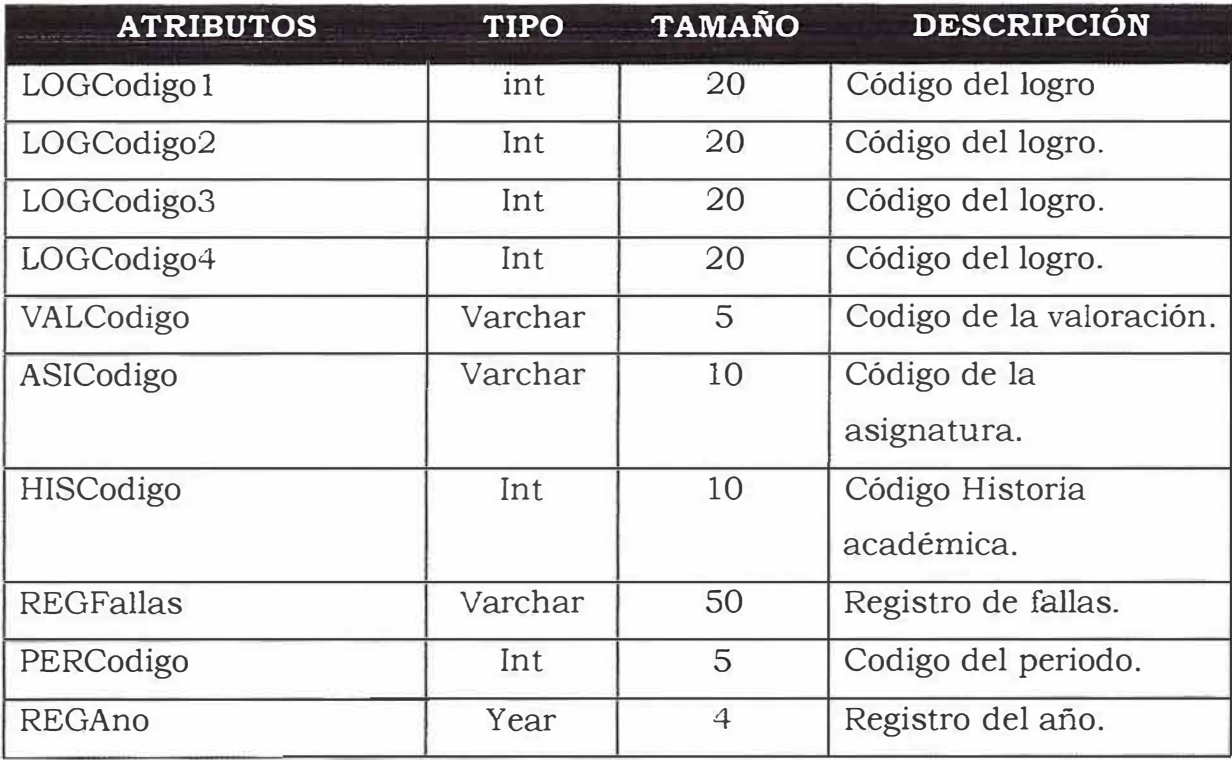

**).- Nombre Entidad: ceb\_respuesta** 

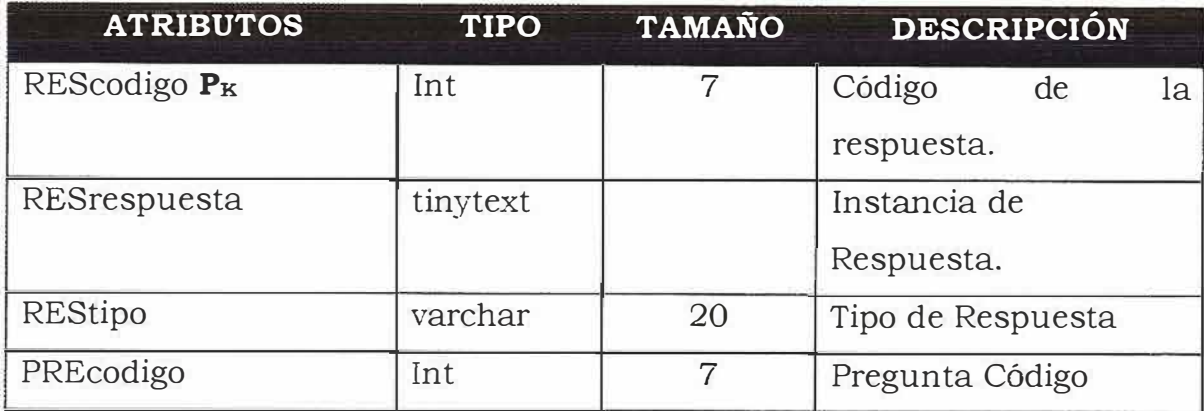

# **> Nombre Entidad: ceb\_resultado**

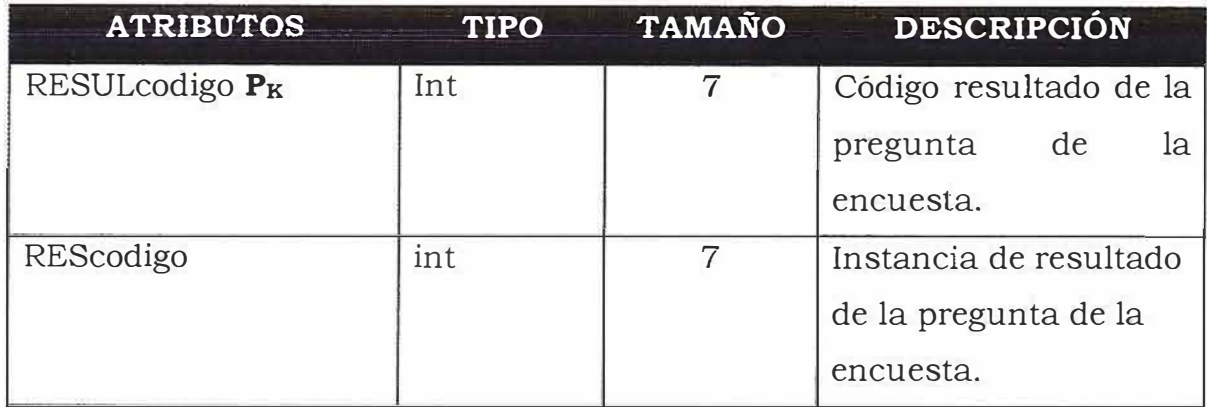

# **>- Nombre Entidad: ceb\_situacion\_academica**

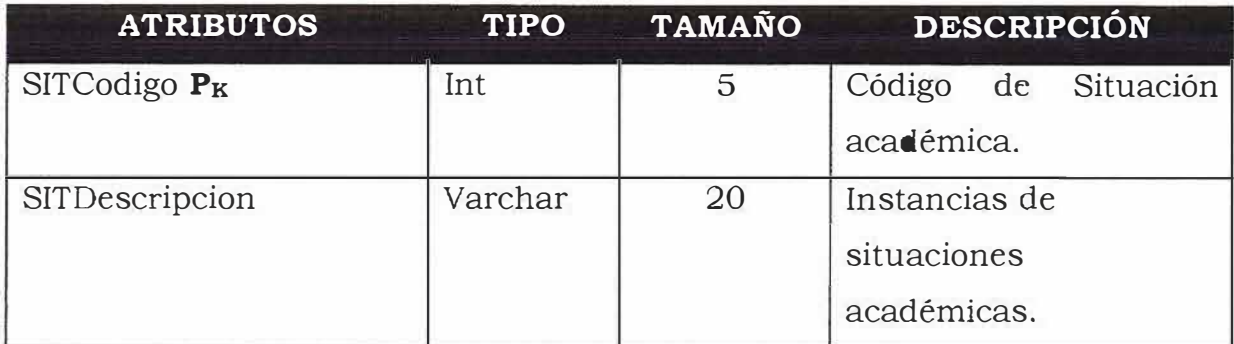

# **> Nombre Entidad: ceb\_tipo\_documento**

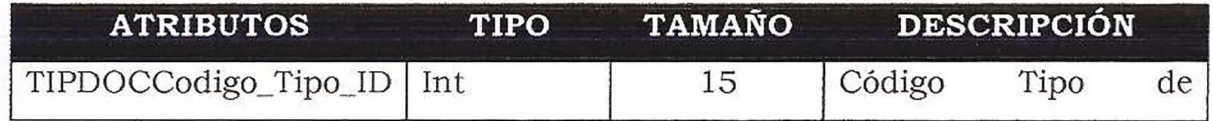

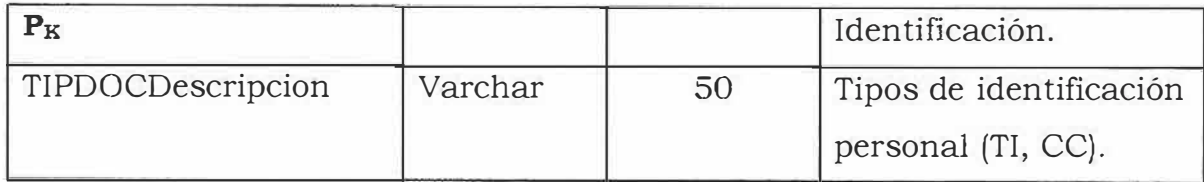

# **', Nombre Entidad: ceb\_tipo\_usuario**

 $\geq$ 

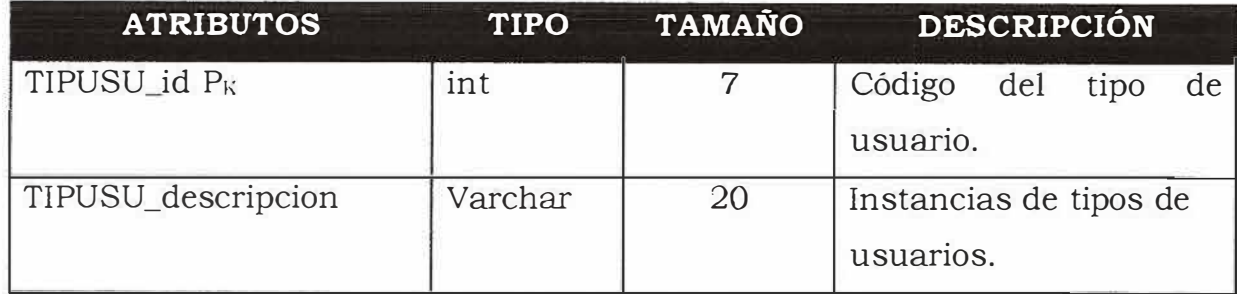

# **)..- Nombre Entidad: ceb\_usuario**

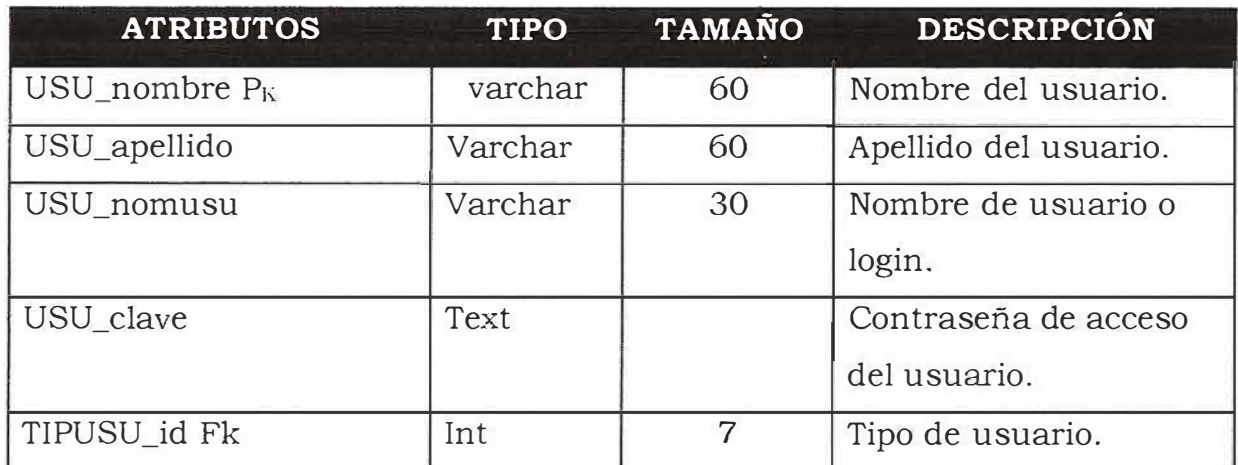

## **", Nombre Entidad: ceb\_valoracion**

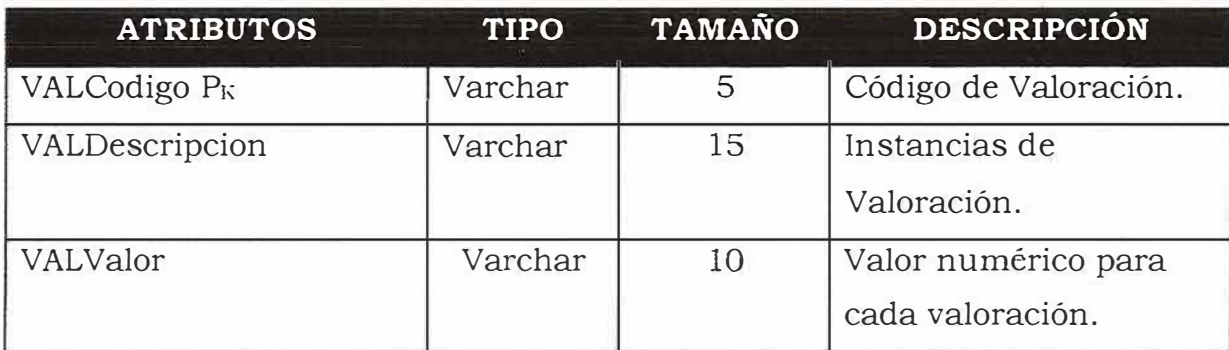

### $\geq$  Nombre Entidad: ceb\_visita

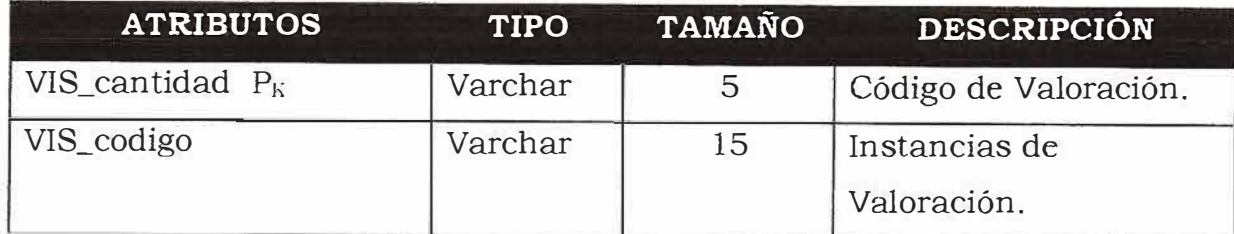

## **11.5 Análisis de contenido**

### **MATRIZ DE TEXTO**

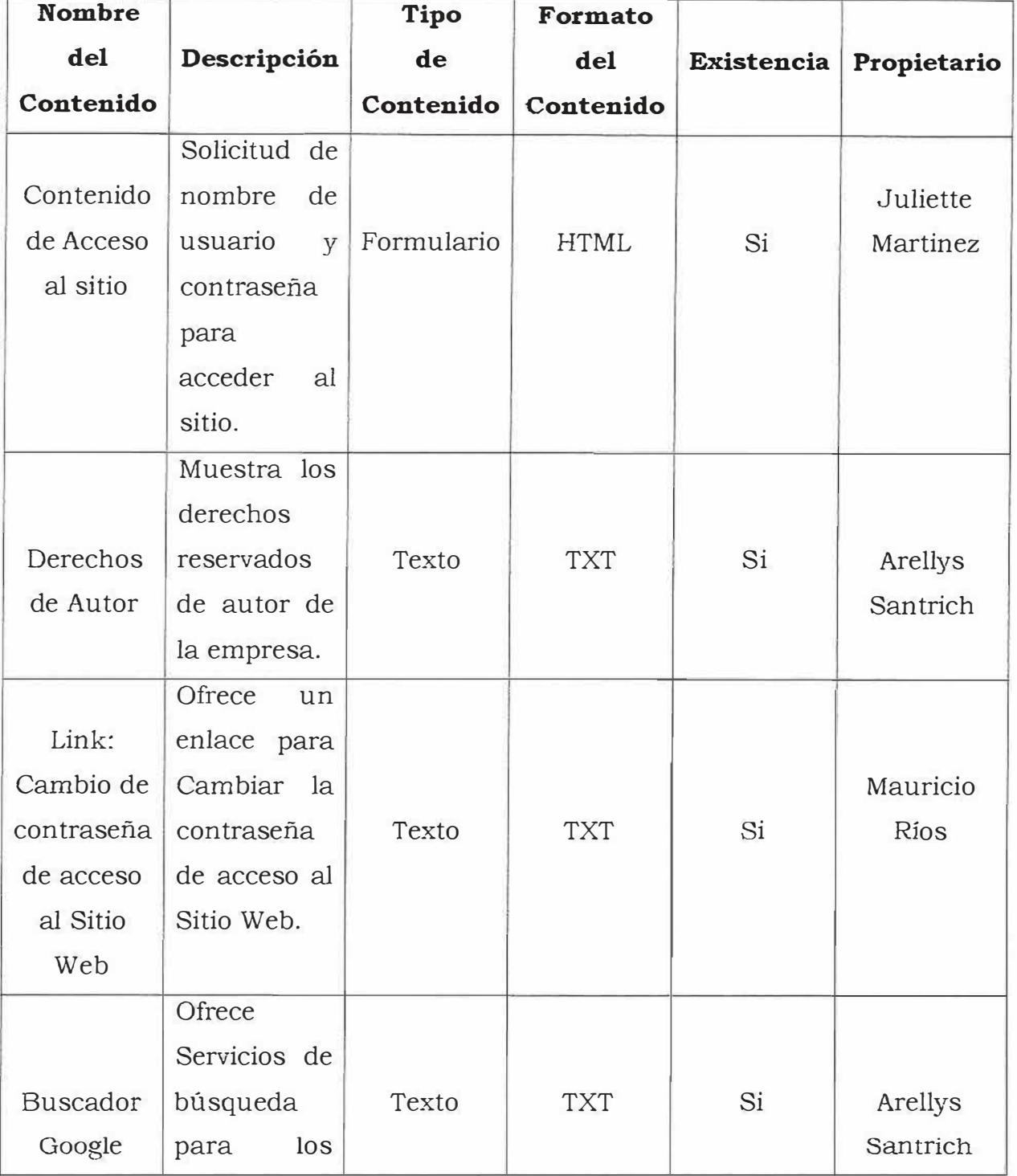

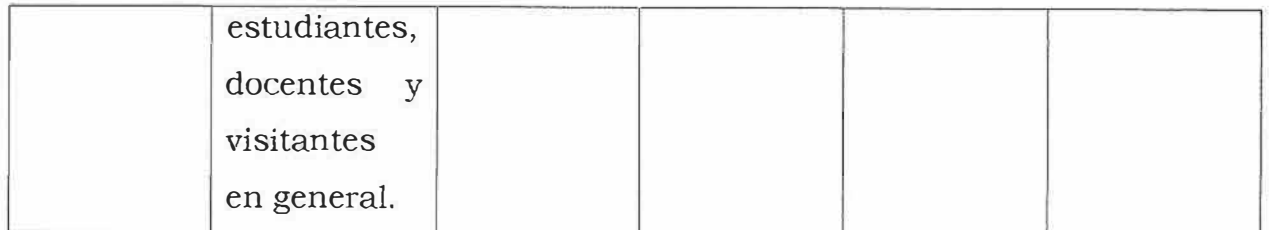

## **MATRIZ DE IMÁGENES**

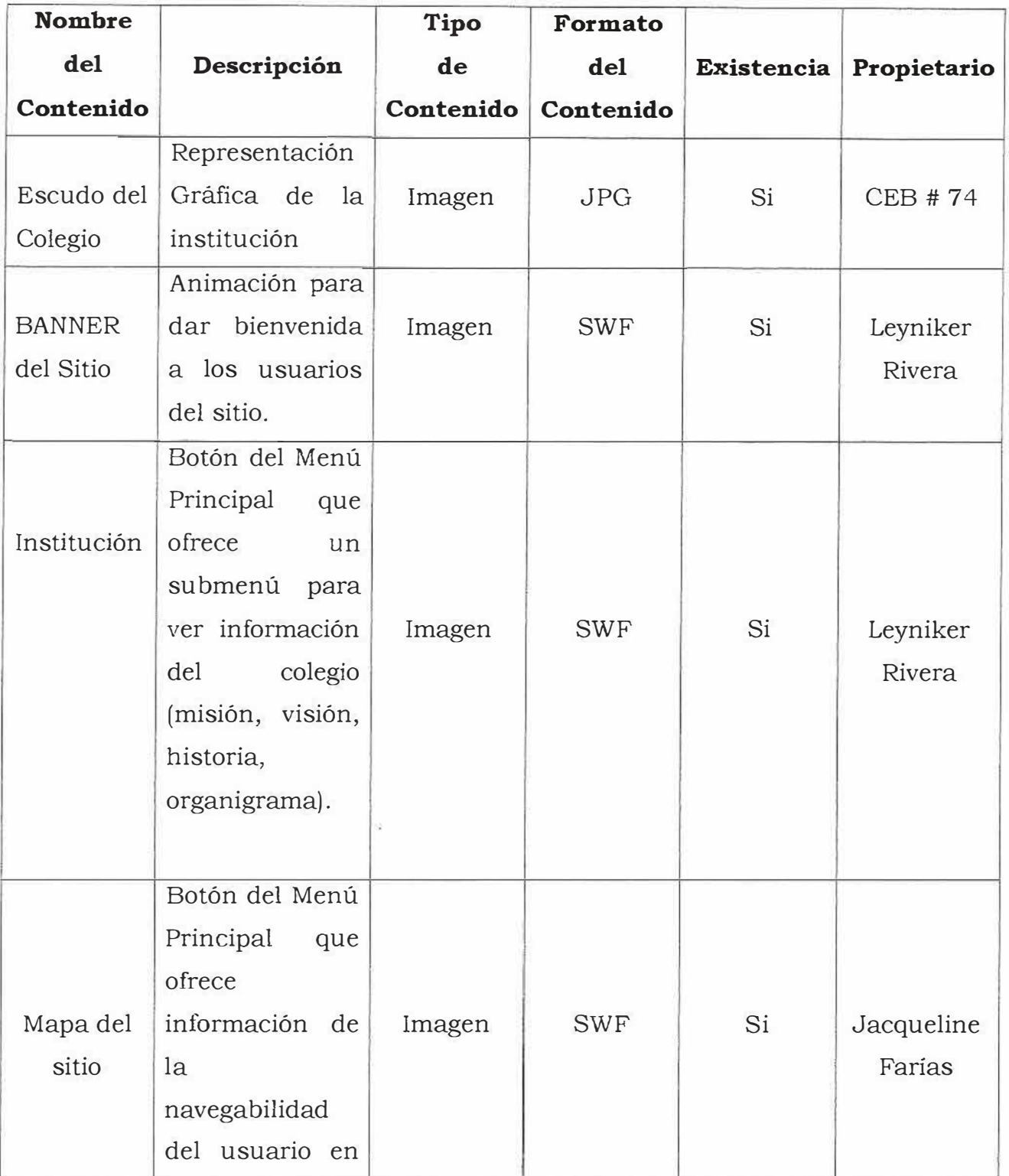

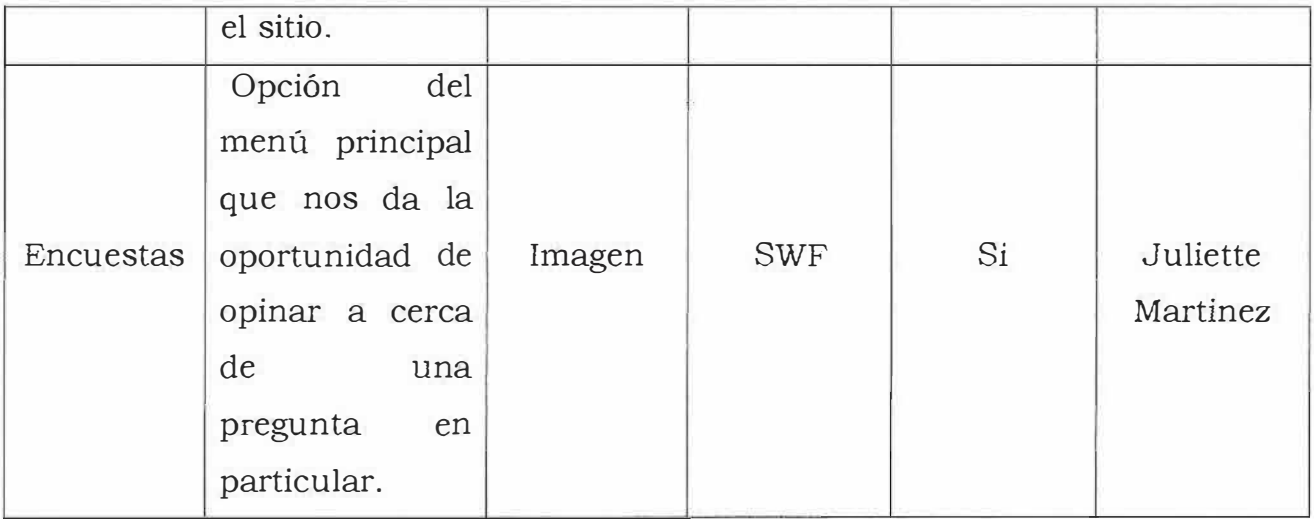

## **11.6 ANÁLISIS DE INTERACCIÓN**

### **11.6.1 Usuarios.**

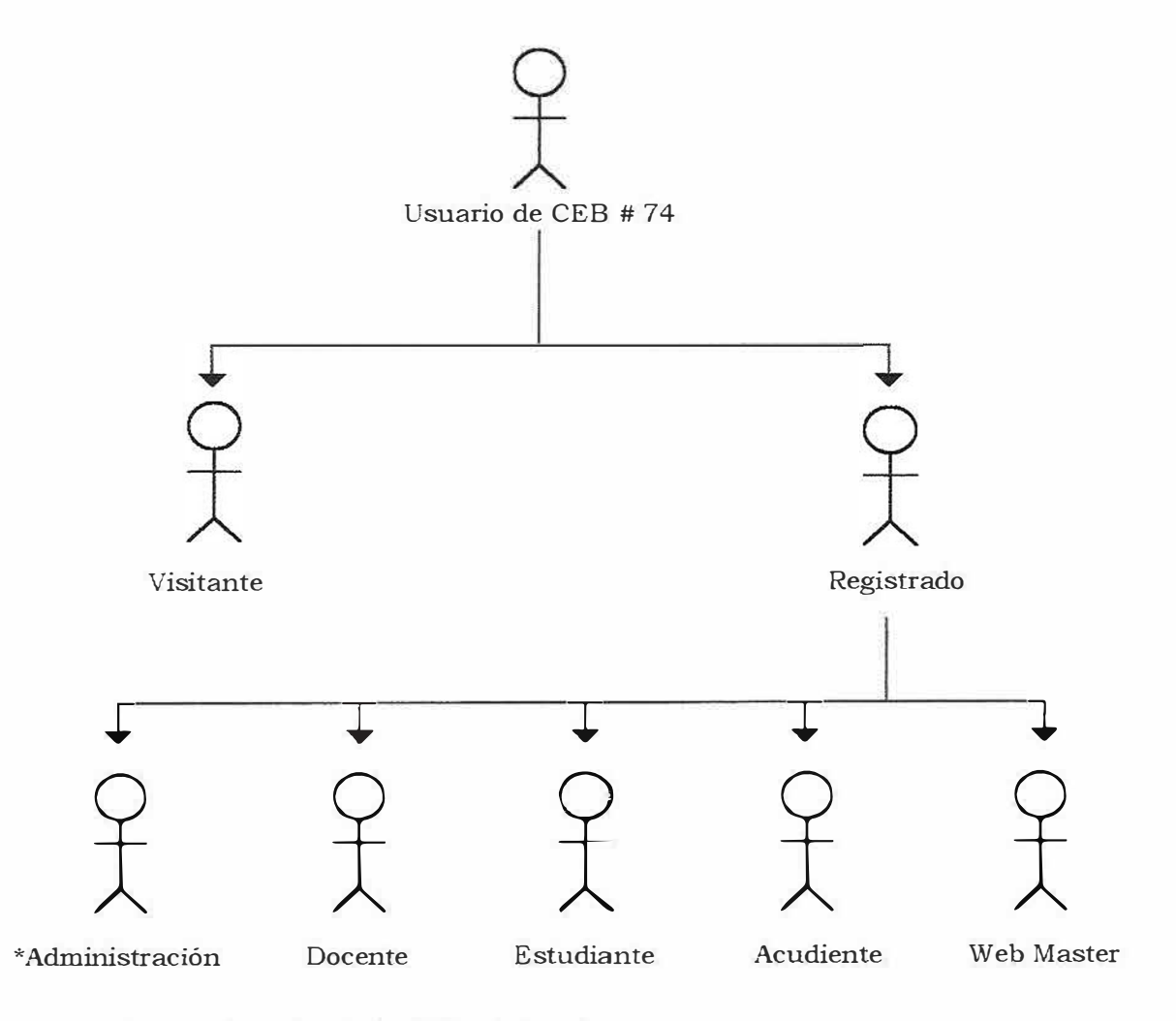

\*La administración .el colegio CEB # 74 está

conformada por la secretaria, coordinadora y la Directora.

### Usuario: Visitante

Descripción: es un usuario que visita el sitio pero no se registra. Tales usuarios usualmente buscan información general a cerca de los servicios, misión, visión e historia de la institución. Pero no pueden hacer uso de aplicaciones prestadas por el Sitio Web como son el ingreso de matriculas, notas, asistencia, y consultas de las mismas.

### Usuario: Registrado

Descripción: es un usuario que dedica tiempo para ofrecer información y se le considera un contacto. Las subcategorías para los usuarios registrados son:

Estudiante, Acudientes, docentes, administración directora, coordinadora), Web Master. (secretaria,

#### **11.6.2 Casos de Uso**

**Caso de Uso:** Solicitud de acceso al Sitio Web

**Actores:** Usuario visitante, CEB # 74

**Descripción:** este caso de uso comienza cuando el usuario se dispone a ingresar un nombre de usuario y contraseña. El Sitio Web verifica si estos datos son correctos y si concuerdan con los de la Base de Datos. De ser así, el usuario tiene acceso a los servicios del Sitio Web corno usuario registrado. Estos servicios varían dependiendo del tipo de usuario registrado si estudiante, docente, parte administrativa o Web master.

**Caso de Uso:** Solicitud de Cambio de Contraseña

Actores: Usuario, CEB # 74

**Descripción:** este caso de uso comienza cuando el usuario se dispone a cambiar la contraseña de acceso. Para ello, el usuario debe acceder al Sitio Web como usuario registrado. El Sitio Web le proporciona un formato en el cual puede digitar su nombre de usuario, contraseña anterior, nueva contraseña y la confirmación de ésta. Después de esto debe aceptar cambios para que el Sitio Web almacene este cambio.

### **Caso de Uso:** Visita al sitio Web

### **Actores:** Usuario visitante, CEB # 74

**Descripción:** este caso de uso comienza cuando un usuario en particular desea navegar por todo el Sitio sin necesidad de estar registrado o de hacer el intento de hacerlo. Solo consulta información a cerca de servicios, empleados, organización del calendario escolar del colegio.

### **Caso de Uso:** Búsqueda de Información de Interés

**Actores:** Usuario visitante, CEB # 74

**Descripción:** este caso de uso comienza cuando un usuario se dispone a ingresar algún ítem de búsqueda en la opción de Búsqueda. El Sitio Web le proporcionará un o unos resultados de búsqueda respecto al ítem dentro del Sitio.

**Caso de Uso:** Registro de notas de los estudiantes

**Actores:** Usuario registrado (docente), CEB # 74

**Descripción:** El docente para registrar las notas de sus estudiantes ingresa al sitio ingresando nombre de usuario y contraseña. Luego aparecerá el menú en donde le dará clic en institución, luego en el submenú servicios y posteriormente en notas. Después aparecerá la lista de cursos en donde el docente dicta clases, escoge el correspondiente a ingresar notas para luego aparecer un listado de estudiantes del curso escogido.

**Caso de Uso:** Registro de asistencia de los estudiantes Actores: Usuario registrado (secretaria), CEB #74

**Descripción:** La secretaria de la institución para registrar la asistencia por período de los estudiantes de la institución ingresa al sitio ingresando nombre de usuario y contraseña. Luego aparecerá el menú en donde le dará clic en institución, luego en el submenú servicios y posteriormente en asistencia. Después aparecerá la lista de cursos, escoge el correspondiente a ingresar asistencia para luego aparecer un listado de estudiantes del curso escogido.

**Caso de Uso:** Registro de matriculas de los estudiantes.

**Actores:** Usuario registrado (secretaria), CEB # 74

**Descripción:** la secretaria de la institución para registrar la matriculas de estudiantes ingresa al sitio ingresando nombre de usuario y contraseña. Luego aparecerá el menú en donde le dará clic en institución, luego en el submenú servicios y posteriormente en matriculas. Después aparecerá un formulario en donde lo diligenciará de acuerdo a los datos personales y académicos del estudiante.

**Caso de Uso:** Actualización del Sitio Web.

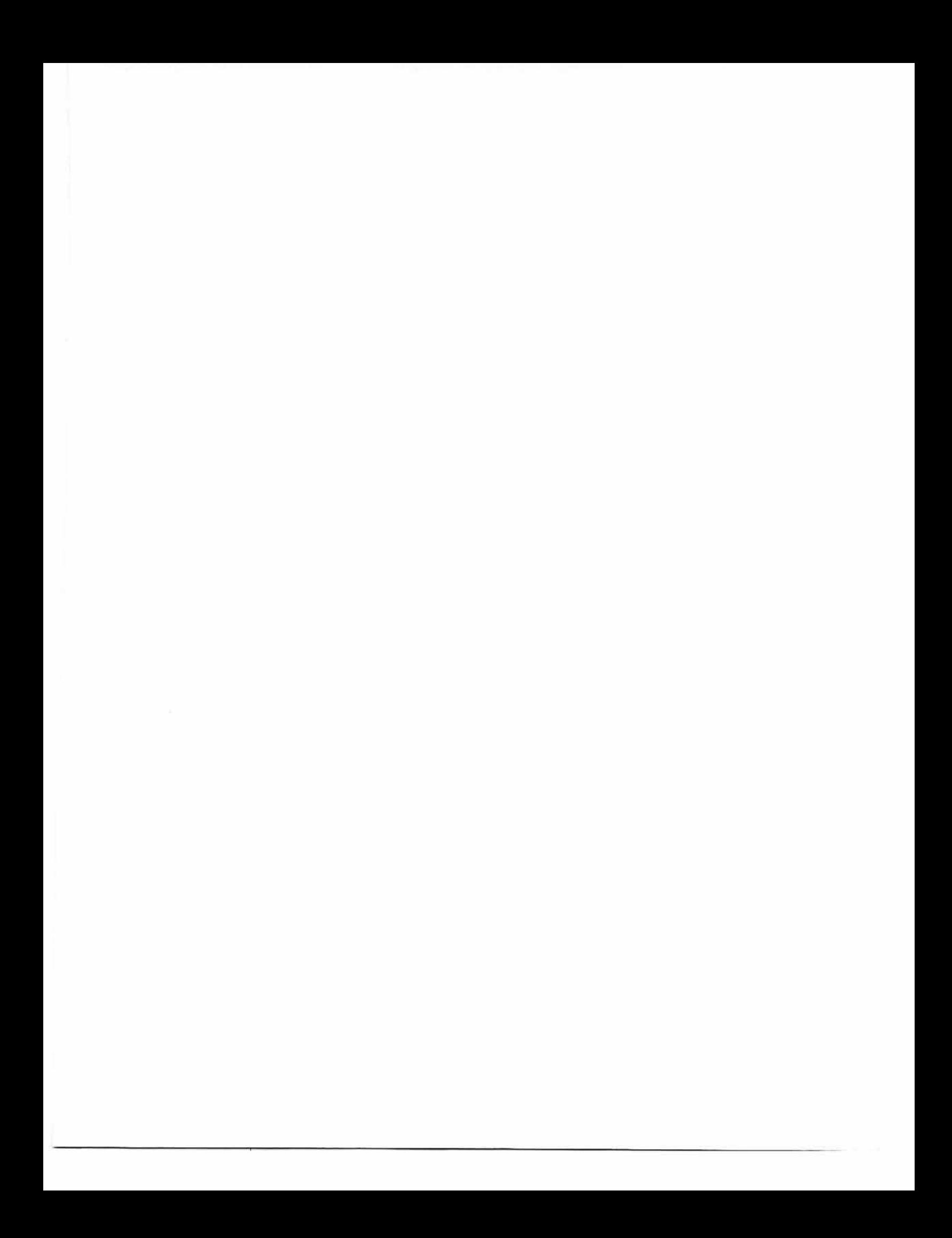

#### Actores: Web master, CEB # 74

Descripción: este caso de uso comienza cuando el Web master se dispone a actualizar información del sitio como novedades, fecha de actualización o publicidad. Una vez haya terminado debe almacenar estos cambios para poder observarlos en el Sitio Web.

#### Caso de Uso: Eliminación de Registros

#### Actores: Usuario, Web master, CEB # 74

Descripción: este caso de uso comienza cuando el Web master se dispone a eliminar información personal de un usuario registrado en particular, ya sea, porque este no ha iniciado sesión por un largo tiempo o por expulsión <sup>o</sup> retiro de la institución. El Sitio Web almacena estos cambios.

#### Caso de Uso: Consulta de notas y asistencia

#### Actores: Usuario registrado (estudiantes, acudientes), CEB #74

Descripción: este caso de uso comienza cuando el estudiante o el acudiente desea consultar notas o asistencia de un educando de la institución. Primero ingresa al sitio ingresando nombre de usuario y contraseña, luego aparecerá el menú en donde le dará clic en institución, luego en el submenú servicios y posteriormente en consultas de notas. Después aparecerá una caja de texto en donde ingresará el código correspondiente al alumno, y se le da clic en el botón consultar.

### **11. 7 ANÁLISIS FUNCIONAL**

Para el proceso de administración y uso del sitio se cuenta con varios aplicativos que permitirán a los usuarios y a los administradores interactuar con el sitio y sus elementos:

> **Administrar Usuarios:** esta operación consiste en registrar los clientes del CENTRO DE EDUCACIÓN BÁSICA Y MEDIA # 74. Este servicio les permite tener privilegios frente a los usuarios no registrados o visitantes, ya que, tienen acceso a otro perfil de usuario que ofrece opciones adicionales como ingreso de matriculas, notas y asistencia e igualmente consulta de éstas. Además, estos podrán ser eliminados ya sea por razones de disciplina, retiro o cancelación de contrato (en caso de los docentes).

> **Administrar Contenido:** esta operación consiste en controlar la publicación de noticias relacionadas con del CENTRO DE EDUCACIÓN BÁSICA Y MEDIA # 74 y los servicios que ofrece a la comunidad estudiantil y en general.

*P* **Registrar Matriculas:** esta operación consiste en registrar las matriculas de los estudiantes de la institución.

> **Registrar Notas:** esta operación consiste registrar las notas de los estudiantes de la institución.

> **Registro de Asistencia:** esta operación consiste en registrar la asistencia de los estudiantes de la institución.

> **Ofrecer Búsqueda de Información:** esta operación consiste en realizar las consultas necesarias para ofrecer resultados de búsqueda al usuario respecto al ítem de búsqueda ingresado.

> **Consultar Notas** y **Asistencia:** esta operación consiste en realizar consultas necesarias para ofrecer resultados de informes de notas y asistencias de alumnos de la institución.

**11.8 ANÁLISIS DE CONFIGURACIÓN** 

**Análisis Configuracional** 

La gestión de proyecto para el sistema de información orientada a la Web para CENTRO DE EDUCACIÓN BÁSICA Y MEDIA # 74 es subcontratada (outsourced); es decir, la Ingeniería Web la realiza un tercer proveedor con experiencia, talento y recursos con los cuales no cuente la empresa.

Este Proveedor es Mundo Net Colombia - Hosting en Colombia ofrece los servicios de registro de dominio, diseño de páginas Web, Hospedaje Web y Mantenimiento de Sitios.

Los sitios donde se ofrece hospedaje generalmente brindan muy poco espacio y servicios.

Se propone trabajar con el Plan 500 por el espacio que ofrece.

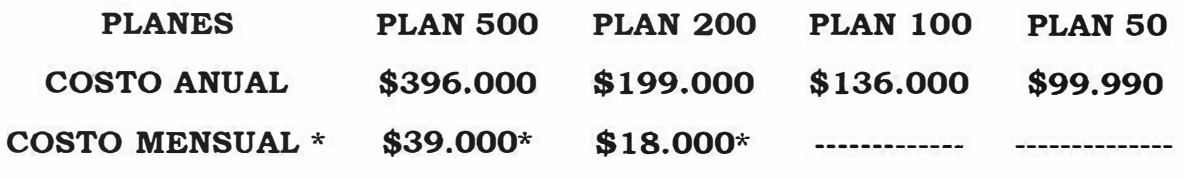

\* **No aplica promoción de dominio gratis, pago trimestral por**

**adelantado .** 

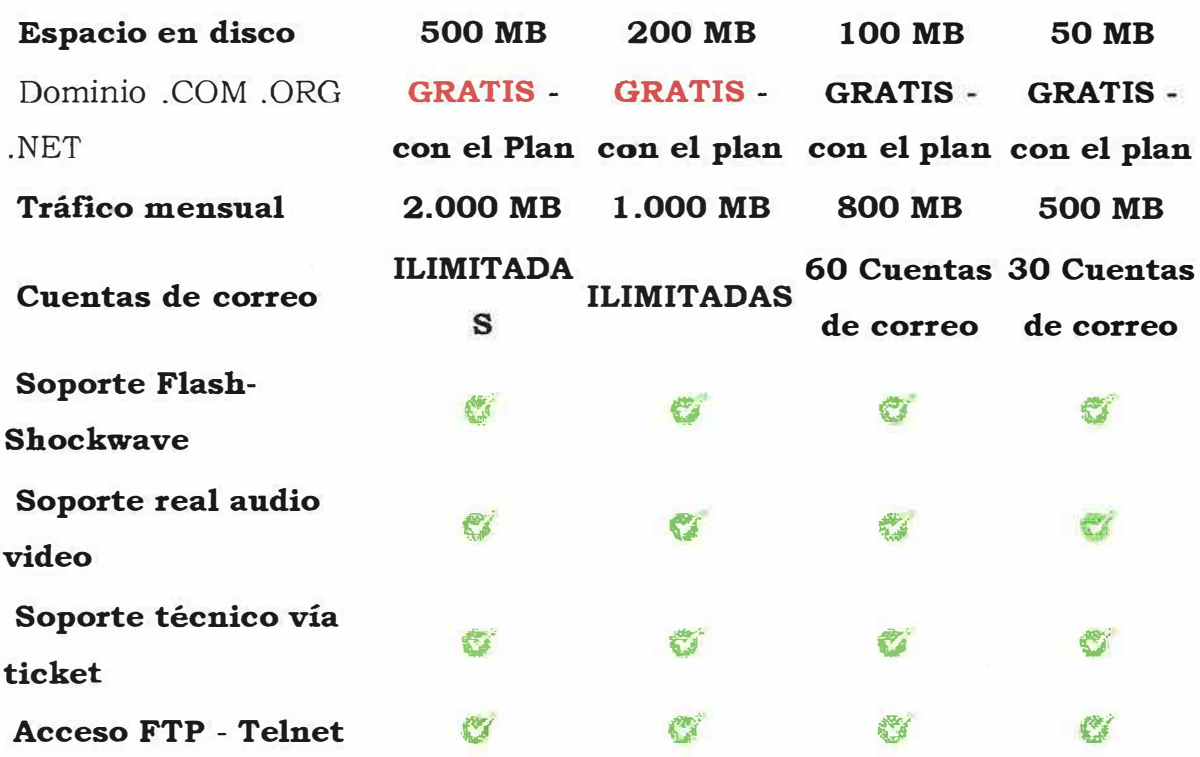

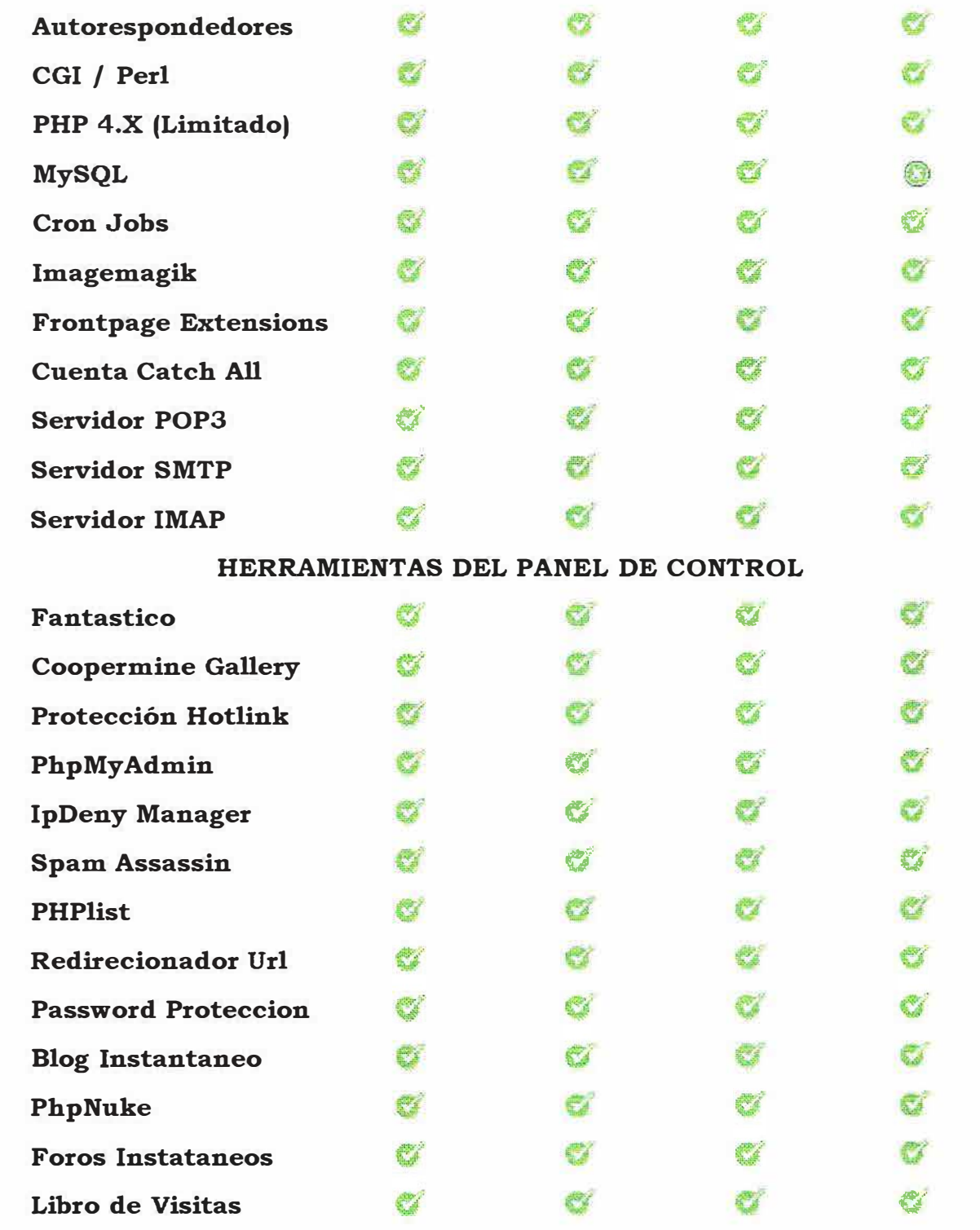

### **12 DISEÑO DEL SISTEMA**

### **12.1 DISEÑO DE CONTENIDO**

El contenido de interés para el usuario estará disponible en varias categorías; las categorías en que estará agrupada la información serán:

### **;,,- Información referente a la institución:**

Misión, Visión, Historia, organigrama de la institución educativa,

### **>- Información referente a novedades de la institución:**

Acontecimientos, Sucesos, noticias.

Para el desarrollo del Sitio Web se van a tener en cuenta ciertos estándares en cuanto a los colores de los objetos, textos, fuentes, tamaños entre otros aspectos; ellos son:

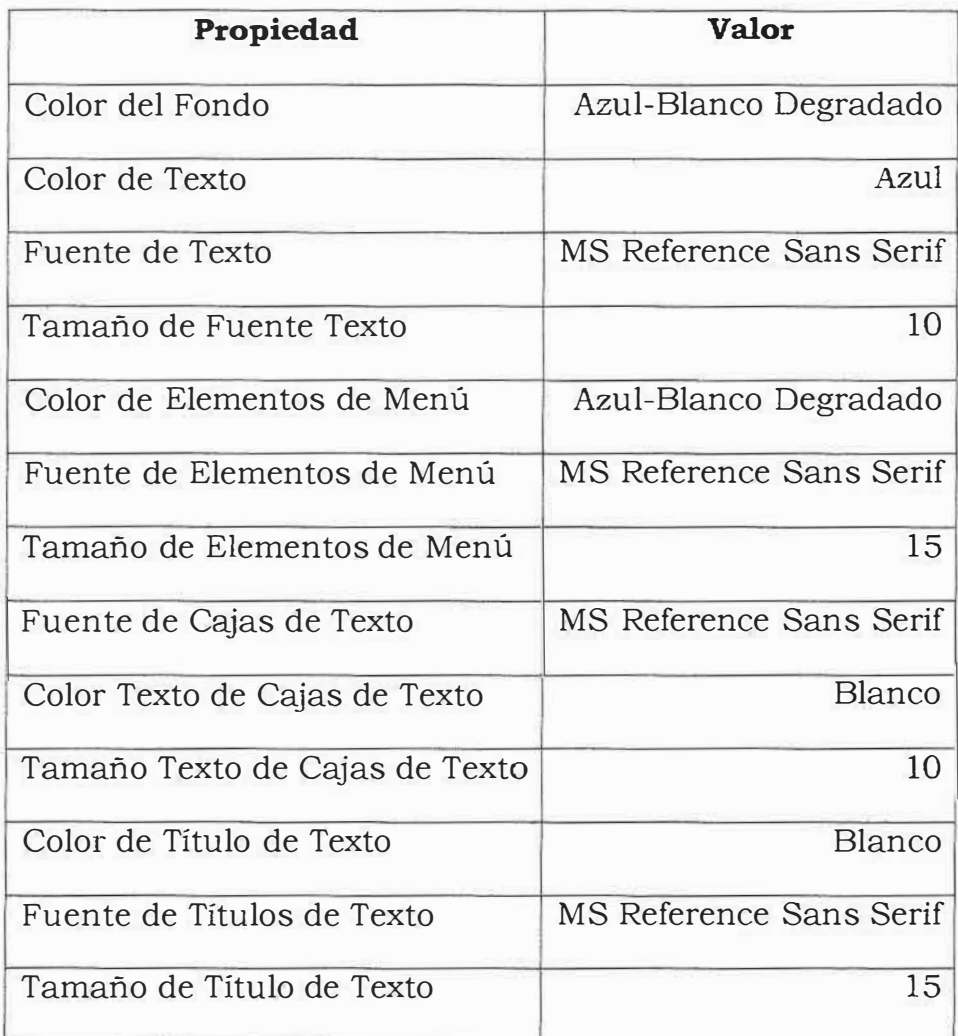

Las imágenes a mostrar serán:

- *P* Banner: Formato SWF
- *)o"-* Escudo de la institución: Formato JPG

## **12.2 DISEÑO ARQUITECTÓNICO.**

### **Usuario: Visitante**

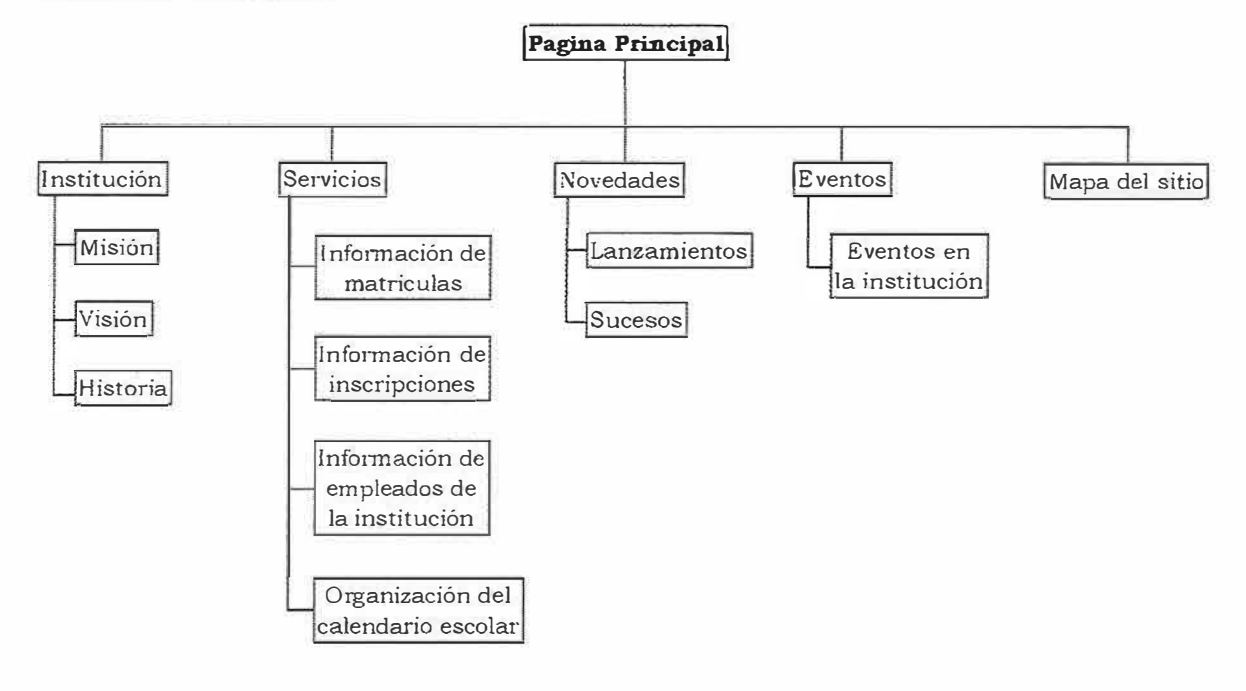

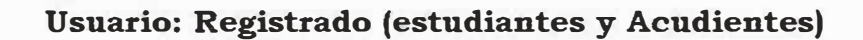

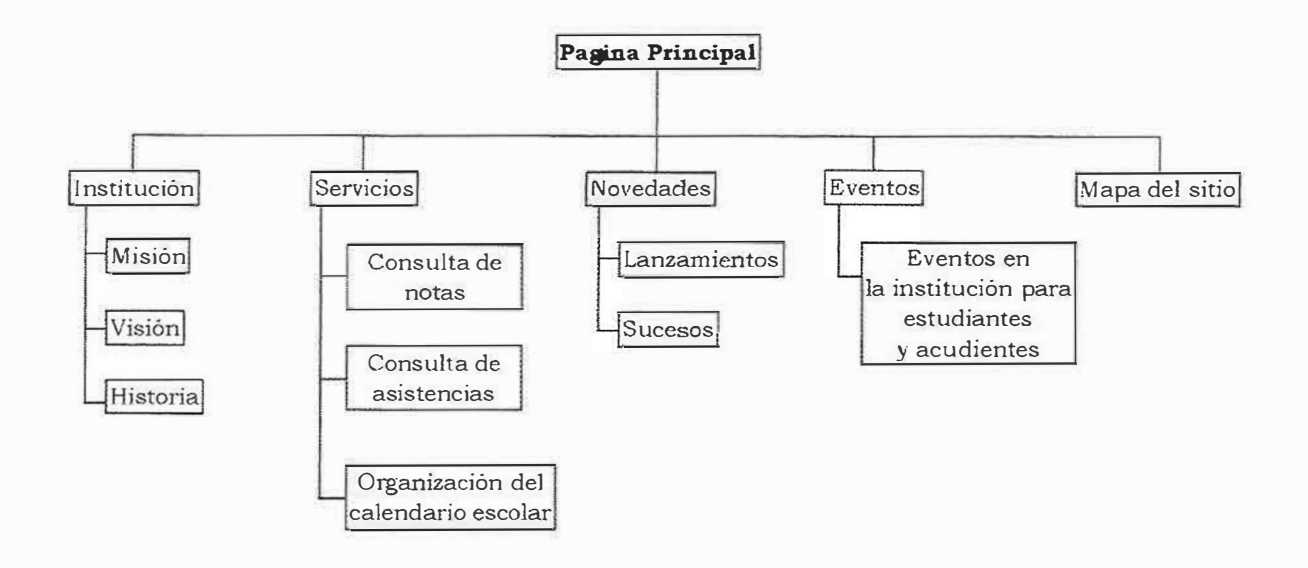
#### **Usuario: Registrado (Docentes)**

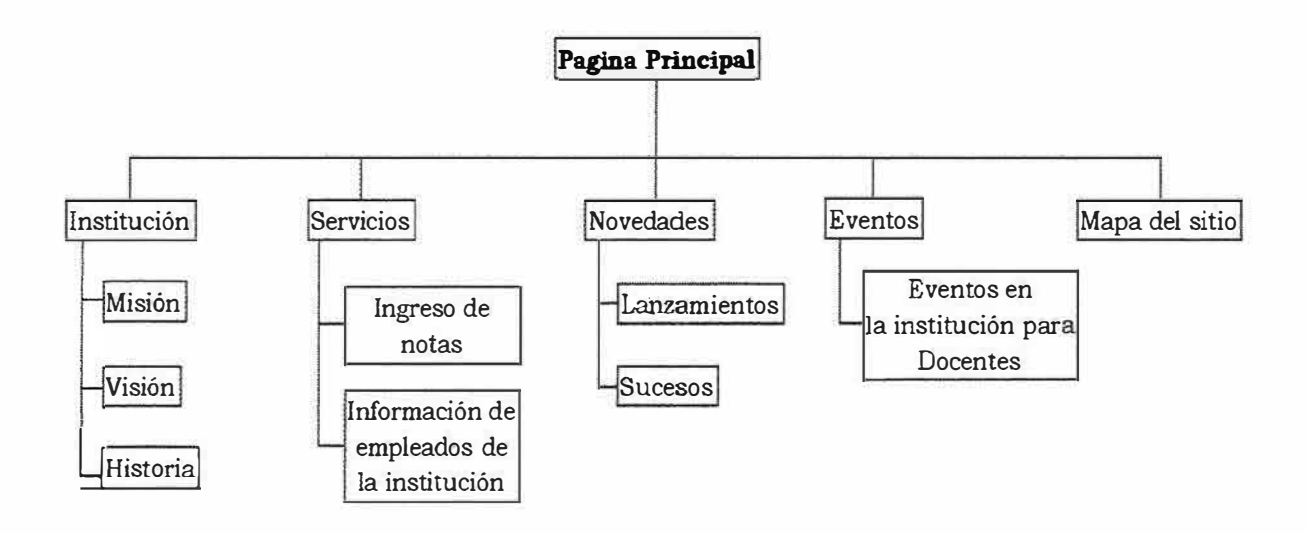

#### **Usuario: Registrado (\*Administración)**

vsi

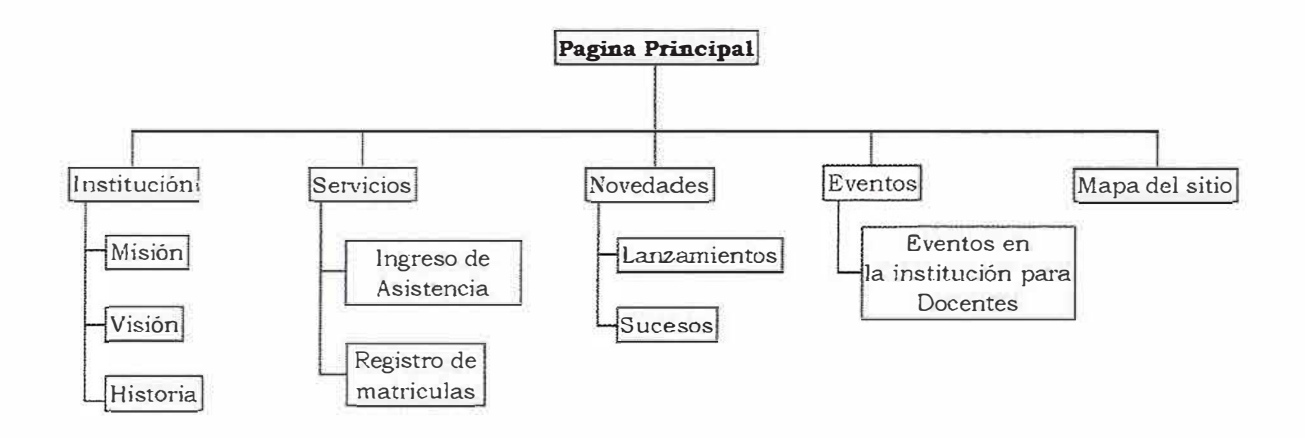

\*La administración .el colegio CEB # 7 4 está conformada por la secretaria, coordinadora y la Directora.

## **12.3 DISEÑO DE NAVEGACIÓN**

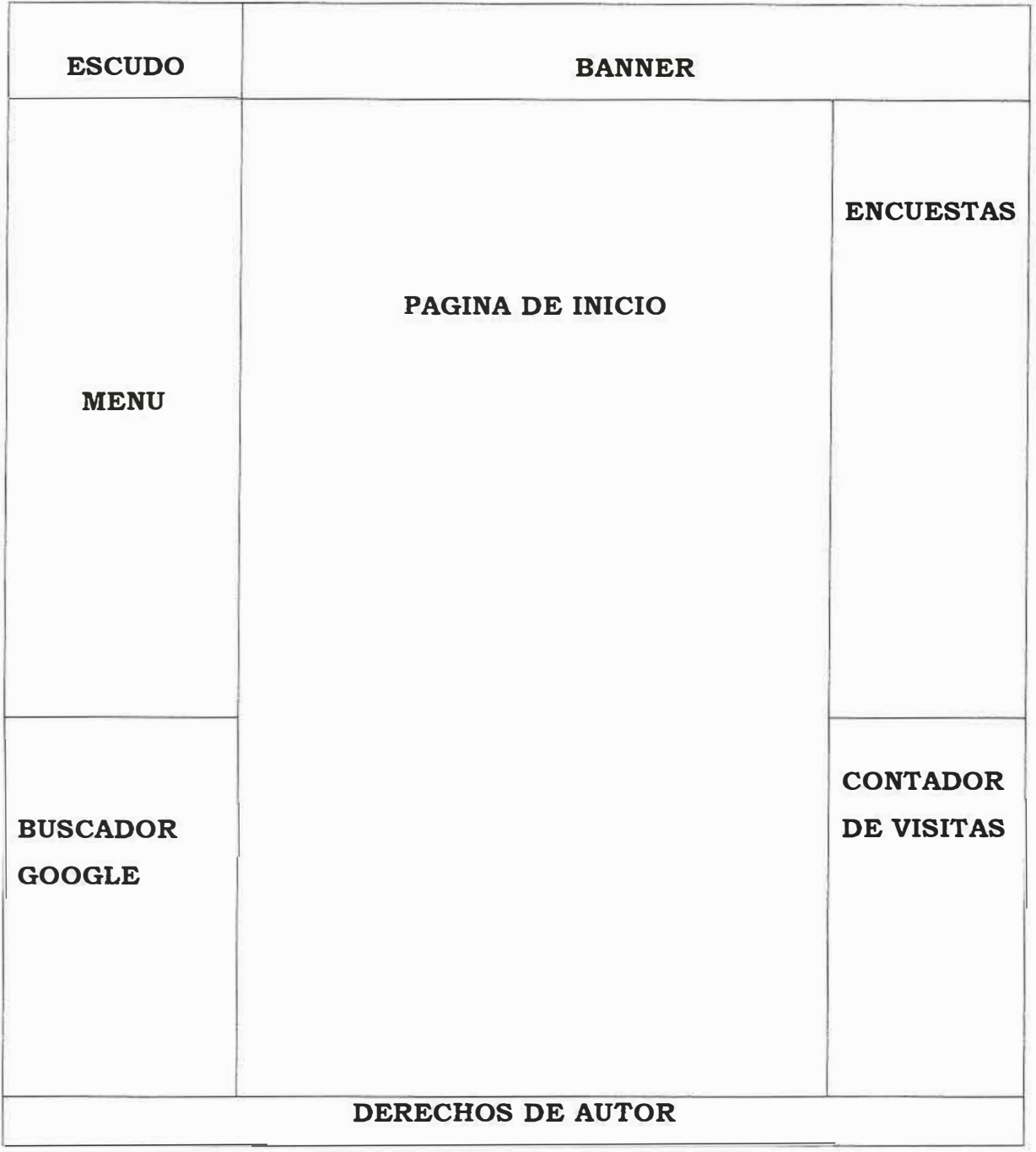

Dentro del Sitio Web del CENTRO DE EDUCACIÓN BÁSICA Y MEDIA# 74 se podrán distinguir 3 elementos importantes y que estarán presentes en

todas las páginas del sitio; ellos son: la parte superior, el banner, el panel vertical izquierdo. Dentro del panel vertical izquierdo estarán presentes varios botones que permiten al usuario interactuar con el sitio y acceder a él pues ahí se encuentra las opciones de acuerdo al perfil para ingresar al sitio Web, igualmente aparece un enlace de búsqueda a Google. Para facilitar la navegación en el sitio se ha establecido que el escudo y el banner del sitio en la parte superior siempre estará presente independientemente del vinculo del sitio que se ejecute; los contenidos que se van a ofrecer una vez el usuario ejecute un hipervínculo serán mostrados en el área central de la pagina. Cuando el usuario ejecute un link que pueden ser de tipo grafico, menú, texto o botones, la información se mostrará en el área central del sitio, y hará fácil la navegación al usuario, en esta área no solo aparecerán textos también gráficos, imágenes y enlaces a otros sitios. Dentro del panel vertical derecho se encuentra una opción de encuestas y avisos del sitio.

#### 12.4 DISEÑO DE INTERFAZ

#### Página Principal:

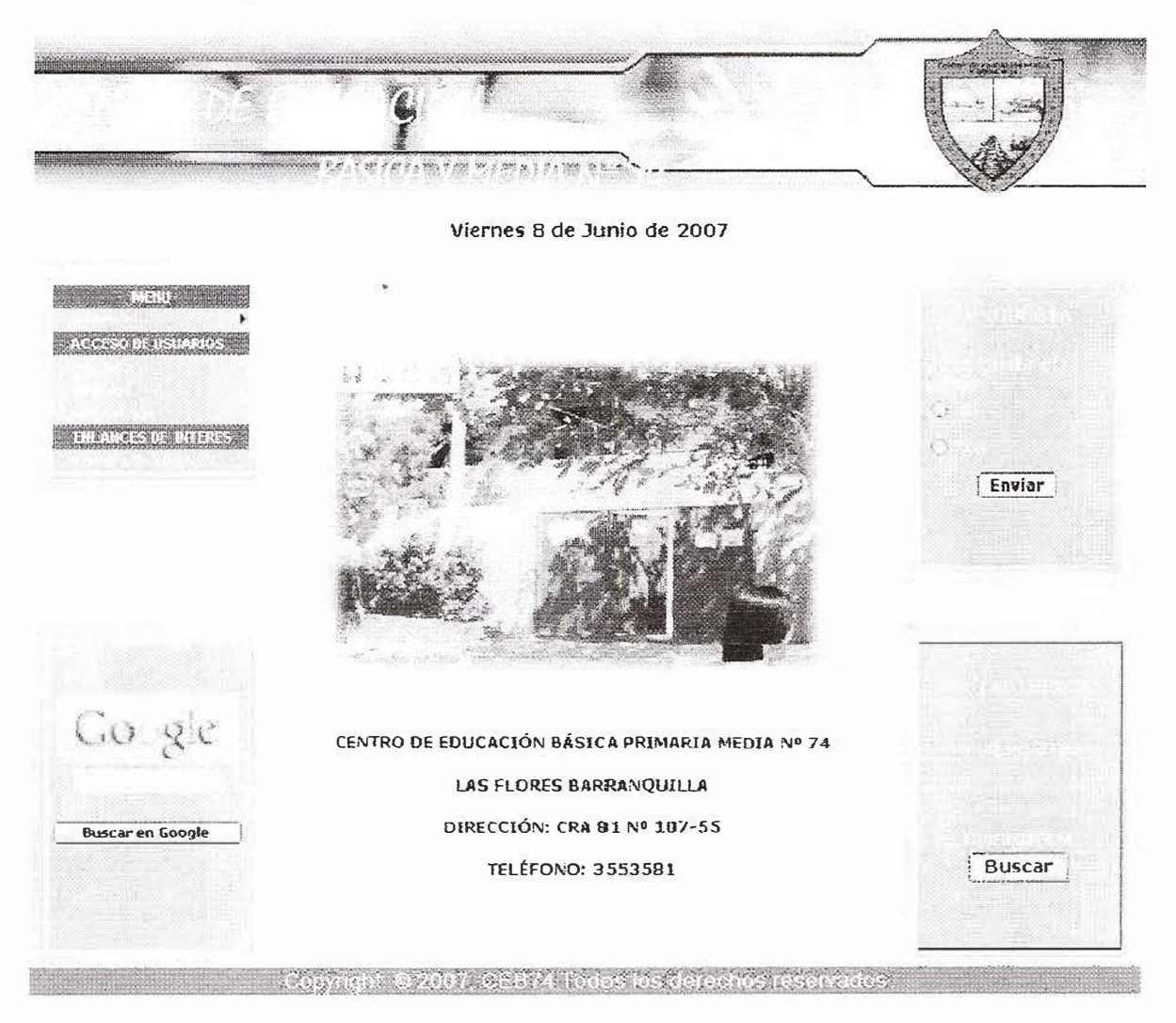

#### **Misión:**

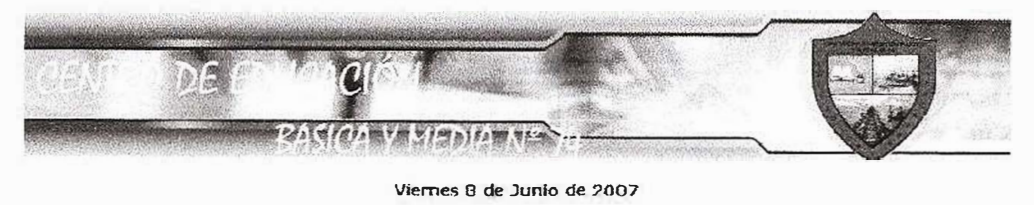

**MISION** 

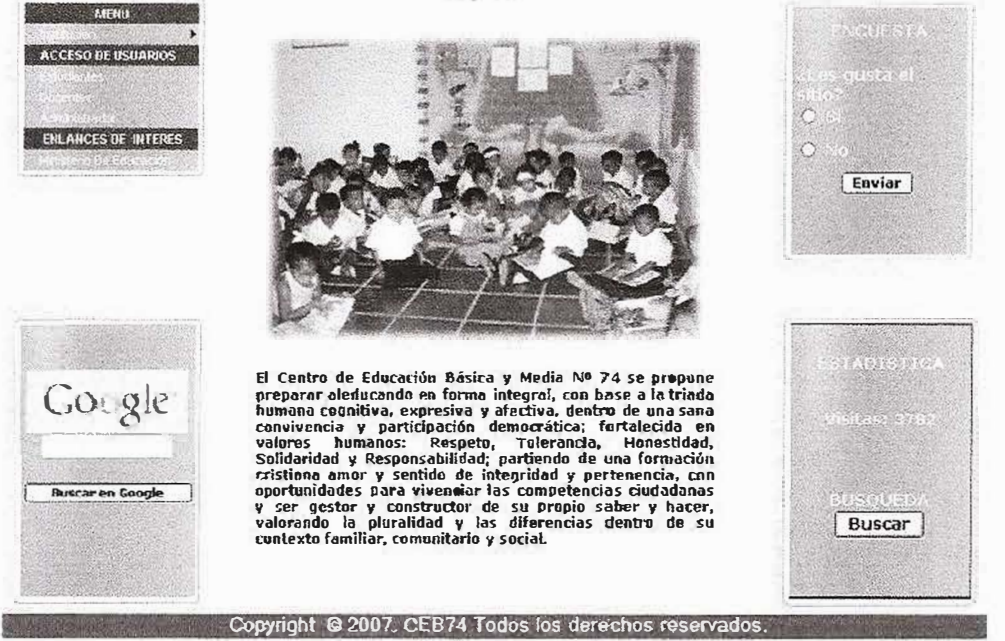

#### **Visión:**

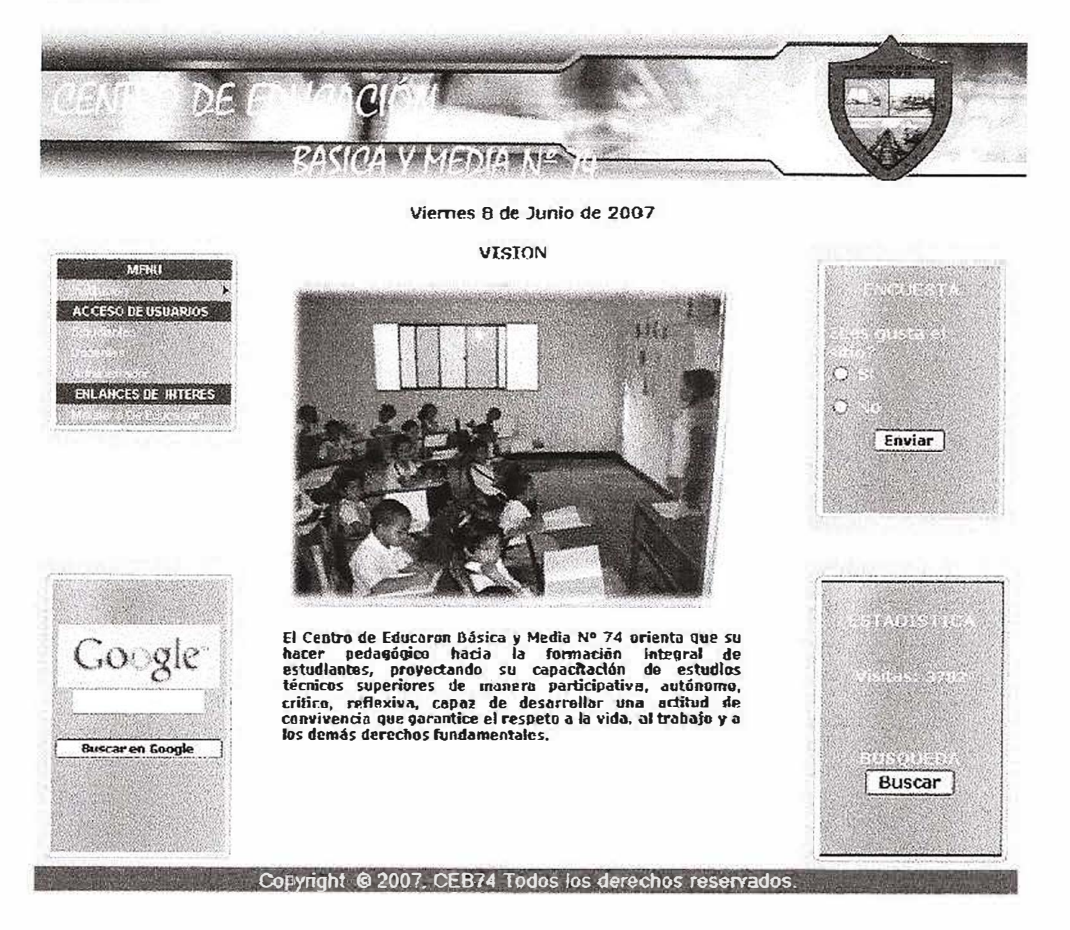

#### Historia:

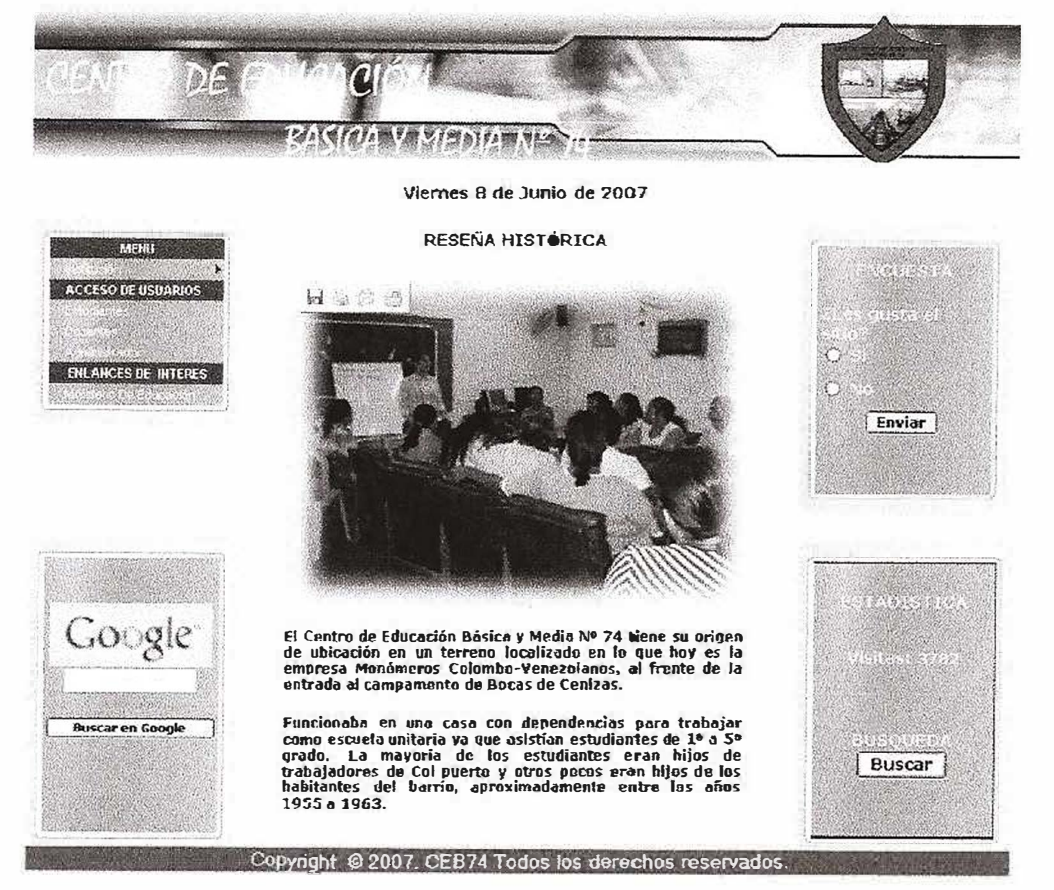

### Sesión Estudiante:

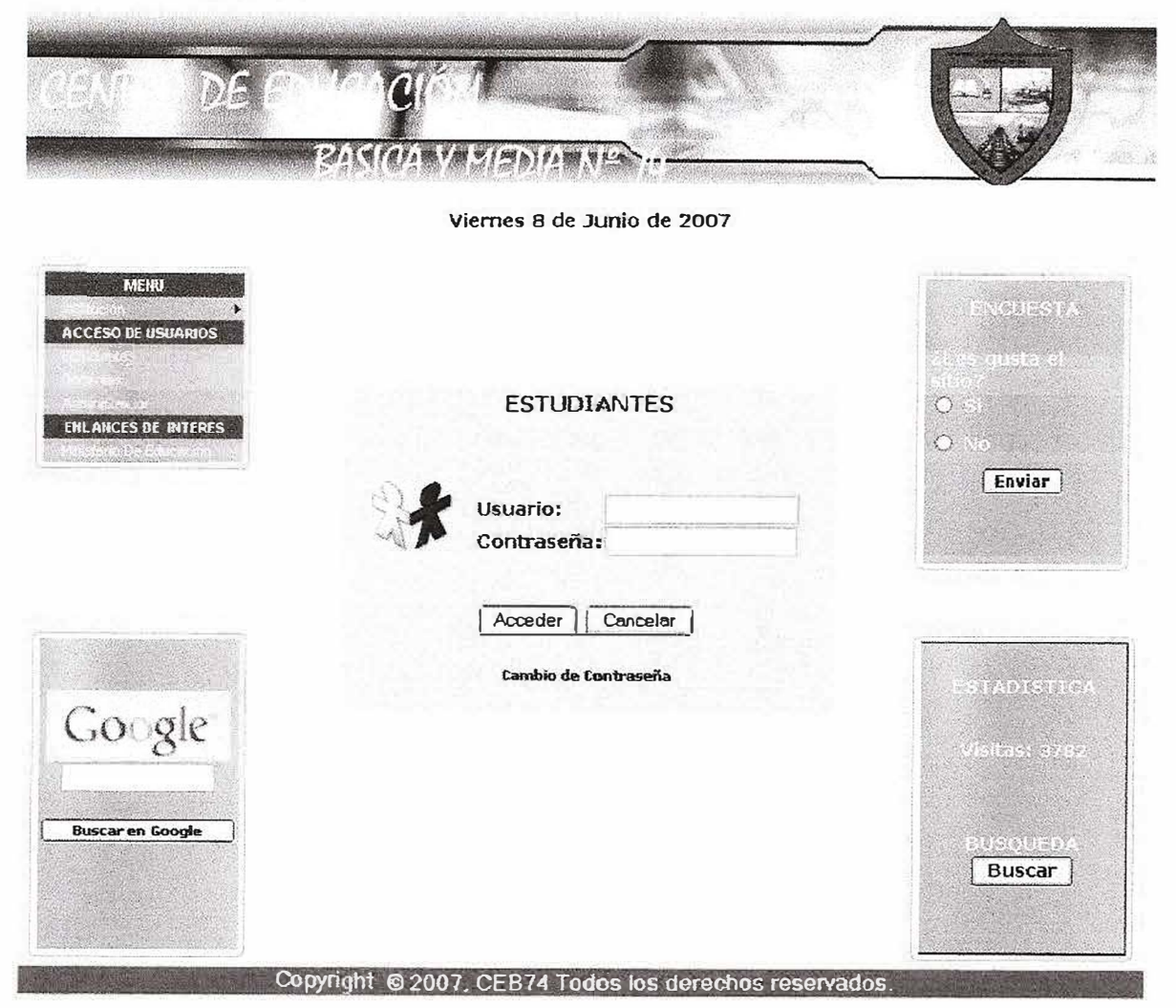

Sesión Docentes:

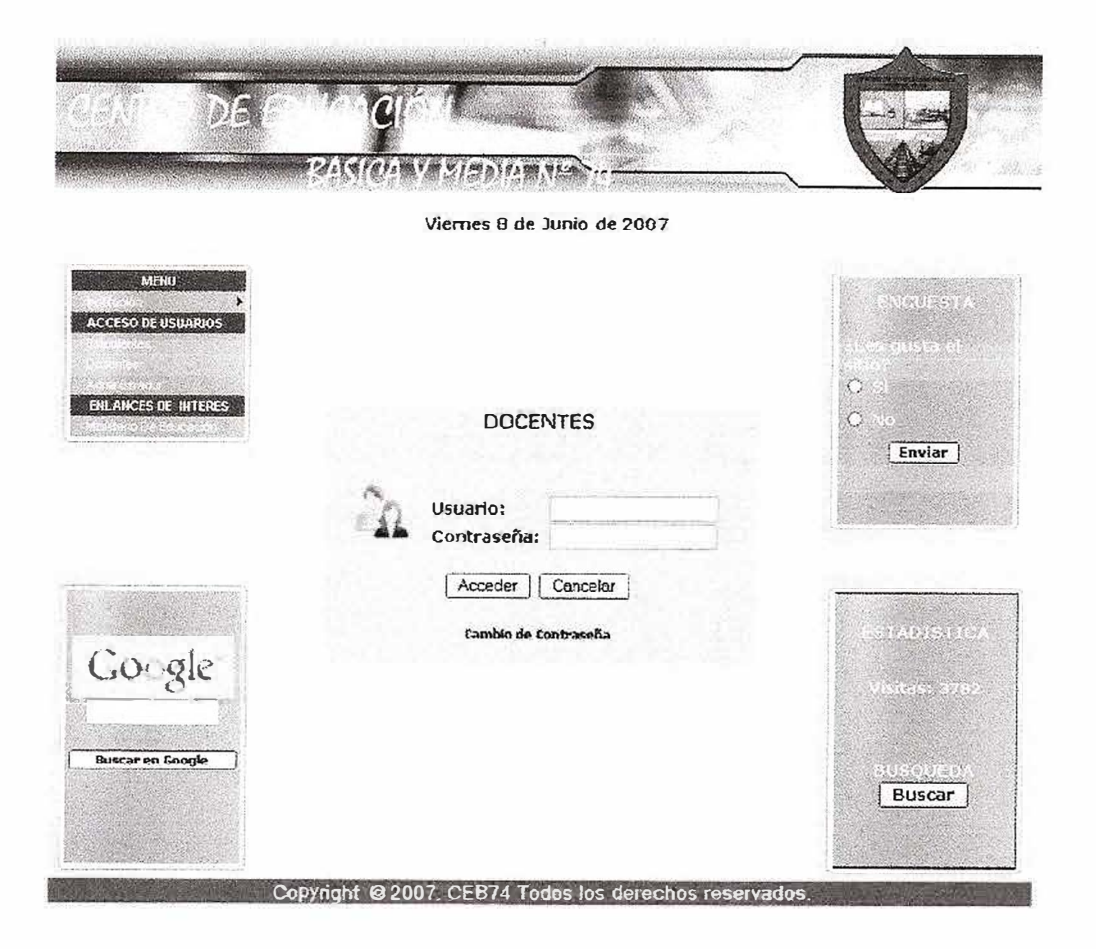

#### Sesión Administrador:

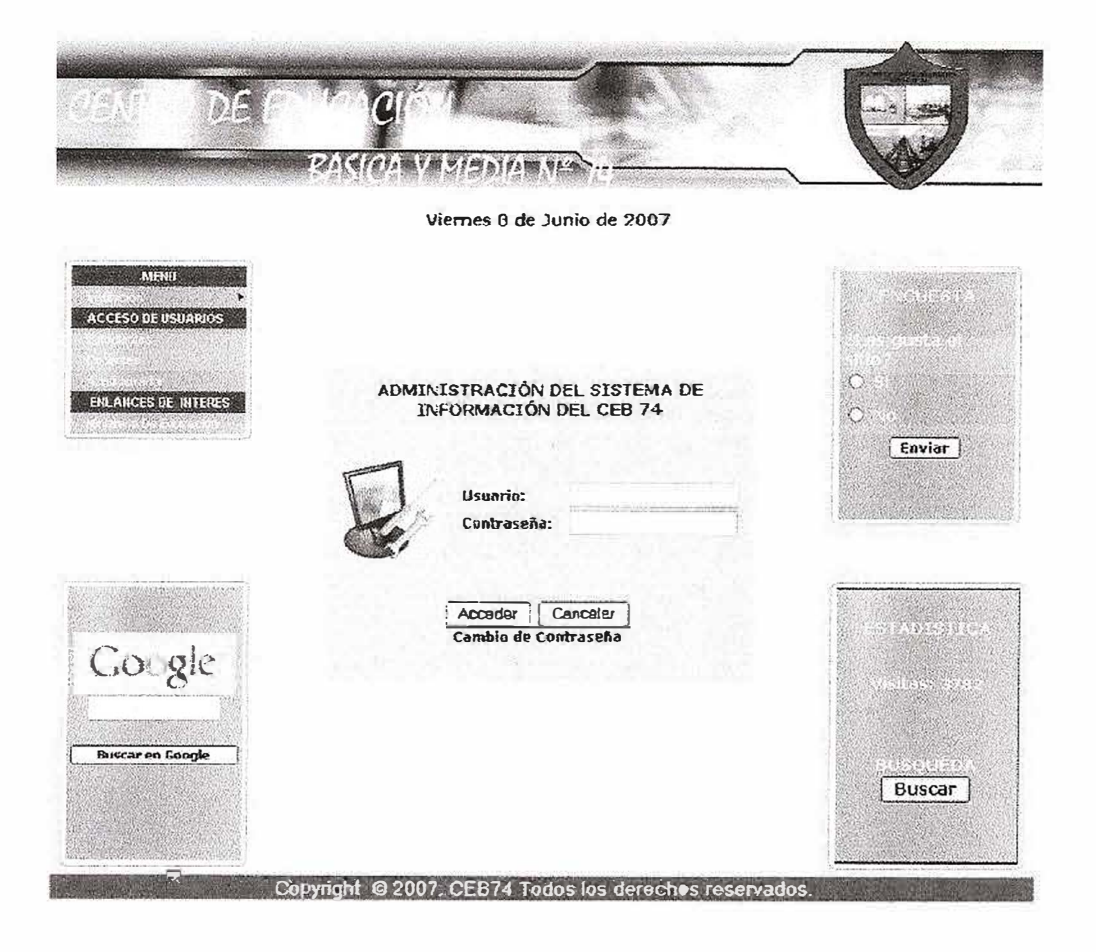

### Menú Estudiante:

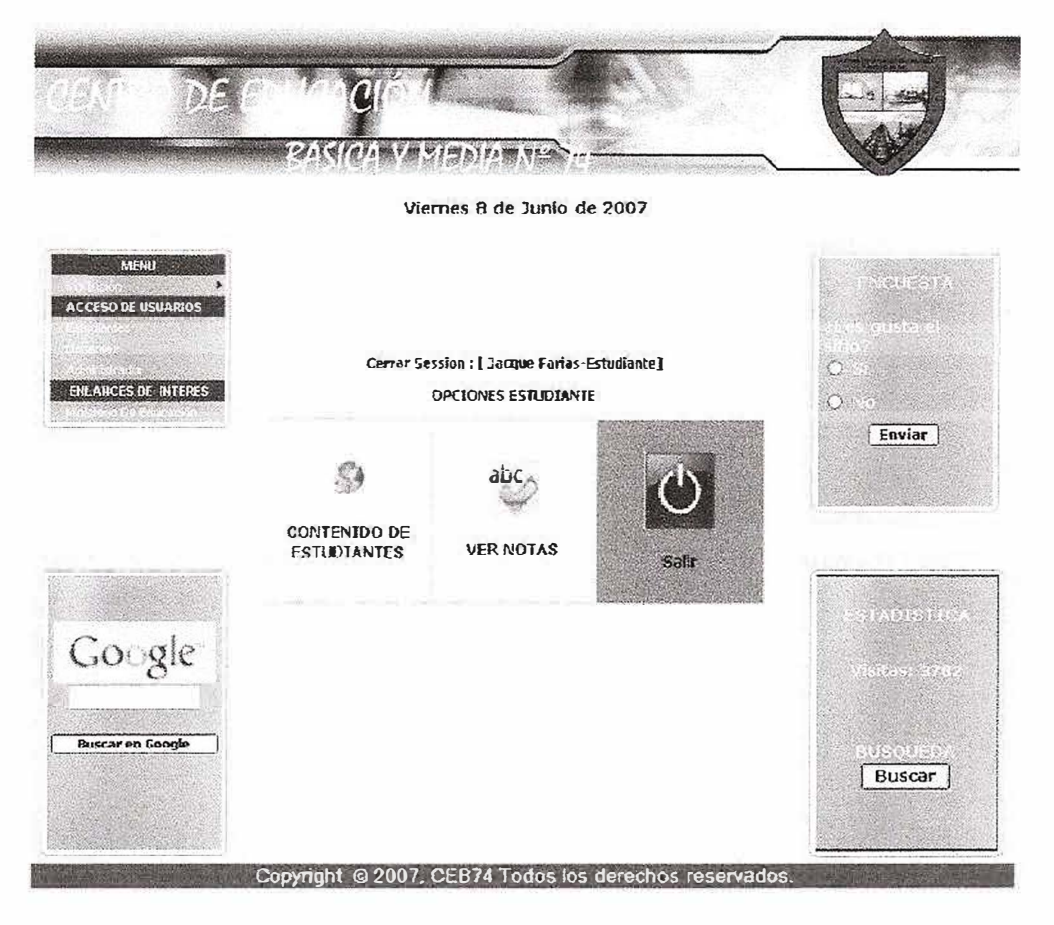

### Menú Docente:

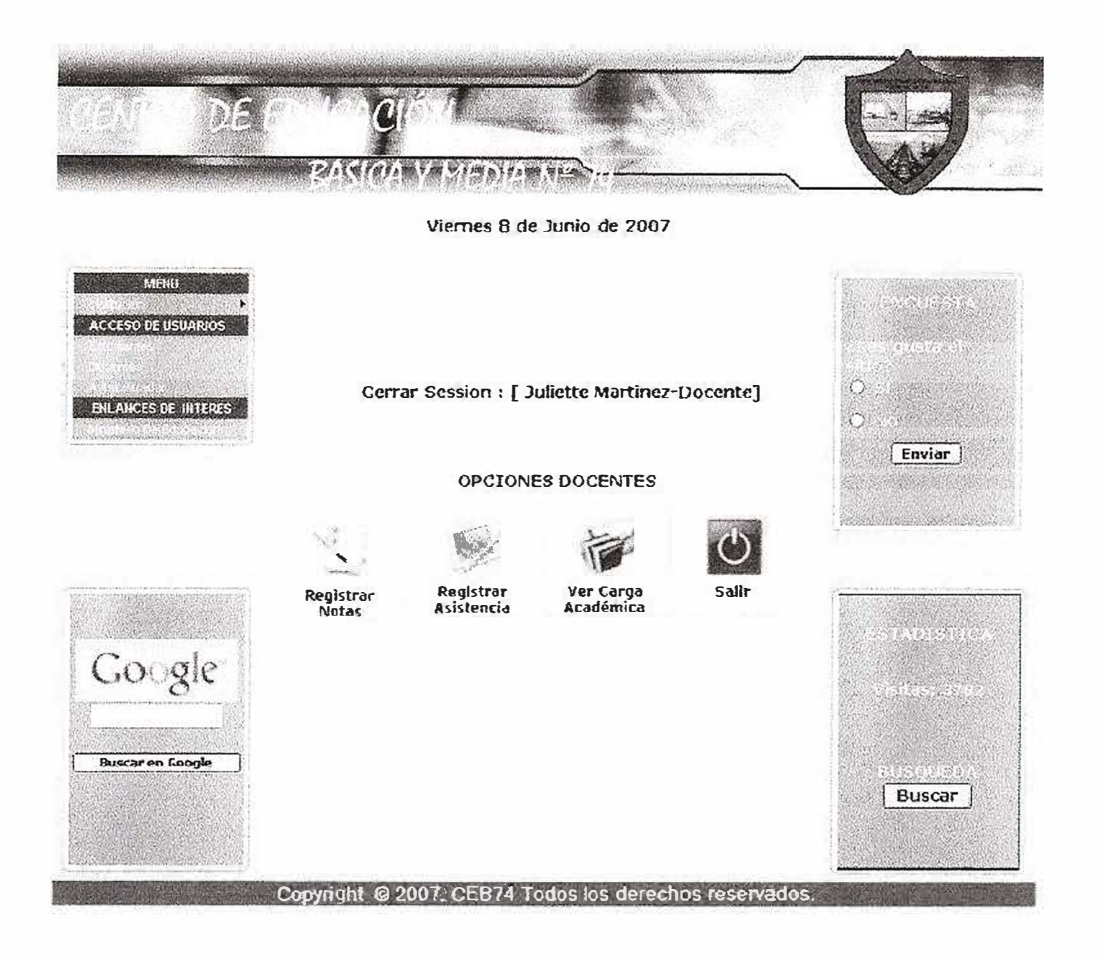

Registro de notas:

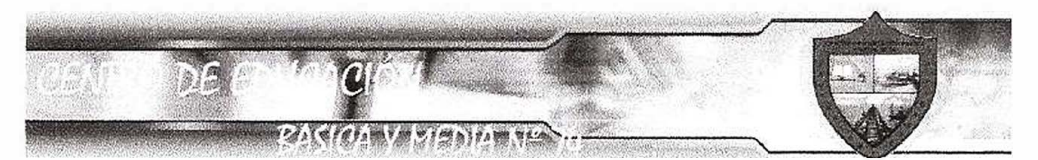

**Viernes** a **de Junio de 2007** 

#### **REGISTRO DE NOTAS**

**Resultado Operacion:** 

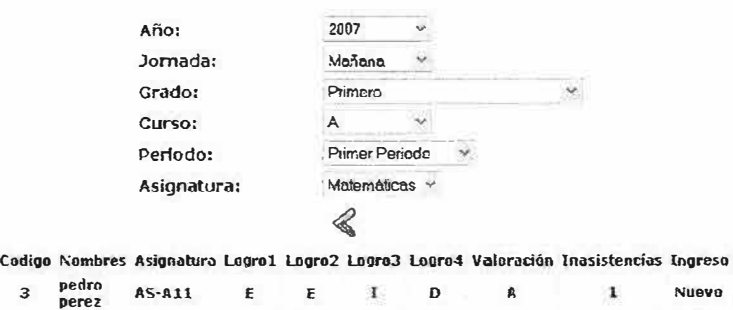

1 **Incque AS-All Nuevo** 

Copyright © 2007. CEB74 Todos los detechos reservados.

# Registro de asistencia:

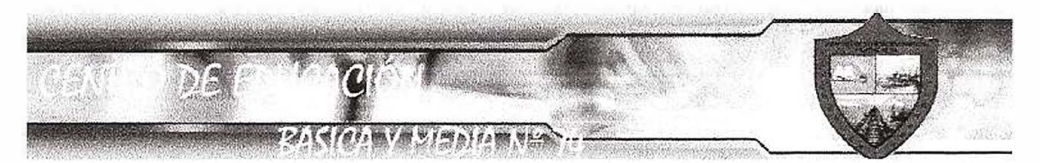

Viernes 8 de Junio de 2007

#### REGISTRO DE ASISTENCIA

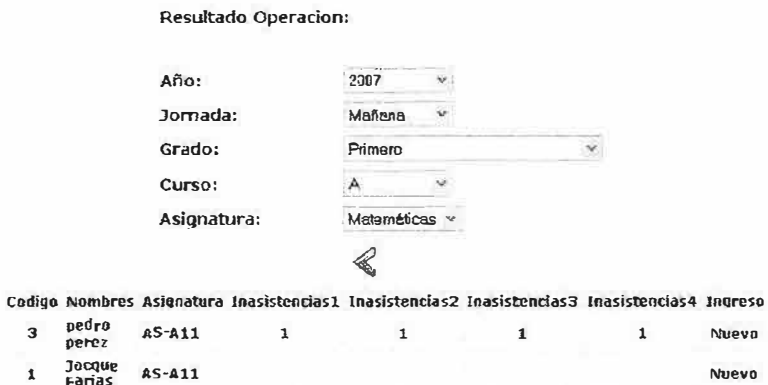

Copyright @ 2007, CEB74 Todos los derechos reservados.

#### Menú Administrador:

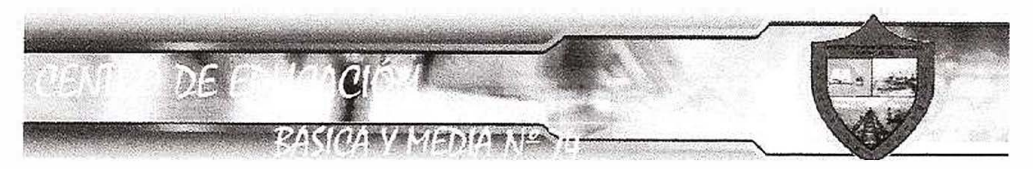

Viernes 8 de Junio de 2007

Cerrar session : [ Grupo Formativa - Administrador ]

Viernes 8 de Junio de 2007

#### ADMINISTRACIÓN DE LA BASE DE DATOS

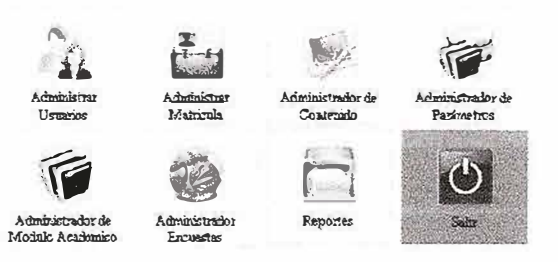

Copyright @ 2007. CEB74 Todos los derechos reservados.

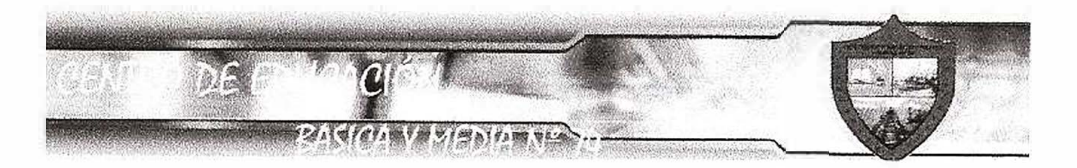

#### Cerrar session : [ Grupo Formativa - Administrador ]

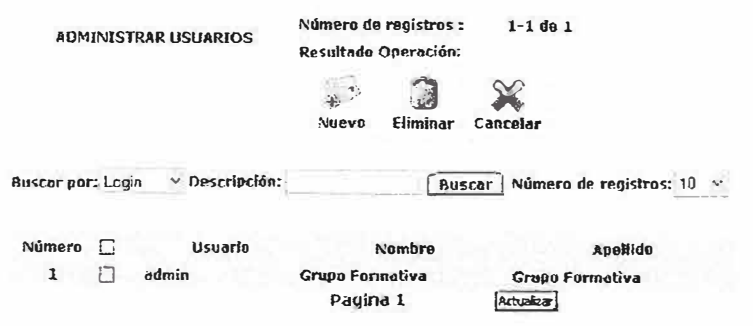

Copyright @ 2007, CEB74 Todos los derechos reservados.

#### BIBLIOGRAFÍA

- http://es.wikipedia.org/ wiki/ HTML
- http:/ /es.wikipedia.org/wiki/Internet
- http:/ /www.desarrolloweb.com/articulos/7l0.php?manual=27
- http:/ /www.desarrolloweb.com/articulos/7l2.php?manual=27
- http://www.maestrosdelweb.com/ editorial/ phpintro
- http://es.wikipedia.org/ wiki/ PHP
- http://es.wikipedia.org/wiki/ Active\_Server\_Pages
- http:/ /www.desarrolloweb.com/ articulos/393.php
- http://www.soloasp.com.ar/
- http://es.wikipedia.org/wiki/Servidor\_web
- http://es.wikipedia.org/wiki/Servidor

# **MANUAL DEL SISTEMA PARA EL PROYECTO DISEÑO Y DESARROLLO DE UN SISTEMA DE INFORMACION ORIENTADOA LA WEB ADMINISTRATIVO Y ACEDEMICO PARA EL CENTRO DE EDUCACION BASICA Y MEDIA # 74**

**JACQUELINE MARIA FARIAS RAMOS JULIETTE CAROLINA MARTINEZ SARABIA MAURICIO ALEJANDRO RIOS PALACIOS LEYNIKER RAUL RIVERA VILLANUEVA ARELLYS MARIA SANTRICH BALZA** 

**PROYECTO DE INVESTIGACIÓN - FORMATIVA IV** 

# **PROYECTO DE INVESTIGACIÓN FORMATIVA PARA OPTAR POR EL TITULO DE INGENIEROS DE SISTEMAS**  Profesores a cargo: Ing. Darwin Mercado e Ing. Freddy Briceño

Jefe de investigación: Ing. Roberto Ocio

**UNIVERSIDAD SIMÓN BOLÍVAR FACULTAD DE INGENIERÍA DE SISTEMAS DÉCIMO SEMESTRE DIURNO BARRANQUILLA** 

#### **TABLA DE CONTENIDO**

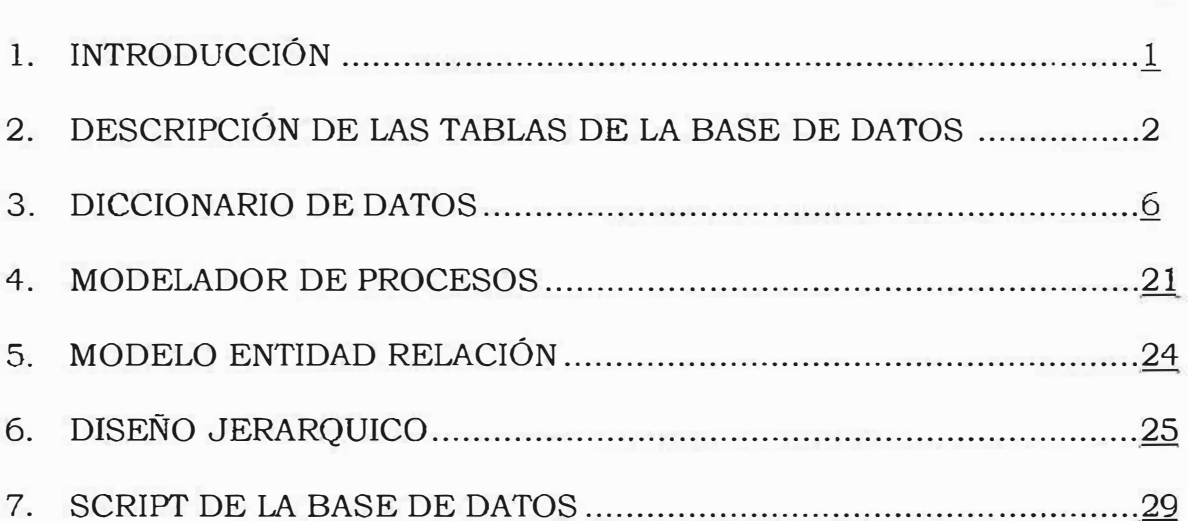

#### **Pág.**

#### **l. INTRODUCCIÓN**

El sistema de información orientado a la Web para el centro de educación básica y media# 74, es una aplicación que permite realizar los principales procesos de la institución, de una manera rápida y dinámica, buscando satisfacer las necesidades de los que en ella se benefician, esta basado en un sistema de módulos, los cuales almacenan su información en tablas de bases de datos. Con el fin de comprender de una mejor forma el funcionamiento del Sitio Web, les mostraremos detalladamente las funciones de cada uno de los módulos que lo conforman así como también la descripción de los procesos realizados.

#### **2. DESCRIPCIÓN DE LAS TABLAS DE LA BASE DE DATOS**

**Ceb\_acudiente:** Es un ente que hace referencia a los acudientes de los estudiantes del colegio.

**Ceb\_asignatura:** Es un ente que indica las materias dadas en la institución.

**Ceb\_asistencia:** Es un ente que indica el número de inasistencias de los estudiantes.

**Ceb\_carga\_ Académica:** Es un ente que indica el curso y la asignatura asignada a los docentes.

**Ceb\_categoria:** Es un ente que indica la categoría del contenido a mostrar en el sitio.

**Ceb\_clase \_Alumno:** Es un ente que indica las condiciones en las que se encuentra el estudiante.

**Ceb\_contenido:** Es un ente que hace referencia a los contenidos publicados en el sitio.

**Ceb\_costo\_grado:** Es un ente la cual muestra el grado de escolaridad con su valor correspondiente.

**Ceb\_curso:** Es un ente que indica el grupo al que pertenece el estudiante.

V

Ceb\_curso\_grado: Es un ente que indica el grado y al grupo correspondiente.

Ceb\_departamento: Es un ente que indica el departamento de nacimiento del alumno y el departamento de lugar de preparación de identidad del estudiante.

Ceb\_docente: Es un ente que indica la información de los docentes.

Ceb\_Estrato: Es un ente que indica el estrato al que pertenece el estudiante.

Ceb\_estudiante: Es un ente que registra los estudiantes del colegio.

Ceb\_eventos: Es un ente que muestra los eventos del sitio.

Ceb financiera: Esta entidad muestra el estado financiero de los estudiantes.

Ceb\_grado: Es un ente que indica el grado en el que se encuentra el estudiante.

ceb\_grado\_asignatura: Ente que muestra el cruce de grado con el código de la asignatura.

ceb\_grupo\_etnico: Es un ente que indica el grupo étnico al que pertenece el estudiante.

ceb historia matricula: Este ente se relacionan los estudiantes y su historia de matricula en la institución

**Ceb\_jornada:** Es un ente que indica la jornada en el que se encuentra el estudiante.

**Ceb\_lugar \_Preparación \_ID:** Es un ente que indica el lugar de preparación de identidad del estudiante.

**Ceb\_organizacion:** Este es un ente que registra la organización.

**Ceb\_Período:** Es un ente que indica el período académico actual durante el año.

**Ceb\_pregunta:** Este es un ente que registra las preguntas que se muestran en la encuesta del sitio.

**ceb\_registro\_logro:** Este es un ente que registra los logros de asignaturas y sus respectivas valoraciones.

**Ceb registro notas:** Este ente registra los logros y sus respectivas valoraciones con la asignatura.

**ceb\_respuesta:** Este ente registra las opciones de respuestas de las preguntas de las encuestas.

**ceb\_resultado:** Este ente registra el resultado de los votos de una encuesta específica.

**ceb\_seguimiento:** Este ente registra todas las operaciones que suceden en el sitio, esto para el modulo de auditoria.

Ceb\_Situación \_Académica: Es un ente que indica el estado académico del estudiante al terminar el año que está siendo reportado.

Ceb\_tipo \_Documento: Es un ente que indica el tipo de documento de identidad del estudiante.

ceb\_tipo\_evento: este ente registra los tipos de eventos de la institución.

Ceb\_Tipo \_Usuario: Es un ente que indica el tipo de usuario que accederá al sistema.

Ceb\_usuario: Registra los usuarios del sitio

Ceb\_valoracion: Ente que registra la valoración de los logros.

Ceb\_ visita: Este ente registra la cantidad de usuarios que visitan el sitio

# *)>* **Nombre Entidad: ceb\_acudiente**

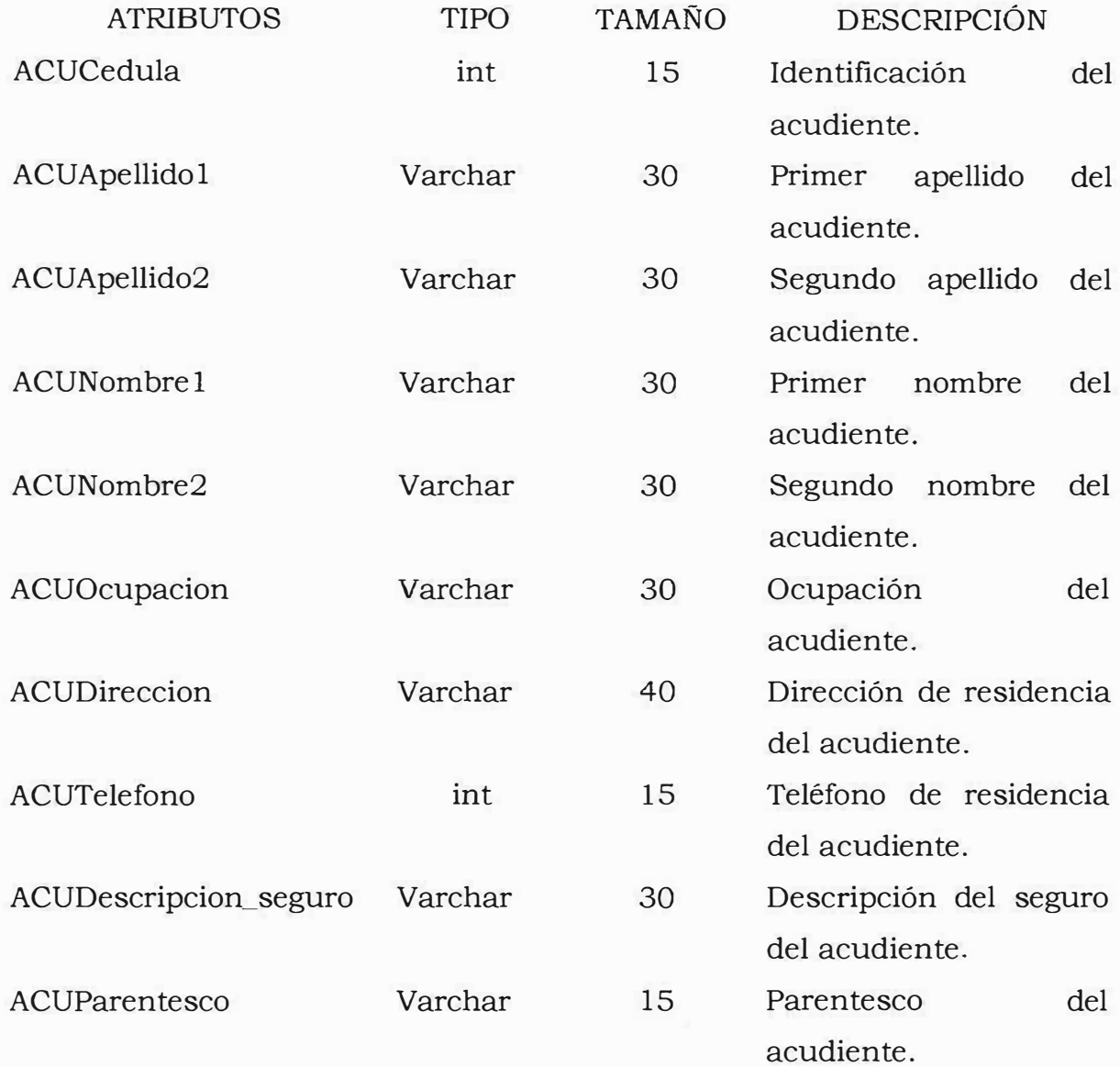

# > **Nombre Entidad: ceb\_asignatura**

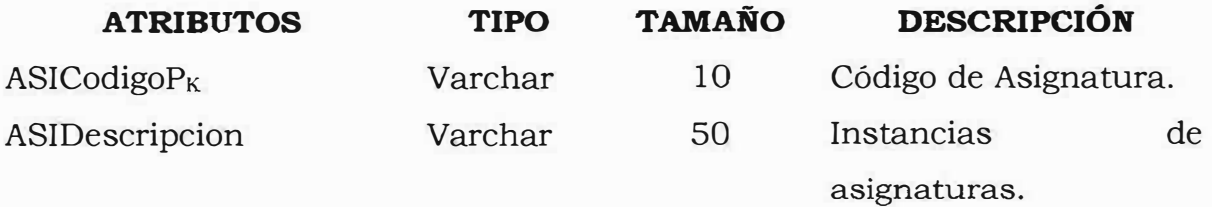

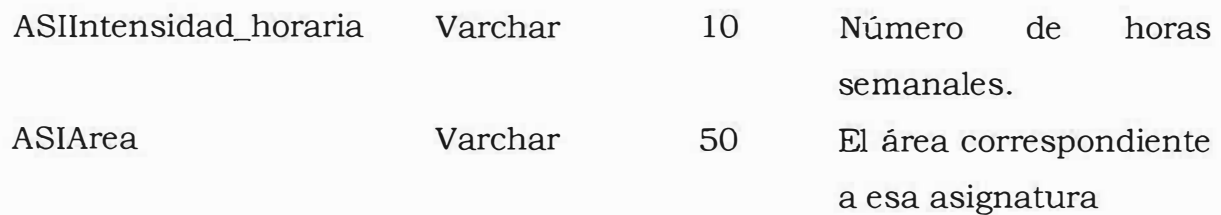

# *)i,>* **Nombre Entidad: ceb\_asistencia**

 $\frac{1}{10}$ 

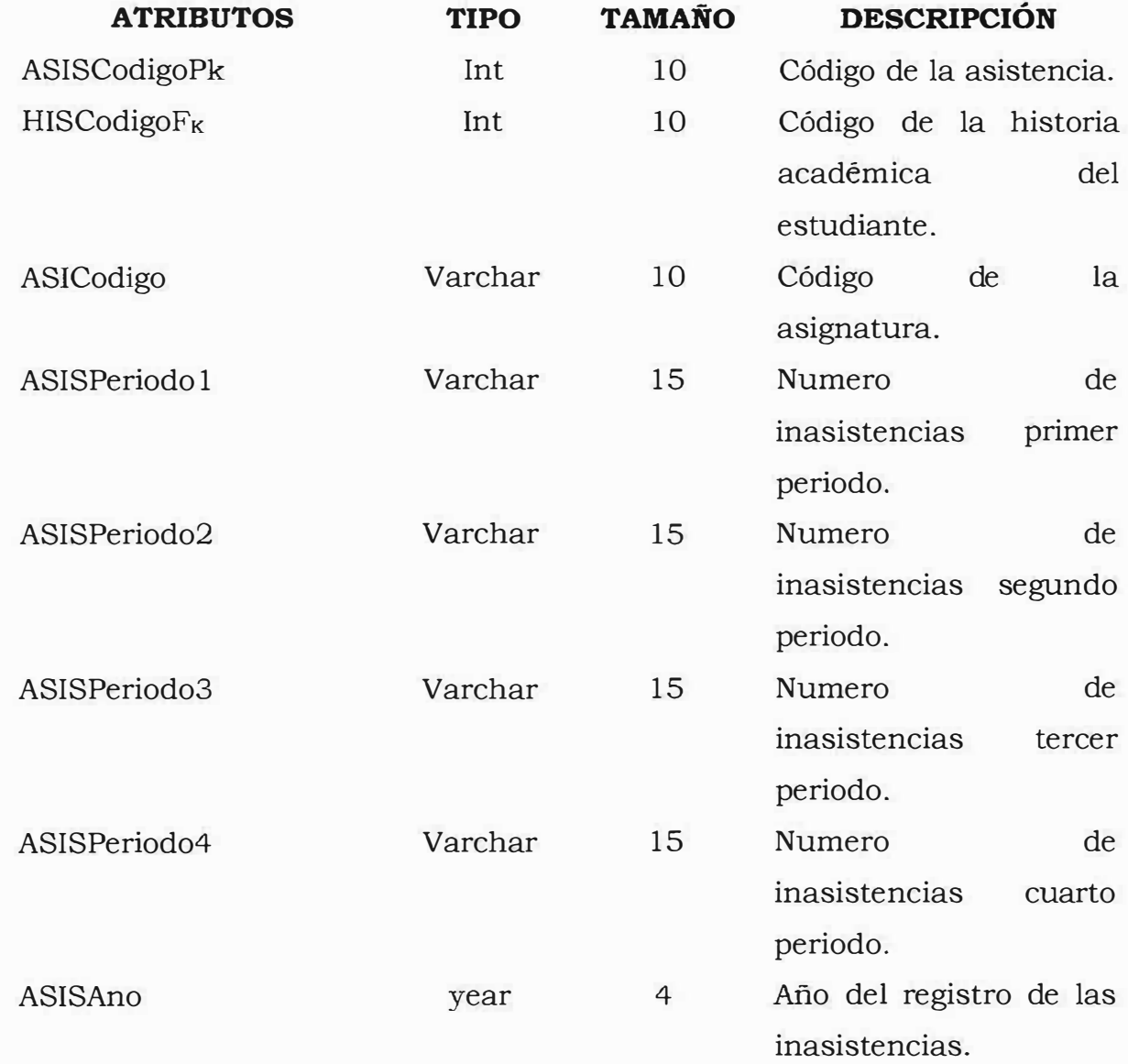

# **};:,, Nombre Entidad: ceb\_carga\_academica**

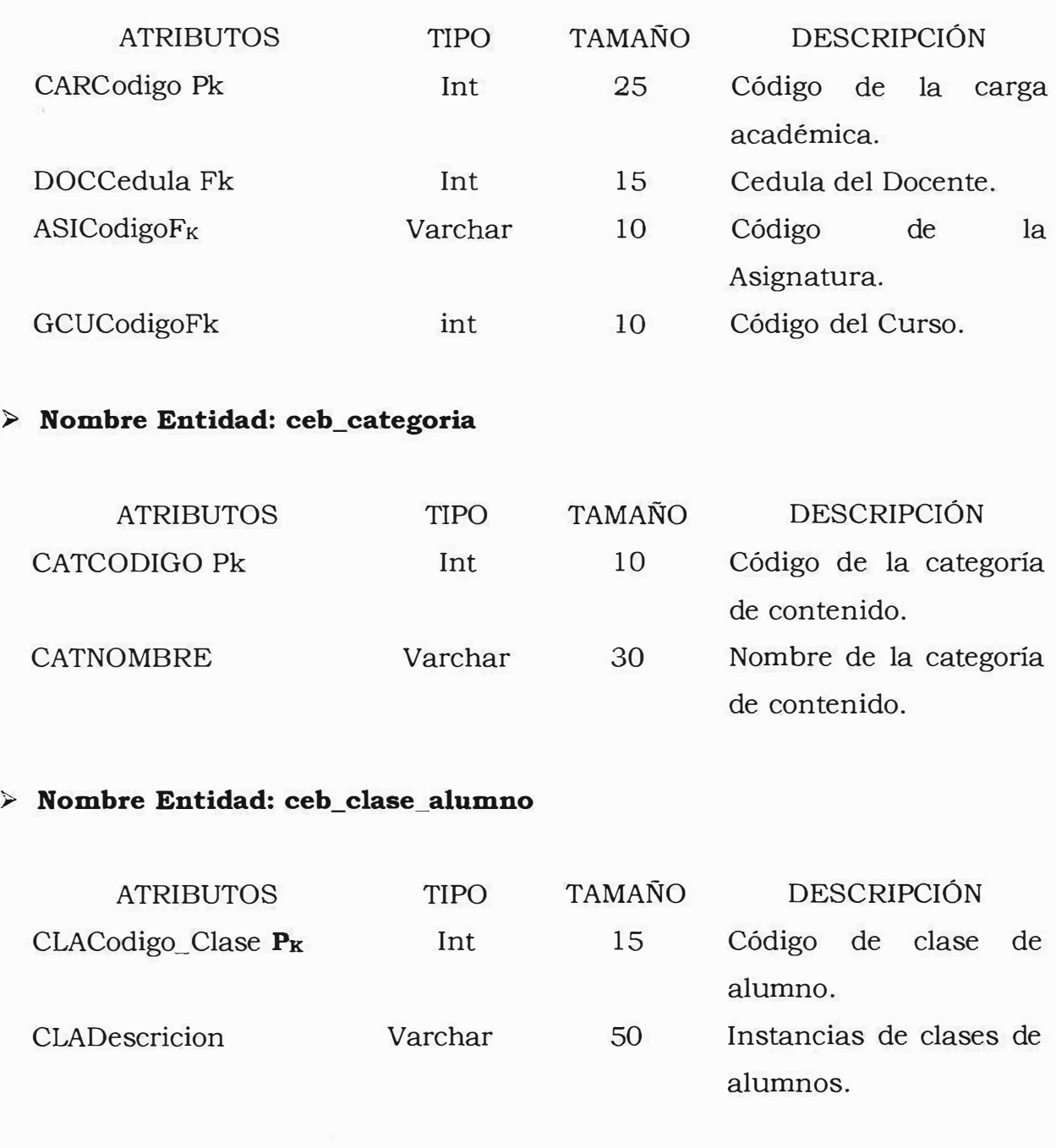

# **};:,, Nombre Entidad: ceb\_contenido**

š

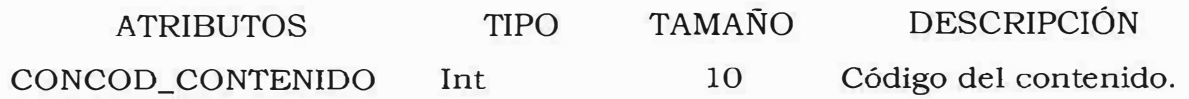

**Px** 

 $\frac{1}{2}$ 

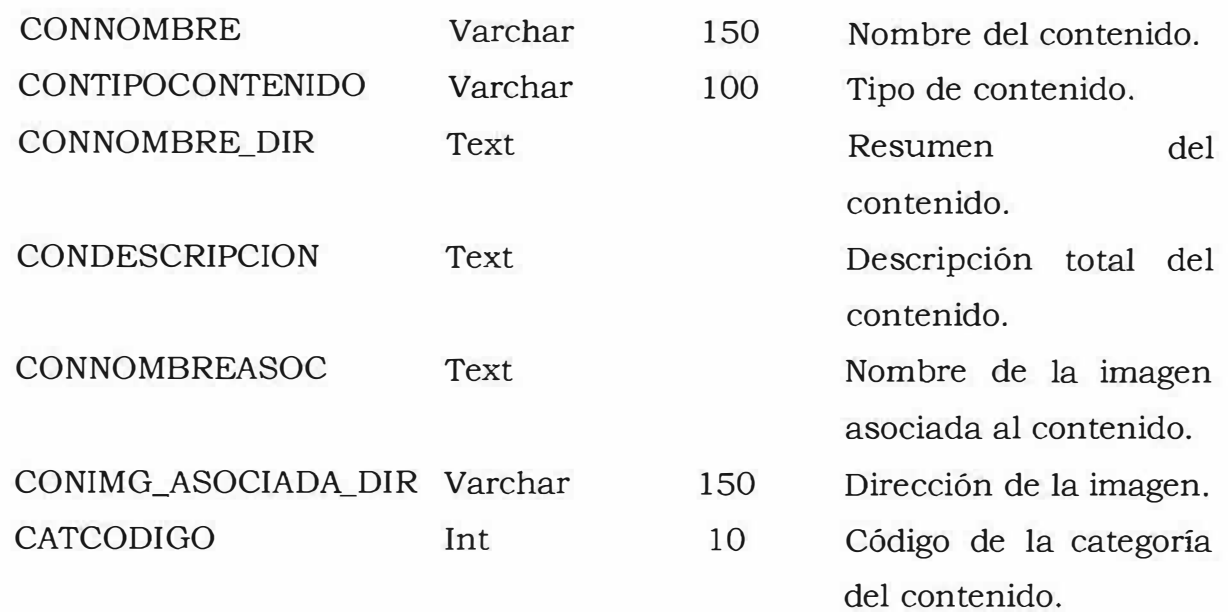

 $\mathcal{Q}$ 

# *?-* **Nombre Entidad: ceb\_costo\_grado**

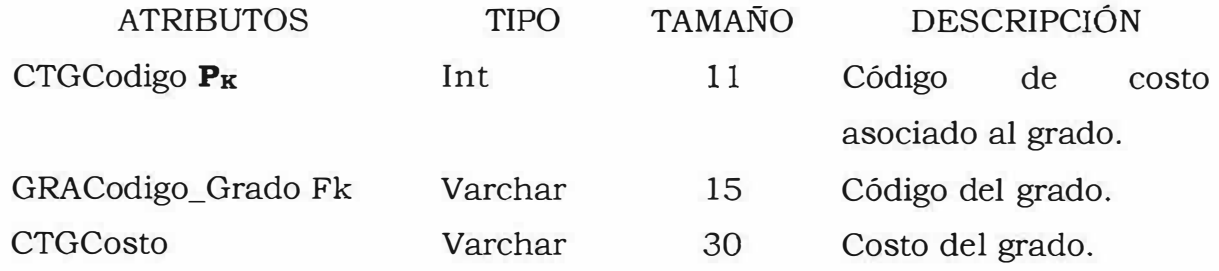

# *?-* **Nombre Entidad: ceb\_curso**

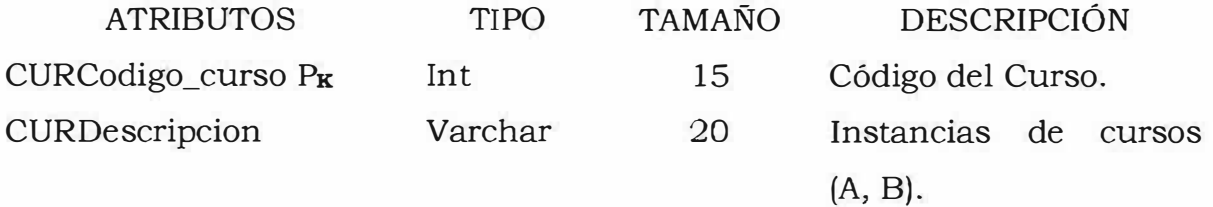

#### **;:,- Nombre Entidad: ceb\_curso\_grado**

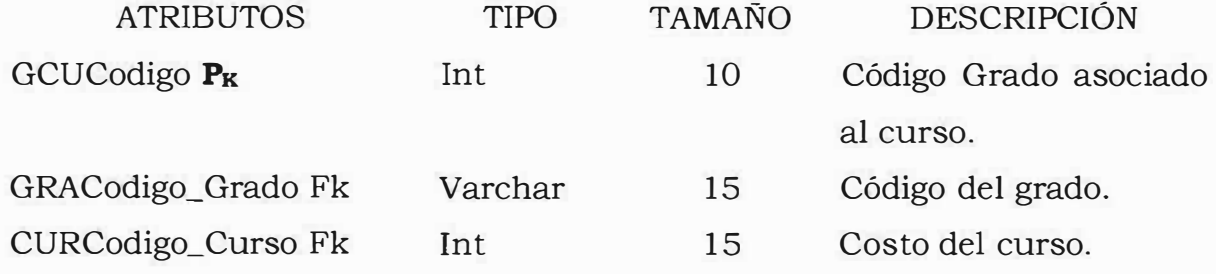

# ;¡;... **Nombre Entidad: ceb\_departamento**

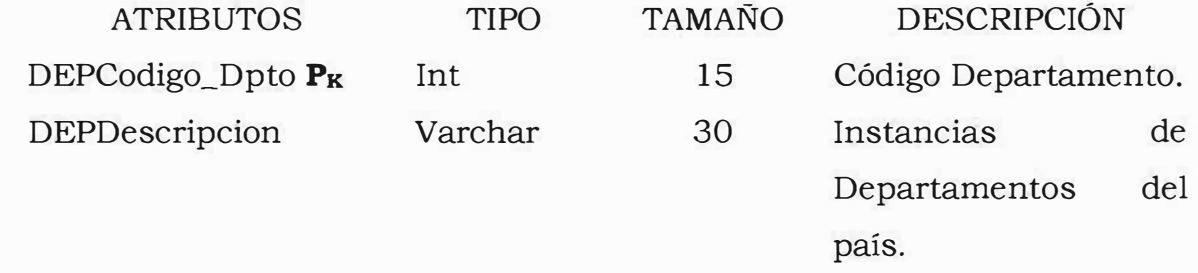

# }::,- **Nombre Entidad: ceb\_docente**

倝

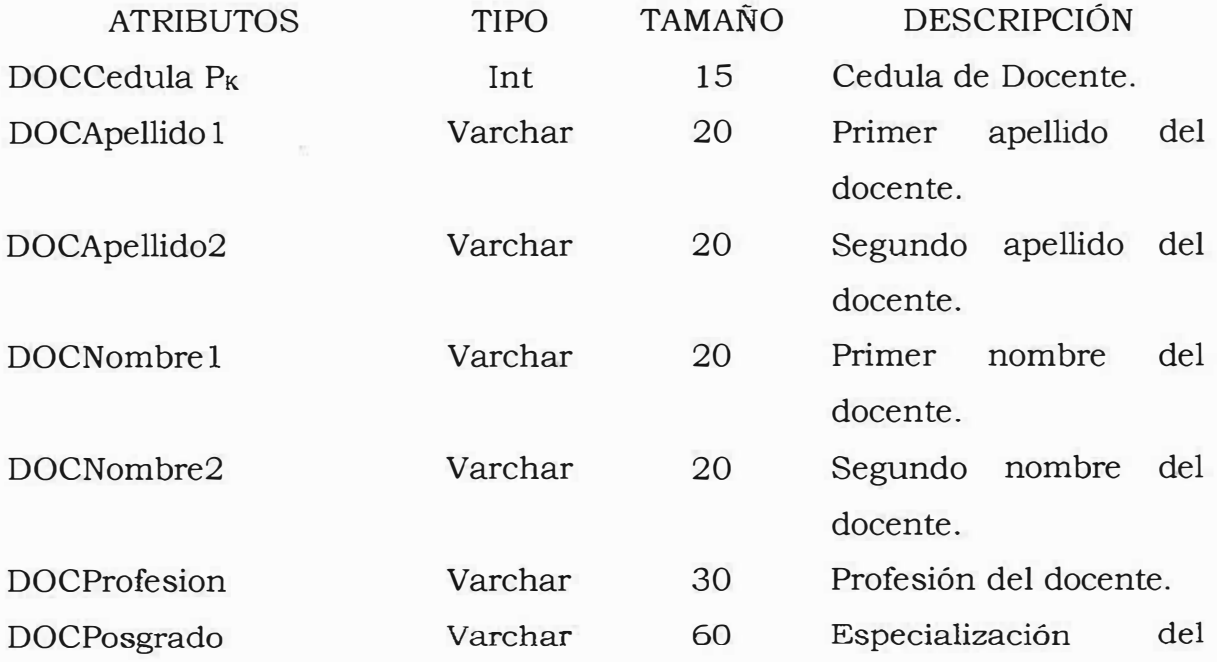

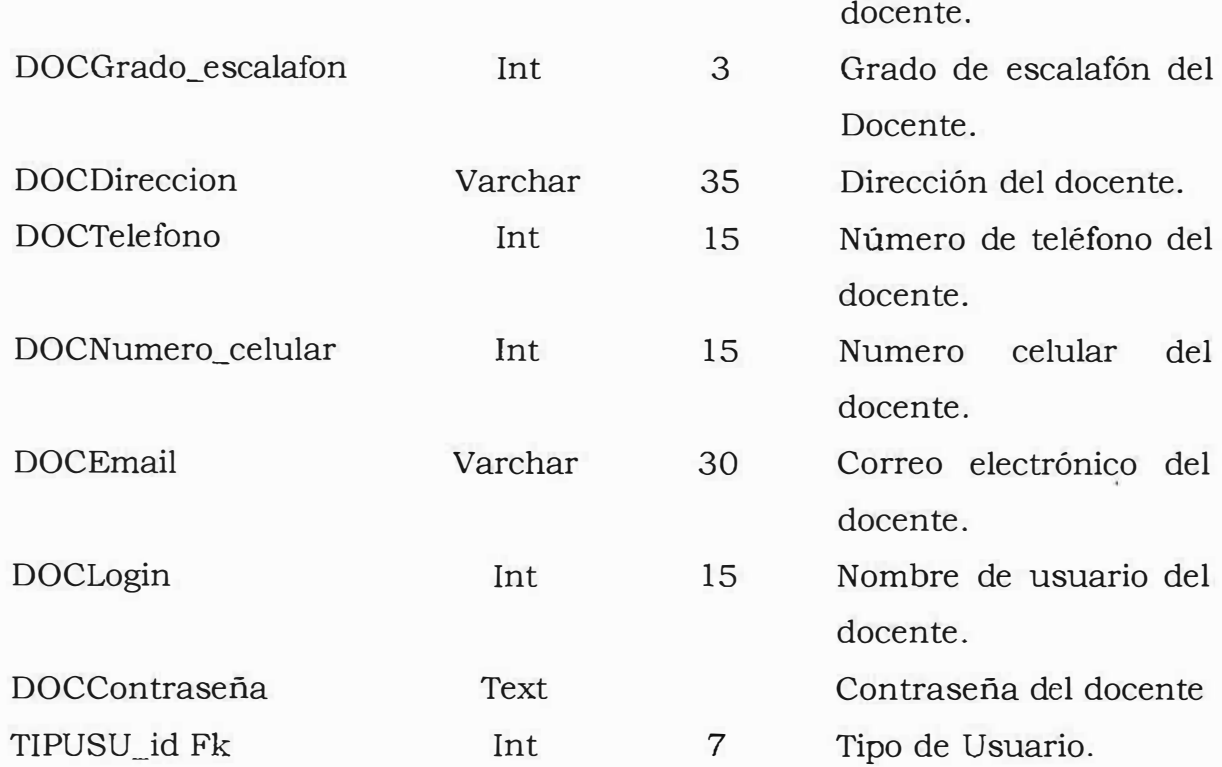

# � **Nombre Entidad: ceb\_estrato**

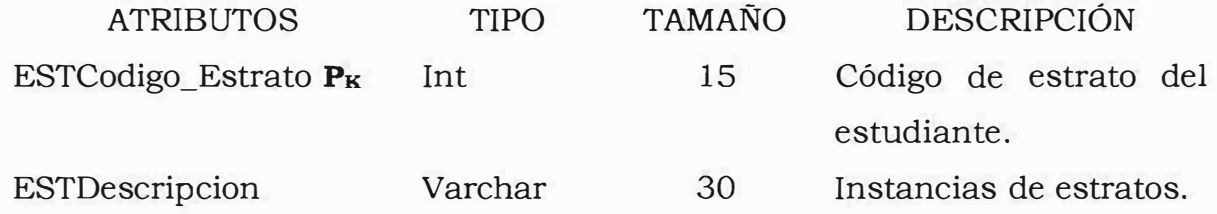

# � **Nombre Entidad: ceb\_estudiante**

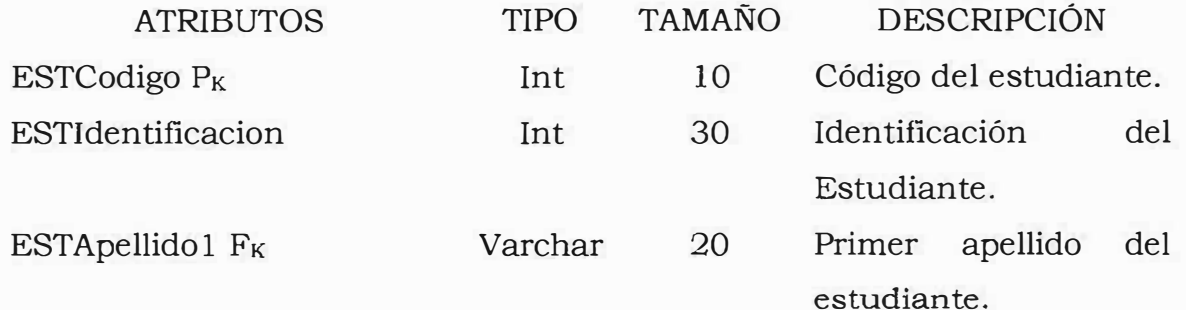

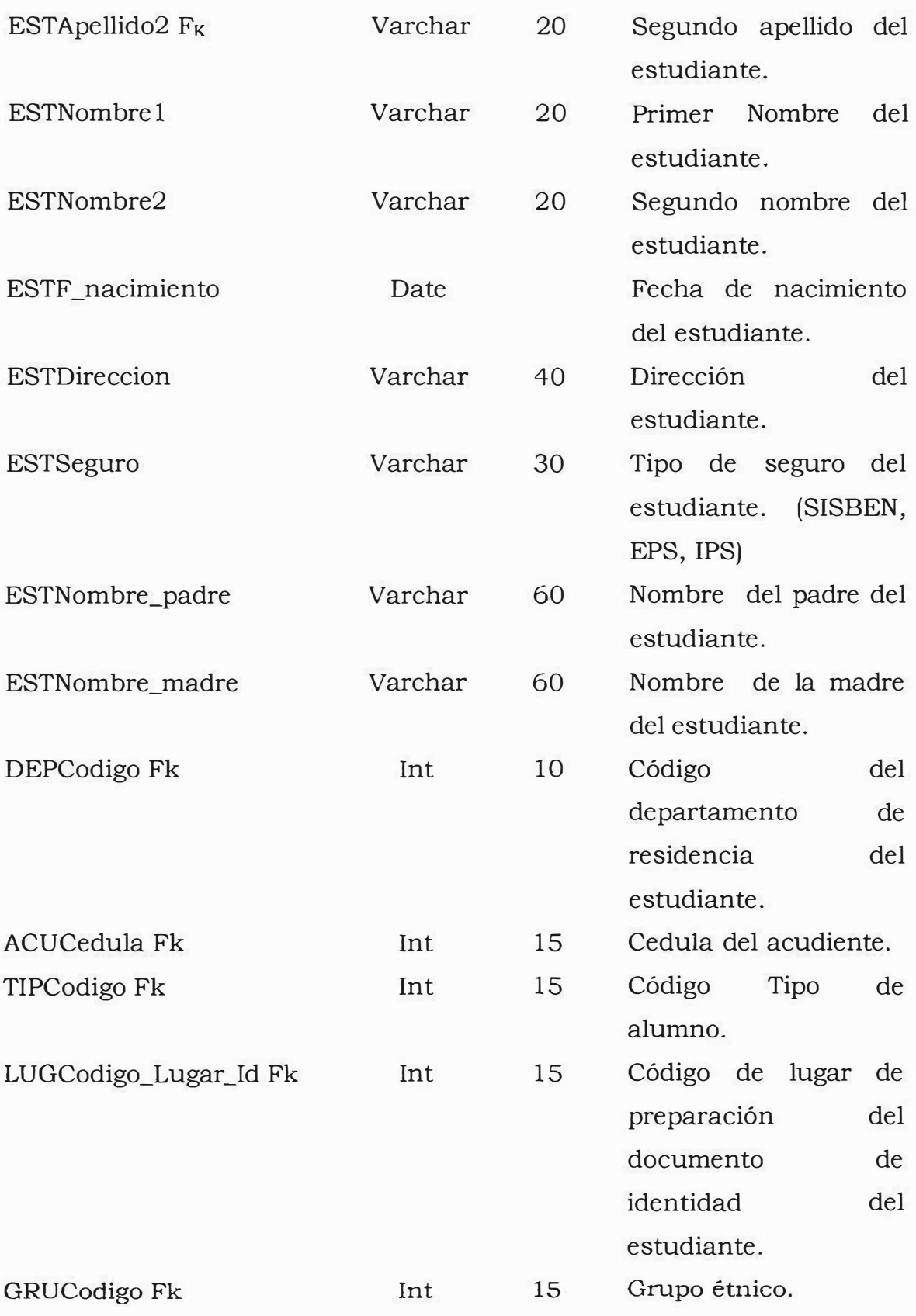

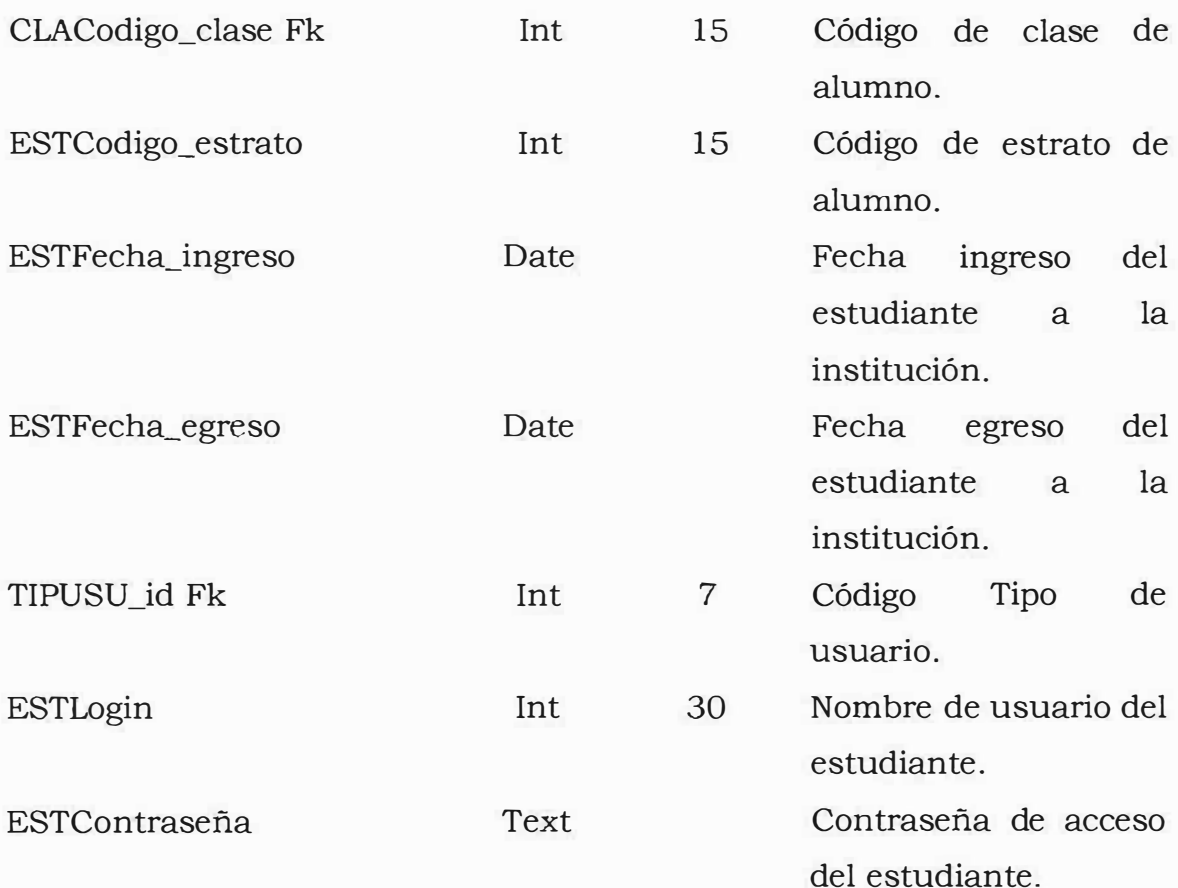

# ;;.. **Nombre Entidad: ceb\_financiera**

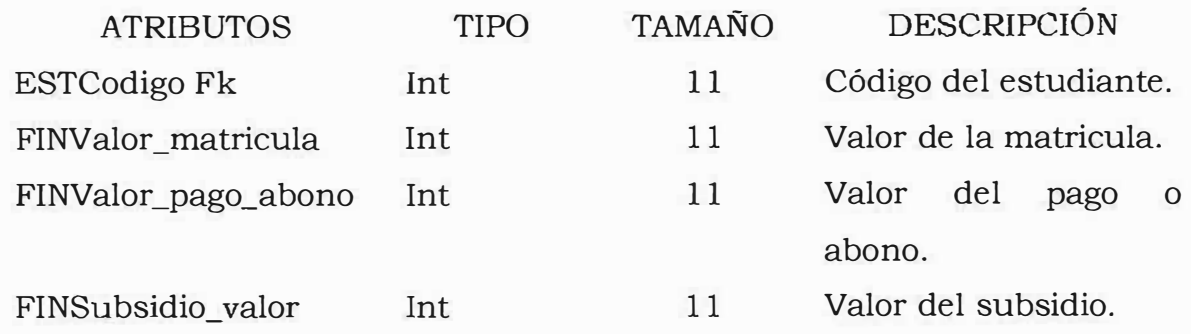

**};;:,, Nombre Entidad: ceb\_grado** 

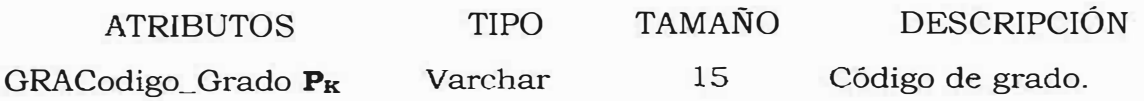

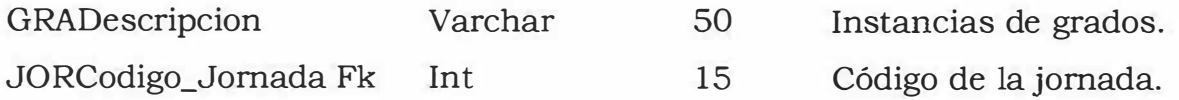

# j;>, **Nombre Entidad: ceb\_grado\_asignatura**

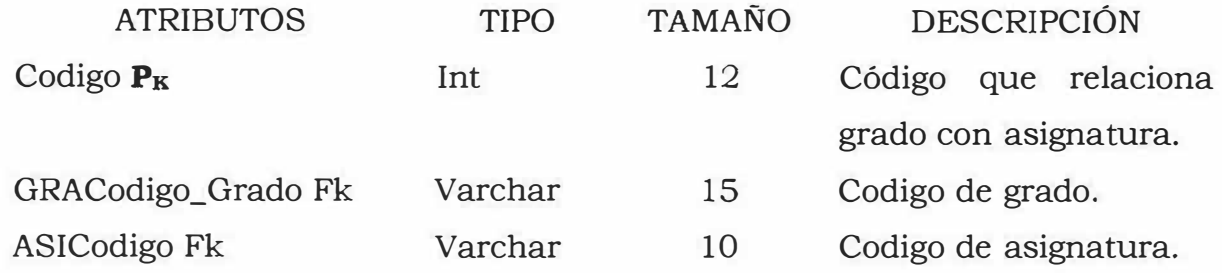

## j;>, **Nombre Entidad: ceb\_grupo\_etnico**

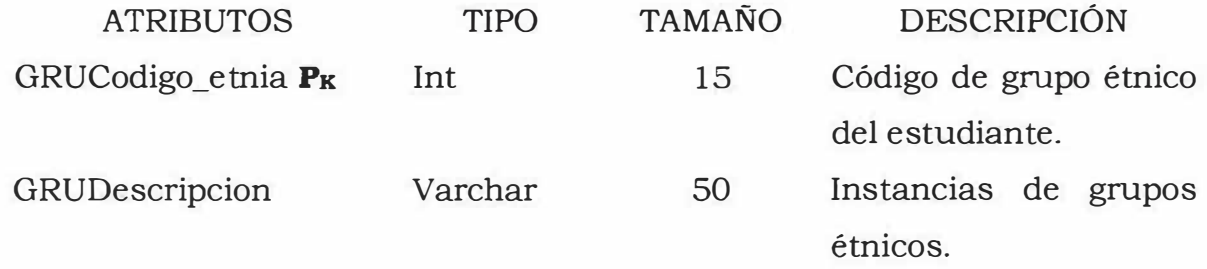

## j;>, **Nombre Entidad: ceb\_historia\_matricula**

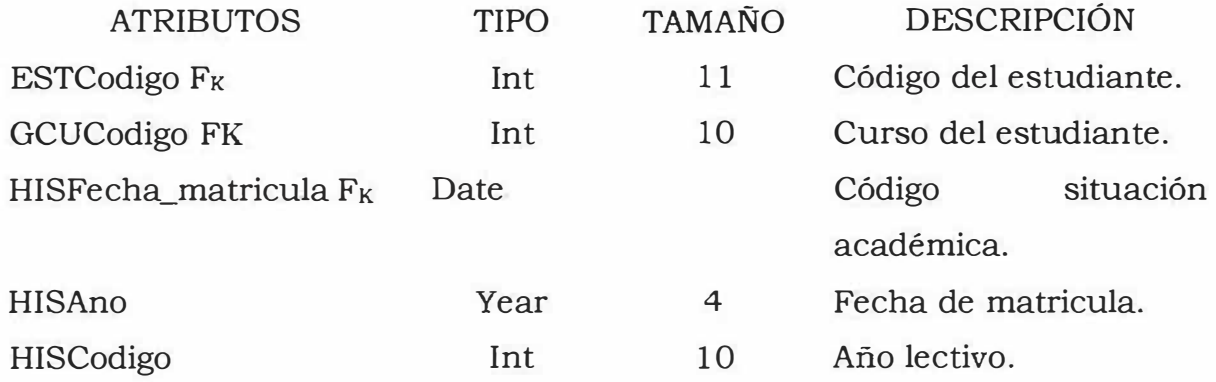

# **)- Nombre Entidad: ceb\_jornada**

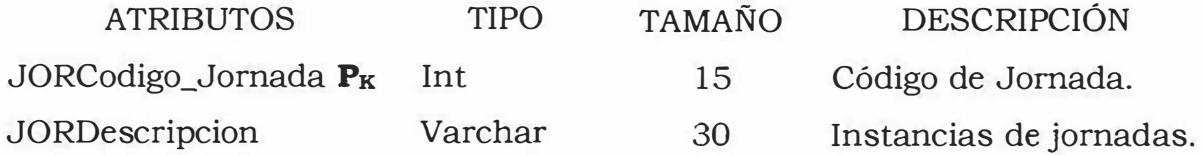

# .> **Nombre Entidad: ceb\_organizacion**

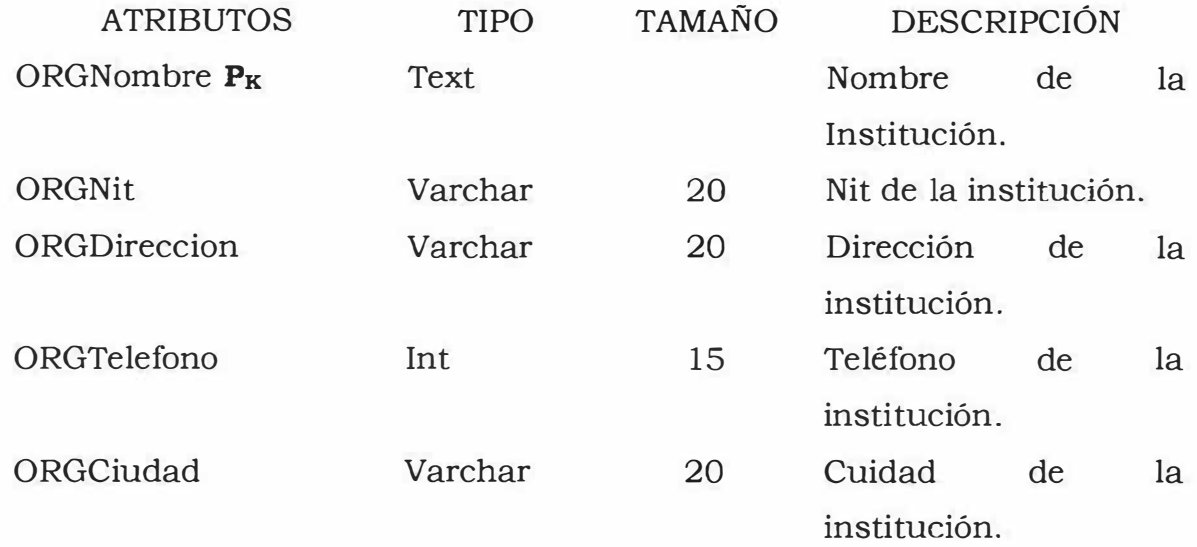

### **)- Nombre Entidad: ceb\_periodo**

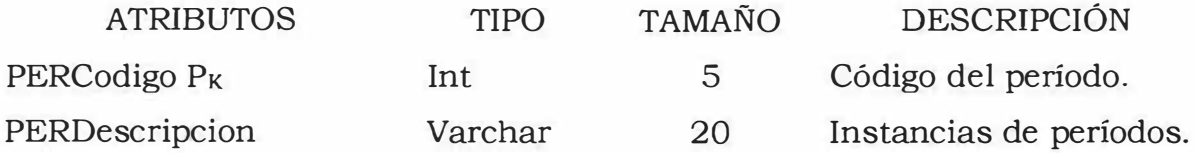

# **)- Nombre Entidad: ceb\_pregunta**

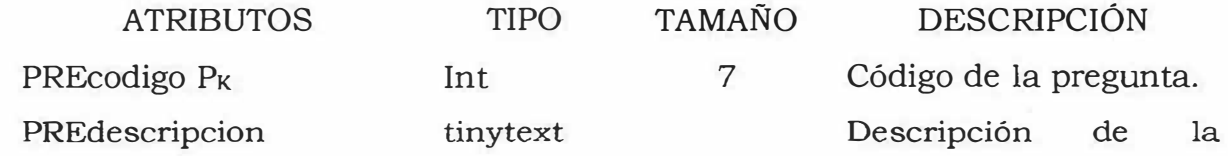

pregunta. PREfecha Date Date Fecha de la pregunta.

# >- **Nombre Entidad: ceb\_registro\_logro**

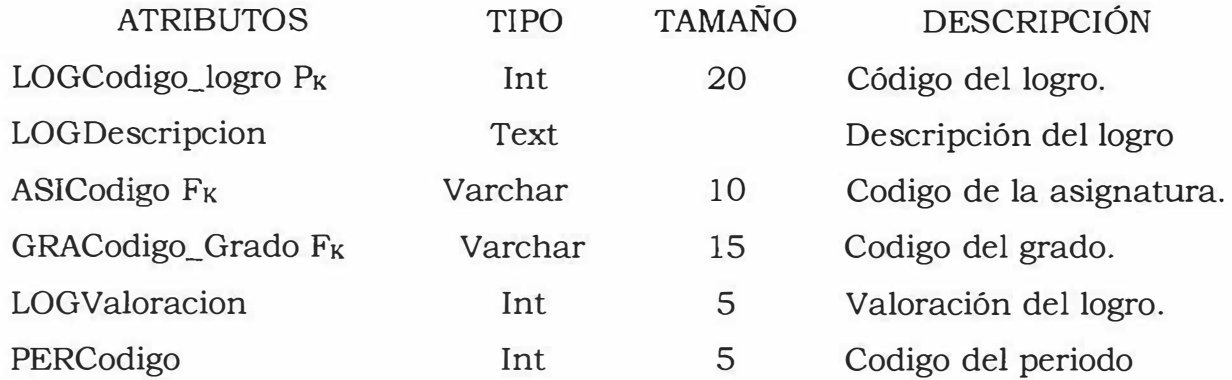

# >- **Nombre Entidad: ceb\_registro\_notas**

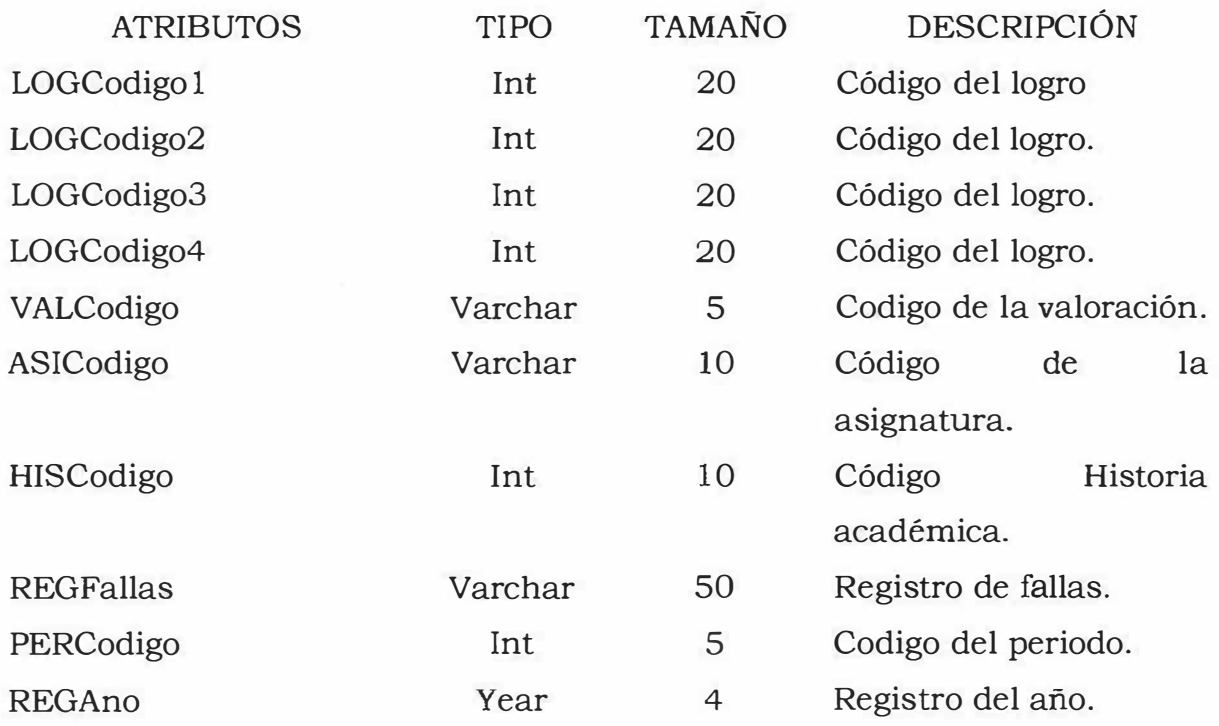
# **>"' Nombre Entidad: ceb\_respuesta**

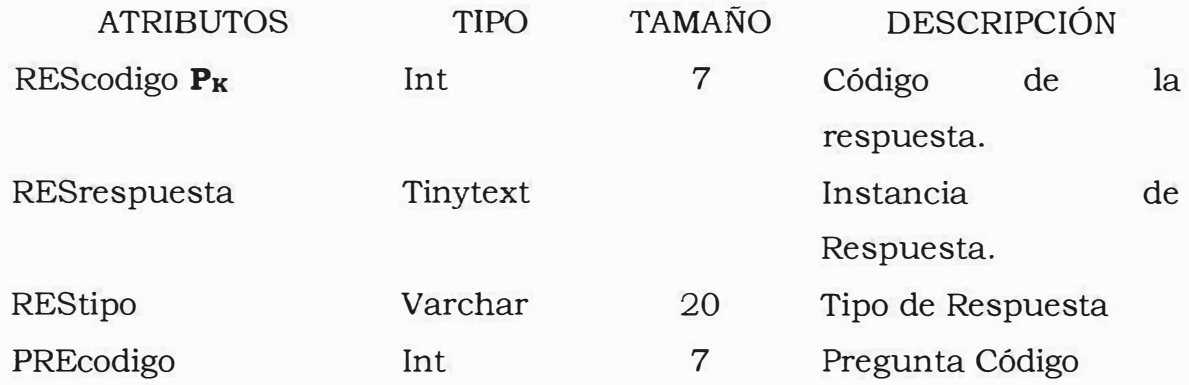

## **>"' Nombre Entidad: ceb\_resultado**

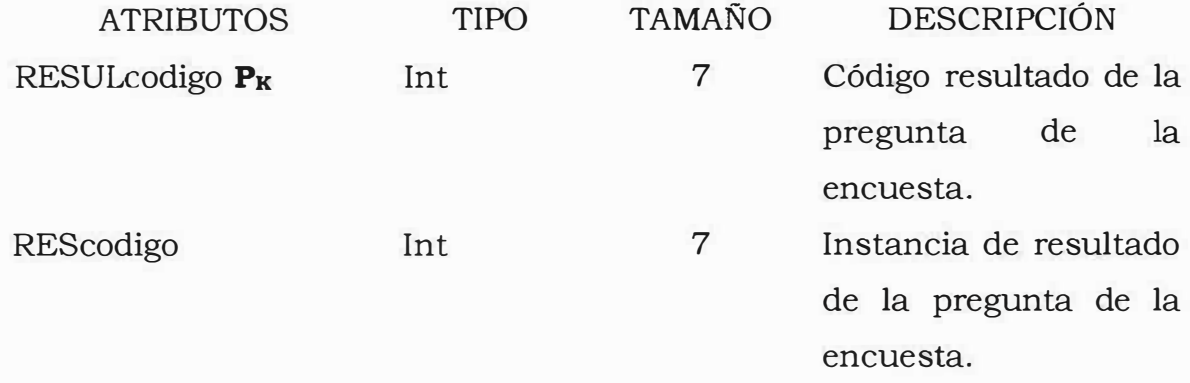

# **>"' Nombre Entidad: ceb\_seguimiento**

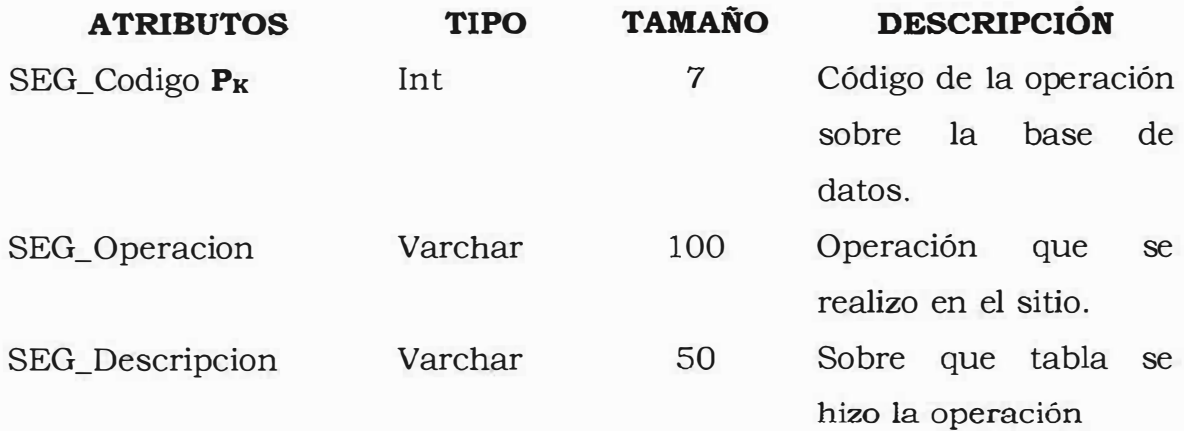

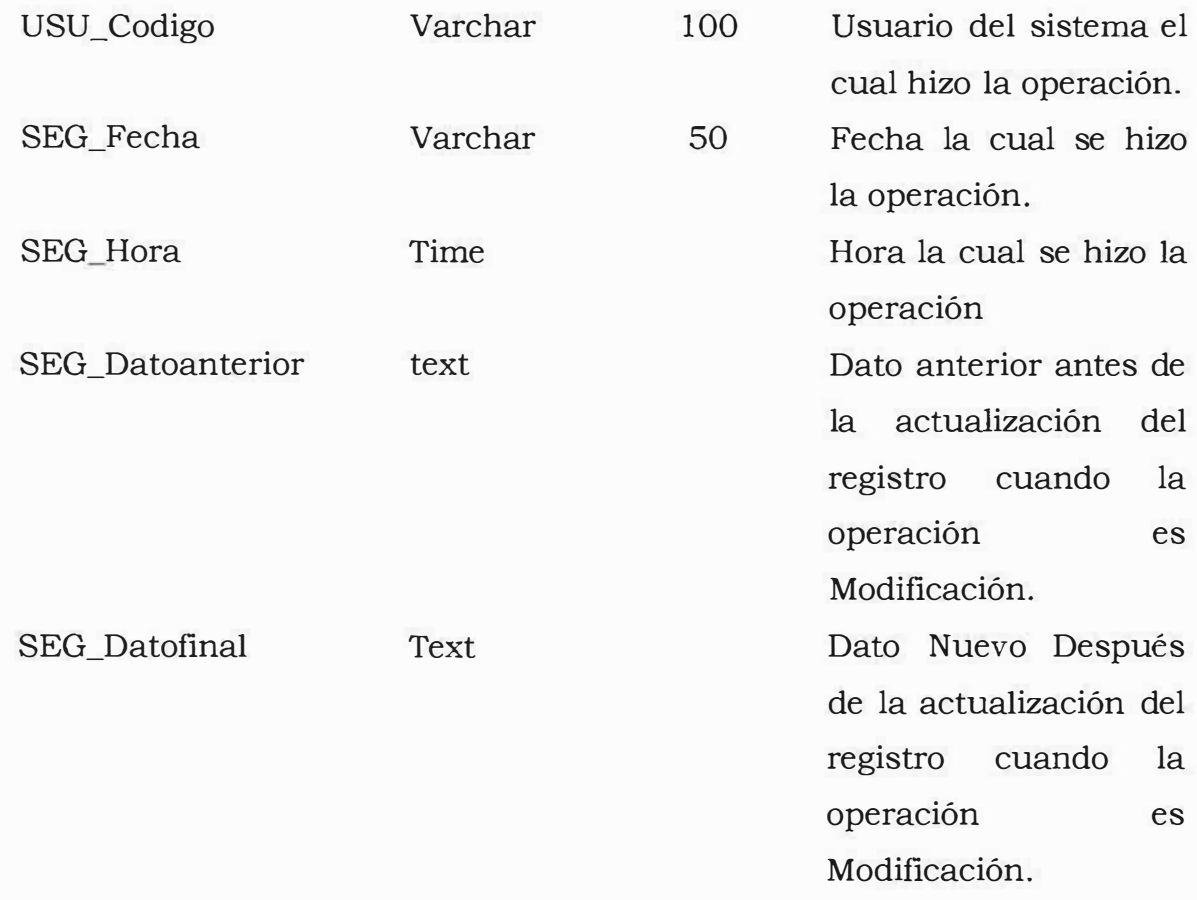

# **);;, Nombre Entidad: ceb\_situacion\_academica**

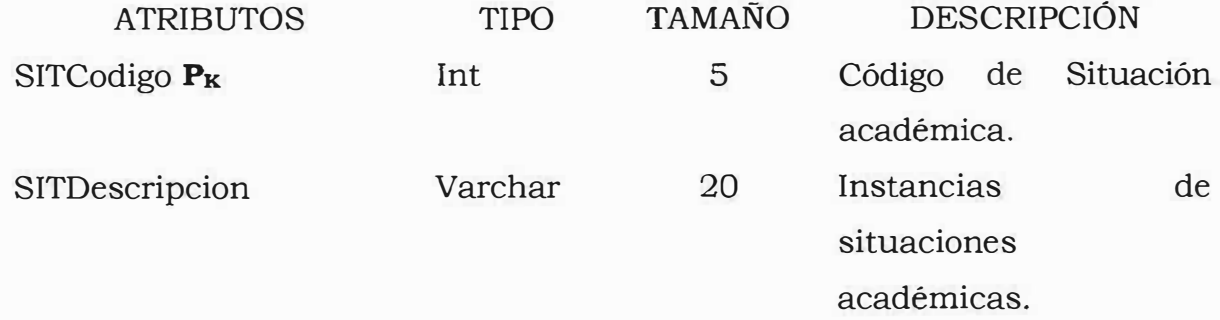

# **);;, Nombre Entidad: ceb tipo\_documento**

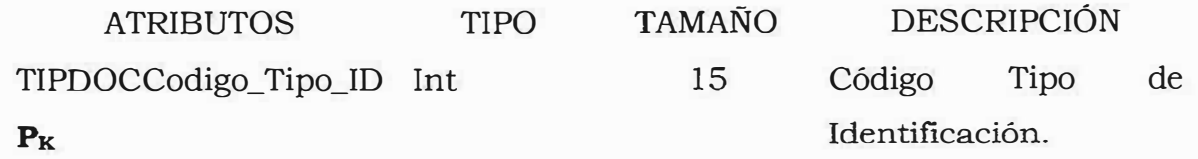

**18** 

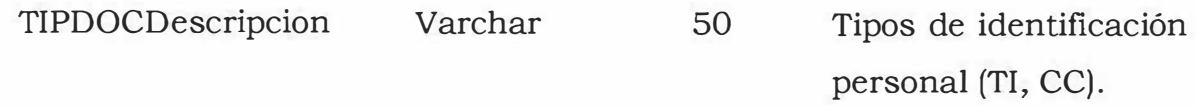

## **};> Nombre Entidad: ceb\_tipo\_usuario**

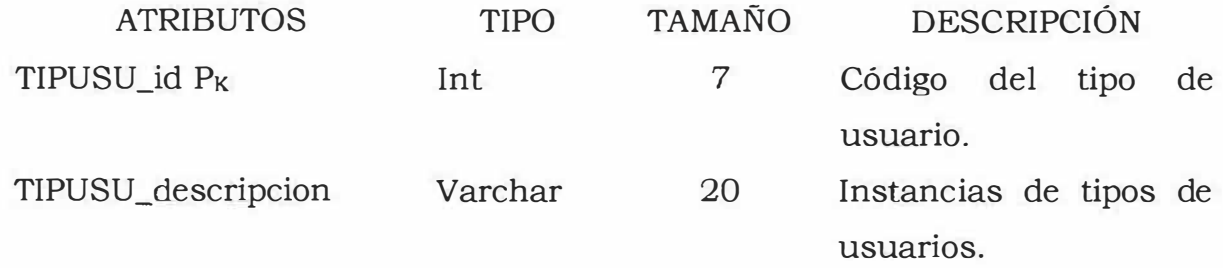

### **};> Nombre Entidad: ceb\_usuario**

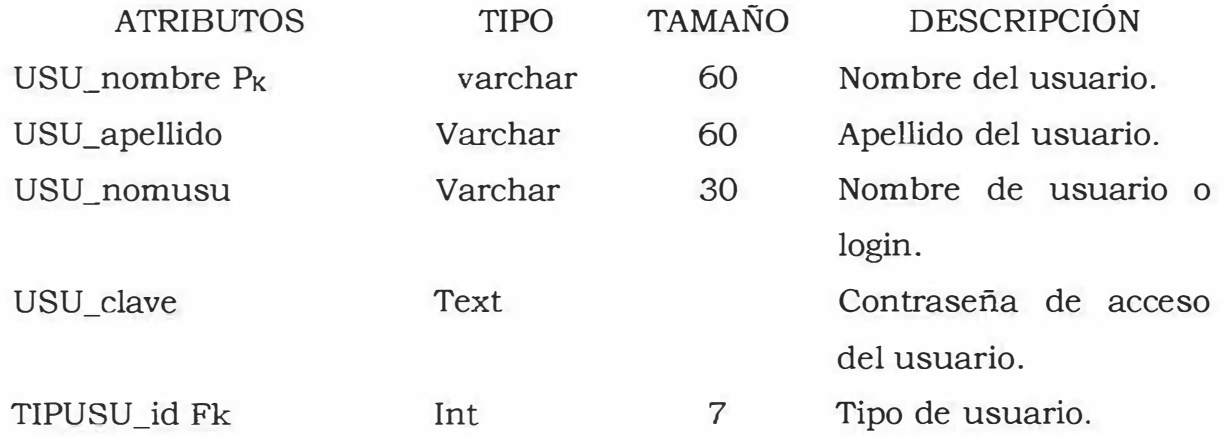

## **};> Nombre Entidad: ceb\_ valoracion**

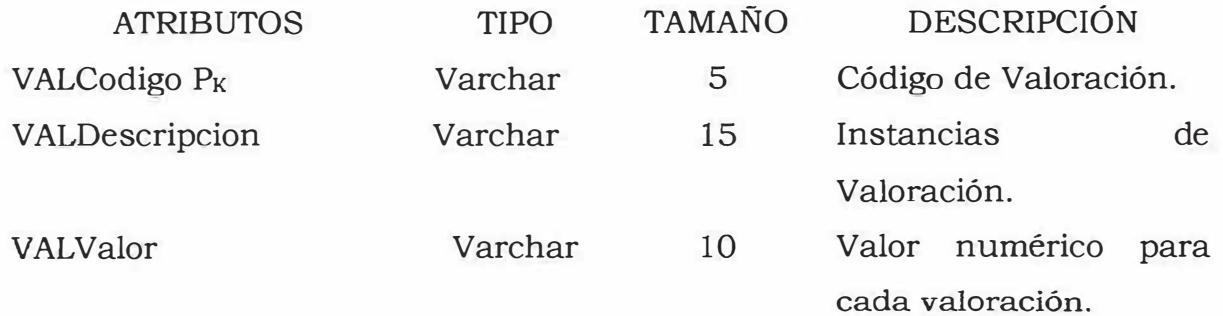

### **� Nombre Entidad: ceb\_ visita**

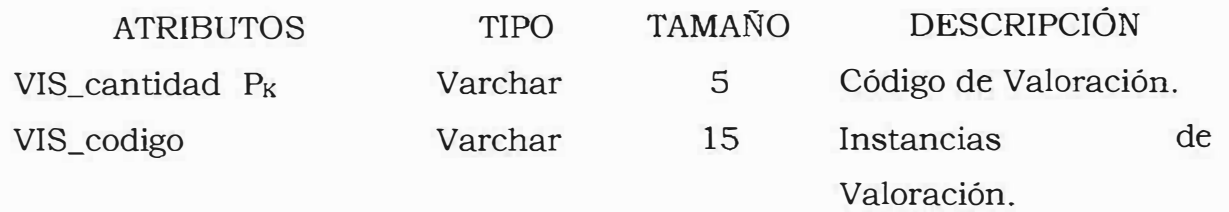

#### **4. MODELADOR DE PROCESOS MATRICULA**

### Tipo\_documento Acudiente Registrar Orden de Estudiante\_matriculado Estudiantes matriculados matricula Lugar\_preparacion\_i Clase\_Alumno  $\overline{\mathrm{Department}}$ (Grupo\_etnico) Personal de (Estrato) coordinación  $\Rightarrow$ Registrar **DEX**Historia\_Academica Orden de Historia Academica **With Academica** matricula Estudiante \_matriculado  $|{\rm curves}$ Situación\_academica

#### **Matriculas de Estudiantes**

Solicitud de certificados

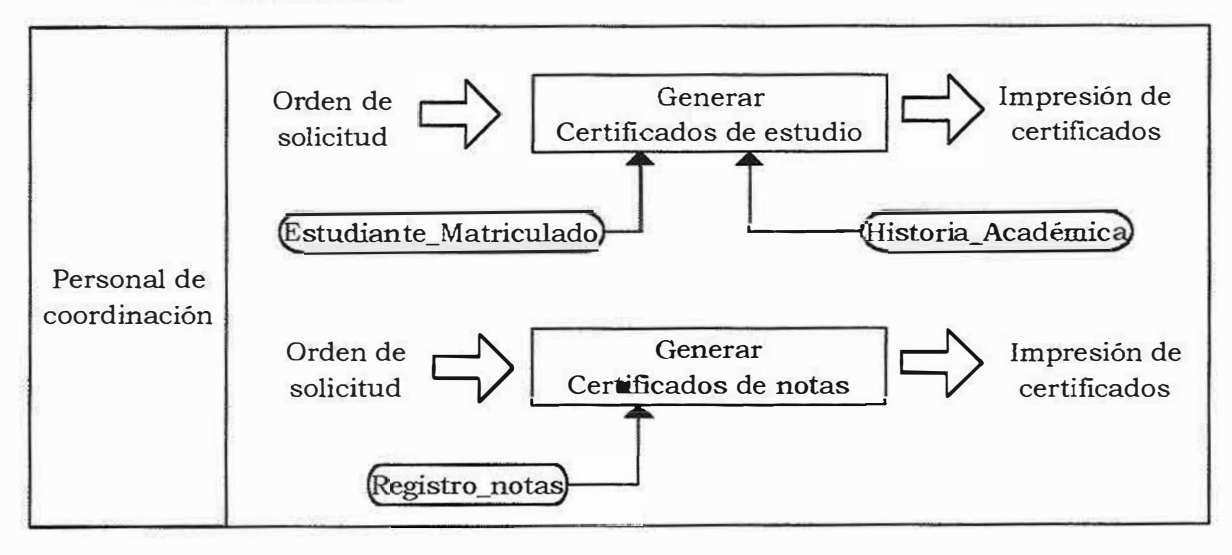

Registro de notas.

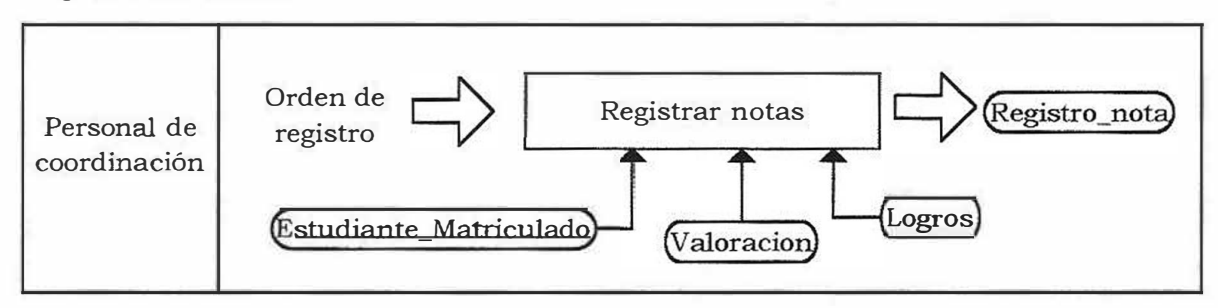

Registro de Asistencia.

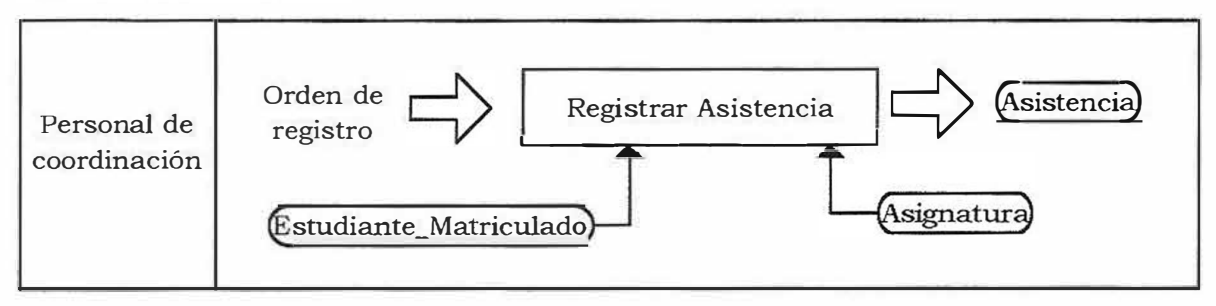

 $\overline{\nu}$ 

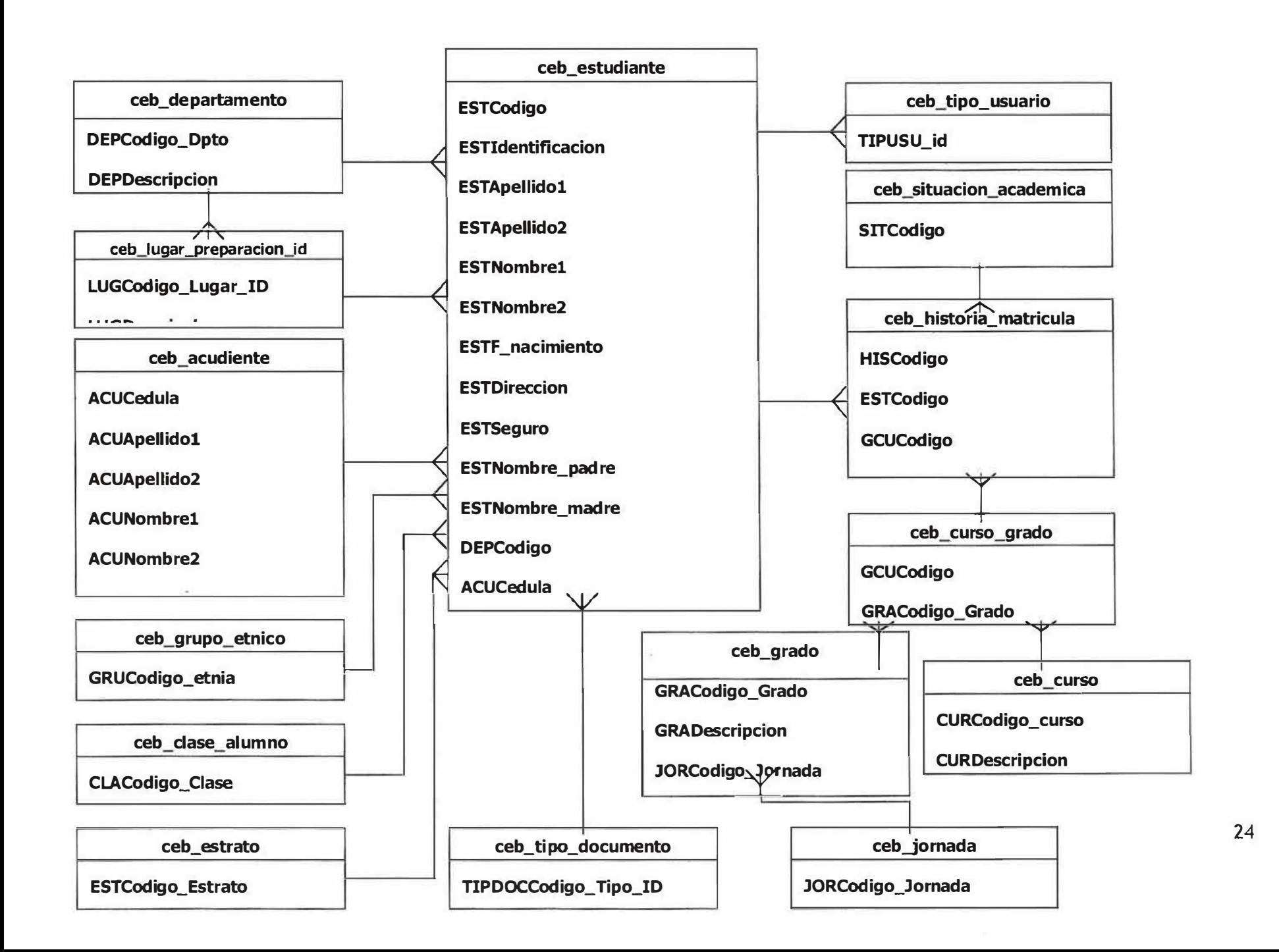

### **6. DISEÑO JERARQUICO**

#### **Usuario: Visitante**

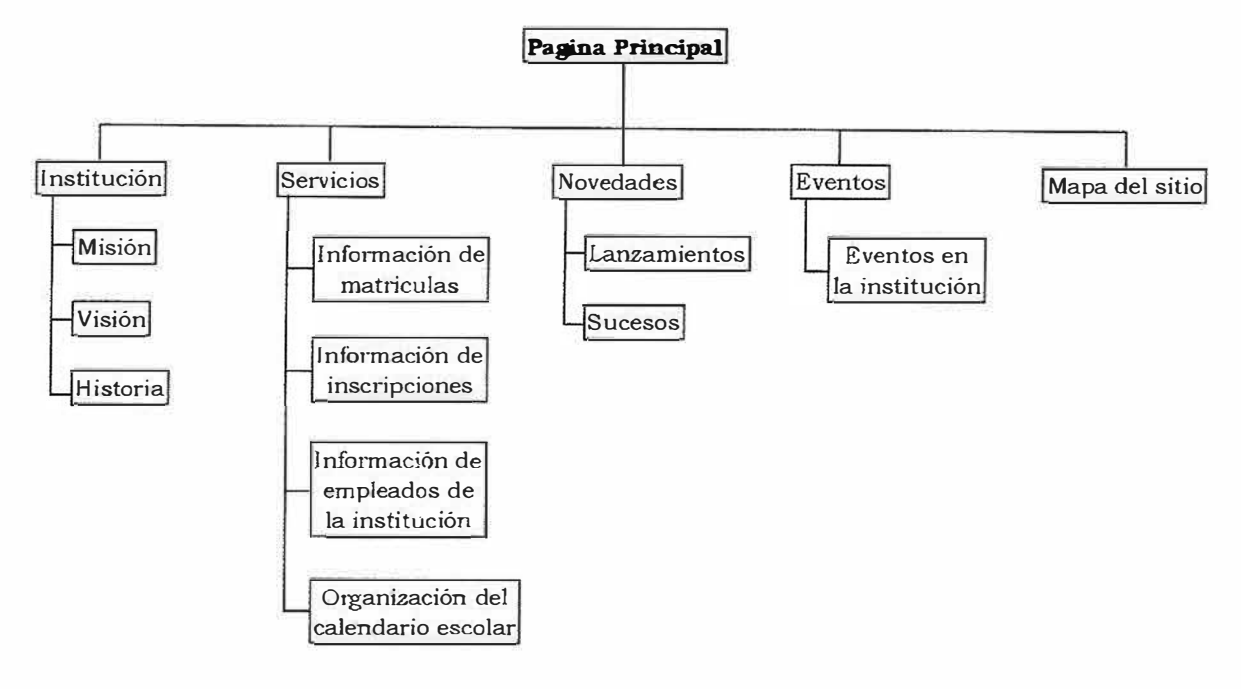

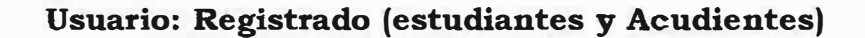

S)

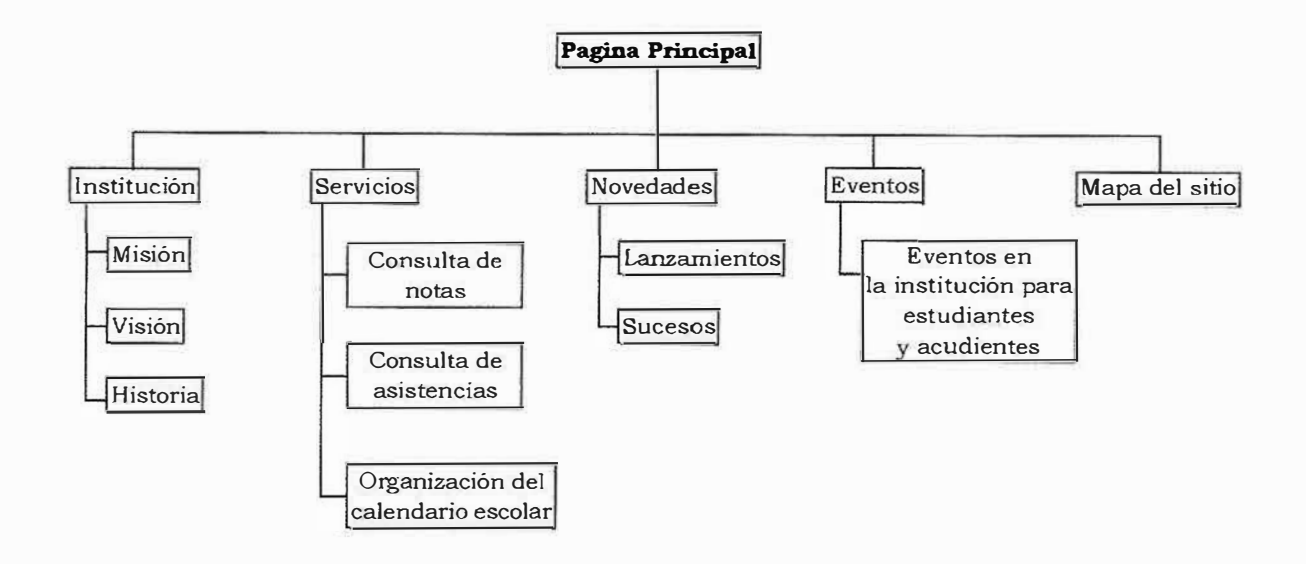

### **Usuario: Registrado (Docentes)**

 $\tilde{g}(\tilde{\omega})$ 

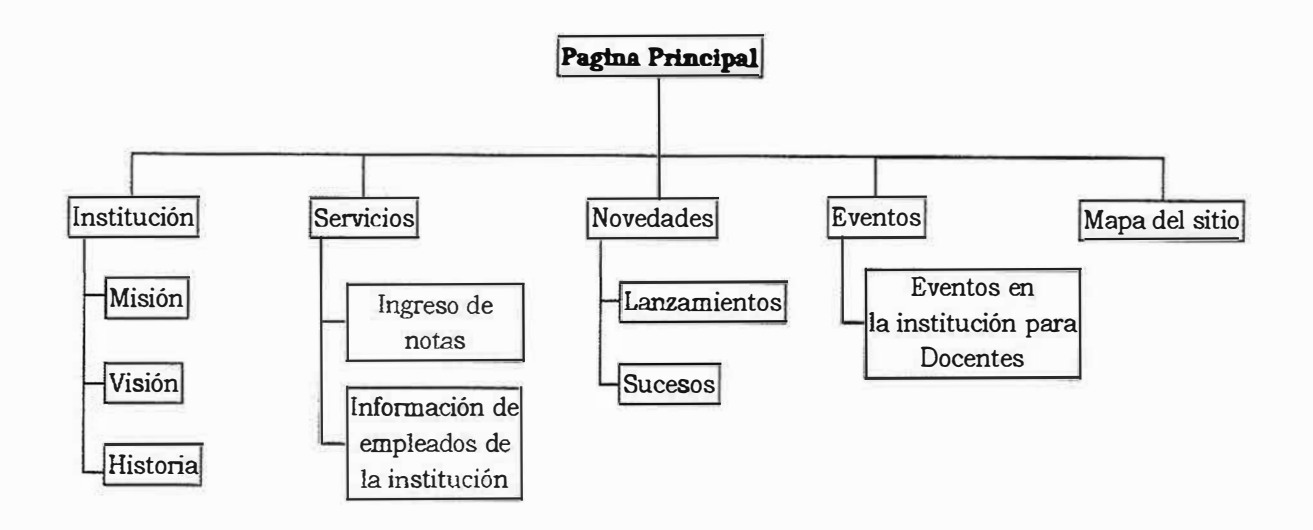

 $\widetilde{\mathbf{v}}$ 

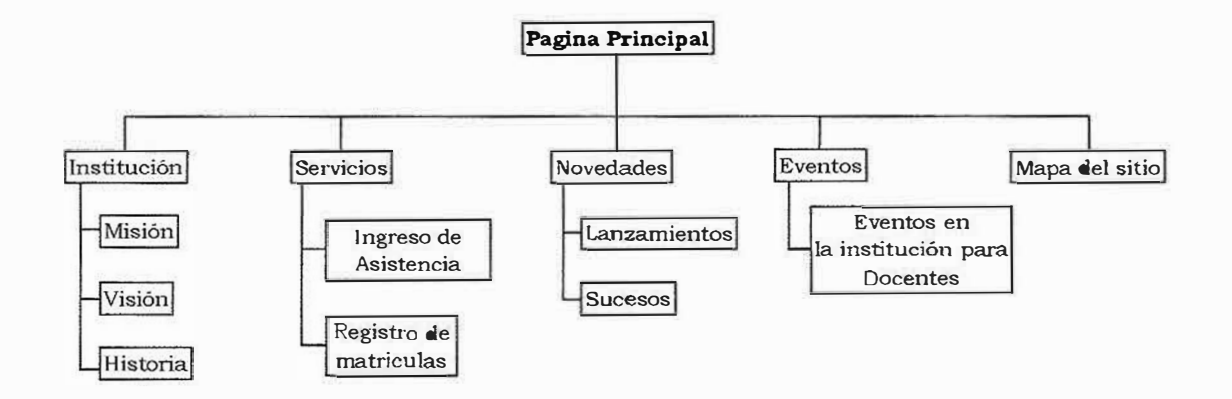

\*La administración .el colegio CEB # 74 está conformada por la secretaria, coordinadora y la Directora.

**28** 

#### **7. SCRJPT DE LA BASE DE DATOS**

create database if not exists `cebn74`;

USE ·cebn74';

/\*Table structure for table `ceb\_acudiente` \*/

DROP TABLE IF EXISTS `ceb\_acudiente`;

CREATE TABLE 'ceb\_acudiente· (

'ACUCedula· int(15) NOT NULL default 'O',

`ACUApellido1` varchar(30) default NULL,

'ACUApellido2· varchar(30) default NULL,

`ACUNombre1` varchar(30) default NULL,

'ACUNombre2' varchar(30) default NULL,

`ACUOcupacion` varchar(30) default NULL,

'ACUDireccion' varchar(40) default NULL,

'ACUTelefono· int(15) default NULL,

'ACUDescripcion\_seguro' varchar(30) default NULL,

'ACUParentesco' varchar(15) default NULL,

PRIMARY KEY ('ACUCedula')

) ENGINE=MyISAM DEFAULT CHARSET=latinl;

/\*Data for the table `ceb\_acudiente`  $*/$ 

insert into `ceb\_acudiente` values

 $(0, " " " " " " " " " " " " ", 0, " " "<sub>1</sub>"),$ 

(1234,'a','b' ,'c','d' ,'e','calle 45', 123456,'coomeva EPS' ,'padre'),

(1,'o','o','o','o','o','o',12,'io','olp'),

(4444444,'ddddd','ddddd','ddddd','ddddd','ddddd','dddd',545555,'fffff ,'ffff fff);

/\*Table structure for table 'ceb\_asignatura· \* /

DROP TABLE IF EXISTS 'ceb\_asignatura';

CREATE TABLE 'ceb\_asignatura· (

'ASICodigo· varchar(lO) NOT NULL default 'O',

'ASIDescripcion· varchar(50) default NULL,

`ASIIntensidad\_horaria` varchar(10) default NULL,

'ASIArea' varchar(50) default NULL,

PRIMARY KEY ('ASICodigo')

) ENGINE=MyISAM DEFAULT CHARSET=latinl;

/\*Data for the table `ceb\_asignatura`  $*/$ 

insert into `ceb\_asignatura` values

('AS-AOl','Arte /Educación Artística','2 Horas','Artística'),

('AS-A02', 'Biología', '4 Horas', 'Ciencias Naturales'),

('AS-A03','Castellano /Español','4 Horas','Idiomas'),

('AS-A04','Democracia','2 Horas' ,'Humanidades'),

('AS-A05','Dibujo / Dibujo Técnico','2 Horas' ,'Artística'),

('AS-A06','Educación Física','2 Horas','Artistica'),

('AS-A07','Filosofia','2 Horas','Humanidades'),

(' AS-A08', 'Física',' 4 Horas',' Ciencias'),

('AS-A09','Informática','2 Horas','Tecnología'),

('AS-AlO','Inglés','2 Horas','Idiomas'),

('AS-Al 1','Matemáticas','4 Horas','Matemáticas'),

('AS-A 12', 'Música', '2 Horas', 'Artística'),

('AS-Al 3' ,'Naturales' ,'4 Horas' ,'Ciencias'),

('AS-Al 4', 'Química',' 4 Horas', 'Ciencias'),

('AS-AlS','Religión','2 Horas','Humanidades'),

('AS-A16', 'Sociales', '4 Horas', 'Ciencias');

 $/*$ Table structure for table `ceb\_asistencia` \*/

DROP TABLE IF EXISTS `ceb\_asistencia`;

CREATE TABLE 'ceb\_asistencia· (

'ASISCodigo· int(lO) NOT NULL auto\_increment,

'HISCodigo· int(lO) default NULL,

'ASICodigo· varchar(lO) default NULL,

`ASISPeriodo1` varchar(15) default NULL,

'ASISPeriodo2· varchar(l5) default NULL,

'ASISPeriodo3· varchar(l5) default NULL,

`ASISPeriodo4` varchar(15) default NULL,

'ASISAno' year(4) default NULL,

PRIMARY KEY (`ASISCodigo`)

) ENGINE=MyISAM DEFAULT CHARSET=latinl;

/\*Data for the table `ceb\_asistencia`  $*/$ 

/\*Table structure for table `ceb\_carga\_academica`  $*/$ 

DROP TABLE IF EXISTS `ceb\_carga\_academica`;

CREATE TABLE ·ceb\_carga\_academica · (

'CARCodigo· int(20) NOT NULL auto\_increment,

'DOCCedula' int(15) default NULL,

`ASICodigo` varchar(10) default NULL,

'GCUCodigo· int(lO) default NULL,

PRIMARY KEY ('CARCodigo')

) ENGINE=MyISAM DEFAULT CHARSET=latinl;

 $/*$ Data for the table `ceb\_carga\_academica` $*/$ 

insert into `ceb\_carga\_academica` values

 $(1, 123, AB- A11, 1),$ 

 $(6,888, 'AS-AO8', 2),$ 

(12, 123,'AS-A02',11);

/\*Table structure for table 'ceb\_categoria· \* /

DROP TABLE IF EXISTS 'ceb\_categoria·;

CREATE TABLE 'ceb\_categoria' ( 'CATCODIGO' int(lO) NOT NULL default 'O', 'CATNOMBRE' varchar(30) default NULL, PRIMARY KEY ('CATCODIGO') ) ENGINE=MyISAM DEFAULT CHARSET=latinl;

/\*Data for the table `ceb\_categoria` $*/$ 

insert into `ceb\_categoria` values

( 1, 'Principal'),

(2, 'Estudiante'),

(3,'Docente');

/\*Table structure for table `ceb\_clase\_alumno`  $*/$ 

DROP TABLE IF EXISTS ·ceb\_clase\_alumno·;

CREATE TABLE ·ceb\_clase\_alumno· (

'CLACodigo\_Clase' int(15) NOT NULL default 'O', 'CLADescricion' varchar(50) default NULL, PRIMARY KEY (CLACodigo\_Clase) ) ENGINE=MyISAM DEFAULT CHARSET=latinl;

/\*Data for the table 'ceb\_clase\_alumno' \* /

insert into `ceb\_clase\_alumno` values

( 1, 'Discapacitado'),

(2, 'Excepcional'),

(3,'No aplica');

/\*Table structure for table 'ceb\_contenido' \* /

DROP TABLE IF EXISTS 'ceb\_contenido';

CREATE TABLE 'ceb\_contenido' (

'CONCOD\_CONTENIDO' int(lO) NOT NULL auto\_increment,

'CONNOMBRE' varchar(lSO) NOT NULL default ",

'CONTIPOCONTENIDO' varchar(lOO) NOT NULL default ",

'CONNOMBRE\_DIR' text NOT NULL,

'CONDESCRIPCION' text NOT NULL,

'CONNOMBREASOC' text,

'CONIMG\_ASOCIADA\_DIR' varchar(150) default NULL, 'CATCODIGO' int(lO) default NULL, PRIMARY KEY ('CONCOD\_CONTENIDO') ) ENGINE=MyISAM DEFAULT CHARSET=latinl;

/\*Data for the table `ceb\_contenido`  $*/$ 

insert into 'ceb\_contenido' values

(33,'Reunion padres','txtcompleto','','Se convoca a una reunion de suma importancia.','Acudiente',",3);

/\*Table structure for table `ceb\_costo\_grado` \*/

DROP TABLE IF EXISTS `ceb\_costo\_grado`;

CREATE TABLE `ceb\_costo\_grado` (

'CTGCodigo· int(ll) NOT NULL auto\_increment,

'GRACodigo\_Grado' varchar(15) default NULL,

'CTGCosto · varchar(30) default NULL,

PRIMARY KEY ('CTGCodigo')

) ENGINE=MyISAM DEFAULT CHARSET=latinl;

/\*Data for the table 'ceb\_costo\_grado' \* /

#### insert into `ceb\_costo\_grado` values

(25,'6' ,'\$40000'),

(24,'5' ,'\$25000'),

(23,'4' ,'\$25000'),

(22,'3' ,'\$25000'),

(21, '2', '\$25000'),

(20,'l' ,'\$25000'),

(19, '-1','\$10000'),

 $(18,-2',\$10000');$ 

/\*Table structure for table `ceb\_curso`  $*/$ 

DROP TABLE IF EXISTS `ceb\_curso`;

CREATE TABLE ·ceb\_curso' (

'CURCodigo\_curso· int(15) NOT NULL auto\_increment,

·cuRDescripcion - varchar(20) default NULL,

PRIMARY KEY ('CURCodigo\_curso')

) ENGINE=MyISAM DEFAULT CHARSET=latinl;

/\*Data for the table `ceb\_curso` $*/$ 

insert into `ceb\_curso` values

**(1,'A'),** 

 $(2, B'),$ 

 $(3,'C');$ 

/\*Table structure for table 'ceb\_curso\_grado' \* /

DROP TABLE IF EXISTS `ceb\_curso\_grado`;

CREATE TABLE 'ceb\_curso\_grado' (

'GCUCodigo· int(lO) NOT NULL auto\_increment,

'GRACodigo\_Grado· varchar(15) NOT NULL default ",

'CURCodigo\_Curso· int(l5) default NULL,

PRIMARY KEY ('GCUCodigo')

) ENGINE=MyISAM DEFAULT CHARSET=latinl;

/\*Data for the table 'ceb\_curso\_grado' \* /

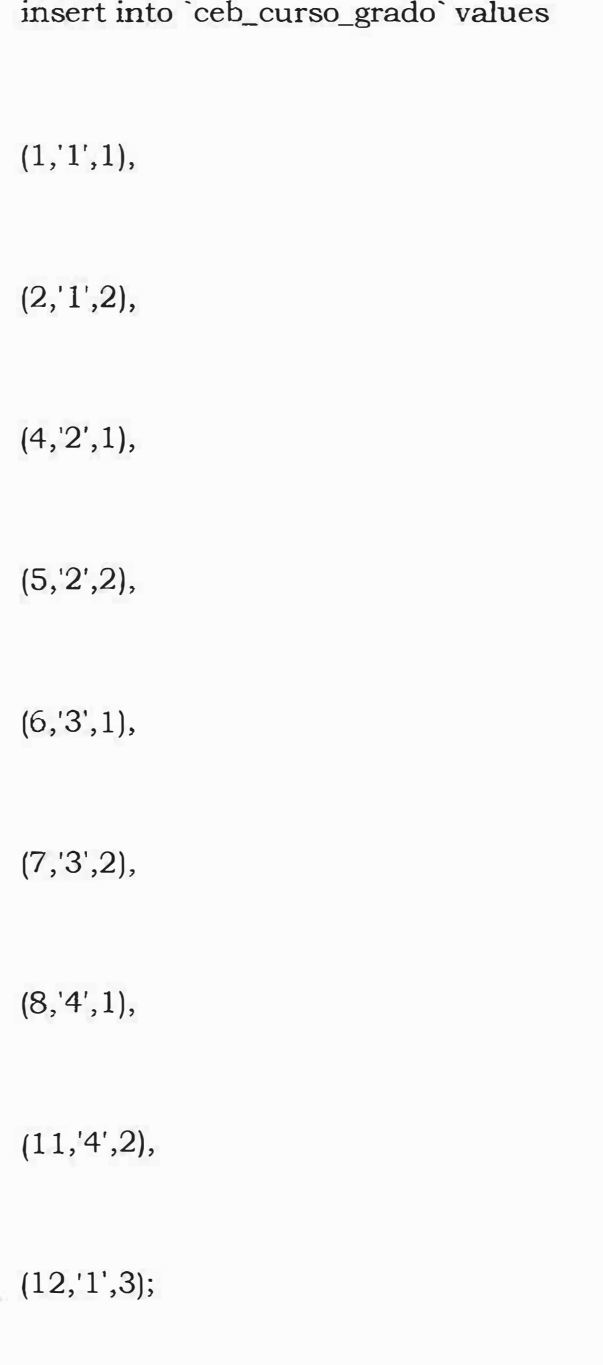

/\*Table structure for table `ceb\_departamento` \*/

DROP TABLE IF EXISTS 'ceb\_departamento';

CREATE TABLE 'ceb\_departamento· *(*  'DEPCodigo\_Dpto· int(l5) NOT NULL default 'O', 'DEPDescripcion · varchar(30) default NULL, PRIMARY KEY ('DEPCodigo\_Dpto') ) ENGINE=MyISAM DEFAULT CHARSET=latinl;

/\*Data for the table `ceb\_departamento` $*/$ 

insert into `ceb\_departamento` values

(8, 'Atlántico'),

(11, 'Bogota Distrito Capital'),

(13,'Bolivar'),

(47,'Magdalena');

/\*Table structure for table 'ceb\_docente' \* /

DROP TABLE IF EXISTS `ceb\_docente`;

CREATE TABLE 'ceb\_docente' (

'DOCCedula' int(lS) NOT NULL default 'O',

'DOCApellido 1' varchar(20) default NULL, 'DOCApellido2' varchar(20) default NULL, 'DOCNombre 1' varchar(20) default NULL, 'DOCNombre2' varchar(20) default NULL, 'DOCProfesion · varchar(30) default NULL, 'DOCPosgrado' varchar(60) default NULL, 'DOCGrado\_escalafon' int(3) default NULL, 'DOCDireccion' varchar(35) default NULL, 'DOCTelefono' int(lS) default NULL, 'DOCNumero\_celular' int(lS) default NULL, 'DOCEmail' varchar(30) default NULL, 'DOCLogin' int(15) default NULL, 'DOCContraseña' text, 'TIPUSU\_id' int(7) default NULL, PRIMARY KEY ('DOCCedula') ) ENGINE=MylSAM DEFAULT CHARSET=latinl;

/\*Data for the table `ceb\_docente` \*/

insert into `ceb\_docente` values

(123,'Martinez' ,'Sarabia' ,'Juliette' ,'Carolina' ,'Docente' ,'Doctorado', 12,'Cll 12',33624352,2147483647,'j@hotmail.com',123,'202cb962ac59075b96 4b07152d234b70' ,3),

(888,'Santrich' ,'Balza' ,'Arellys' ,'Maria' ,'Ingeniero' ,'Doctorado', 14,'Calle 10' ,347 8278,2147483647,'arsantrich@)iotmail.com',0,'202cb962ac59075b 964b07152d234b70',3),

(72268957,'samper','diaz','elkin','jair','tecnico en mantenimiento',",O,'calle 13c **#** 27 22' ,3763602,214 7 48364 7,'kinto\_ vampiro@hotmail.com' ,O,'a3e84b24a3f 7ead866ed8916a2dac10e',3);

/\*Table structure for table `ceb\_estrato` \*/

DROP TABLE IF EXISTS `ceb\_estrato`;

CREATE TABLE 'ceb\_estrato' ( 'ESTCodigo\_Estrato· int(l5) NOT NULL default 'O', 'ESTDescripcion' varchar(30) default NULL, PRIMARY KEY ('ESTCodigo\_Estrato ') ) ENGINE=MyISAM DEFAULT CHARSET=latinl;

/\*Data for the table `ceb\_estrato`  $*/$ 

insert into `ceb\_estrato` values

(1,'Estrato 1'),

(0,'Estrato O'),

(2,'Estrato 2'),

(3,'Estrato 3'),

(4,'Estrato 4'),

(5,'Estrato 5'),

(6,'Estrato 6'),

(9,'0tro');

/\*Table structure for table `ceb\_estudiante` $*/$ 

DROP TABLE IF EXISTS `ceb\_estudiante`;

CREATE TABLE 'ceb\_estudiante' (

'ESTCodigo' int(ll) NOT NULL auto\_increment,

'ESTidentificacion · int(30) default NULL,

'ESTApellido1' varchar(20) default NULL,

'ESTApellido2' varchar(20) default NULL,

'ESTNombrel · varchar(20) default NULL,

'ESTNombre2· varchar(20) default NULL,

'ESTF\_nacimiento' date default NULL,

 $\tilde{\gamma}$ 

'ESTDireccion' varchar(40) default NULL,

'ESTSeguro' varchar(30) default NULL,

'ESTNombre\_padre' varchar(60) default NULL,

'ESTNombre\_madre` varchar(60) default NULL,

'DEPCodigo- int(lO) default NULL,

'ACUCedula' int(15) default NULL,

'TIPCodigo- int(15) default NULL,

'LUGCodigo\_Lugar\_Id' int(15) default NULL,

'GRUCodigo· int(15) default NULL,

'CLACodigo\_clase' int(15) default NULL,

'ESTCodigo\_estrato· int(15) default NULL,

'ESTFecha\_ingreso - date default NULL,

'ESTFecha\_egreso · date default NULL,

'TIPUSU\_id' int(7) default NULL,

'ESTLogin' int(30) default NULL,

'ESTContraseña' text,

PRIMARY KEY ('ESTCodigo')

) ENGINE=MyISAM DEFAULT CHARSET=latinl;

/\*Data for the table `ceb\_estudiante`  $*/$ 

insert into 'ceb\_estudiante' values

(l,55309070,'Farias','Ramos','Jacque','Maria','0000-00-00','Cll 53 N ° 12A 1-03', 'MED IESP', 'Alberto Farias', 'Jacqueline Ramos', 13,362545454, 1, 1, 1, 1, 1, 1, '0000-00-00', '0000-00-00',2, 1,'c4ca4238a0b923820dcc509a6f75849b'),

(3, 723456, 'perez' ,' arrieta' ,'pedro' ,'manuel', '2007-05-

17' ,'call34' ,'SALUDCOOP','pablo perez', 'ana arrieta', 11, 1234,6, 1,2,2,5,'2007-05-08','2007-05- 10',2,3,'eccbc87e4b5ce2fe28308fd9f2a7baf3'),

(456,789,'h','h','h','h','2002-08-22','h','h','h','h',8,1,5,1,1,2,0,'2002-08-26','2002-08-24',2,456,'250cf8b51c773f3f8dc8b4be867a9a02'),

(123, 72564896,'samper' ,'diaz','elkin','jair' ,'2007-11-16','calle 13c' ," ," ," ,4 7,0, 1, 1,3,3,9,'0000-00-00','0000-00- 00',2,123,'202cb962ac59075b964b07152d234b70'),

(457,58,'ssss' ,'sssss' ,'ssss' ,'sssss' ,'2007-10- 08','ssssss','ssss','ssss','ssssssss',47,4444444,2,1,3,3,9,'2007-10-04','0000-00-00',2,457,'42998cf32d552343bc8e460416382dca');

/\*Table structure for table `ceb\_eventos` \*/

DROP TABLE IF EXISTS `ceb\_eventos`;

CREATE TABLE 'ceb\_eventos· (

'EVE\_Cod\_evento' int(S) unsigned NOT NULL default 'O',

. 'EVE\_Nombre\_evento· varchar(30) default 'O',

'EVE\_Descripcion' varchar(100) default '0',

'EVE\_Inicio' date default '0000-00-00',

'EVE\_Finalizacion · date default '0000-00-00',

'EVE\_Inicio\_hora· time default '00:00:00',

'EVE\_Final\_hora' time default '00:00:00',

'EVE\_Cod\_Tipo· int(5) unsigned default 'O',

'EVE\_Estado' varchar(lO) default 'O',

PRIMARY KEY ('EVE\_Cod\_evento')

) ENGINE=MyISAM DEFAULT CHARSET=latinl;

/\*Data for the table `ceb\_eventos`  $*/$ 

insert into `ceb\_eventos` values

(l,'REUNION DE PADRES DE FAMILIA','PRESENTACIÓN DE LA INSTITUCIÓN','2007-01-21','2007-01-

21','08:00:00' ,' 10:00:00' ,8,'Activo');

/\*Table structure for table `ceb\_financiera` \*/

DROP TABLE IF EXISTS 'ceb\_financiera';

CREATE TABLE 'ceb\_financiera' (

'ESTCodigo· int(ll) NOT NULL default 'O', `FINValor\_matricula` int(11) default NULL, 'FINValor\_pago\_abono· int(ll) default NULL, 'FINSubsidio\_valor' int(l 1) default NULL, 'HISano' year(4) default NULL ) ENGINE=MyISAM DEFAULT CHARSET=latinl;

/\*Data for the table `ceb\_financiera`  $*/$ 

insert into `ceb\_financiera` values

(123,0,0,0,2002),

(457, 120000, 114778,5222,2007);

/\*Table structure for table `ceb\_grado`  $*/$ 

DROP TABLE IF EXISTS 'ceb\_grado';

CREATE TABLE ·ceb grado· (

'GRACodigo\_Grado· varchar(15) NOT NULL default ",

'GRADescripcion' varchar(50) default NULL,

'JORCodigo\_Jornada' int(15) NOT NULL default 'O',

PRIMARY KEY ('GRACodigo\_Grado')

#### ) ENGINE=MyISAM DEFAULT CHARSET=latinl;

/\*Data for the table `ceb\_grado`  $*/$ 

insert into 'ceb\_grado' values

('1','Primero',2),

('2', 'Segundo', 2),

('-1','Jardín I o A o Kinder',2),

('-2' , 'Prejardín' ,2),

('O','Jardín II o B Transición o Grado 0',2),

('3','Tercero',2),

('4','Cuarto',2),

('5' ,'Quinto',2),

('6', 'Sexto',3),

('7' ,'Séptimo' ,3),

('8' ,'Octavo' ,3),

('9' ,'Noveno' ,3),

('10','Décimo',3),

 $(11', One', 3),$ 

('12','Doce' ,3),

 $(13', 'Tree', 3);$ 

/\*Table strncture for table 'ceb\_grado\_asignatura' \* /

DROP TABLE IF EXISTS 'ceb\_grado\_asignatura';

CREATE TABLE 'ceb\_grado\_asignatura' (

'Codigo' int(12) NOT NULL auto\_increment,

'GRACodigo\_Grado' varchar(15) default NULL,

`ASICodigo` varchar(10) default NULL,

PRIMARY KEY ('Codigo')

) ENGINE=MyISAM DEFAULT CHARSET=latinl;

/\*Data for the table 'ceb\_grado\_asignatura' \* /

insert into `ceb\_grado\_asignatura` values

 $(1,'1','AS-AO6'),$ 

(5,'l','AS-AOl'),

 $(4,'1','AS-A15')$ ,

(6,' l','AS-A03'),

(7,'2','AS-A09'),

(8,'2','AS-A04'),

(9,'6','AS-Al l'),

 $(10, 6', 4S-A02')$ ,

 $(11, '1', 'AS-A10'),$ 

 $(13,'1','AS-A11');$ 

/\*Table structure for table 'ceb\_grupo\_etnico' \* /

DROP TABLE IF EXISTS `ceb\_grupo\_etnico`;

CREATE TABLE 'ceb\_grupo\_etnico· ( 'GRUCodigo\_etnia· int(15) NOT NULL default 'O', 'GRUDescripcion' varchar(50) default NULL, PRIMARY KEY ('GRUCodigo\_etnia ') ) ENGINE=MyISAM DEFAULT CHARSET=latinl;

/\*Data for the table `ceb\_grupo\_etnico`  $*/$ 

insert into `ceb\_grupo\_etnico` values

(1,'Grupo Indígena'),

(2 ,'Afrocolombiano'),

(3,'No Aplica');

/\*Table structure for table `ceb\_historia\_matricula` \*/

DROP TABLE IF EXISTS `ceb\_historia\_matricula`;

CREATE TABLE `ceb\_historia\_matricula` ( 'ESTCodigo· int(ll) NOT NULL default 'O',

'GCUCodigo· int(lO) NOT NULL default 'O', 'HISFecha\_matricula' date default NULL, 'HISAno · year(4) default NULL, 'HISCodigo' int(lO) NOT NULL auto\_increment, PRIMARY KEY ('HISCodigo') ) ENGINE=MyISAM DEFAULT CHARSET=latinl;

/\*Data for the table `ceb\_historia\_matricula` $*/$ 

insert into `ceb\_historia\_matricula` values

(1, l,'2007-05-20',2007, 1),

 $(1, 1, 10000 - 00 - 00, 2007, 2),$ 

(123,0,'2002-08-15',2002,3),

(457, l,'2007-10-15',2007 ,4);

/\*Table structure for table `ceb\_jornada`  $*/$ 

DROP TABLE IF EXISTS `ceb\_jornada`;

CREATE TABLE `ceb\_jornada` (

'JORCodigo\_Jornada' int(l5) NOT NULL default 'O',
'JORDescripcion' varchar(30) default NULL, PRIMARY KEY ('JORCodigo\_Jomada') ) ENGINE=MyISAM DEFAULT CHARSET=latinl;

/\*Data for the table `ceb\_jornada` $*/$ 

insert into ·ceb\_jornada' values

( 1, 'Completa'),

(2, 'Mañana'),

(3,'Tarde'),

(4,'Nocturna'),

(5,'Adicional');

/\*Table structure for table ·ceb\_lugar\_preparacion\_id' \* /

DROP TABLE IF EXISTS 'ceb\_lugar\_preparacion\_id';

CREATE TABLE 'ceb\_lugar\_preparacion\_id' ( 'LUGCodigo\_Lugar\_ID' int(30) NOT NULL default 'O', 'LUGDescripcion' varchar(SO) default NULL,

'DEPCodigo\_Dpto· int(15) default NULL, PRIMARY KEY ('LUGCodigo\_Lugar\_ID') ) ENGINE=MyISAM DEFAULT CHARSET=latinl;

/\*Data for the table `ceb\_lugar\_preparacion\_id`  $*/$ 

insert into ·ceb\_lugar\_preparacion\_id' values

( 1, 'Barranquilla' ,8);

/\*Table structure for table `ceb\_organizacion` \*/

DROP TABLE IF EXISTS `ceb\_organizacion`;

CREATE TABLE ·ceb\_organizacion· (

'ORGNombre· text,

'ORGNit· varchar(20) default NULL,

·oRGDireccion · varchar(20) default NULL,

'ORGTelefono· int(15) default NULL,

'ORGCiudad' varchar(20) default NULL

) ENGINE=MyISAM DEFAULT CHARSET=latinl;

/\*Data for the table `ceb\_organizacion` $*/$ 

insert into ceb\_organizacion values

('CENTRO DE EDUCACIÓN BÁSICA PRIMARIA MEDIA Nº 74 LAS FLORES BARRANQUILLA','123','',3553581,'Barranquilla');

/\*Table structure for table `ceb\_periodo` \*/

DROP TABLE IF EXISTS `ceb\_periodo`;

CREATE TABLE 'ceb\_periodo· (

'PERCodigo' int(5) NOT NULL default '0',

'PERDescripcion' varchar(20) default NULL,

PRIMARY KEY ('PERCodigo')

) ENGINE=MyISAM DEFAULT CHARSET=latinl;

/\*Data for the table `ceb\_periodo`  $*/$ 

insert into `ceb\_periodo` values

{1,'Primer Periodo'),

(2,'Segundo Periodo'),

(3,'Tercer Periodo'),

(4,'Cuarto Periodo');

/\*Table structure for table `ceb\_pregunta` $*/$ 

DROP TABLE IF EXISTS 'ceb\_pregunta ';

CREATE TABLE 'ceb\_pregunta' (

'PREcodigo' int(7) unsigned NOT NULL auto\_increment, 'PREdescripcion' tinytext NOT NULL, 'PREfecha' date NOT NULL default '0000-00-00', PRIMARY KEY ('PREcodigo ') ) ENGINE=MyISAM DEFAULT CHARSET=latinl;

/\*Data for the table 'ceb\_pregunta' \* /

insert into 'ceb\_pregunta' values

(l,'¿Les gusta el sitio?','2002-08-15');

/\*Table structure for table 'ceb\_registro\_logro' \* /

DROP TABLE IF EXISTS 'ceb\_registro\_logro';

CREATE TABLE 'ceb\_registro\_logro' (

'LOGCodigo\_logro' int(20) NOT NULL default '0',

'LOGDescripcion' text,

'ASICodigo' varchar(10) default NULL, 'GRACodigo\_Grado' varchar(lS) default NULL, 'LOGValoracion· int(S) NOT NULL default 'O', 'PERCodigo' int(5) default NULL, PRIMARY KEY ('LOGCodigo\_logro ') ) ENGINE=MyISAM DEFAULT CHARSET=latinl;

 $/*$ Data for the table `ceb\_registro\_logro`  $*/$ 

insert into `ceb\_registro\_logro` values

(1,'Identifica de manera excelente los elementos de la suma','AS-Al l','l',5,2),

(5,'Identifica de manera deficiente los elementos de la suma','AS-All','l',1,2),

(4,'Identifica de manera insuficiente los elementos de la suma','AS- $A11', 1', 2, 2),$ 

(3,'Identifica de manera aceptable los elementos de la suma','AS-All','1',3,2),

(2,'Identifica de manera sobresaliente los elementos de la suma','AS-Al 1','l',4,2),

(6,'Identifica de manera excelente los elementos de la resta' ,'AS- $A11', 1', 5, 2$ ,

(7,'Identifica de manera sobresaliente los elementos de la resta' ,'AS-A<sub>11</sub>', '1', 4, 2),

(8,'Identifica de manera aceptable los elementos de la resta' ,'AS-A<sub>11</sub>','1',3,2),

(9 ,'Identifica de manera insuficiente los elementos de la resta' ,'AS- $A11', 1', 2, 2, 1$ 

(10,'Identifica de manera deficiente los elementos de la resta','AS-Al 1','l',1,2),

( 11,'Identifica de manera excelente los elementos de la multiplicacion','AS-A11','1',5,2),

(12,'Identifica de manera sobresaliente los elementos de la multiplicacion','AS-A11','1',4,2),

(13,'Identifica de manera aceptable los elementos de la multiplicacion','AS-A11','1',3,2),

(14,'Identifica de manera insuficiente los elementos de la multiplicacion','AS-A11','1',2,2),

(15,'Identifica de manera deficiente los elementos de la multiplicacion','AS-A11','1',1,2),

(16,'Identifica de manera excelente los elementos de la division','AS-Al l','l',5,2),

(17,'Identifica de manera sobresaliente los elementos de la division','AS-Al 1','l',4,2),

(18,'Identifica de manera aceptable los elementos de la division','AS-Al l','1',3,2),

( 19 ,'Identifica de manera insuficiente los elementos de la division' ,'AS- $A11', 1', 2, 2),$ 

(20,'Identifica de manera deficiente los elementos de la division','AS- $A11', 1', 1, 2);$ 

/\*Table structure for table 'ceb\_registro\_notas' \* /

DROP TABLE IF EXISTS `ceb\_registro\_notas`;

CREATE TABLE ·ceb\_registro\_notas· (

'LOGCodigo 1' int(20) default NULL,

'LOGCodígo2· int(20) default NULL,

'LOGCodigo3· int(20) default NULL�

'LOGCodigo4. int(20) default NULL,

'VALCodigo' varchar(5) default NULL,

'ASICodigo· varchar(lO) default NULL,

'HISCodigo· int(lO) default NULL,

'REGFallas' varchar(50) default NULL,

'PERCodigo· int(S) default NULL,

'REGAno. year(4) default NULL

) ENGINE=MyISAM DEFAULT CHARSET=latinl;

 $/*$ Data for the table `ceb\_registro\_notas` \*/

/\*Table structure for table `ceb\_respuesta` \*/

DROP TABLE IF EXISTS 'ceb\_respuesta·;

CREATE TABLE ·ceb\_respuesta· ( 'REScodigo · int(7) unsigned NOT NULL auto\_increment, 'RESrespuesta' tinytext NOT NULL,

`REStipo` varchar(20) NOT NULL default ", 'PREcodigo' int(7) NOT NULL default '0', PRIMARY KEY ('REScodigo') ) ENGINE=MyISAM DEFAULT CHARSET=latinl;

/\*Data for the table `ceb\_respuesta`  $*/$ 

insert into `ceb\_respuesta` values

 $(1, 'Si', '', 1),$ 

 $(2, 'No', '', 1);$ 

/\*Table structure for table `ceb\_resultado` \*/

DROP TABLE IF EXISTS 'ceb\_resultado';

CREATE TABLE ·ceb\_resultado · (

'RESULcodigo · int(7) unsigned NOT NULL auto\_increment,

'REScodigo' int(7) NOT NULL default '0',

PRIMARY KEY ('RESULcodigo')

) ENGINE=MyISAM DEFAULT CHARSET=latinl;

/\*Data for the table 'ceb\_resultado' \* /

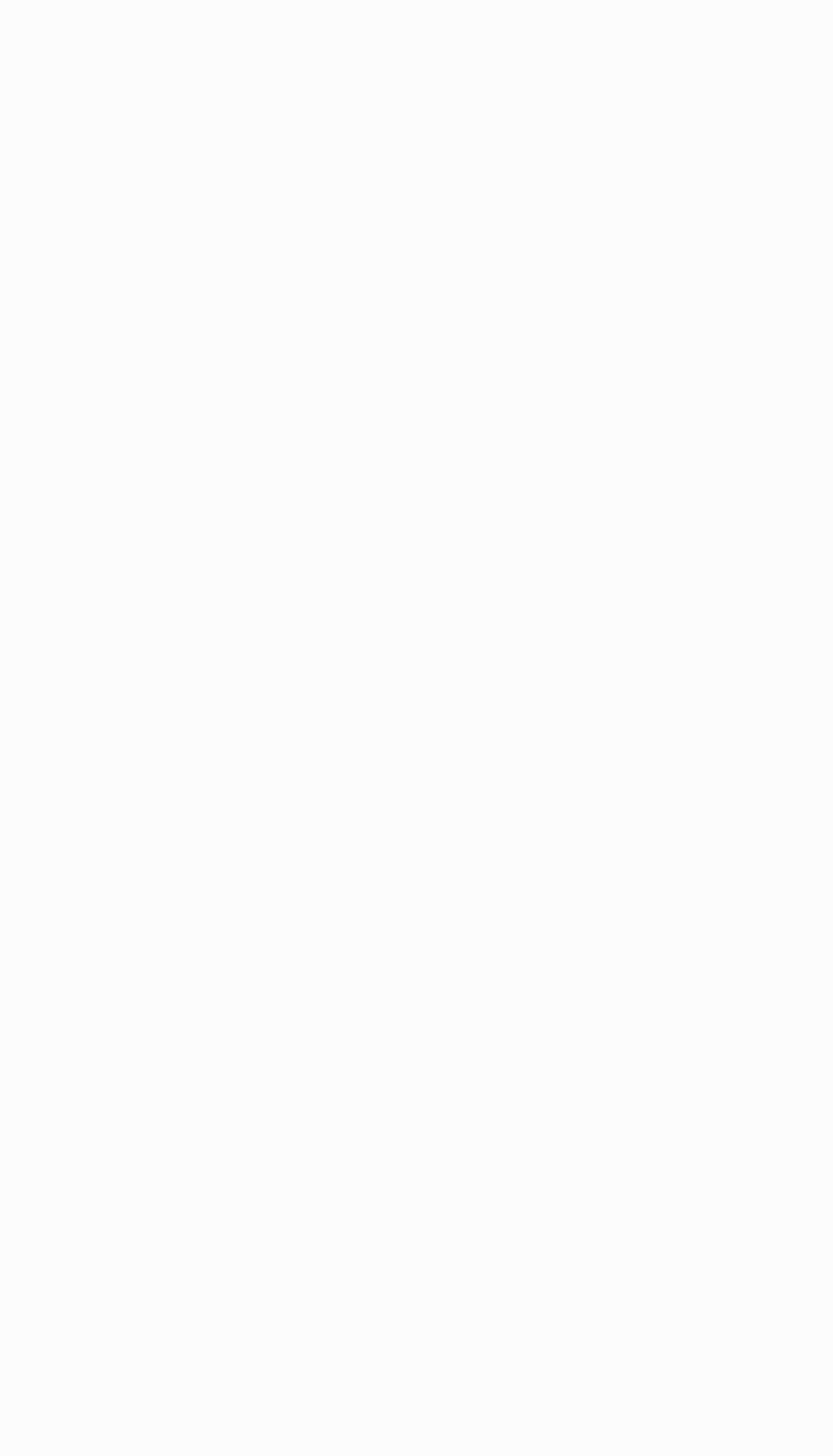

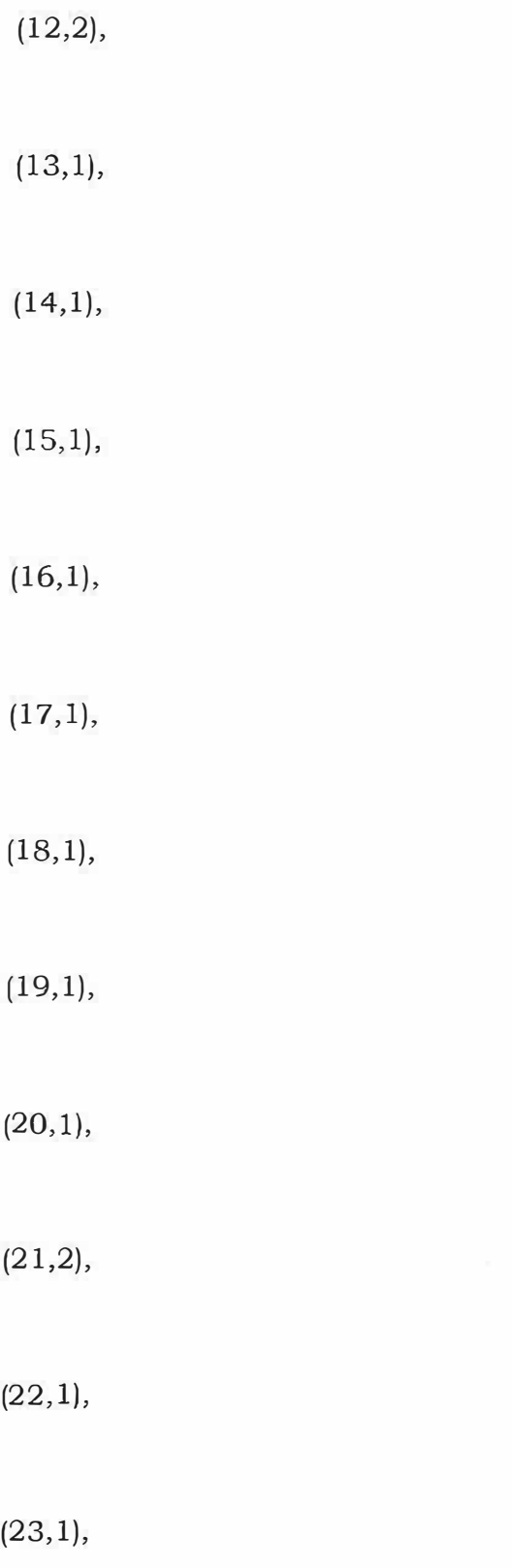

 $(24,1),$  $(25,1),$  $(26, 1),$  $(27, 1),$  $(28, 1),$  $(29, 1),$ (30,2), (31,1), (41,0); /\*Table structure for table 'ceb\_seguimiento' \* / DROP TABLE IF EXISTS `ceb\_seguimiento`; CREATE TABLE ·ceb\_seguimiento' ( 'SEG\_Codigo · int(7) NOT NULL auto\_increment, 'SEG\_Operacion' varchar(lOO) default NULL,

'SEG\_Descripcion' varchar(50) default NULL, 'USU\_Codigo' varchar(lOO) default NULL, 'SEG\_Fecha' varchar(50) default NULL, 'SEG\_Hora' time default NULL, 'SEG\_Datoanterior' text, `SEG\_Datofinal` text, PRIMARY KEY ('SEG\_Codigo') ) ENGINE=MyISAM DEFAULT CHARSET=latinl;

 $/*$ Data for the table `ceb\_seguimiento` $*/$ 

insert into `ceb\_seguimiento` values

(61, 'Actualizacion a','Contenido' ,'Grupo Formativa' ,'2007-11- 04','17:10:15','33CReunion padres1CSe convoca a una reunion de suma importancia. CCAcudiente CC', '33 CReunion padres CSe convoca a una reunion de suma importancia. CCAcudienteCC'),

(60,'Actualizacion a', 'Usuario', 'Grupo Formativa' ,'2007-11- 04','13:24:27','adCad1CdaC1C','adCad1CdagC1C');

 $/*$ Table structure for table `ceb\_situacion\_academica` $*/$ 

DROP TABLE IF EXISTS 'ceb\_situacion\_academica';

CREATE TABLE ·ceb\_situacion\_academica · ( ·s1TCodigo· int(5) NOT NULL default 'O', 'SITDescripcion · varchar(20) default NULL, PRIMARY KEY ('SITCodigo') ) ENGINE=MyISAM DEFAULT CHARSET=latinl;

/\*Data for the table `ceb\_situacion\_academica` $*/$ 

insert into `ceb\_situacion\_academica` values

(1,'Aprobo'),

(2,'Reprobo'),

 $(3,$ 'Deserto'),

(4,'Pendiente Logros');

/\*Table structure for table `ceb\_tipo\_documento \*/

DROP TABLE IF EXISTS `ceb\_tipo\_documento`;

CREATE TABLE ·ceb\_tipo\_documento· ( 'TIPDOCCodigo\_Tipo\_ID. int(15) NOT NULL default 'O', 'TIPDOCDescripcion · varchar(50) default NULL,

PRIMARY KEY ('TIPDOCCodigo\_Tipo\_ID')

) ENGINE=MyISAM DEFAULT CHARSET=latinl;

/\*Data for the table 'ceb\_tipo\_documento' \* /

insert into 'ceb\_tipo\_documento' values

(6,'Número de Identificación Personal (NIP)'),

(5,'Registro Civil de Nacimiento'),

(3,'Cédula de Extranjeria'),

(2,'Tarjeta de Identidad'),

(!,'Cédula de Ciudadanía'),

(7,'Número Único de Identificación Personal (NUIP)'),

(987,'chimbita');

/\*Table structure for table `ceb\_tipo\_evento`  $*/$ 

DROP TABLE IF EXISTS 'ceb\_tipo\_evento';

CREATE TABLE `ceb\_tipo\_evento` (

'TIPEVECod\_Tipo' int(5) unsigned default '0',

'TIPEVETipo\_eventos` varchar(30) default '0'

) ENGINE=MyISAM DEFAULT CHARSET=latin1;

/\*Data for the table `ceb\_tipo\_evento` \*/

insert into `ceb\_tipo\_evento` values

(1, REUNIÓN DE ADMINISTRACIÓN'),

 $(2, FORO'),$ 

(3,'SEMINARIO'),

(4,'EVENTO DE INTEGRACION'),

(5, EVENTO RELIGIOSO'),

(6, 'REUNIÓN DE DOCENTES'),

(7, REUNIÓN DE ESTUDIANTES'),

(8, REUNIÓN DE PADRES DE FAMILIA');

 $/*$ Table structure for table `ceb\_tipo\_usuario`  $*/$ 

DROP TABLE IF EXISTS 'ceb\_tipo\_usuario';

CREATE TABLE 'ceb\_tipo\_usuario' (

'TIPUSU\_id' int(7) NOT NULL auto\_increment,

'TIPUSU\_descripcion· varchar(20) NOT NULL default ",

PRIMARY KEY ('TIPUSU\_id')

) ENGINE=MyISAM DEFAULT CHARSET=latinl;

/\*Data for the table `ceb\_tipo\_usuario` \*/

insert into `ceb\_tipo\_usuario` values

*(* 1, 'Administrador'),

(2,'Estudiante'),

(3,'Docente');

/\*Table structure for table 'ceb\_usuario · \*/

DROP TABLE IF EXISTS `ceb\_usuario`;

CREATE TABLE ·ceb\_usuario· (

·usu\_nombre· varchar(60) NOT NULL default ", ·usu\_apellido · varchar(60) NOT NULL default ", 'USU\_nomusu· varchar(30) NOT NULL default ", ·usu\_clave· text NOT NULL, 'TIPUSU\_id' int(7) NOT NULL default 'O', PRIMARY KEY ('USU\_nomusu') ) ENGINE=MyISAM DEFAULT CHARSET=latinl;

/\*Data for the table `ceb\_usuario`  $*/$ 

insert into `ceb\_usuario` values

('Grupo Formativa', 'Grupo Formativa' ,'admin' ,'202cb962ac59075b964b07152d234b70', 1),

('adl','dag','ad','523af537946b79c4f8369ed39ba78605',l),

('carlos','castro','carlos','202cb962ac59075b964b07152d234b70',1);

/\*Table structure for table 'ceb\_valoracion· \* /

DROP TABLE IF EXISTS `ceb\_valoracion`;

CREATE TABLE ·ceb\_valoracion· (

'VALCodigo· varchar(5) NOT NULL default 'O',

'VALDescripcion' varchar(15) default NULL,

'VALValor' varchar(10) default NULL,

PRIMARY KEY ('VALCodigo')

) ENGINE=MyISAM DEFAULT CHARSET=latin1;

/\*Data for the table `ceb\_valoracion` \*/

insert into `ceb\_valoracion` values

 $(1', D', 1'),$ 

 $(2', 1', 2'),$ 

 $('3', 'A', '3'),$ 

 $(^{4}$ ', 'S', '4'),

 $(5', E', 5')$ ;

/\*Table structure for table `ceb\_visita` \*/

DROP TABLE IF EXISTS `ceb\_visita`;

CREATE TABLE `ceb\_visita` (

'VIS\_cantidad' int(11) NOT NULL default '0',

'VIS\_codigo' int(10) NOT NULL default '0'

## ) ENGINE=MyISAM DEFAULT CHARSET=latin1;

/\*Data for the table `ceb\_visita` $*/$ 

insert into `ceb\_visita` values

 $(4468, 1);$ 

## **MANUAL DEL USUARIO PARA EL PROYECTO DISEÑO Y DESARROLLO DE UN SISTEMA DE INFORMACION ORIENTADOA LA WEB ADMINISTRATIVO Y ACEDEMICO PARA EL CENTRO DE EDUCACION BASICA Y MEDIA # 74**

**JACQUELINE MARIA FARIAS RAMOS JULIETTE CAROLINA MARTINEZ SARABIA MAURICIO ALEJANDRO RIOS PALACIOS LEYNIKER RAUL RIVERA VILLANUEVA ARELLYS MARIA SANTRICH BALZA** 

**PROYECTO DE INVESTIGACIÓN - FORMATIVA IV** 

## **PROYECTO DE INVESTIGACIÓN FORMATIVA PARA OPTAR POR EL**

## **TITULO DE INGENIEROS DE SISTEMAS**

Profesores a cargo: Ing. Darwin Mercado e Ing. Freddy Briceño Jefe de investigación: Ing. Roberto Ocio

> **UNIVERSIDAD SIMÓN BOLÍVAR FACULTAD DE INGENIERÍA DE SISTEMAS DÉCIMO SEMESTRE DIURNO BARRAN QUILLA**

> > 2008

Bienvenidos, este es el manual de usuario *del sistema de información orientado a la Web del Centro de Educación básica y Media# 74.* En este manual usted tendrá detalladamente toda la ayuda necesaria para navegar y administrar el sistema de información con ayudas graficas y escritas.

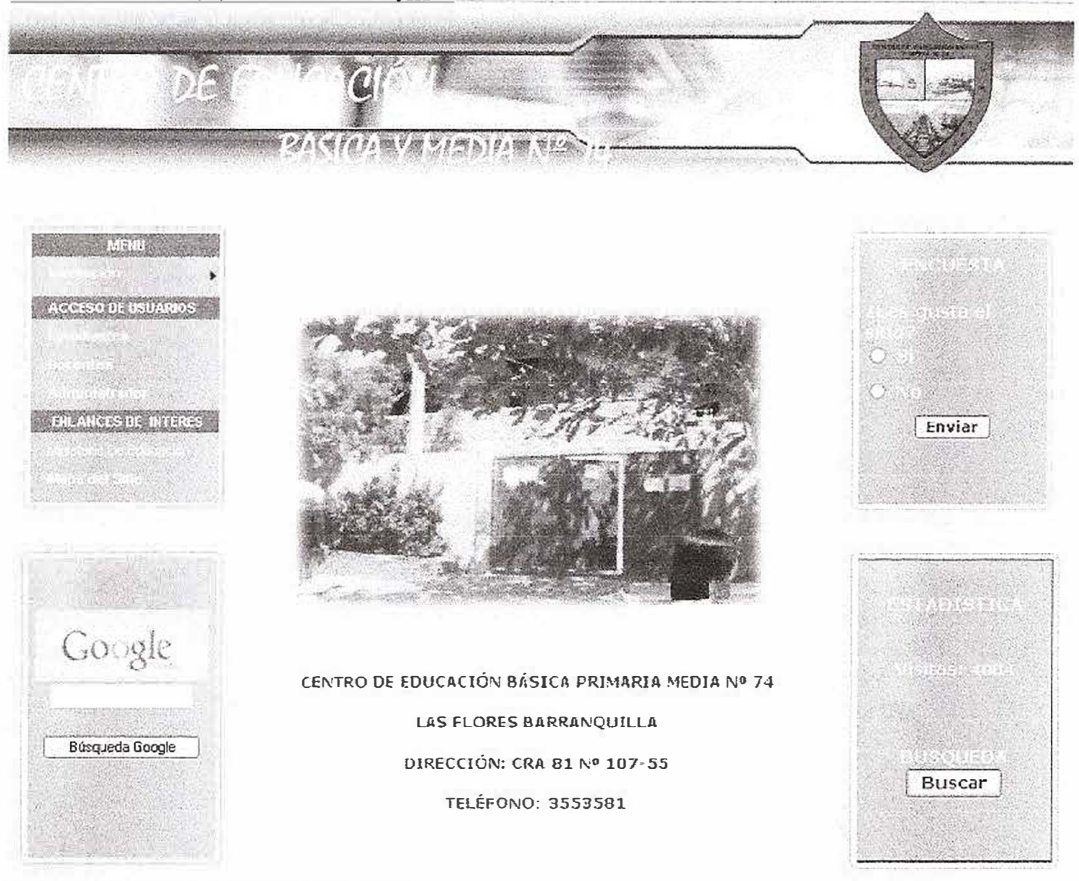

Presentación (Pantalla Inicial)

Figura 1: pagina inicial del sitio

Esta es la pantalla inicial del sistema de información orientado a la Web del centro de Educación básica y Media # 74, como se puede observar en la figura 1 la parte central de esta, muestra una imagen de la entrada principal de la institución educativa, en la parte izquierda se observa un panel de menú el cual presenta opciones como información institucional, acceso de usuarios y algunos enlaces, también tiene una conexión directa a búsquedas en Google, en la parte derecha del sitio se encuentra la encuesta del día, estadísticas de visitas y búsquedas en el sitio.

El menú mostrado en la página inicial del sitio muestra las siguientes opciones y los servicios q tienen cada una de ellas:

Institución:

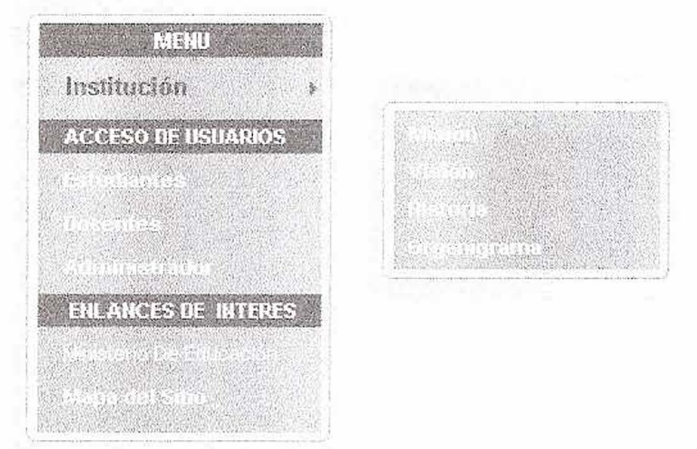

Figura 2: menú principal

Si se accede en el menú al item institución se mostrara un submenú el cual desplegara las opciones de Misión, Visión, Historia y organigrama de la institución, tal cual como lo muestra la figura 2.

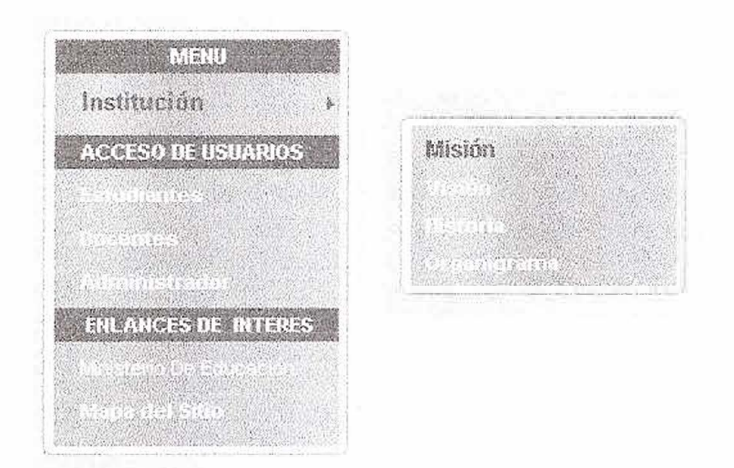

Figura 3: Menú principal

Accediendo a Misión, se mostrara información referente hacia el enfoque tanto administrativo como educativo de la institución, tal como se muestra en la Figura 4.

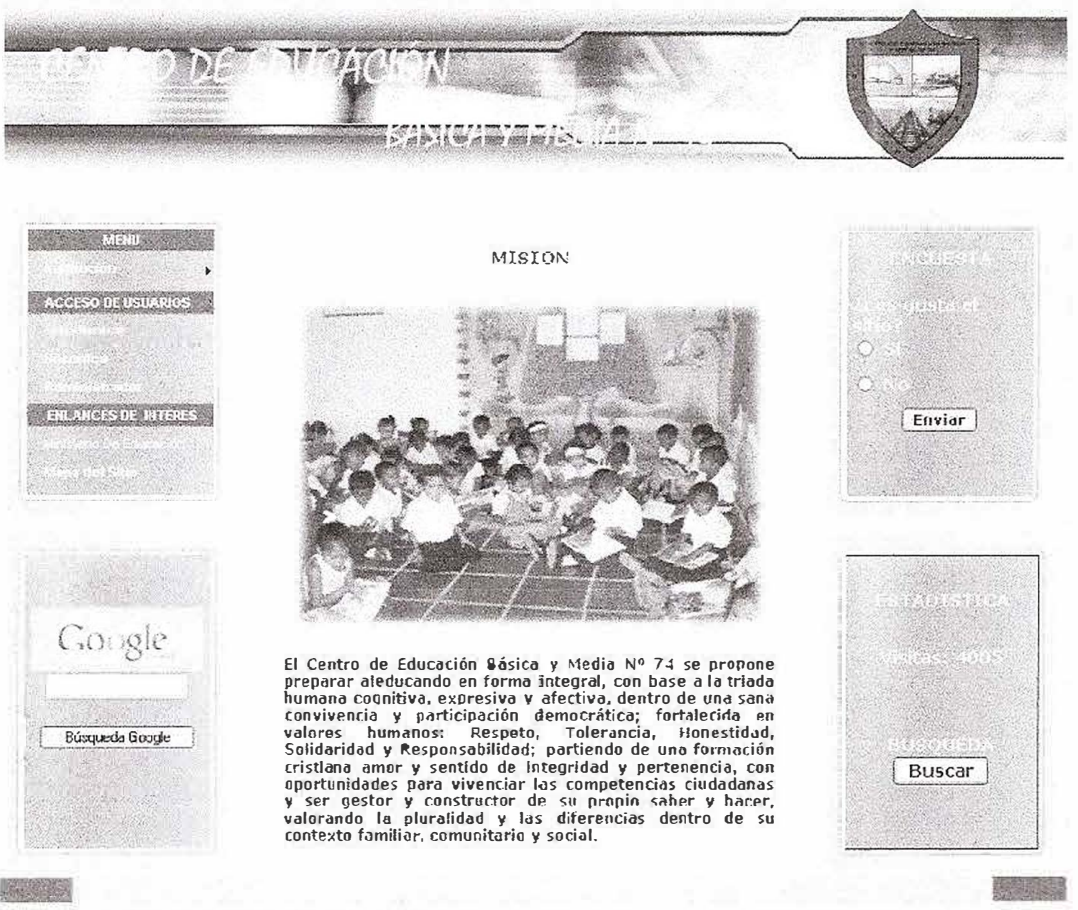

Figura 4: Misión de la Institución

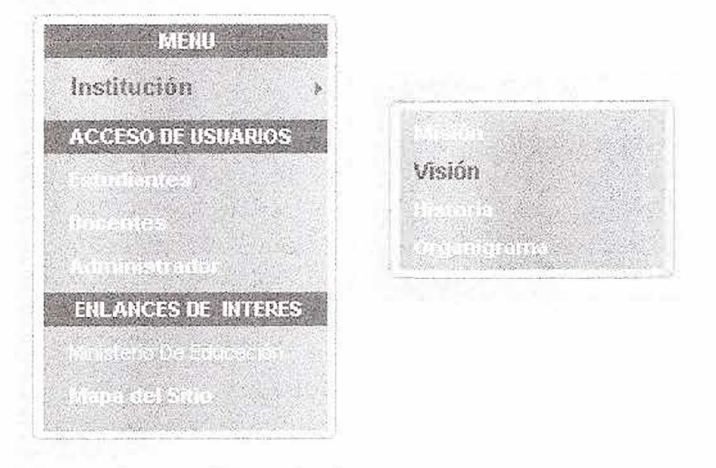

Ahora Procedemos al segundo ítem del submenú: Visión.

Figura 5: menú Principal.

Haciendo clic en Visión, se mostrara información referente hacia donde va institucionalmente el colegio tal como se muestra en la Figura 6.

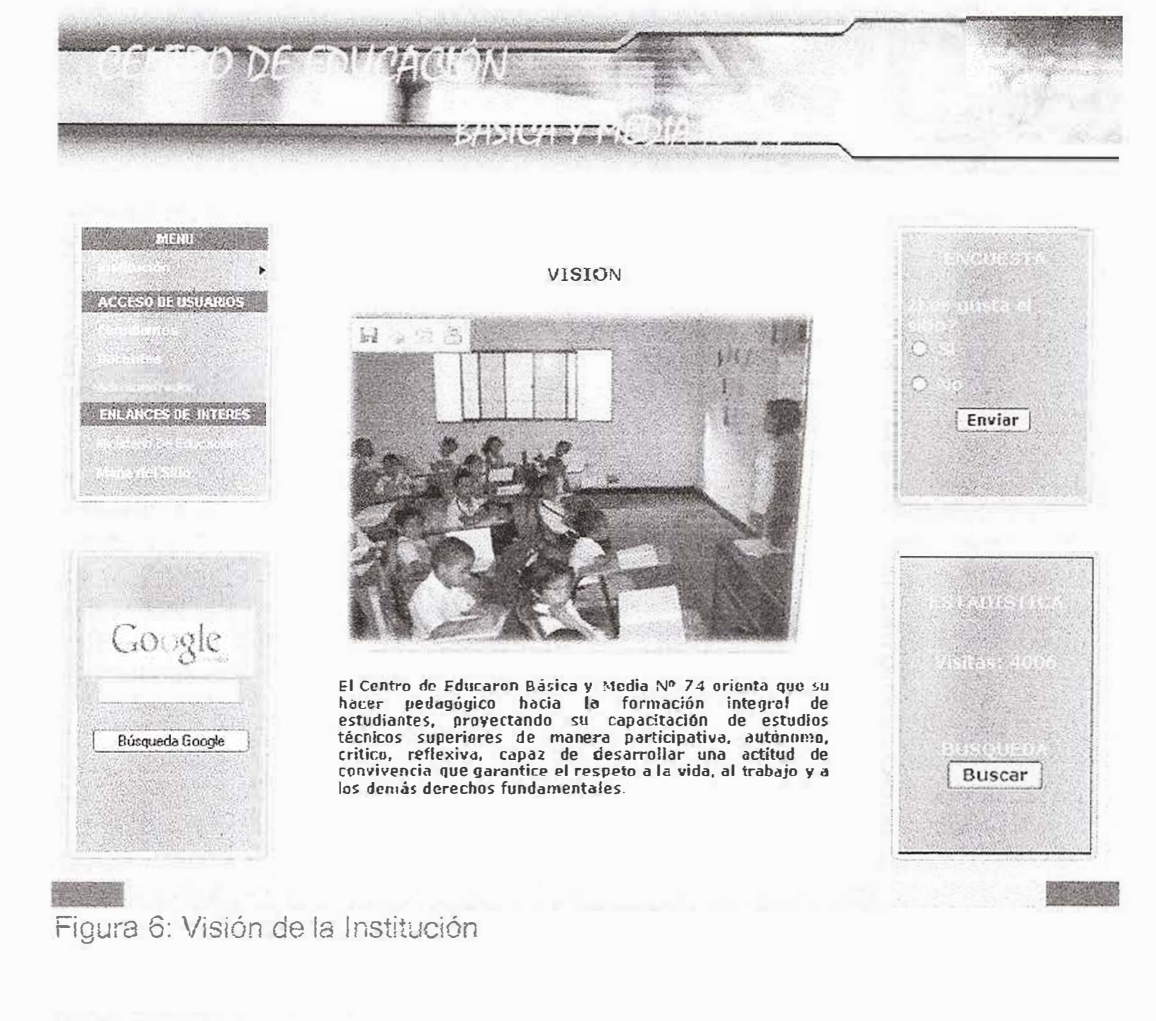

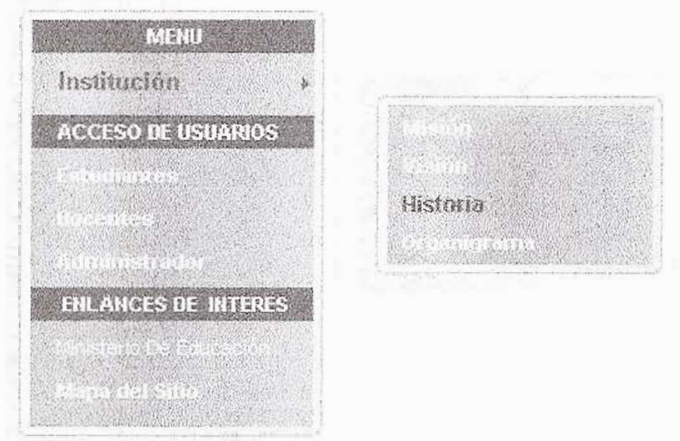

Figura 7: Menú Principal

Si Accedes en el menú sobre el ítem historia tal y como se muestra en la Figura 7) podrás conocer con más detalle la reseña de la institución, haciendo clic al final de la página sobre el enlace VER MAS se pasara a la siguiente página de contenido tal como se muestra en la Figura 8.

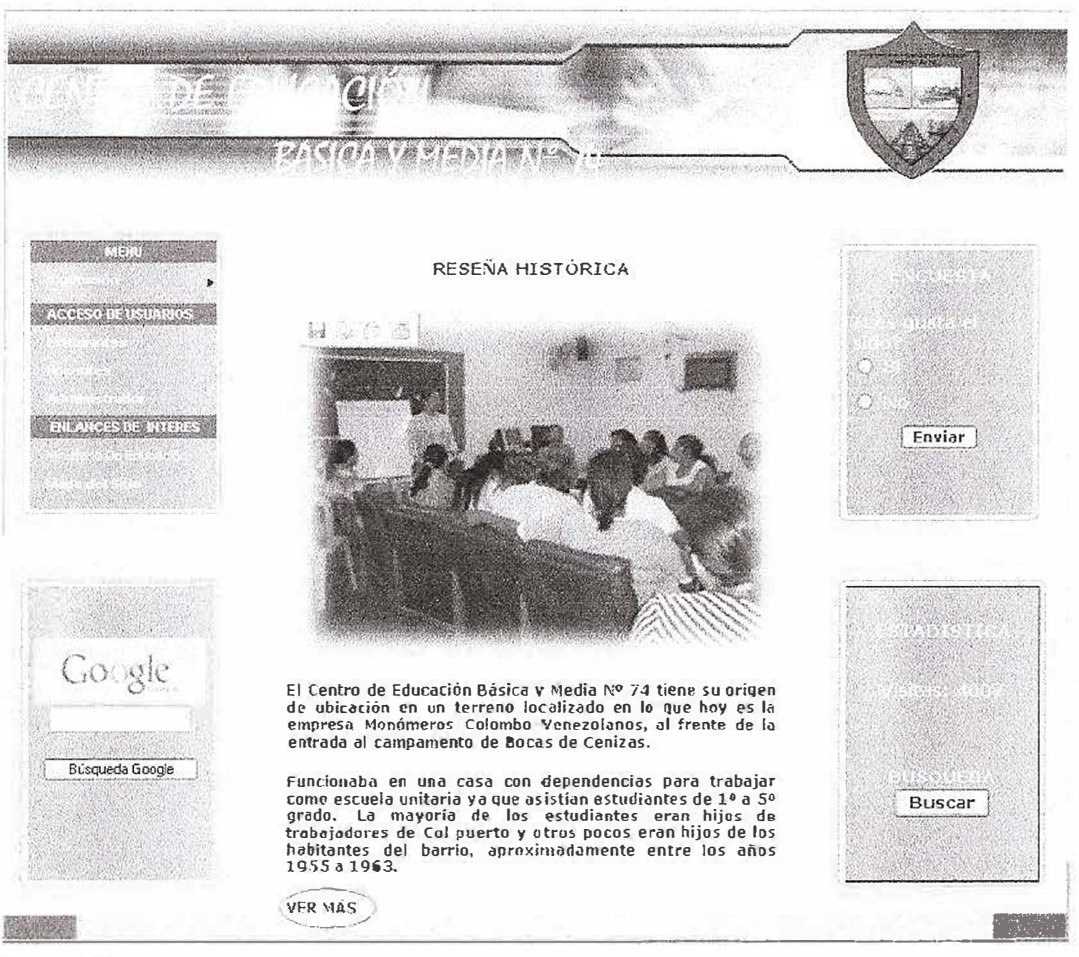

Figura 8

También en las siguientes paginas de contendido de la reseña histórica de la institución existe el enlace de ir a la pagina anterior y a la pagina siguiente tal y como se muestra en la Figura 9.

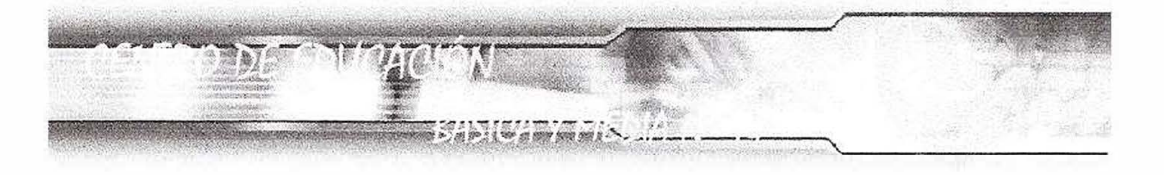

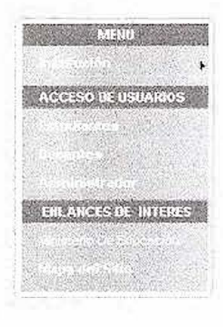

RESEÑA HISTÓRICA

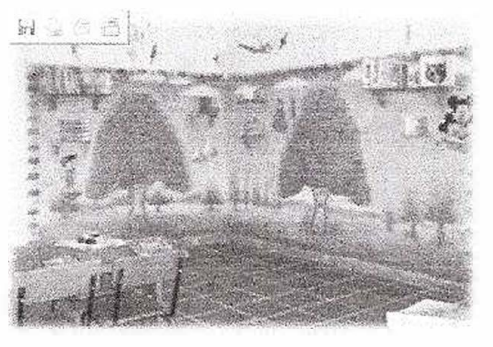

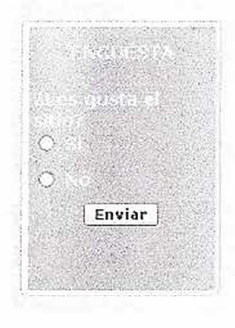

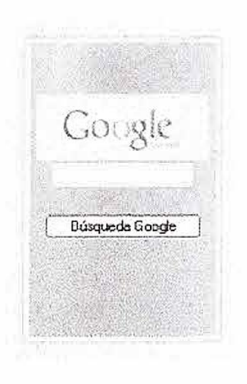

Con un auxilio solicitado entre los habitantes del sector con<br>la ayuda del concejal Carlos Monsalva se construyo en un<br>luyer dunde funciona el bluque B de la institución<br>atiligamente liamada escuela 23 para niñas con los otros barrios se quedaron hasta poderlos cursar en su<br>barrio. Se presentaron años de gran invierno que obligaban<br>el cierre de la escuela, por la inundación de los patios,<br>salones y frente de la escuela, este motivo al rep ₹-Pág. Anterior->> <- Pag Siguiente->

Figura 9

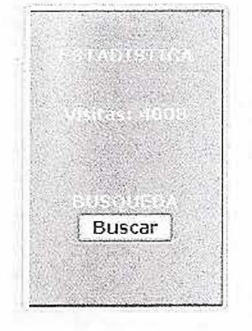

 $\frac{1}{2}$  ,  $\frac{1}{2}$  ,  $\frac{1}{2}$ 

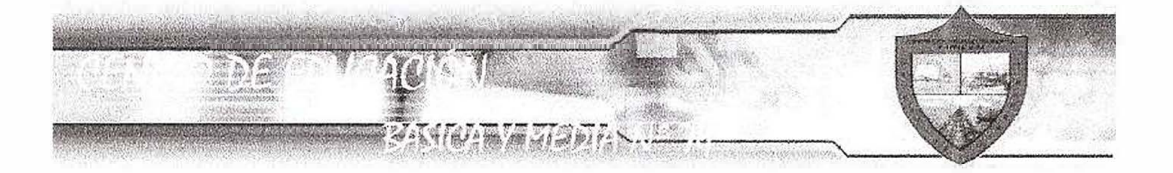

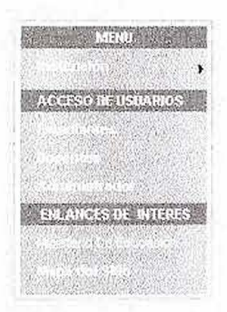

RESENA HISTÓRICA

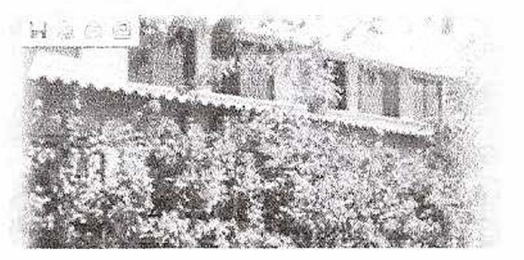

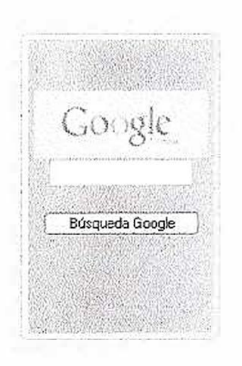

En 1983 en una asamblea general los padres de familia le<br>solidataron al Dorctor Gustavo Jiménez, Seretario General<br>de le empresa de Monómeros el relleno del piso del bioque A<br>de le empresa de Monómeros el relleno del piso

En 1994 se matricularon 106 estudiantes de los grados de<br>6º a 9º grado. Se dio licencia de funcionamiento de la<br>media.

En el año 1996 se construye el aula múltiple por obras publicas Distrital, un kinesco de palma por la fundación Santo Domingo y el voluntariado Ayudemos. Se aprueba el colegio con los tres níveles, se dio la primera promo

Enviar

Buscar

**Barbara** Figura 10: Reseña histórica de la institución

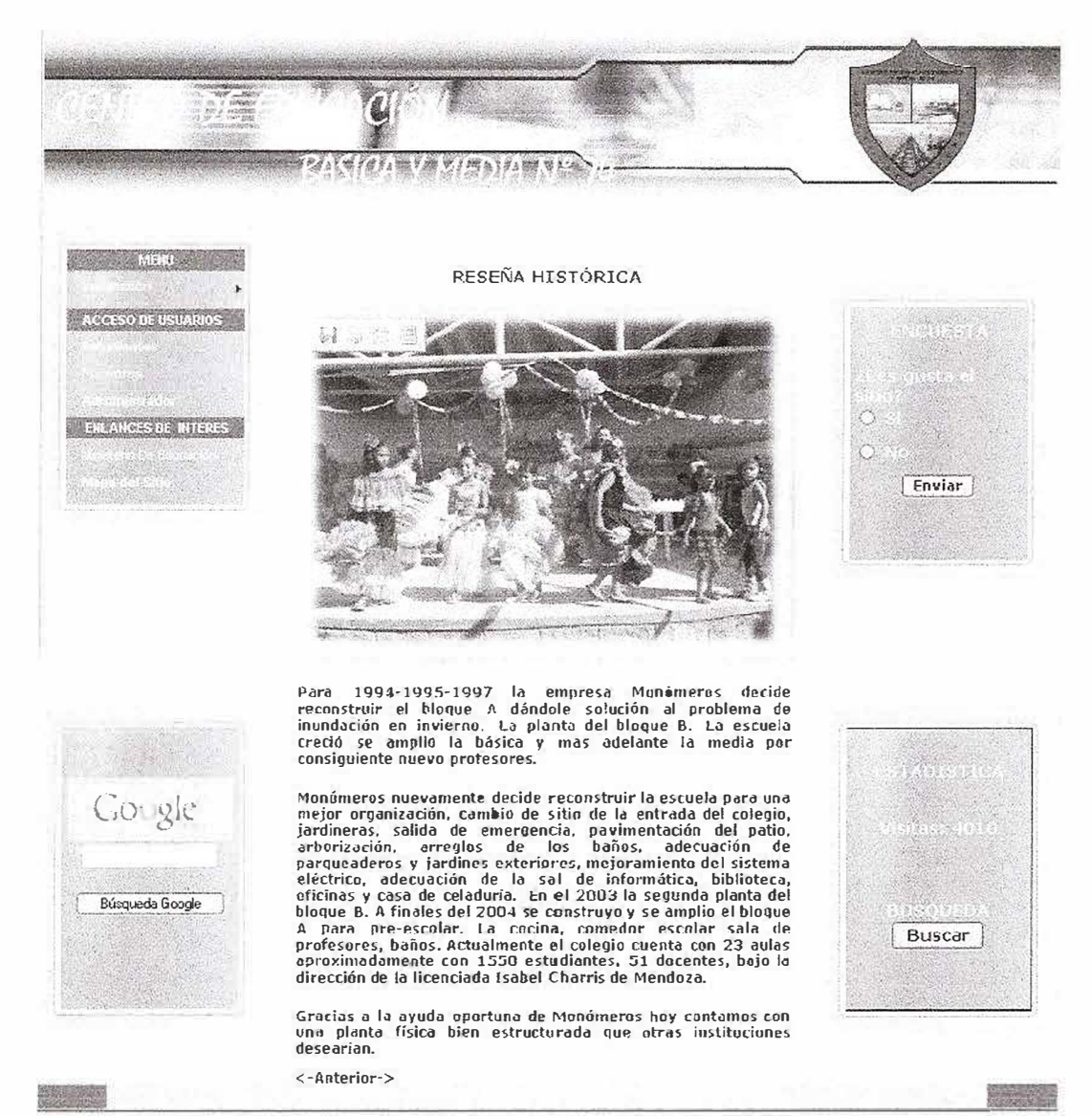

Figura 11: Pagina 2 de la Reseña histórica de la institución

Siguiendo con el Submenú del menú Institución la última opción de este es el organigrama del centro de educación básica y media # 74 el cual se accede con un clic en la opción Organigrama (Figura 12) y se observara en el centro de la página el contenido grafico de la jerarquía administrativa del colegio (Figura 13).

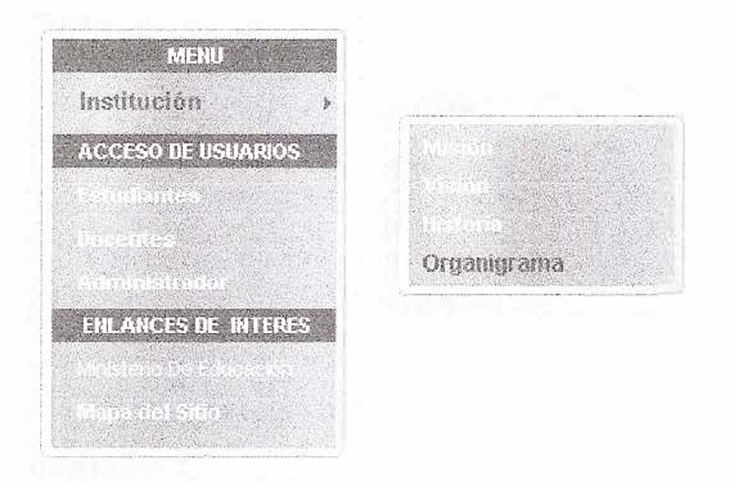

Figura 12: Menú principal: opción Organigrama.

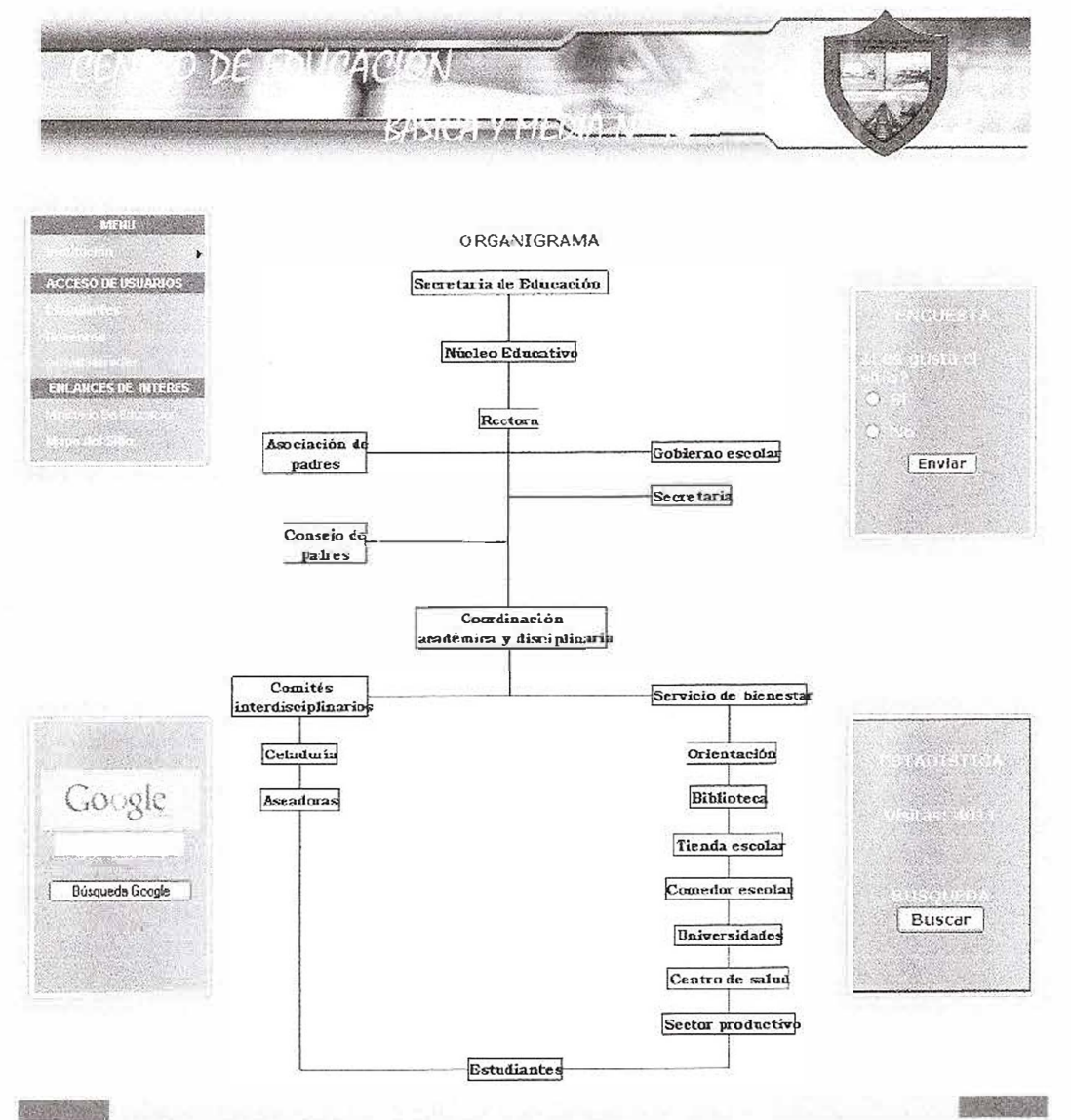

Figura 13: Organigrama de la Institución.

En este sistema de información orientado a la Web nuestros usuarios son importantes por eso en el menú existe un enlace el cual le da privilegios a ellos. Como podemos observar en la Figura 14 tenemos opciones diferentes y funcionales para la parte estudiantil, docentes y administrativas del colegio.

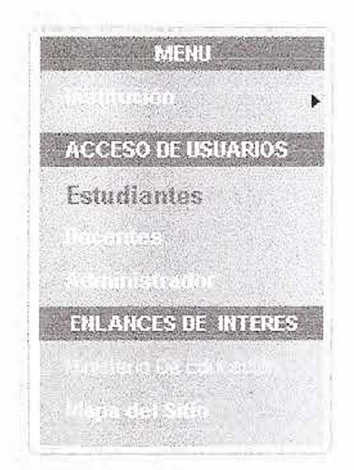

Figura 14: Menú principal: Opción estudiantes.

Para los usuarios del sitio que su perfil sea de estudiantes se les mostrara al hacer clic sobre dicho perfil una pagina la cual tendrá que ingresar su nombre de usuario y contraseña suministrado a la hora de la matricula para acceder a las opciones creadas para ellos.

| <b>Kadula</b>                          |                                             |        |
|----------------------------------------|---------------------------------------------|--------|
| ACCESO DE USUAROS                      | <b>ESTUDIANTES</b>                          |        |
|                                        | Usuario:                                    | Ö<br>b |
| <b>CONCORSOS INTERES</b>               | Contraseña:                                 | Enviar |
| $\mathcal{L}_{\text{F}}$ , where       | Cancelar<br>Acceder<br>Cambio de Contraseña |        |
|                                        |                                             |        |
| Google                                 |                                             |        |
| <b>BANKA HERRIT</b><br>Búsqueda Google |                                             |        |
|                                        |                                             | Buscar |
|                                        |                                             |        |

Figura 15: Ingreso al sistema para estudiantes.

Si el estudiante desea cambiar la contraseña solo debe escribir el nombre de usuario su contraseña actual, la nueva y confirmación de la nueva como se muestra en la figura 16, si escribe lo anterior correctamente le aparecerá un mensaje que le informara que su contraseña se ha cambiado exitosamente tal y como se presenta en la Figura 17, de lo contrario aparecerá un mensaje de error como se presenta en la Figura 18.

|                                            | isi                                                                  |                                                         |        |
|--------------------------------------------|----------------------------------------------------------------------|---------------------------------------------------------|--------|
| $\sim 1000$<br><b>ACCESO DE HISTORIADS</b> |                                                                      | ADMINISTRACIÓN DEL SISTEMA DE<br>INFORMACIÓN DEL CEB 74 |        |
| <b>ENLANCES DE INTERES</b>                 | Usuario:<br>Contraseña actual:<br>Contraseña nueva:<br>Confirmacion: | 55309078<br><br><br><b>******</b>                       | Enviar |
| Google                                     | Cambiar                                                              | Cancelar                                                |        |
| Búsqueda Google                            |                                                                      |                                                         | Buscar |
|                                            |                                                                      |                                                         |        |

Figura 16: Cambio de contraseña para los estudiantes.

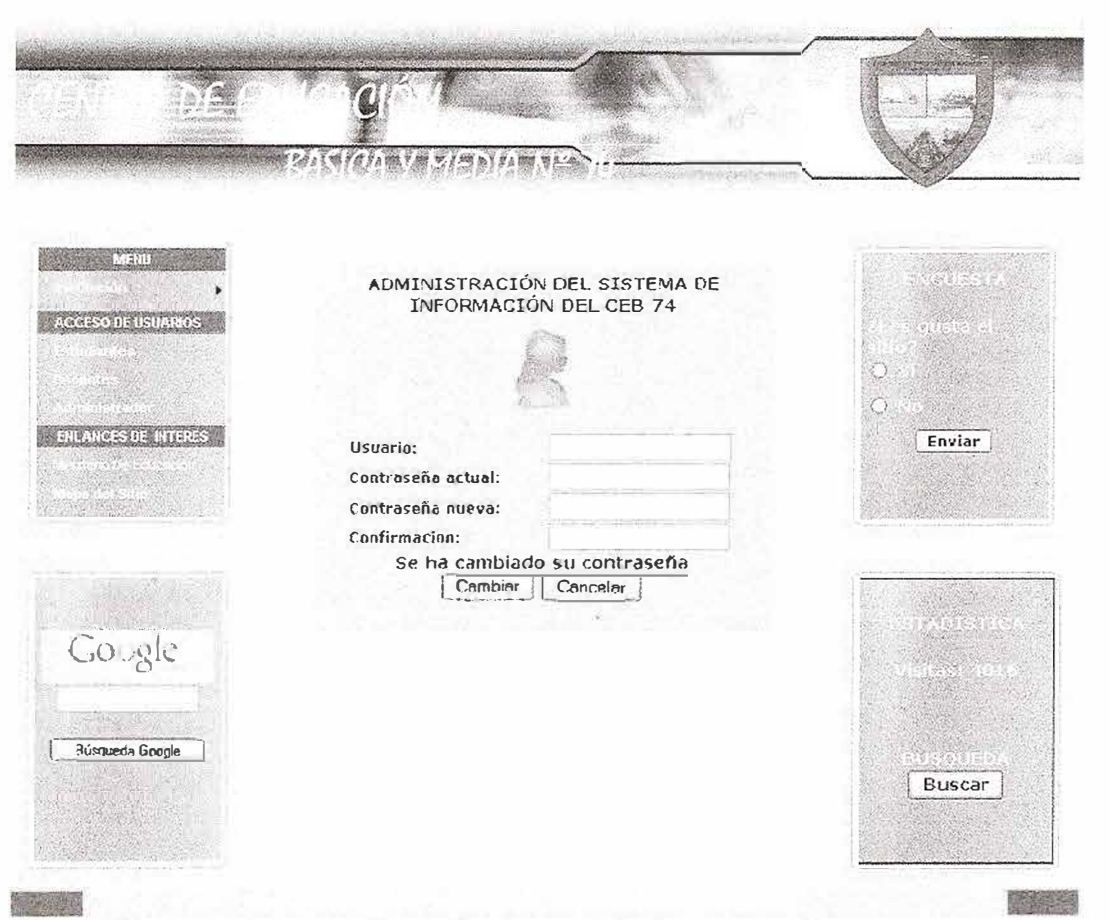

Figura 17: mensaje de confirmación de cambio de contraseña.

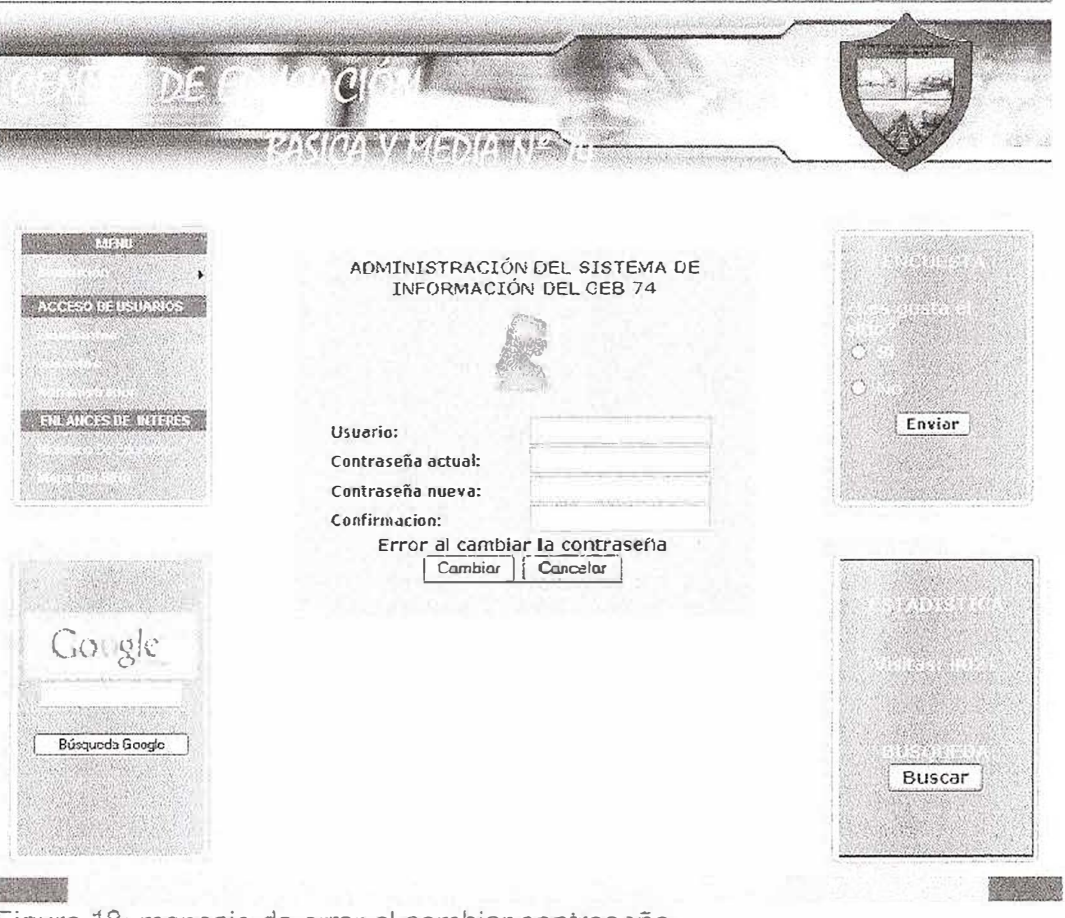

Figura 18: mensaje de error al cambiar contraseña.

Ý.

Si el estudiante escribe todos los datos requeridos para el ingreso al sistema le mostrara un menú de estudiantes tal y como se presenta en la Figura 19, el cual tiene las opciones de contenido, consulta de notas y salir.

| MENU<br>ACCESO DE USUARIOS<br><b>TEN ANGES DE TIJERES</b> | Cerrar Session [ Jacque Farias-Estudiante]<br>OPCIONES ESTUDIANTES<br>Conterido de<br>Corsultar Notas<br>Salir<br>Estudiantes | $\zeta$<br>Enviar |
|-----------------------------------------------------------|----------------------------------------------------------------------------------------------------|-------------------|
| Google<br>Búsqueda Google                                 |                                                                                                    | Buscar            |

Figura 19: Menú de Opciones para estudiantes

La opción de Contenido de Estudiantes en el menú de opciones para estudiantes muestra todas las noticias, informes, novedades, eventos para nuestro cuerpo de alumnos para que así estén al tanto de todo lo que sucede en la institución tal y como se muestra en la Figura 20, y si das clic en el enlace VER MÁS que se encuentra debajo de la introducción se mostrara de manera detallada la noticia, evento o novedad como lo representa la Figura 21.
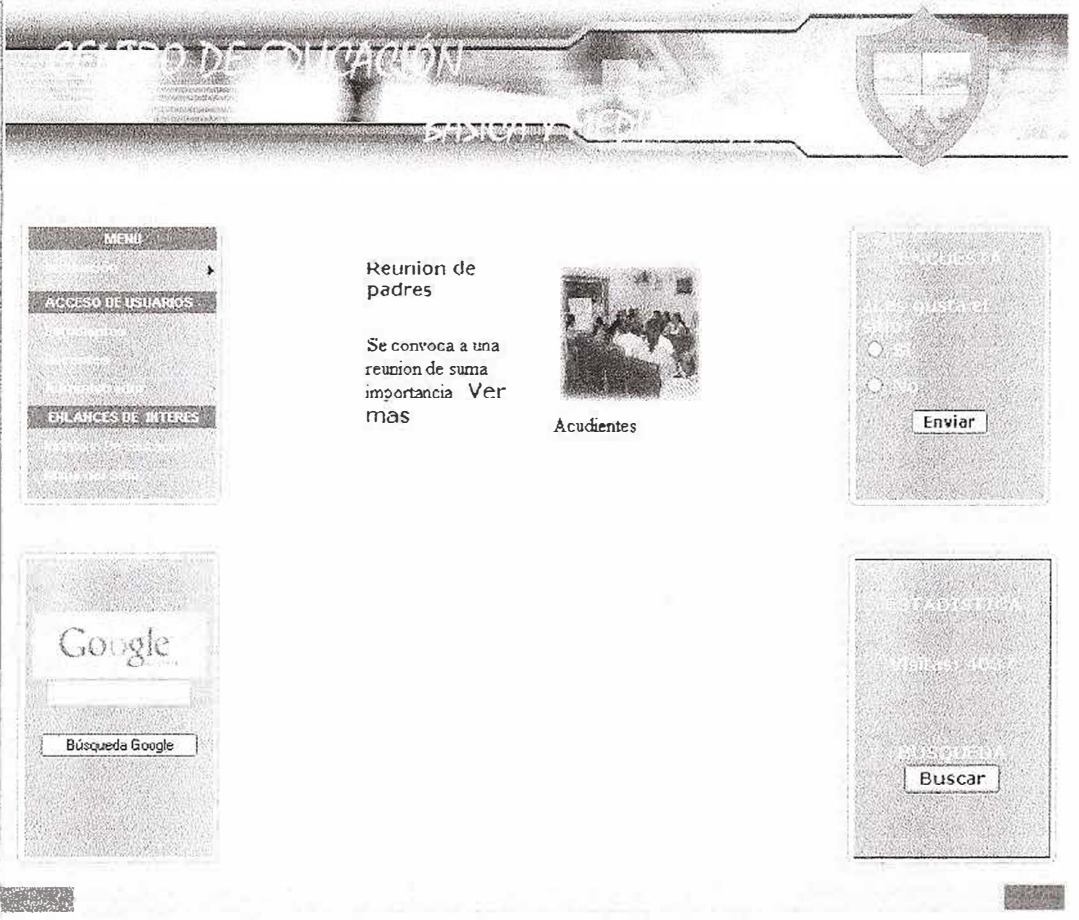

Figura 20: Contenido para los estudiantes de la institución.

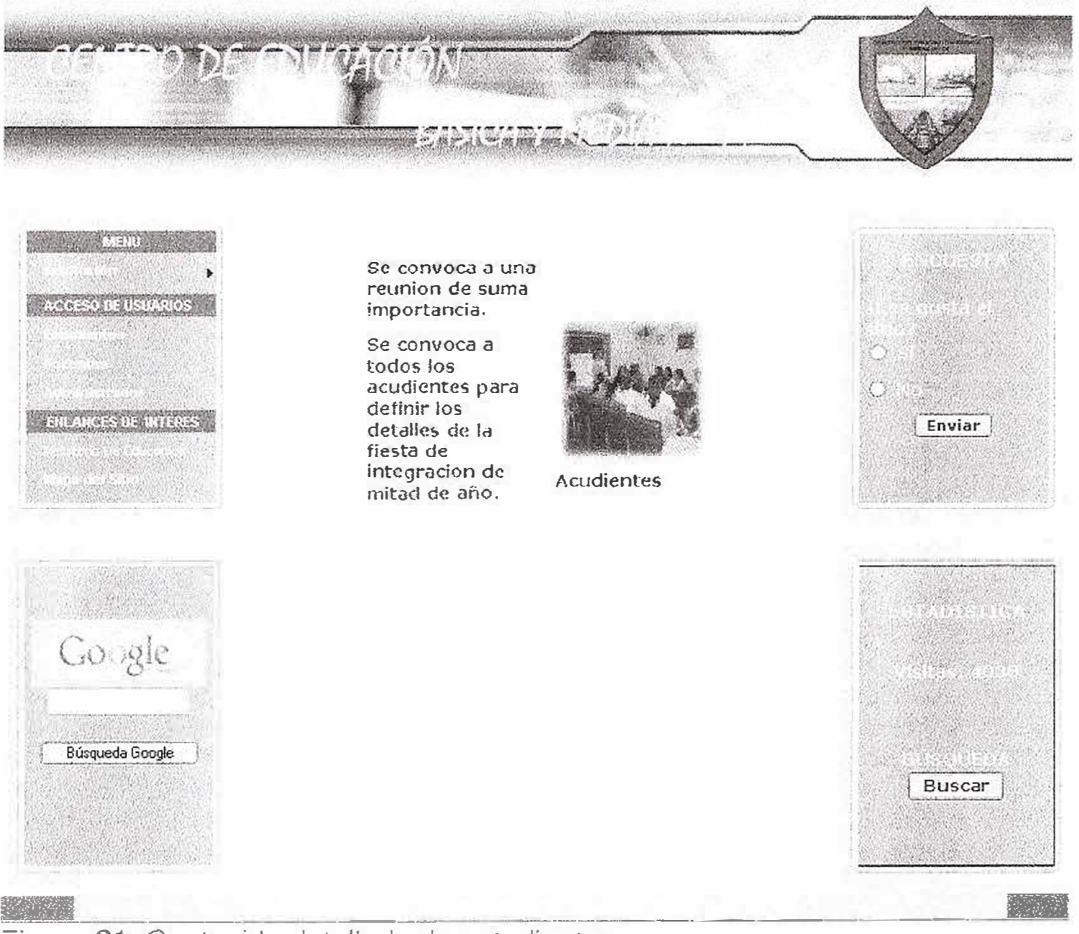

Figura 21: Contenido detallado de estudíantes.

La opción de Consultar notas en el menú de opciones para estudiantes abre un archivo PDF, el cual, muestra todas las notas que ha obtenido el estudiante quien abre la sesión durante toda su historia académica en la institución.

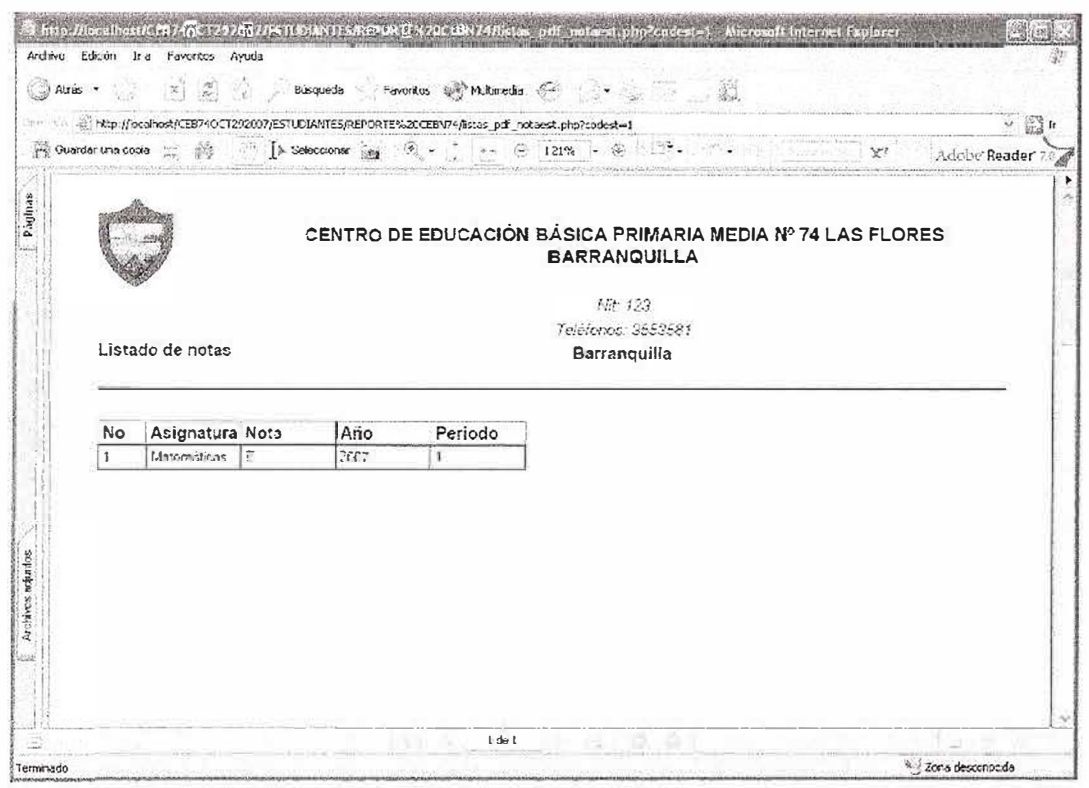

Figura 22: Listado de Notas.

Para cerrar sesión o salir del menú de estudiantes se da clic en el botón SALIR e ira a la pagina inicial o de igual forma se le da clic en el enlace que esta en la parte superior del menú el cual muestra el nombre del usuario y su perfil correspondiente, tal y como se muestra en el circulo rojo de la figura 19.

Ahora procedemos a Mostar las opciones del menú de docentes, para ingresar a ellas damos clic en el enlace docentes tal y como se muestra a continuación

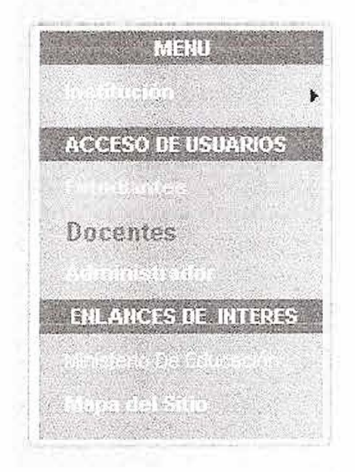

Figura 23: Menú principal: Docentes

Igual que en el perfil estudiantes, los docentes tienen que ingresar al sistema digitando su nombre de usuario y contraseña provisto por el administrador del sistema, tal como se muestra a continuación. Pero si el usuario no esta

registrado o por error dígito de forma incorrecta su usuario o contraseña el sistema no lo dejara entrar y por consiguiente le mostrara un mensaje, tal como se muestra en la Figura 25.

Por algún motivo el usuario docente desea cambiar su contraseña, lo puede hacer haciendo clic al enlace cambio de contraseña que se encuentra en la parte inferior del modulo de entrada de usuario tal y como se muestra en la figura 24, y aparecerán dos campos adicionales los cuales colocara la nueva contraseña y la confirmación de ella como lo representa la Figura 26, si el usuario realizo el cambio de manera satisfactoria aparecerá un mensaje de confirmación que le indica que su contraseña se ha modificado como observamos en la Figura 27 de lo contrario se mostrara un mensaje de error de solicitud de cambio de contraseña como se observa en la Figura 28.

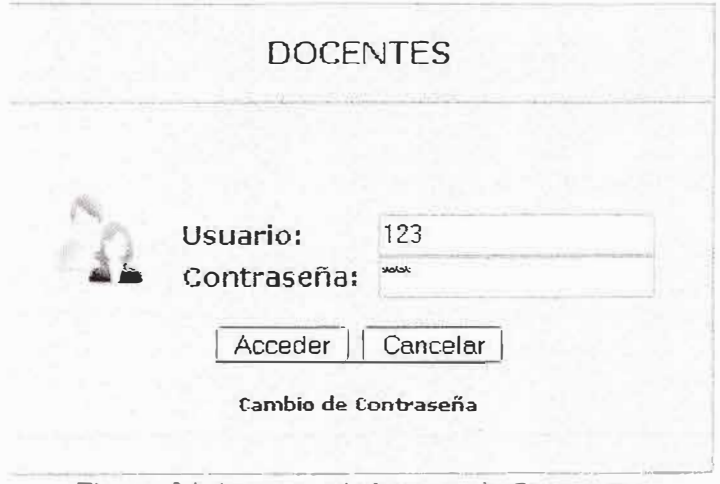

Figura 24: 1 ngreso ai sistema de Docentes.

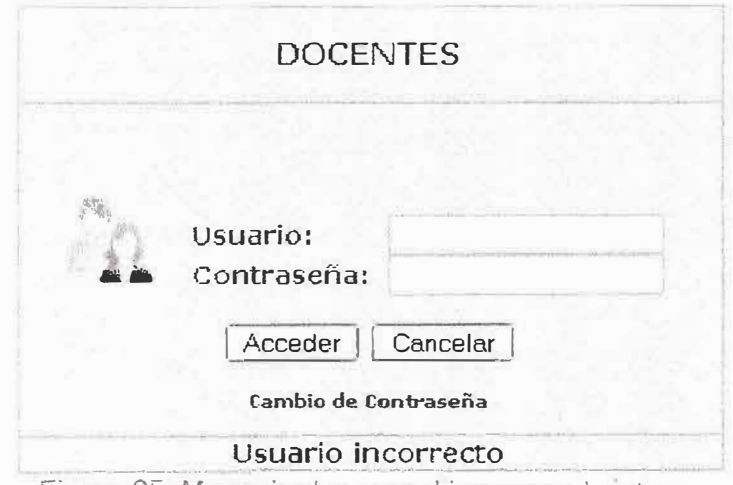

Figura 25: Mensaje de error al ingresar al sistema

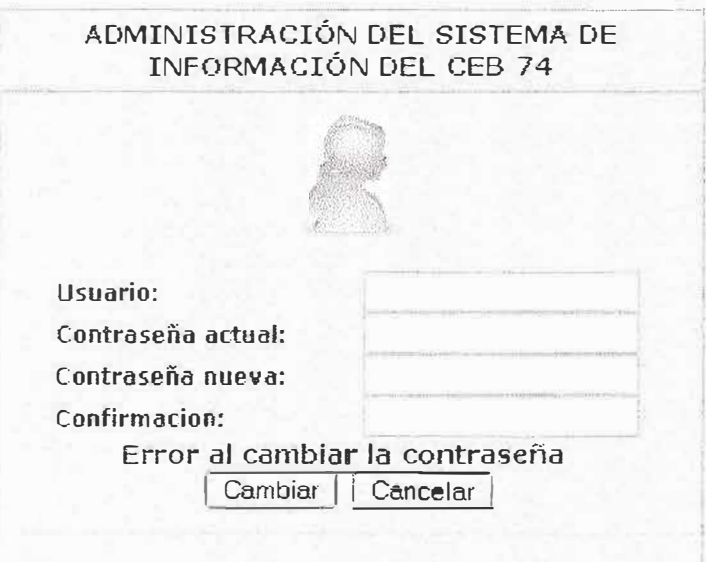

Figura 28: Mensaje de error de cambio a contraseña.

Al proceder de manera correcta el ingreso al sistema con el nombre de usuario y contraseña validos, se mostrara un menú apto para el perfil docentes el cual tendrá como opciones Registrar tanto las notas como la asistencia de alumnos y la respectiva carga académica.

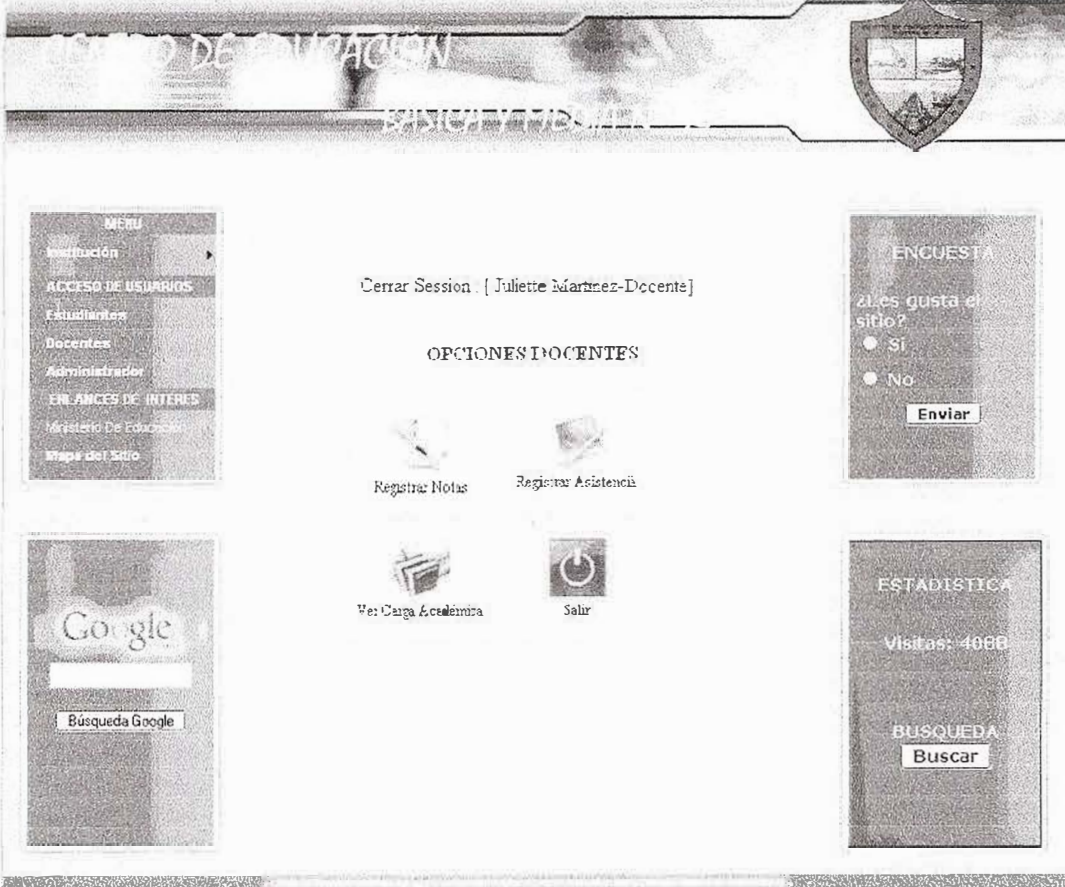

Figura 30: Menú de opciones para los docentes de la institución

La opción Registrar Notas en el menú de opciones para docentes proporciona el servicio de registro y actualización de notas de un estudiante en particular. Al hacer clic sobre esta opción se mostrará un formulario como lo muestra la Figura 31 . En éste se encuentran usa serie de cuadros de lista en los cuales se filtra información del curso al cual el docente va a registrar notas. Teniendo en cuenta la información que se filtre en los cuadros de lista que son año, jornada, grado, curso, periodo y asignatura se desplegarán todos los estudiantes que conformen ese grupo elegido, como lo muestra la Figura 32.

*• '* 

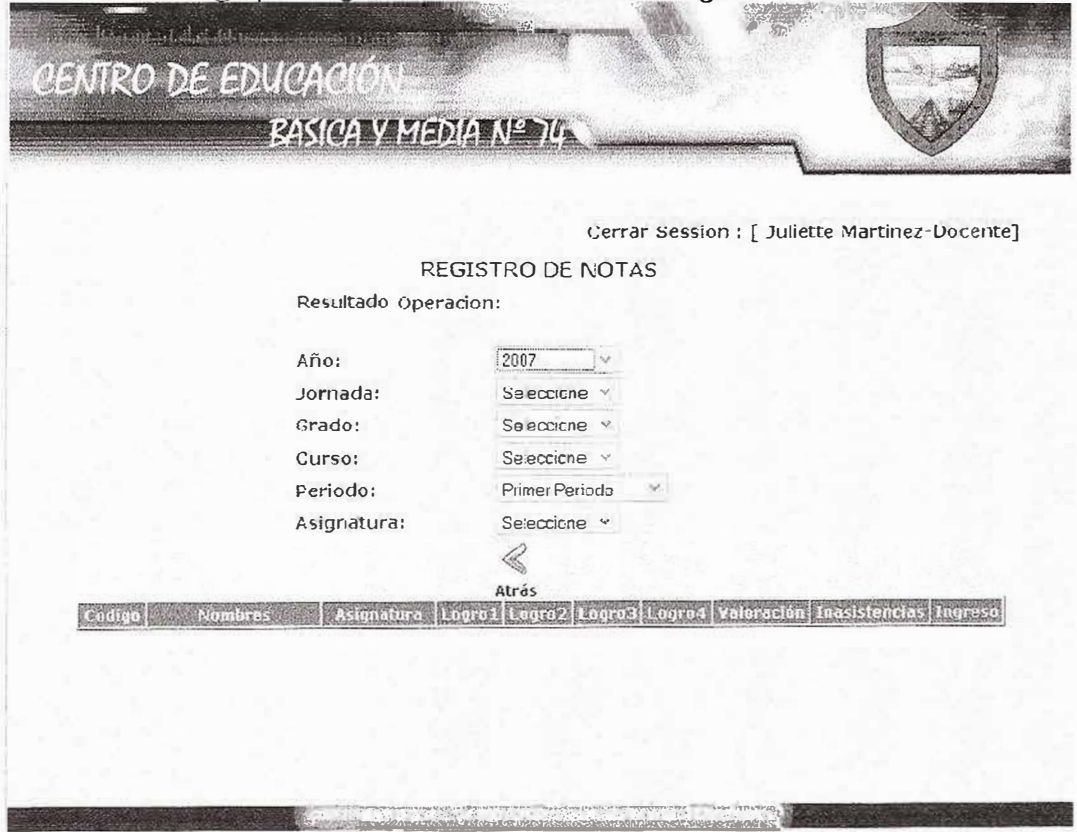

Figura 31: Registro de notas seleccionando año.

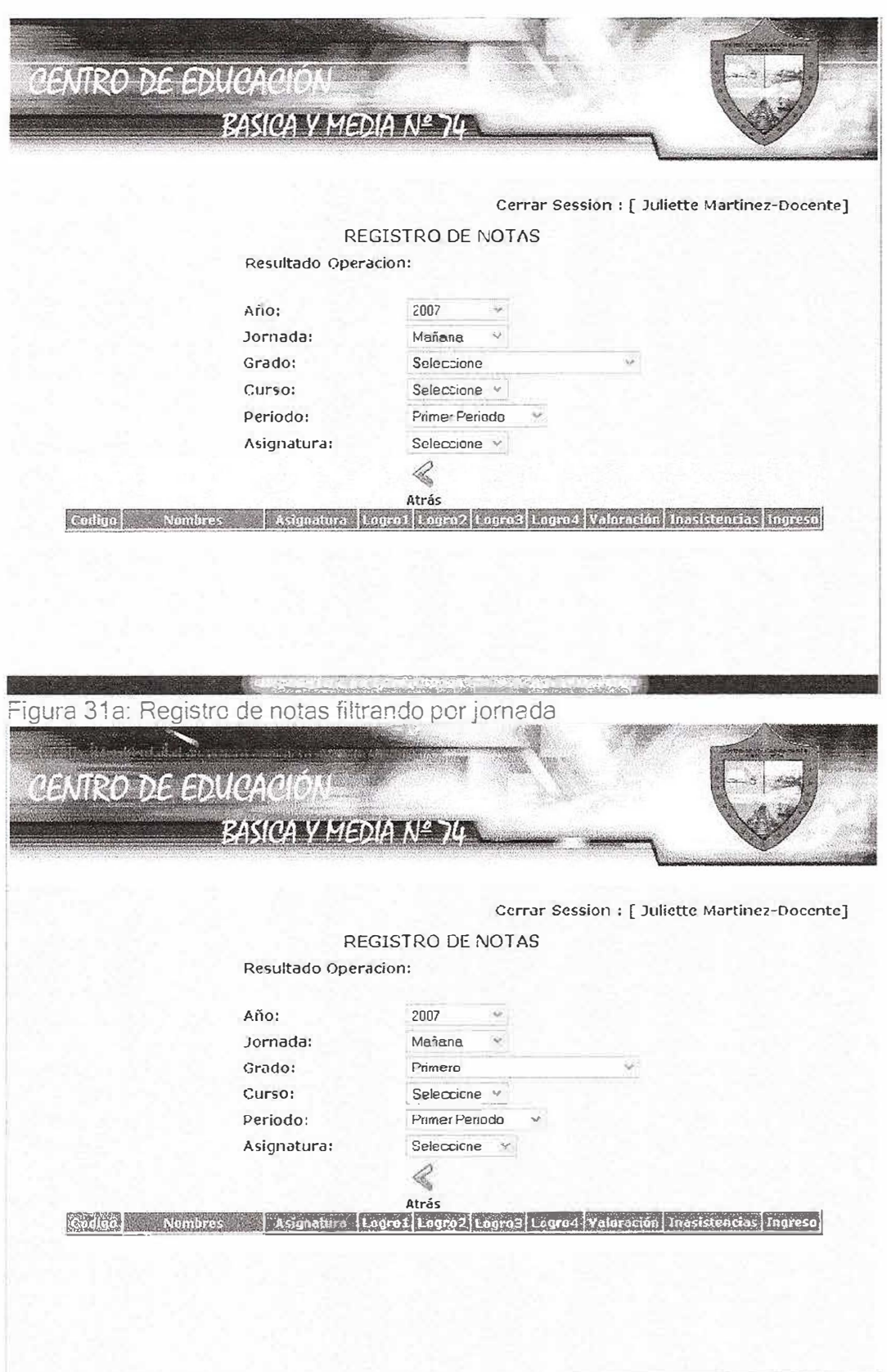

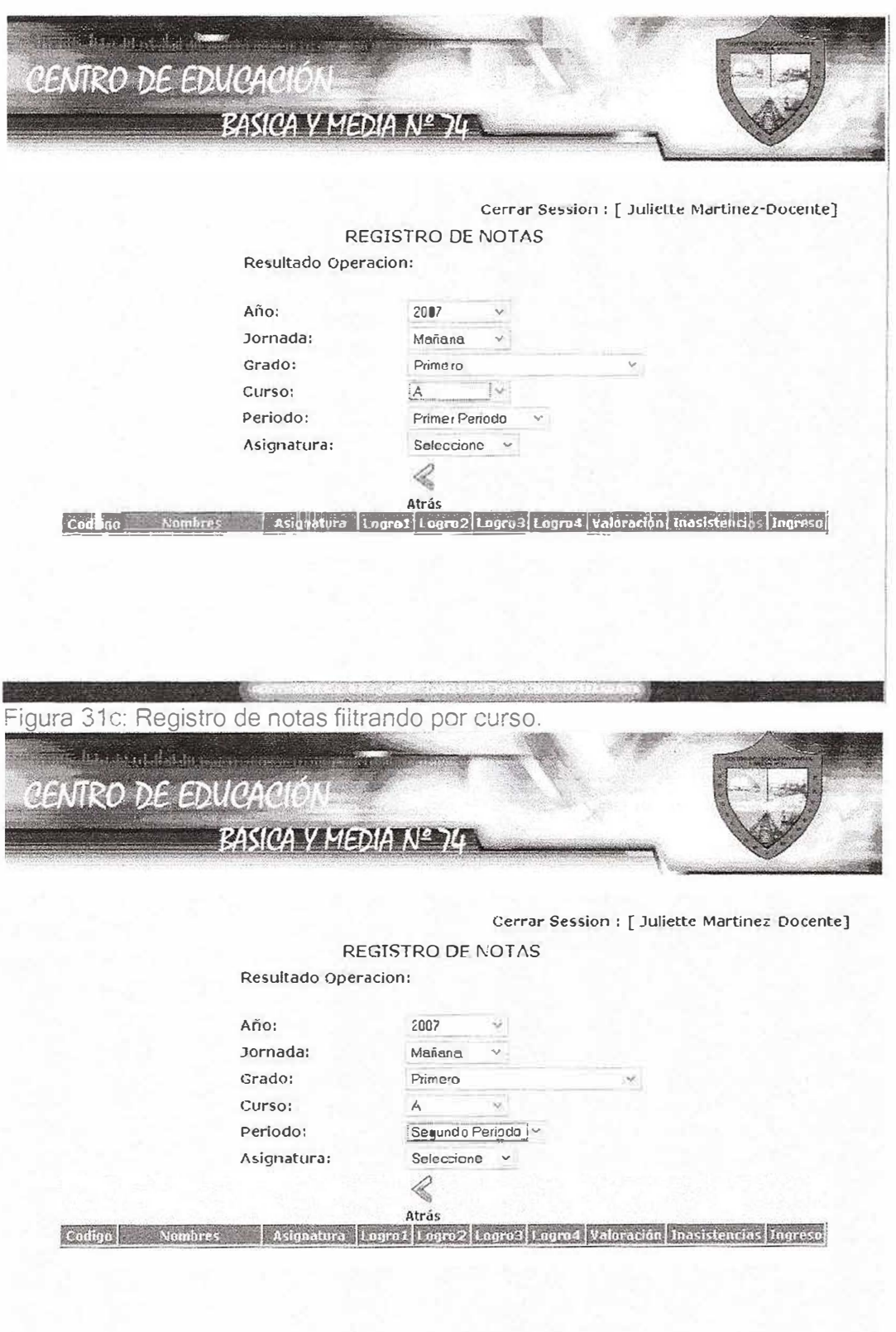

Figura 31 d: Registro de notas filtrando por periodo.

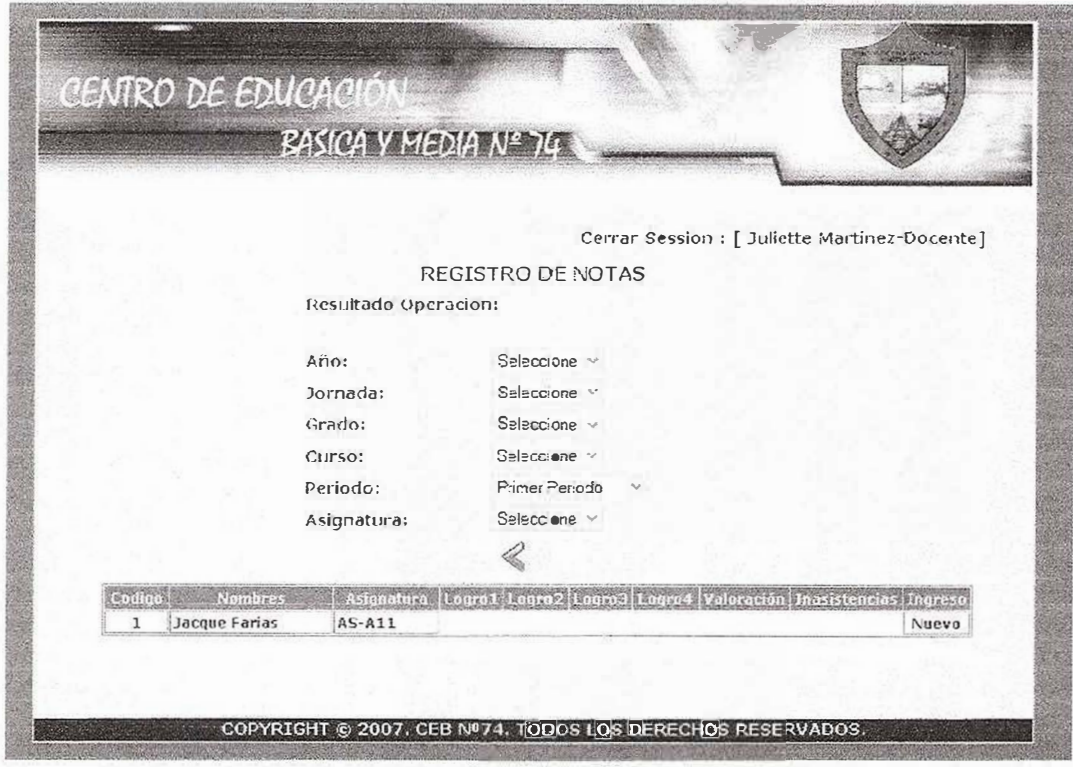

Figura 32: Listado de estudiantes que aplican a la búsqueda realizada.

Una vez ya se haya generado el listado de los estudiantes por medio de la búsqueda se procede a registrar la nota del estudiante en el respectivo año, jornada, grado, curso, período, asignatura que esté cursando éste. Esto se hace por medio del enlace Nuevo que esta al lado derecho de cada nombre de estudiante. Haciendo clic sobre este se abrirá otro formulario tal cual como lo muestra la Figura 33. En éste solo hay que seleccionar los logros alcanzados por el estudiante, ya que la información de año, jornada, grado, curso, período, asignatura ya esta filtrada, además del número de inasistencias que tuvo en ese período el estudiante. Esta se muestra como resultado de una consulta. En cada una de los cuadros de listas aparecen los logros que se evaluaron en el período lectivo en la asignatura correspondiente. Solo hay que seleccionar los cuatro logros evaluables durante el período haciendo la distinción en el grado calificativo que haya alcanzado éste. Ya que un mismo logro se encuentra evaluado entre (Excelente, Sobresaliente, Aceptable, Deficiente e Insuficiente). El docente tiene que seleccionar el indicado para cada estudiante de acuerdo a los resultados académicos de éste. No necesita hacer cálculo matemáticos para ponderar una nota definitiva, ya que, esta se obtiene automática mediante el promedio de los logros seleccionados por el docente.

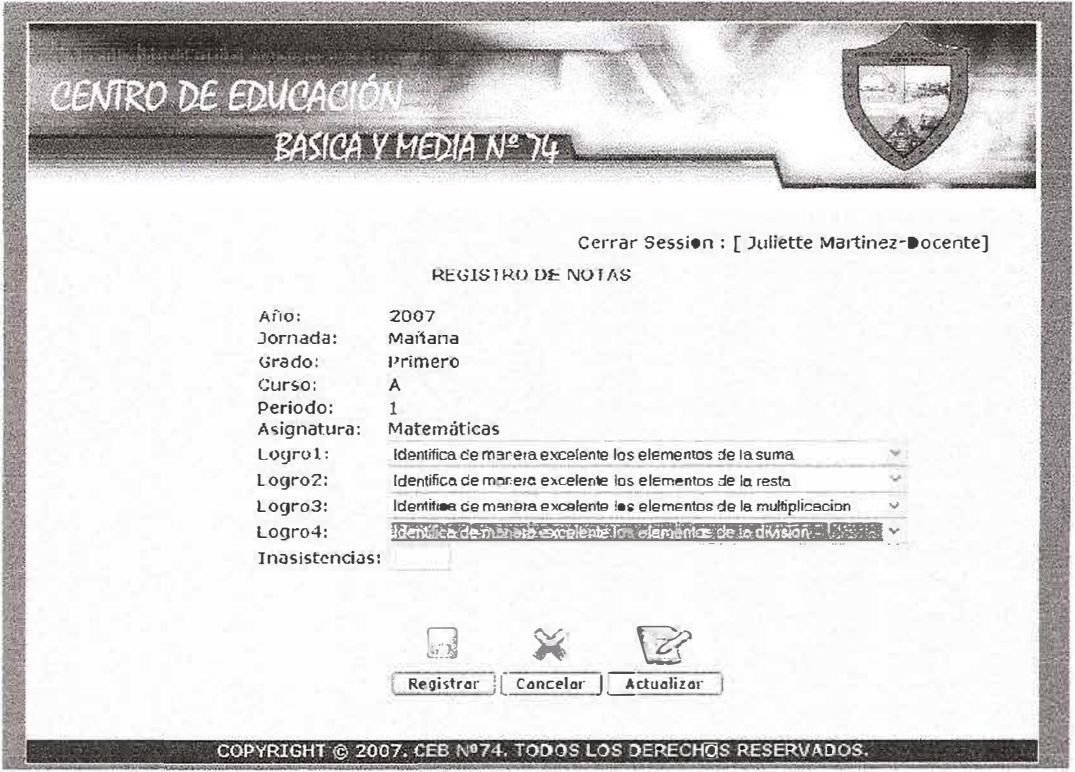

Figura 33. Formulario de registro de notas.

Una vez se haya seleccionado los cuatro logros alcanzados por el estudiante se da clic en el botón Registrar para guardar el registro de nota. Una vez haga esto regresará al formulario anterior como lo muestra la Figura 34.

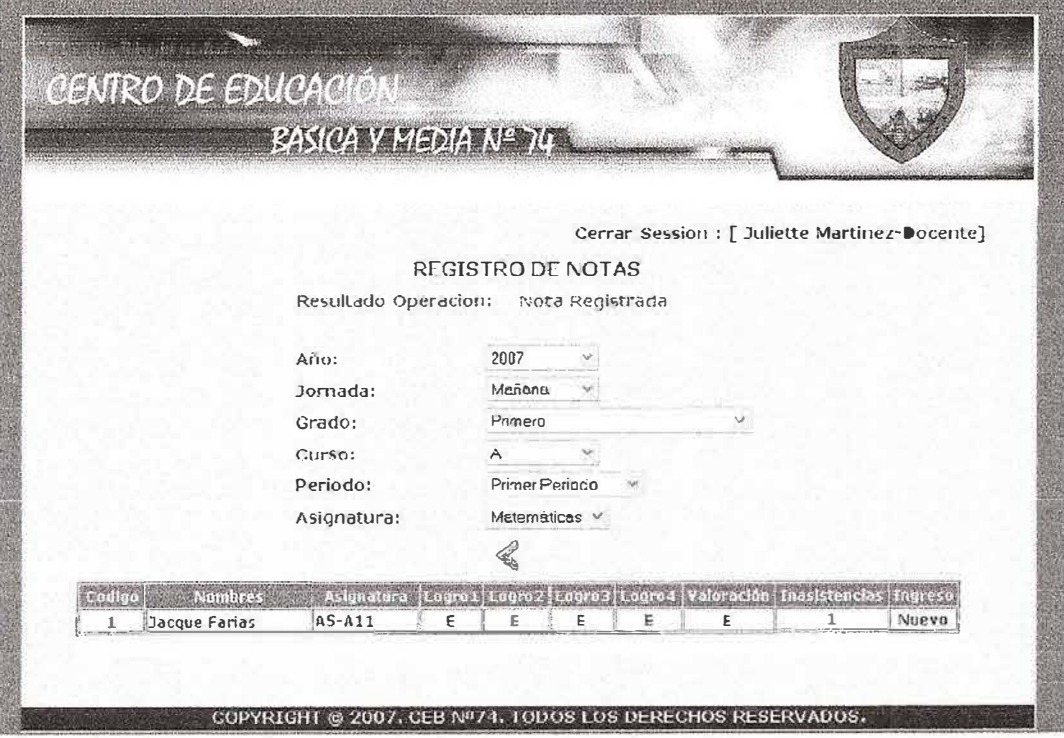

Figura 34: Formulario de resultado de registro de notas una vez se registró una nota a un estudiante.

Si por alguna razón se comete un error y se seleccionó un logro de manera equívoca haciendo clic sobre el estudiante a corregir se regresa al formulario de Registro de Notas en la Figura 33 y en este se hace la respectiva corrección, pero en vez de, dar clic sobre el botón Registrar se hace sobre el de Actualizar para hacer válido los cambios.

Si por determina razón se selecciona todos los logros iguales no se registrará la nota y se mostrará la respuesta como lo muestra la Figura 35a.

De igual manera si intenta registrar una nota a un estudiante que ya se le registró no se registrará la nota y se mostrará la respuesta como lo muestra la Figura 35b

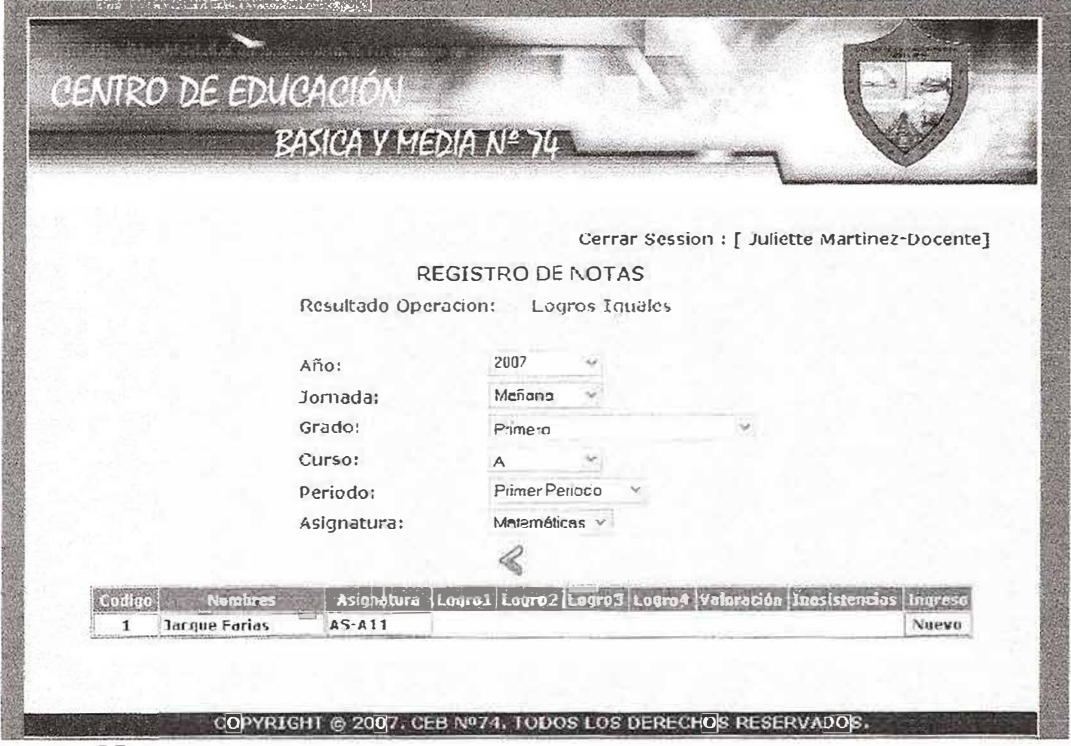

Figura 35a

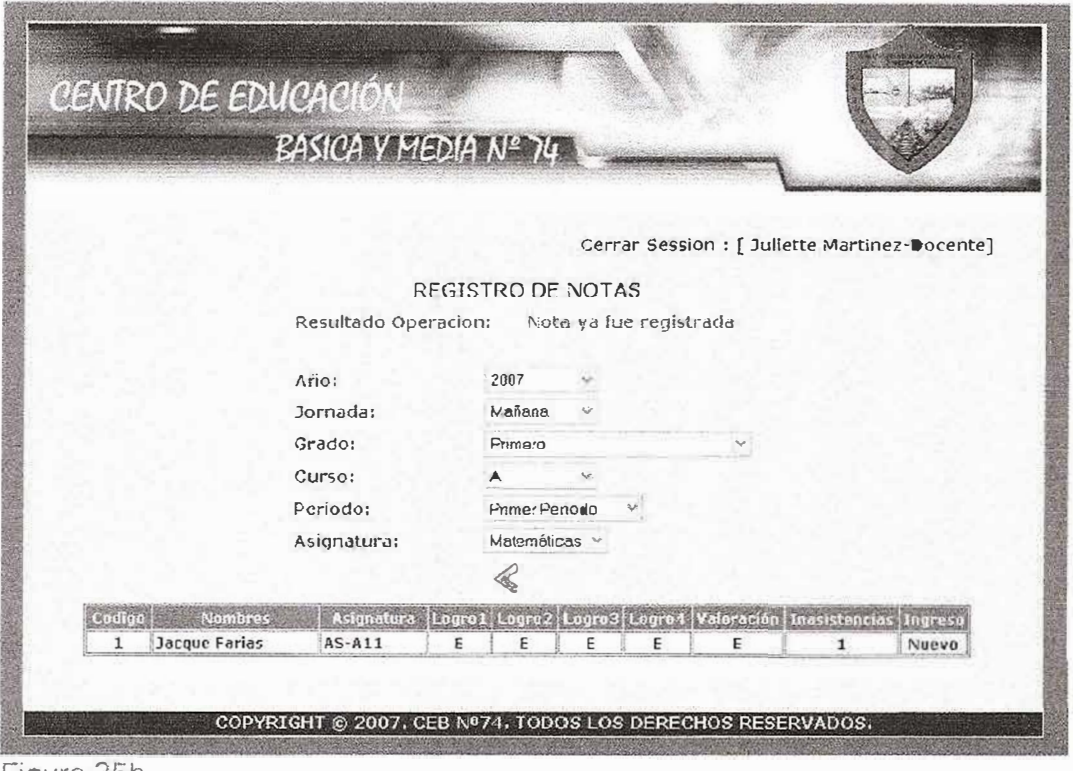

Figura 35b

En la opción Registrar Asistencia del menú de opciones para docentes se proporciona el servicio de registro y actualización de asistencias de un estudiante en particular. Al hacer clic sobre esta opción se mostrará un formulario como lo muestra la Figura 36a. En éste se encuentran usa serie de cuadros de lista en los cuales se filtra información del curso al cual el docente va a registrar notas. Teniendo en cuenta la información que se filtre en los cuadros de lista que son año, jornada, grado, curso y asignatura se desplegarán todos los estudiantes que conformen ese grupo

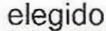

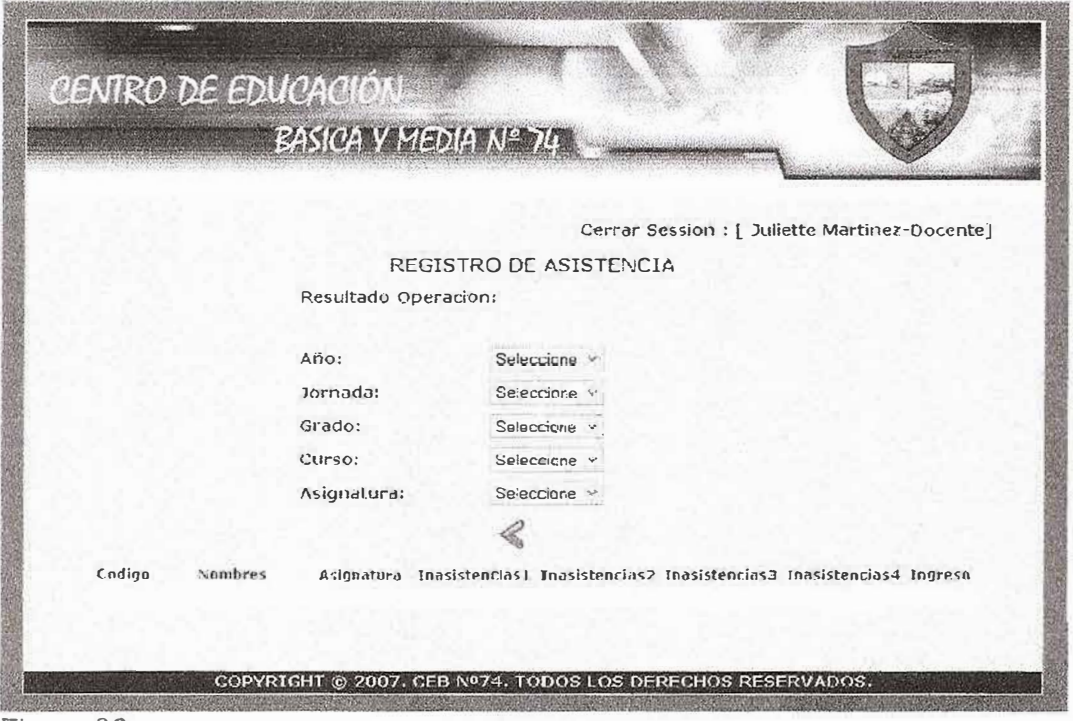

Figura 36a

Una vez ya se haya generado el listado de los estudiantes por medio de la búsqueda se procede a registrar la asistencia del estudiante en el respectivo año, jornada, grado, curso, asignatura que esté cursando éste. Esto se hace por medio del enlace Nuevo que esta al lado derecho de cada nombre de estudiante. Haciendo clic sobre este se abrirá otro formulario tal cual como lo muestra la Figura 36b.

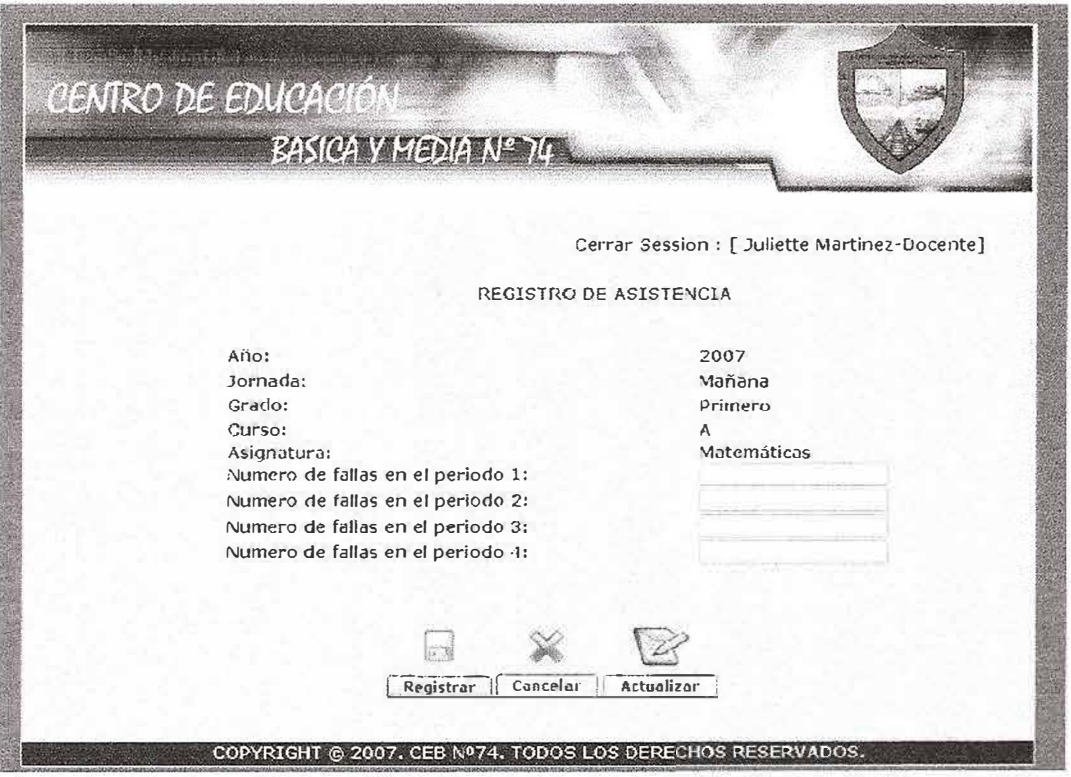

Figura 36b: Registro de Asistencia

En este formulario se procede a registrar el número de inasistencias que tuvo el estudiante respectivo durante cada período como lo muestra la Figura 36c. Una vez haga esto se da clic en el botón Registrar para guardar el registro de asistencia el cual conduce al Resultado del registro de asistencia como lo muestra la figura 36d.

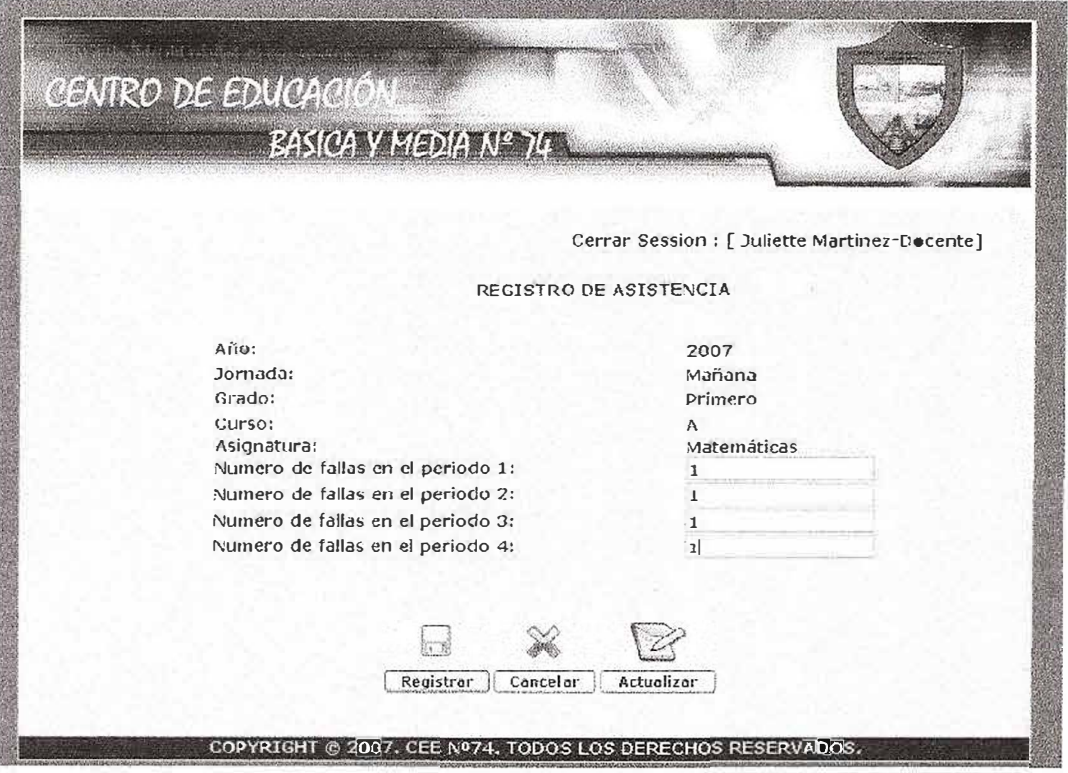

Figura 36c: Registrando asistencia en el formulario de Registro de asistencia.

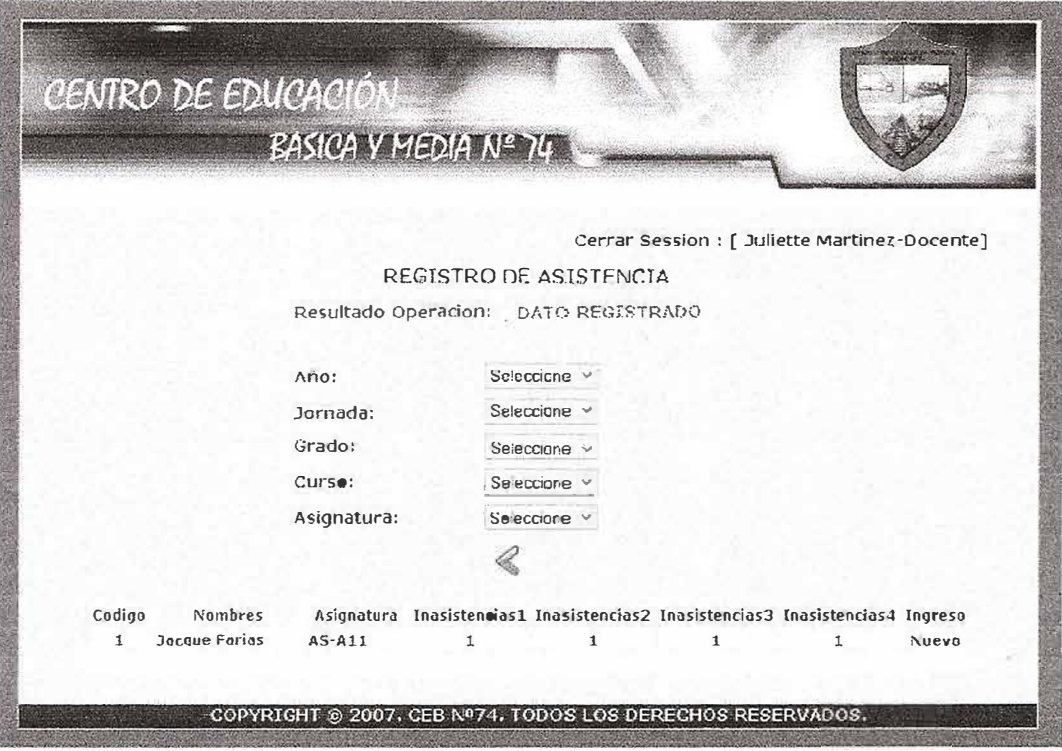

Figura 36d: Resultado de registro de asistencia.

Si por alguna razón se comete un error y se colocó un número de inasistencias equívoco haciendo clic sobre el estudiante a corregir se regresa al formulario de Registro de Asistencia en la Figura 36b y en éste se hace la respectiva corrección, pero en vez de, dar clic sobre el botón Registrar se hace sobre el de Actualizar para hacer válido los cambios.

De igual manera si intenta registrar la asistencia a un estudiante que ya se le registró no se registrará la asistencia.

Ahora procedemos a mostrar las ventajas que tiene el perfil administrador. El primer paso el dar clic en el menú principal al ítem administrador tal cual como se muestra en la figura 37.

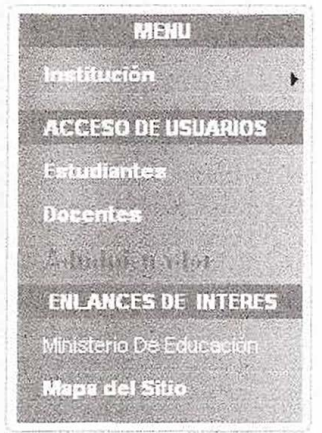

Figura 37: Menú principal: Administrador.

Luego se pedirá al visitante su nombre de usuario y contraseña las cuales tienen que ser validas para poder acceder al menú de administración del sistema de información como se observa en la Figura 38. Si estas no son validas aparecerá un mensaje de error de ingreso como se plasma en la Figura 39. Igual que en los otros perfiles se cuenta con la opción de cambio de contraseña, apareciendo dos cajas de texto adicionales, las cuales se ingresa la nueva contraseña mostrado en la Figura 40. Si el usuario ingresa datos validos para cambio de la contraseña aparecerá mensaje el cual informa q se ha cambiado la contraseña como se muestra en la Figura 41, de lo contrario un mensaje de error como se muestra en la Figura 42.

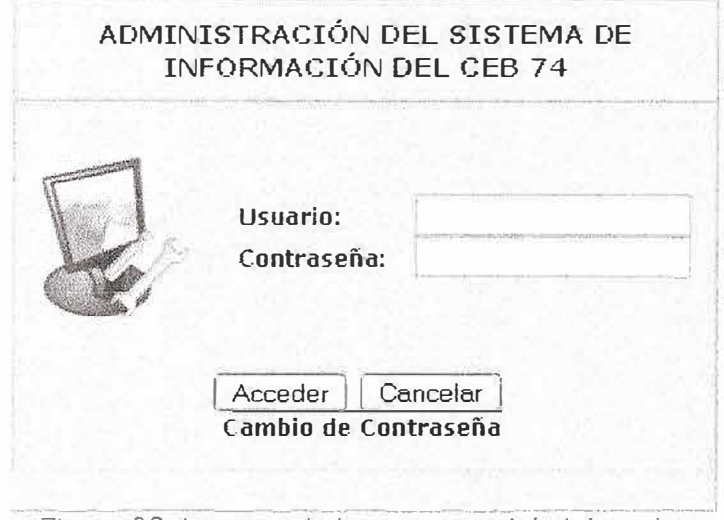

Figura 38: ingreso al sistema para Administrador

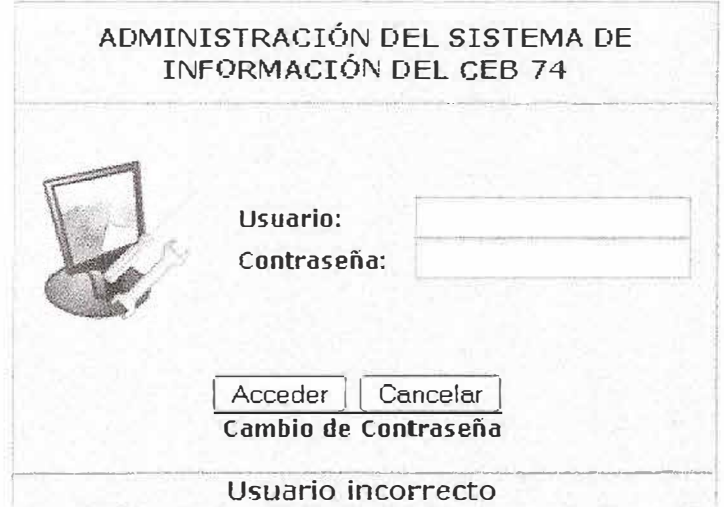

**Usuario incorrecto**  ---------------------------·····--- Figura 39: mensaje de error de ingreso al sistema para administrador

# **ADMINISTRACIÓN DEL SISTEMA DE INFORMACIÓN DEL CEB 74**

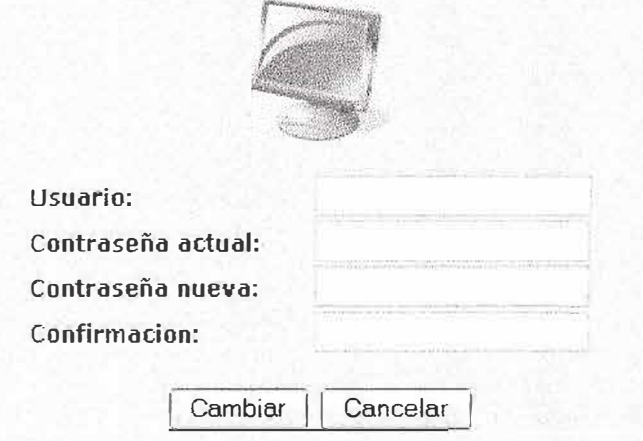

Figura 40: Cambio de contraseña para administrador

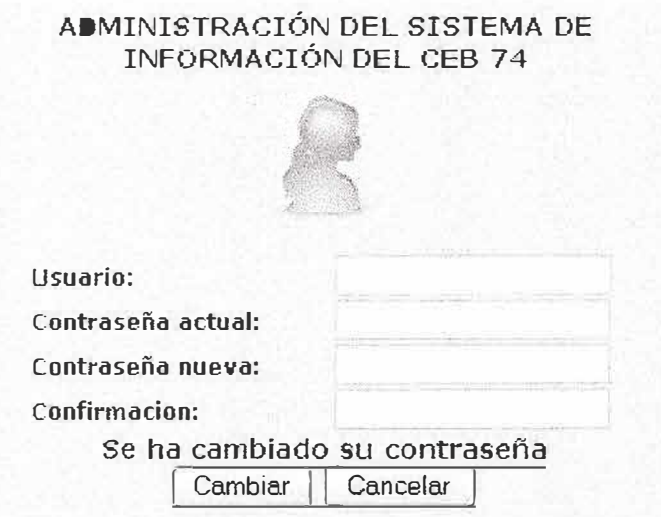

Figura 41: Mensaje de cambio de contraseña para administrador

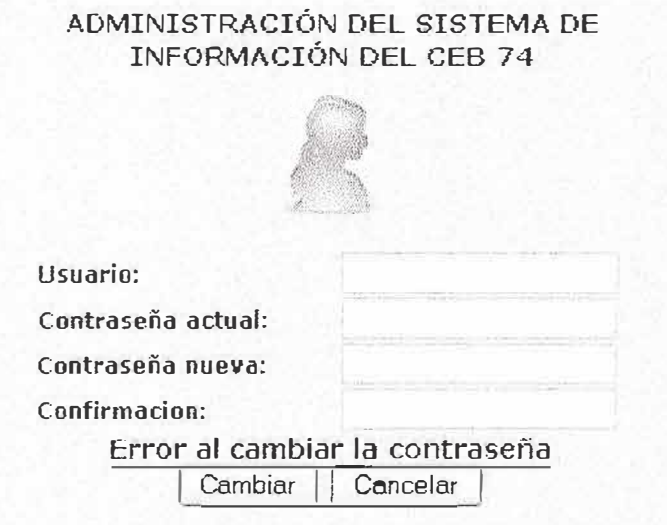

Figura 42: mensaje de error de cambio de contraseña

Al ingresar datos validos el usuario con perfil de administrador tendrá opciones para el manejo del sistema de información como las que se muestra a continuación.

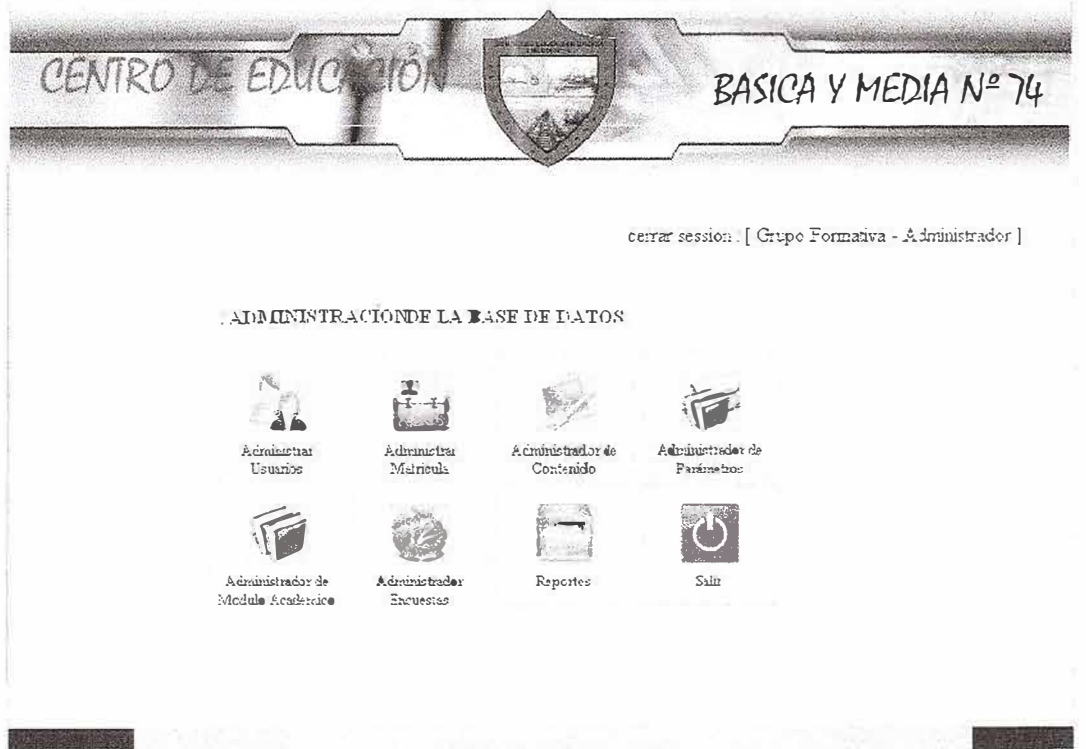

Figura 43: Menú para el administrador del sistema de información

 $\mathbf{u}$ 

Uno de los principales módulos a administrar es el de Usuarios. Este modulo tiene que crear, modificar, eliminar cuentas de docentes y administradores. Para ingresar se da clic en el enlace administrar usuarios que se encuentra en el menú de administrador como se muestra en la Figura 43 y aparecerá la siguiente pantalla.

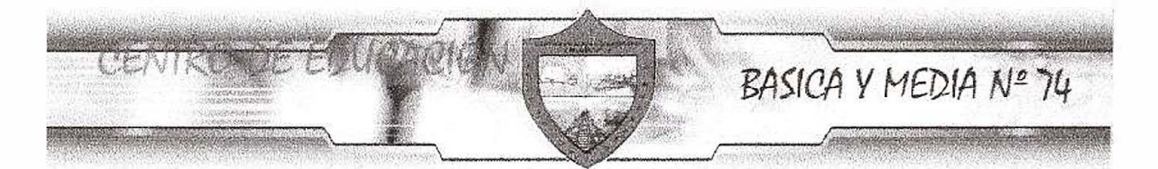

cerrar session [ Grupo Formativa - Administrador ]

### ADMINISTRACIÓN DE USUARIOS

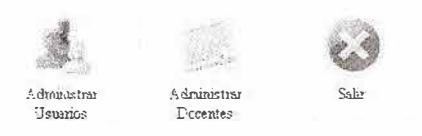

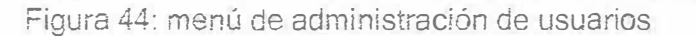

El modulo de administración de usuarios tiene opciones como administrar usuarios, este se refiere a creación, modificación y eliminación de usuarios con perfil administrador. Se le da clic en este enlace y se mostrara la siguiente página:

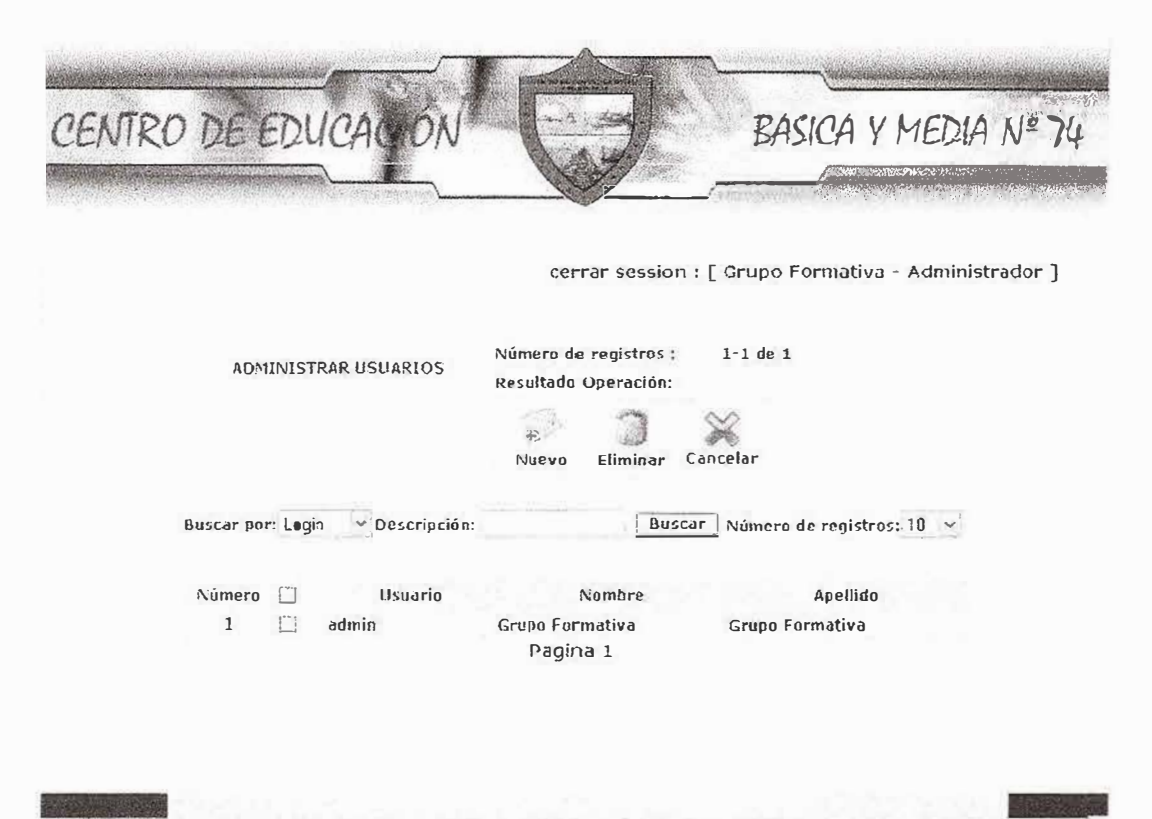

Figura 45: Pagina principal de administración de usuarios

Para crear un nuevo usuario administrador se debe hacer clic en la opción nuevo y el sistema mostrara una nueva página la cual presentara un pequeño formulario para ingresar datos correspondientes al tipo de usuario administrador. Se puede observar en la figura 46.

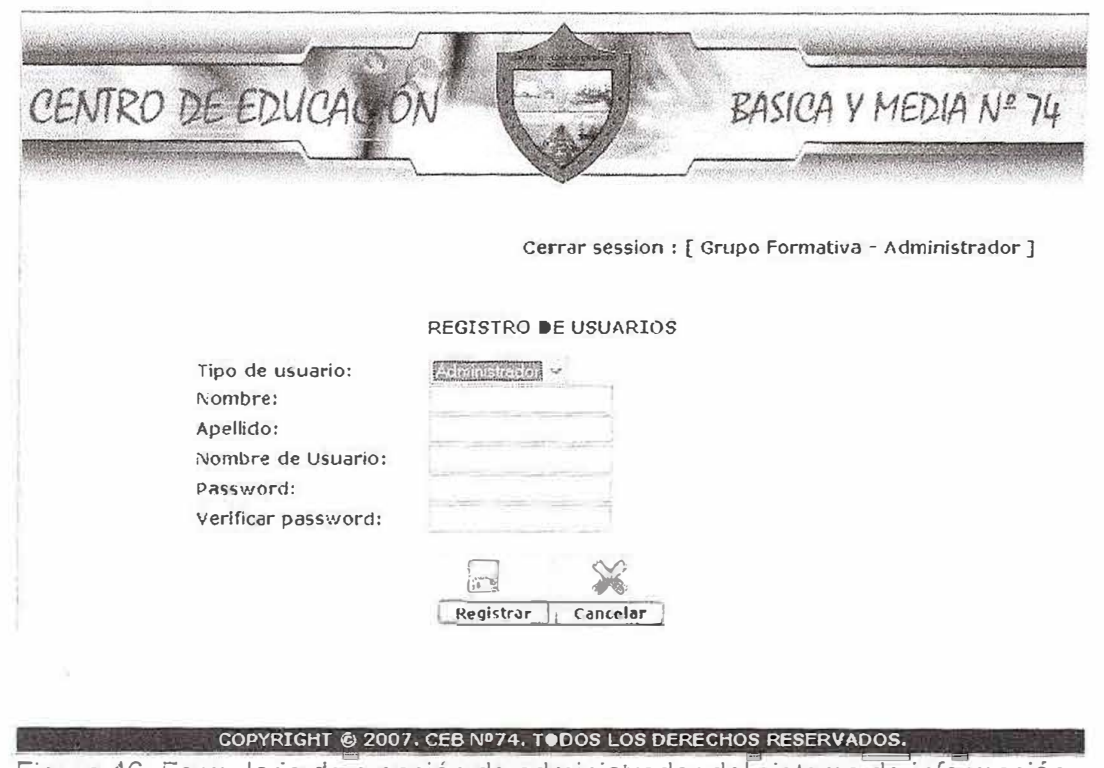

Figura 46· Formulario de creación de administrador del sistema de información

El sistema cuenta con la opción de eliminación de usuario, el cual se escoge el usuario haciendo clic en la cajita que se encuentra al lado de cada nombre de usuario, se va a la opción eliminar y aparecerá un mensaje de confirmación de esta acción, se le da aceptar y la decisión es quitar de la base de datos esa cuenta de usuario y este borrara el registro, de lo contrario se cancelara la operación. Se puede detallar mas lo anterior observando la figura 47.

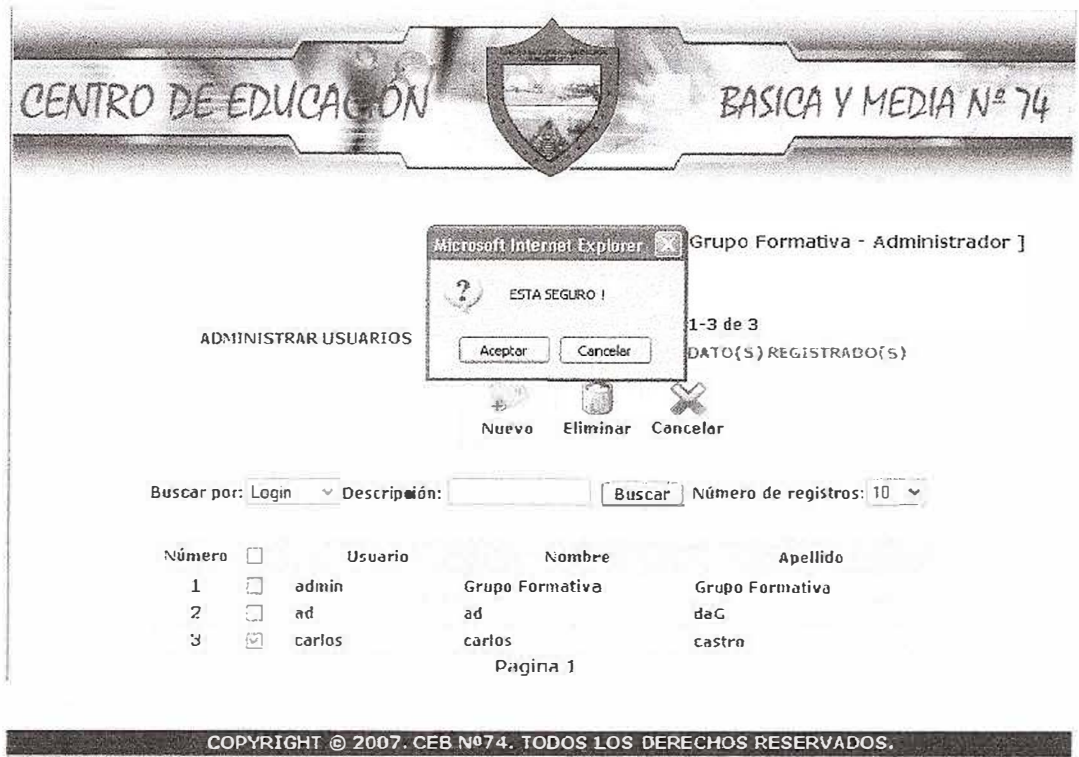

Figura 47: Eliminación de usuario Administrador.

En la página de administrar usuarios existe opciones de búsqueda. Se puede buscar un usuario de perfil administrador por login (nombre de usuario), por nombre y apellido. Solo hay que colocar como primer paso el tipo de búsqueda que se va a realizar (Login, Nombre o Apellido), Luego en la casilla de descripción de coloca lo que se piensa buscar de acuerdo al tipo de búsqueda. Un ejemplo de ello se muestra en la Figura 48

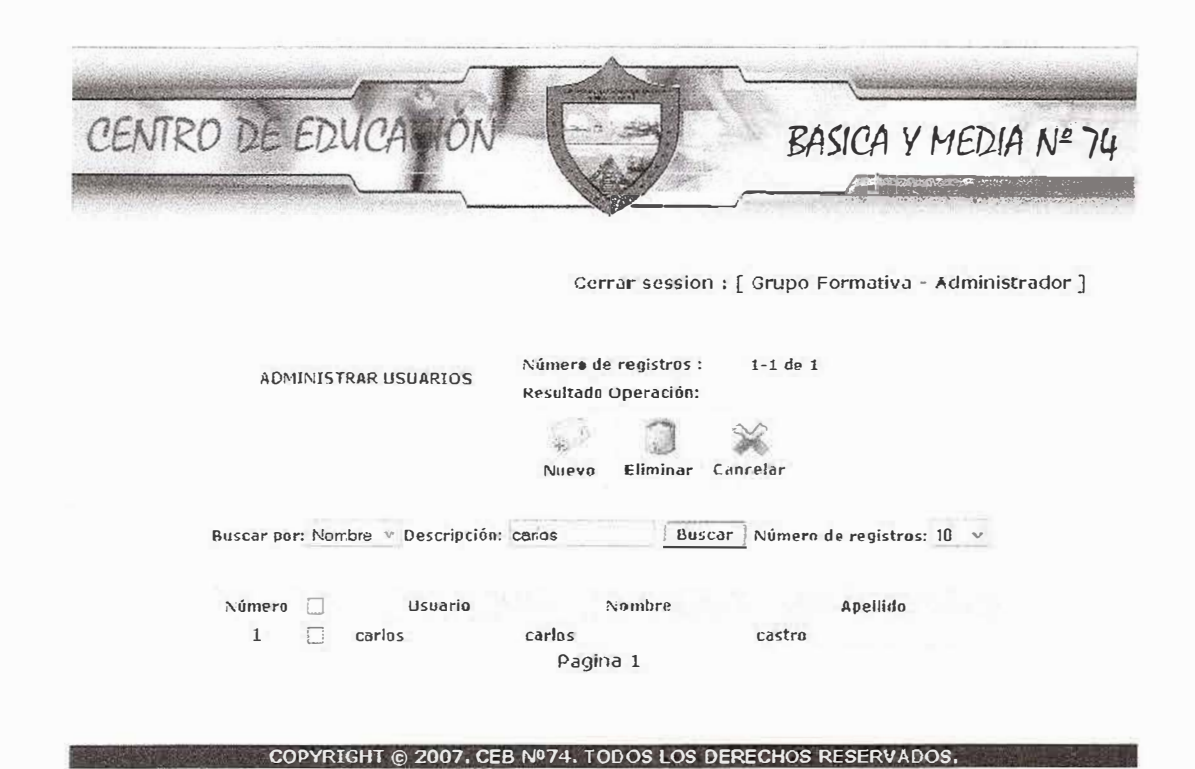

Figura 48: Búsqueda de usuario administrador por Nombre.

Igualmente haciendo clic en cualquier registro se accederá a un formulario el cual dará la opción de actualización de datos, esto se muestra en la Figura 49.

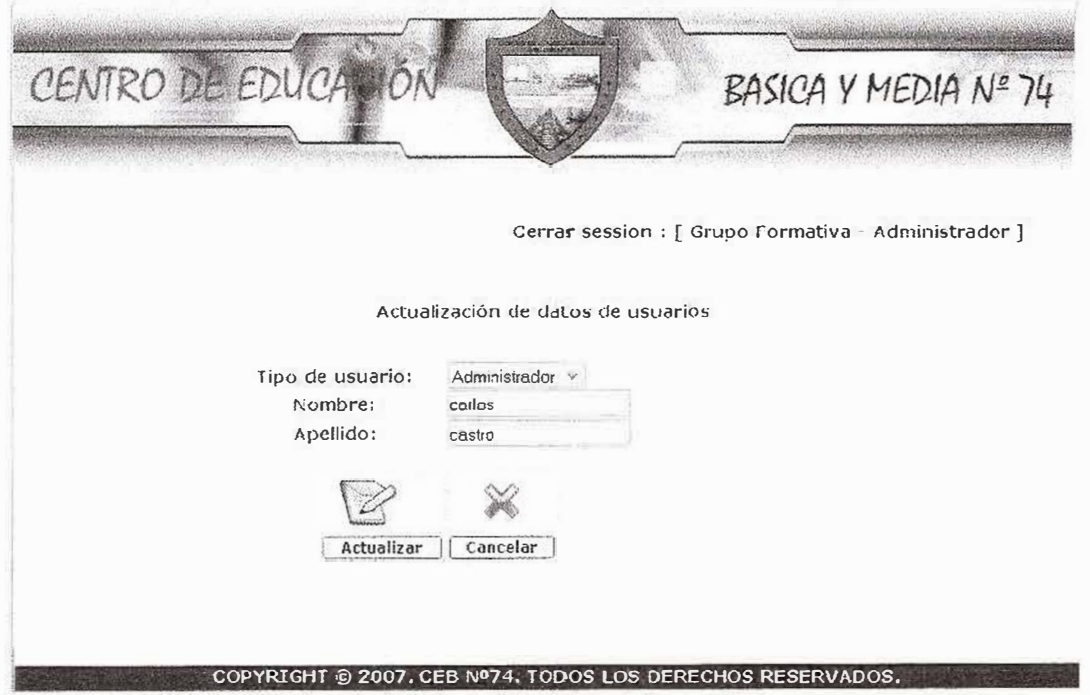

Figura 49: Actualizacíón de datos de usuario tipo administrador.

En el modulo de administrador de usuario correspondiente al menú del administrador del sistema de información, se encuentra la opción de administración de Docentes de la institución. Esta opción posee varios privilegios, como eliminación, inserción, actualización y búsqueda de usuarios con perfil docentes. Se puede observar la página de administración de usuarios tipo docentes a continuación.

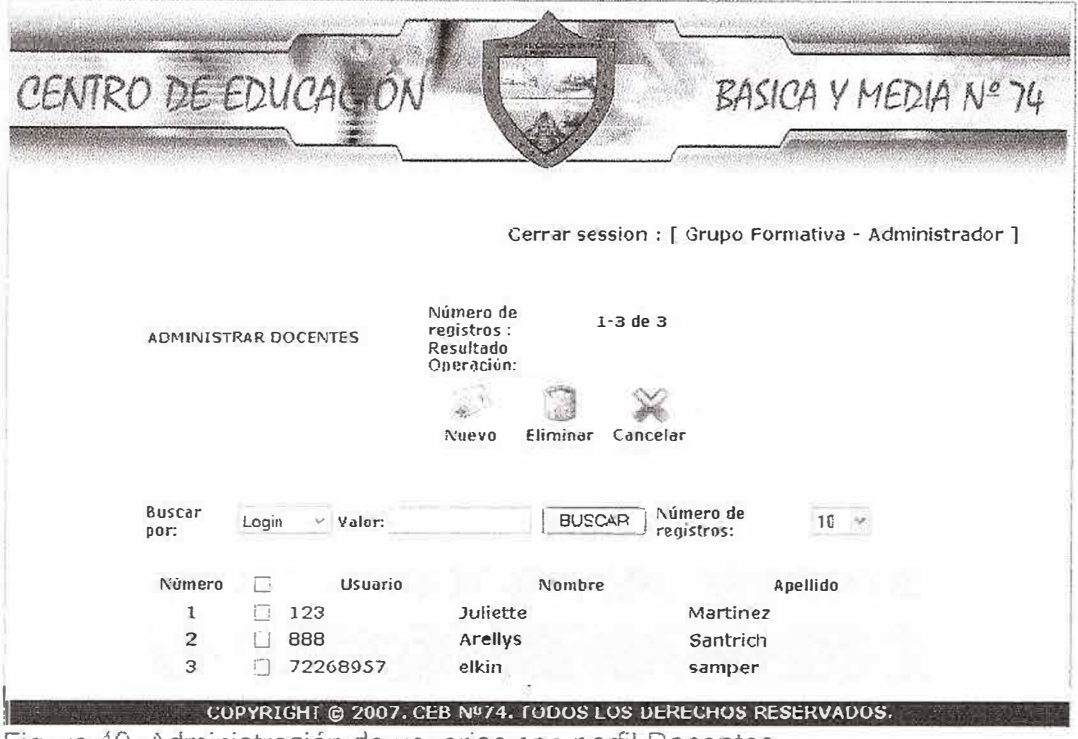

Figura 49: Administración de usuarios con perfil Docentes.

Para crear un nuevo usuario docente se debe hacer clic en la opción nuevo y el sistema mostrara una nueva página la cual presentara un pequeño formulario para ingresar datos correspondientes al tipo de usuario docentes. Se puede observar en la figura 50.

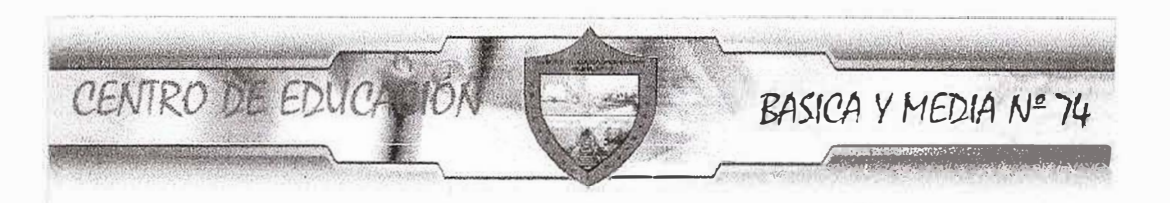

Cerrar session. [ Grupo Formativa - Administrador ]

## P.EGISTRO DE DOCENTES

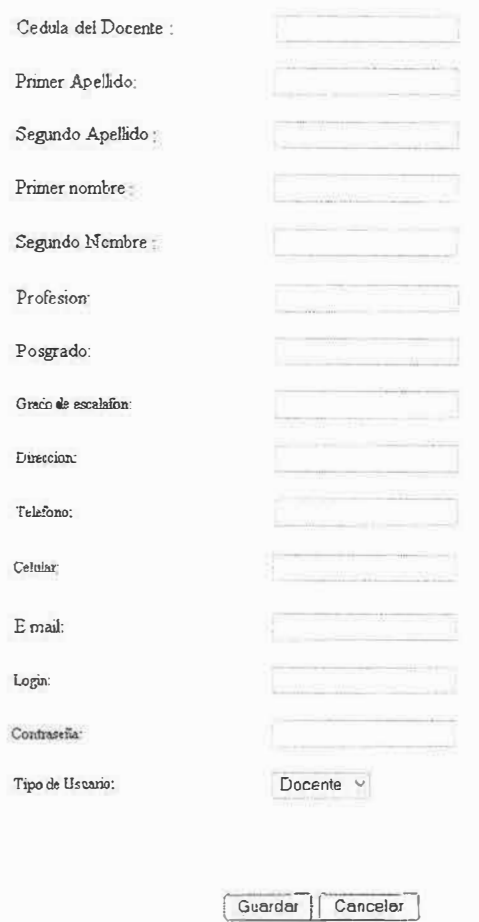

## **COP\'RlGtff** © **21107. CEB N"74. TODOS LOS DERECHOS RESERVADOS.**

Figura 50: Formulario de ingreso de nuevos usuarios con perfil docentes.

El sistema cuenta con la opción de eliminación de usuario, el cual se escoge el usuario haciendo clic en la cajita que se encuentra al lado de cada nombre de usuario, se va a la opción eliminar y aparecerá un mensaje de confirmación de esta acción, se le da aceptar y la decisión es quitar de la base de datos esa cuenta de usuario y este borrara el registro, de lo contrario se cancelara la operación. Se puede detallar mas lo anterior observando la figura 51.

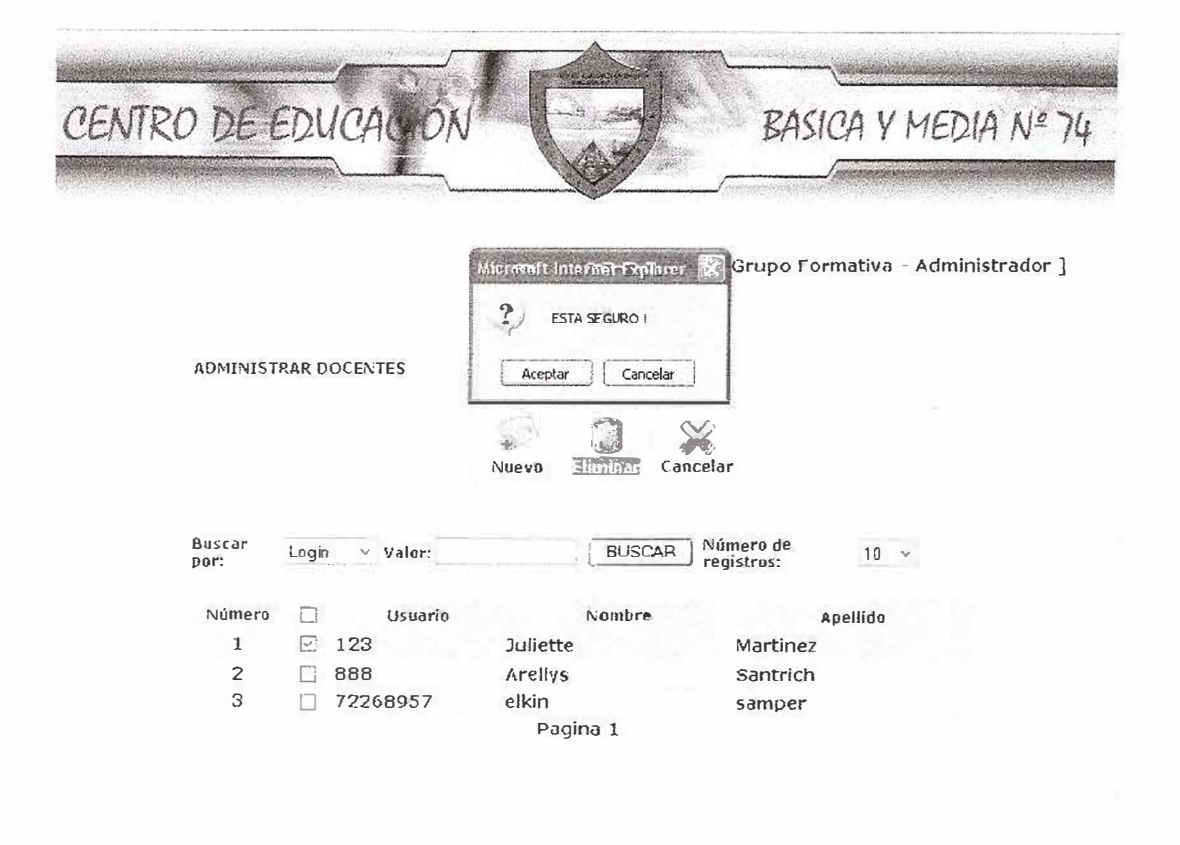

COPYRIGHT @ 2007. CEB Nº74. TODOS LOS DERECHOS RESERVADOS. Figura 51: Eliminación de usuario con perfil docentes

En la página de administrar docentes existen opciones de búsqueda. Se puede buscar un usuario de perfil docente por login (nombre de usuario), por nombre y apellido. Solo hay que colocar como primer paso el tipo de búsqueda que se va a realizar (Login, Nombre o Apellido), Luego en la casilla de descripción de coloca lo que se piensa buscar de acuerdo al tipo de búsqueda. Un ejemplo de ello se muestra en la Figura 52.

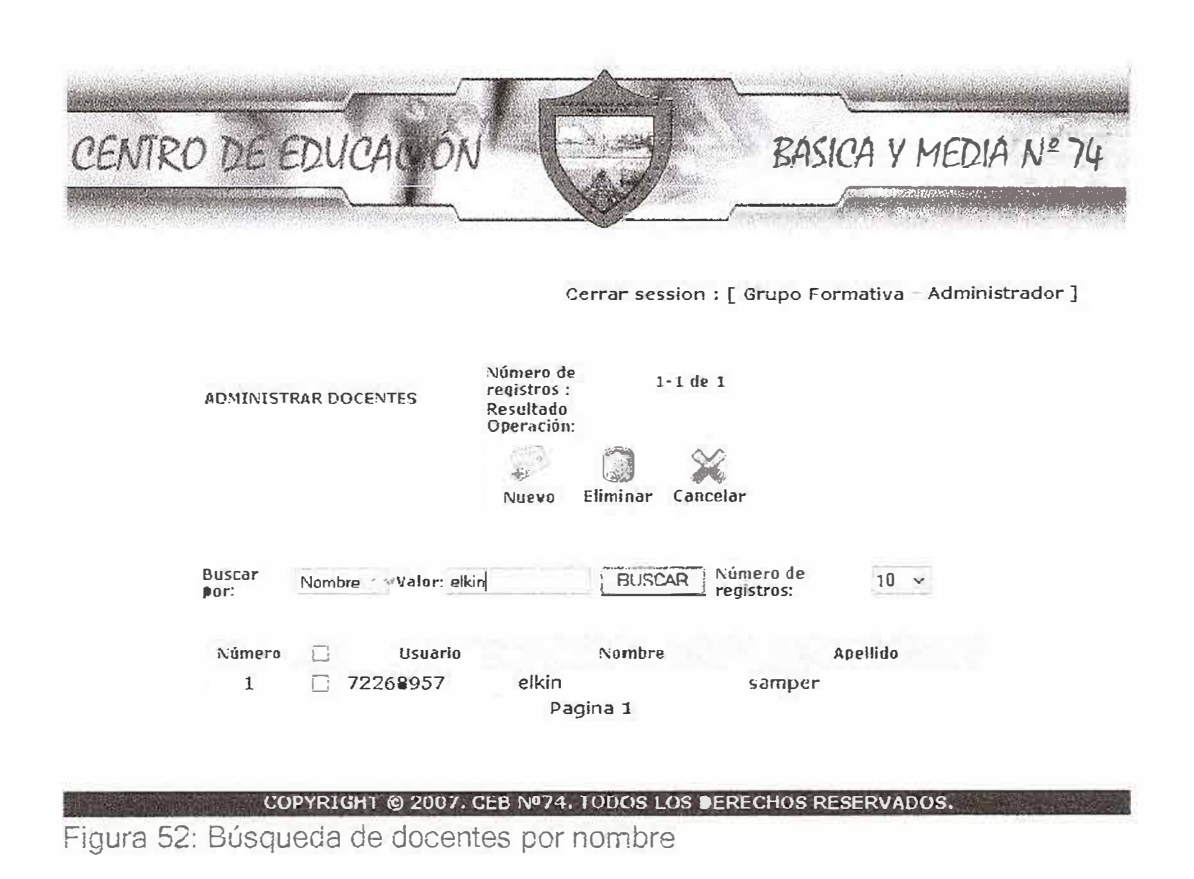

Igualmente haciendo clic en cualquier registro se accederá a un formulario el cual dará la opción de actualización de datos, esto se muestra en la Figura 53.

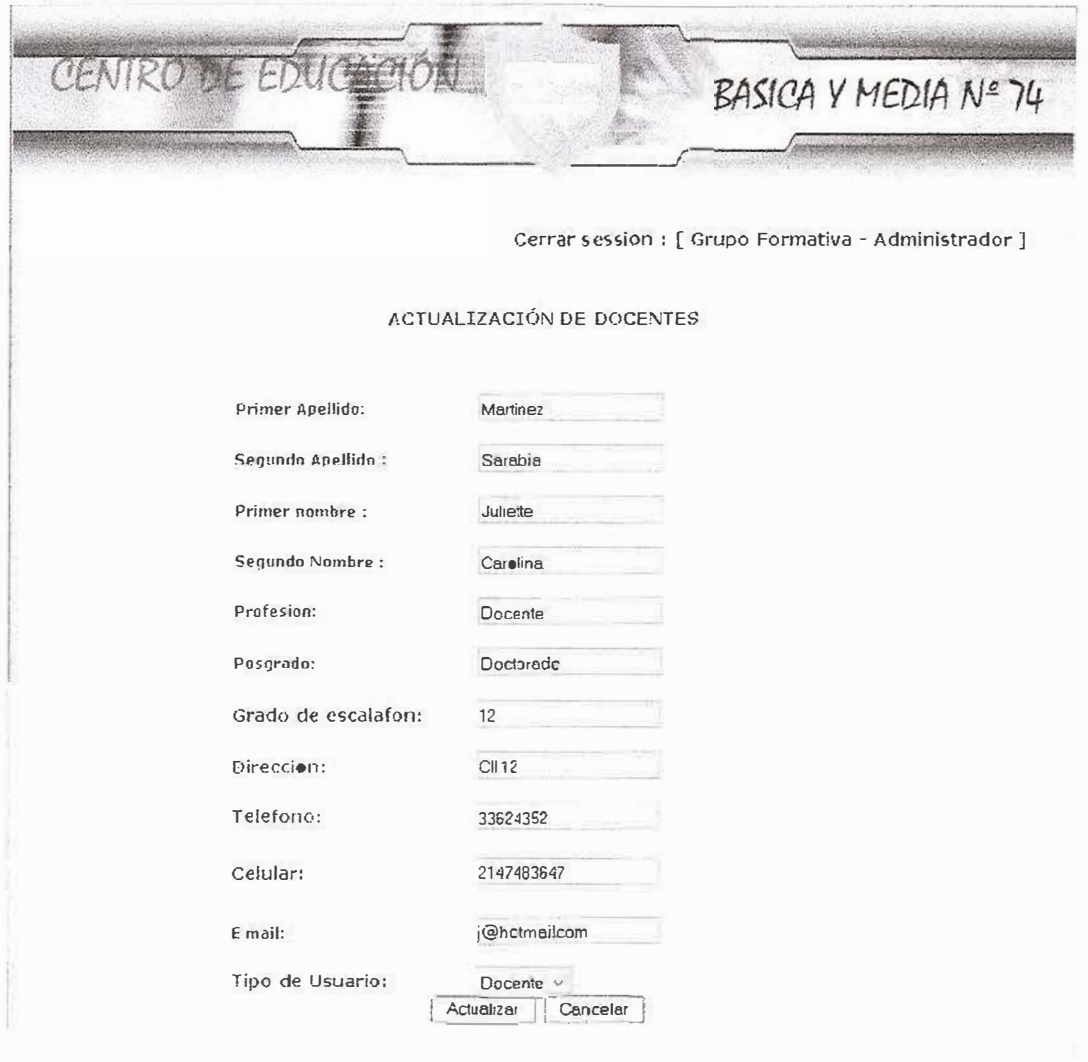

COPYRIGHT © 2007, CEB Nº74, TOD●S LOS DERECHOS RESERVADOS,

Figura 53: Formulario de actualizacíón de datos de Docentes.

Una de las funcionalidades del sistema de información para el centro de Educación Básica y media # 74 es el modulo de Matriculas.

El usuario administrador es el único que puede usar esta opción, la cual viene incluida en el menú correspondiente a este perfil.

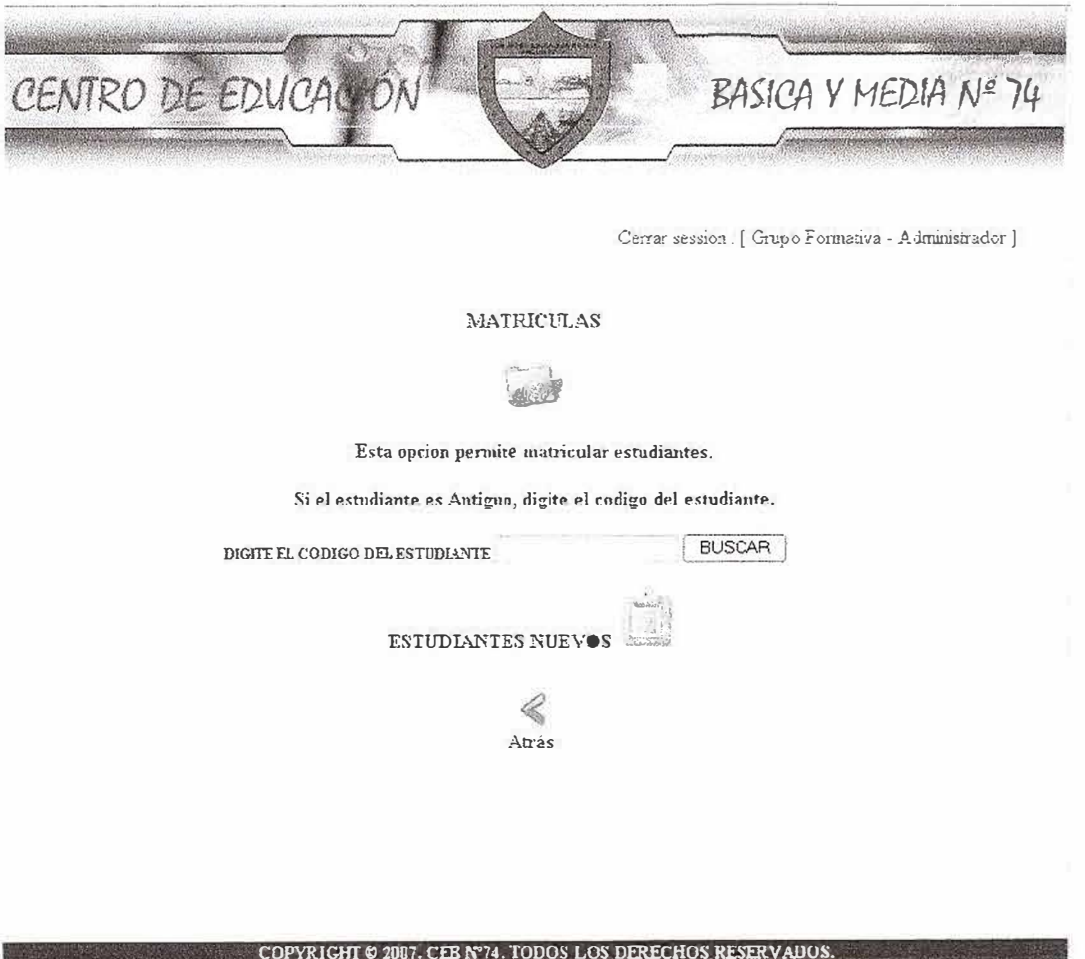

Figura 54: Pagina principal del Modulo de matricula.

 $\overline{\alpha}$ 

Para ingresar nuevos estudiantes se hace clic en el icono que se encuentra al lado de la descripción ESTUDIANTES NUEVOS. El sistema abrirá el formulario correspondiente a la matricula de alumnos, con todos los campos requeridos por la institución.

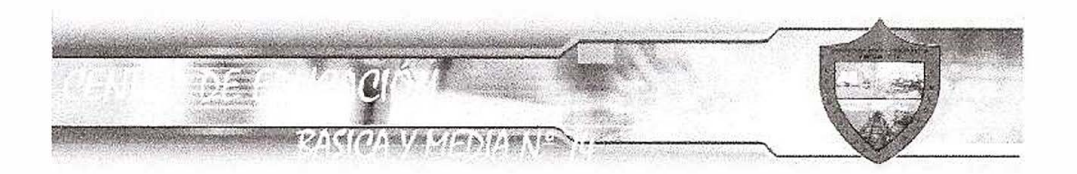

### **INECTO**

## REGISTRO DE NUEVOS ESTUDIANTES

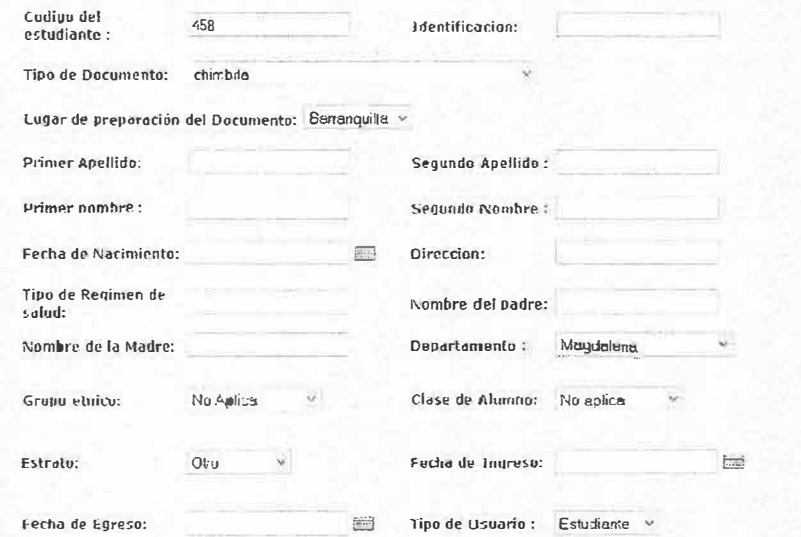

## REGISTRO DE ACUDIENTES

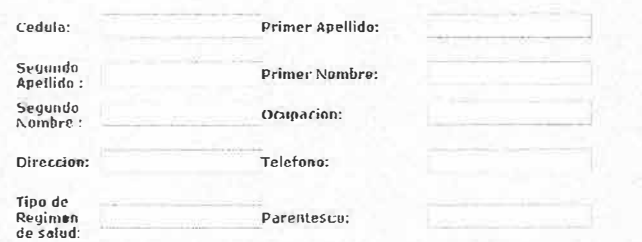

### REGISTRO DE MATRICULA

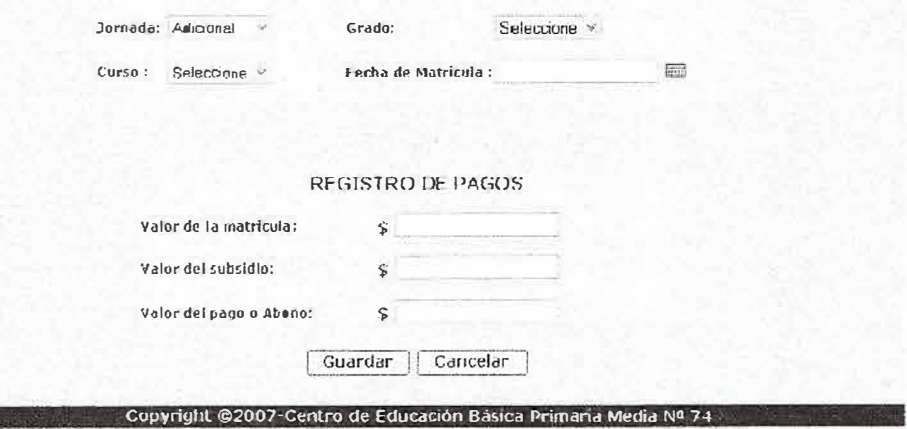

Figura 55: Formuiario de matricula de estudiantes.

Para matricular los estudiantes antiguos en la pagina principal de matriculas (que se observa en la Figura 54), se digita el código en el campo correspondiente a estudiantes antiguos y se hace clic en BUSCAR. Aparecerá el mismo formulario que se referencia en la figura 55 pero con los datos correspondientes al alumno el cual se le dígito el código tal y como se muestra en la figura 56.

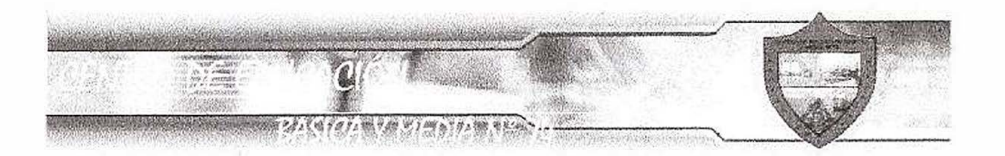

INICIO

## REGISTRO Actualizar ESTUDIANTES

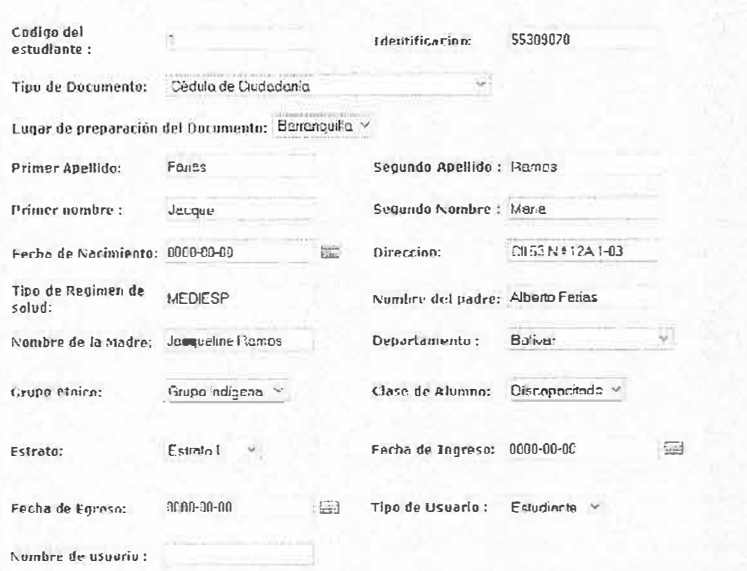

## REGISTRO DE ACUDIENTES

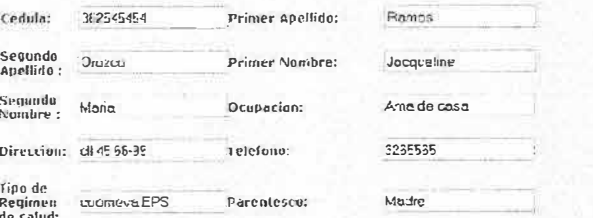

### REGISTRO DE MATRICULA

 $\overline{1}$ 

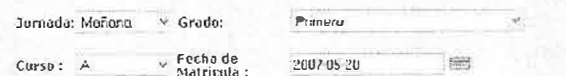

### REGISTRO DE PAGOS

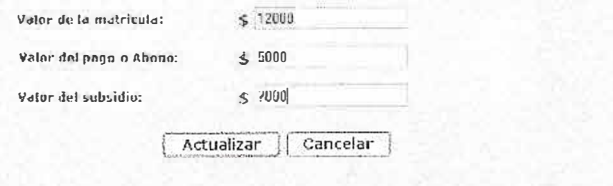

Copyright @2007-Centro de Educación Básica Primaria Media Nº 74

Figura 56: Formulario de matricula para estudiantes antiguos.

Una de las opciones que se encuentran en el menú de administración es la de Parámetros, las cuales tiene como opciones administrar Tipos de Documentos de Identidad, la cual muestra una lista de todos los tipos de documentos de Identidad registrados en la bases de datos del sitio esta opción permite hacer inserciones, eliminaciones y actualizaciones tal y como se muestra en las siguientes figuras.

| CENTRO DE EDUCACIÓN                            | BASICA Y MEDIA Nº 74                                          |
|------------------------------------------------|---------------------------------------------------------------|
|                                                |                                                               |
|                                                |                                                               |
|                                                | Cerrar session [Grupo Formativa - Administrador]              |
| <b>ADMINISTRAR 11PO DE</b><br>DOCUMENTO        | Número de registros :<br>$1-6$ de $6$<br>Resultado Operación: |
|                                                |                                                               |
|                                                | Eliminar<br>Cancelar<br>Nuevo                                 |
| Buscar por: Codigo v Valor:                    | Número de registras:<br>Bustar!<br>10                         |
| Número<br>Cúdigo                               | Descripción                                                   |
| $\mathbf{1}$<br>R                              | Numero de Identificación Personal (NIP)<br>U.                 |
| $\overline{2}$<br>Π                            | Actualizar Civil de Nacimiento<br>5                           |
| 膠<br>3                                         | Cédula de Extranjeria<br>3                                    |
| П<br>$\overline{2}$<br>$\overline{\mathbf{a}}$ | Tarjeta de Identidad                                          |
| m<br>5<br>$\mathbf{1}$                         | Cédula de Ciudadania                                          |
| ħ<br>6<br>$\overline{I}$                       | Número Único de Identificación Personal (NUIP)                |
|                                                | Pagina 1                                                      |

Muestra Registros de Tipo de documento en la bases de datos.

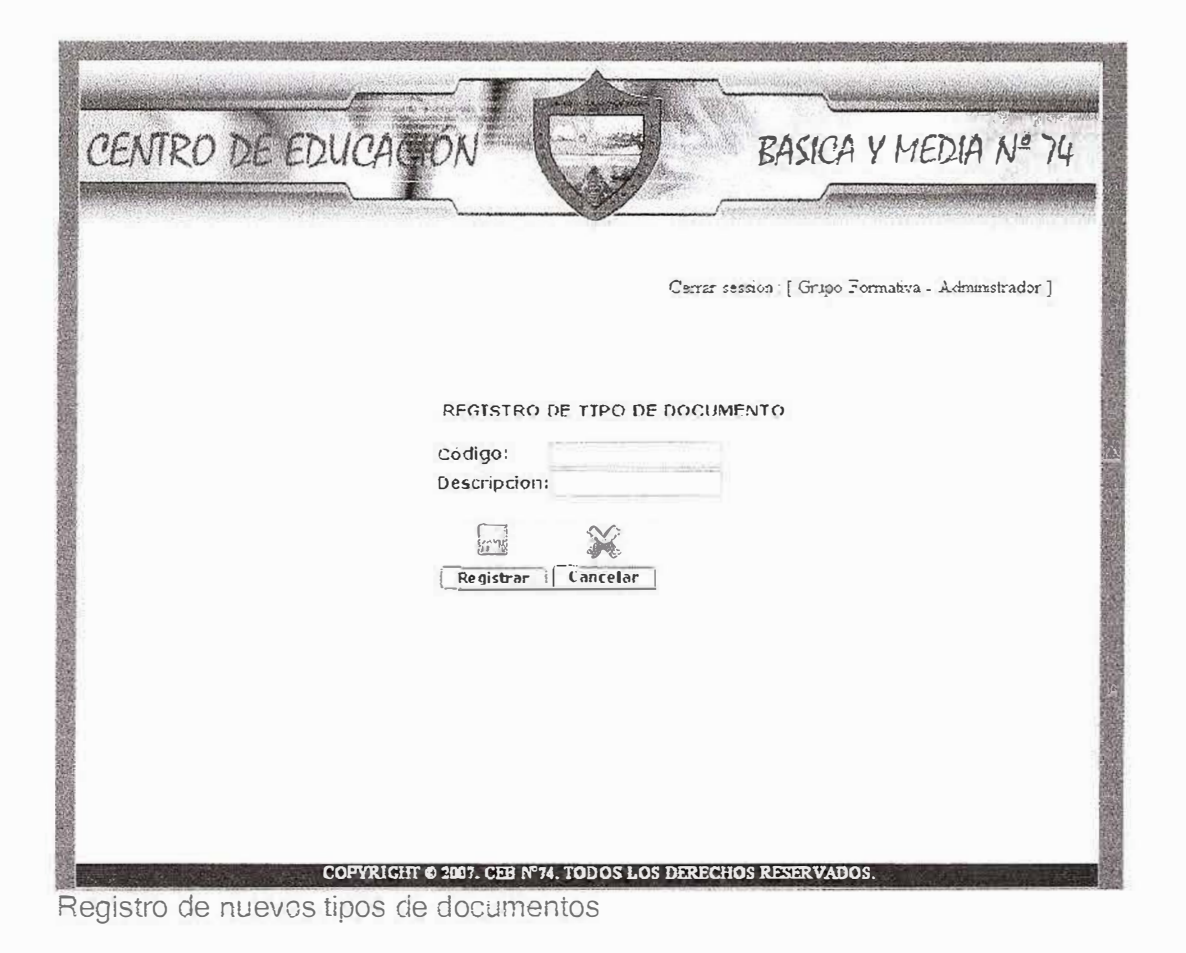

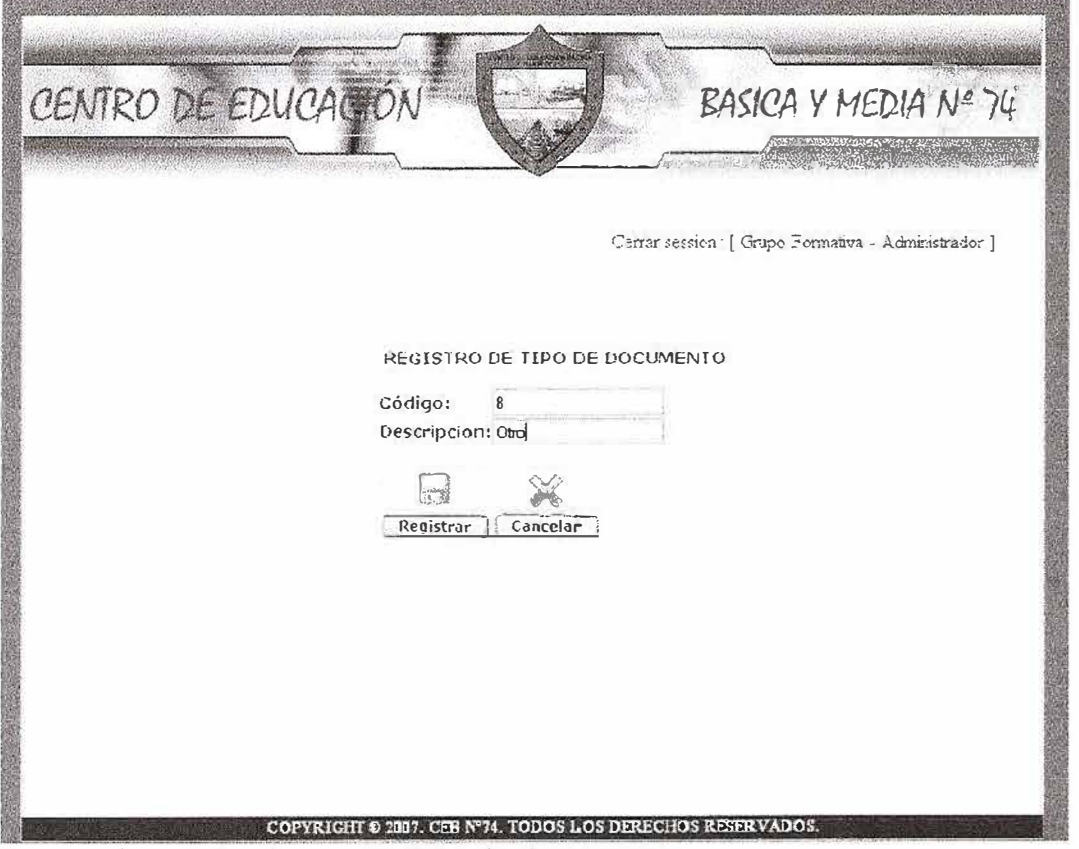

Ingreso de registro de nuevos tipos de documentos.
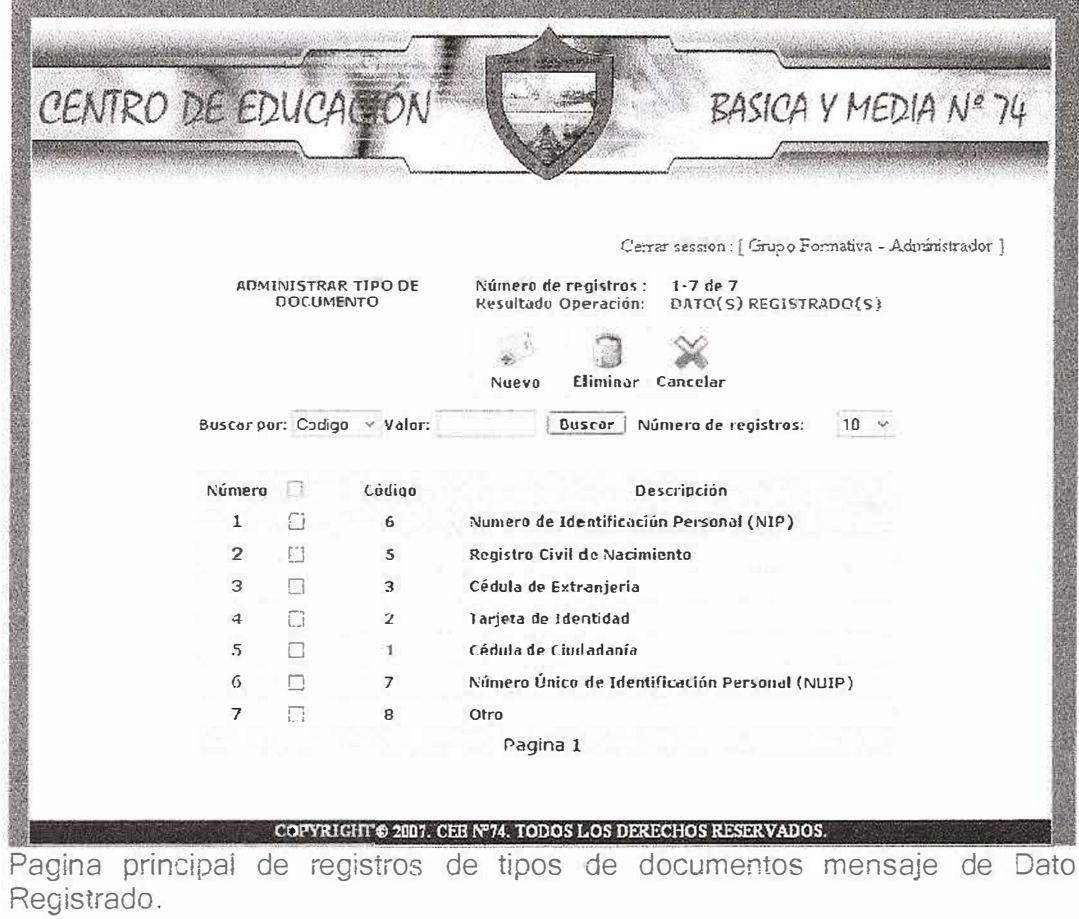

| CENTRO DE EDUCACIÓN |                |                  |                             | BASICA Y MEDIA Nº 74                                                                   |
|---------------------|----------------|------------------|-----------------------------|----------------------------------------------------------------------------------------|
|                     |                |                  |                             |                                                                                        |
|                     |                |                  |                             | Cerrar session: [ Grupo Formativa - Administrador ]                                    |
|                     |                | <b>DOCUMENTO</b> | <b>ADMINISTRAR TIPO DE</b>  | Número de registros :<br>$1 - 7$ de 7<br>DATO(S) REGISTRADO(S)<br>Resultado Operación: |
|                     |                |                  |                             |                                                                                        |
|                     |                |                  | Buscar por: Codigo > Valor: | celar<br>Microsoft Internet Explorer<br>ra de registros:<br>10<br><b>ESTA SEGURO!</b>  |
|                     | Númeru         |                  | Códiuo                      | Cancelar<br>Aceptar<br>pción                                                           |
|                     | 1              | П                | 6                           | Numero de Identificación Personal (NIP)                                                |
|                     | $\overline{c}$ | m                | 5                           | Registro Civil de Nacimiento                                                           |
|                     | 3              | 门                | 3                           | Cédula de Extranjeria                                                                  |
|                     | 4              | п                | $\overline{2}$              | Tarieta de Identidad                                                                   |
|                     | 5              | 9                | $\mathbf{1}$                | Cédula de Ciudadanía                                                                   |
|                     |                |                  | y                           | Número Linico de Identificación Personal (NIIIP)                                       |
|                     | 7              | $\overline{w}$   | 8                           | Otro                                                                                   |
|                     |                |                  |                             | Pagina 1                                                                               |

Mensaje de confirmación de eliminación de registro.

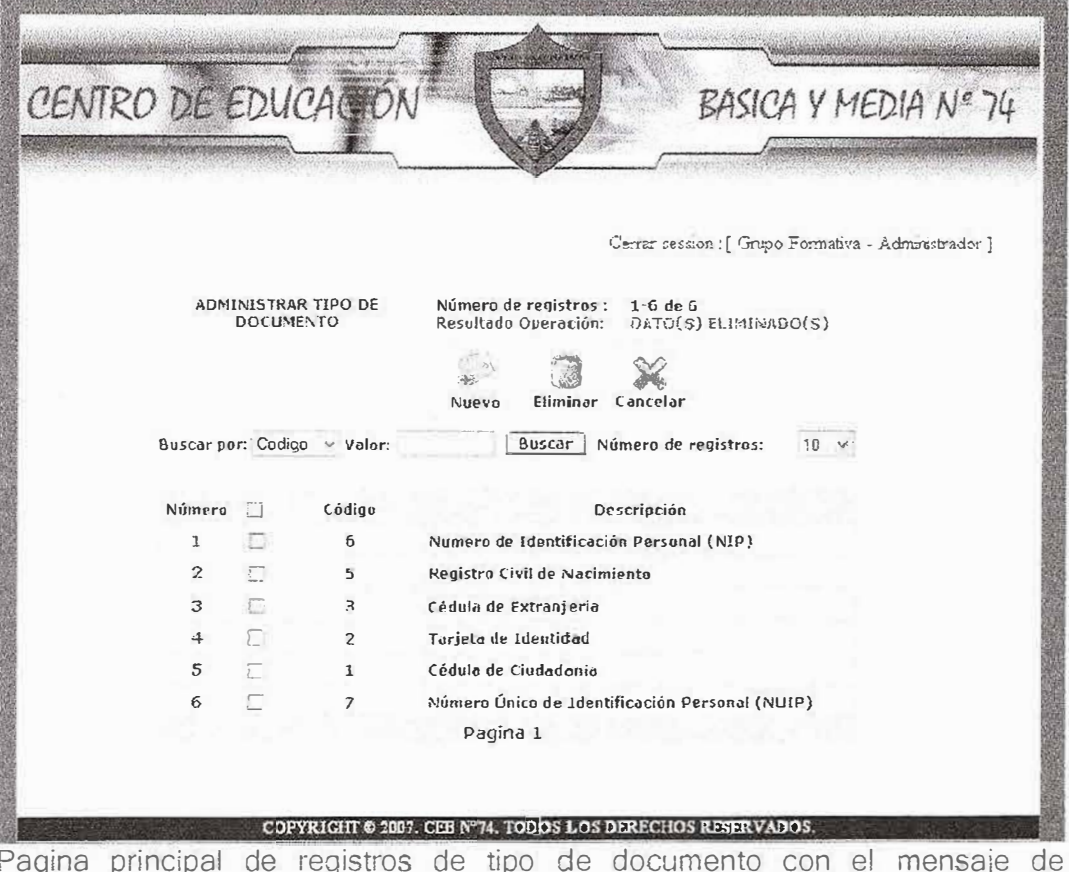

eliminación de Datos.

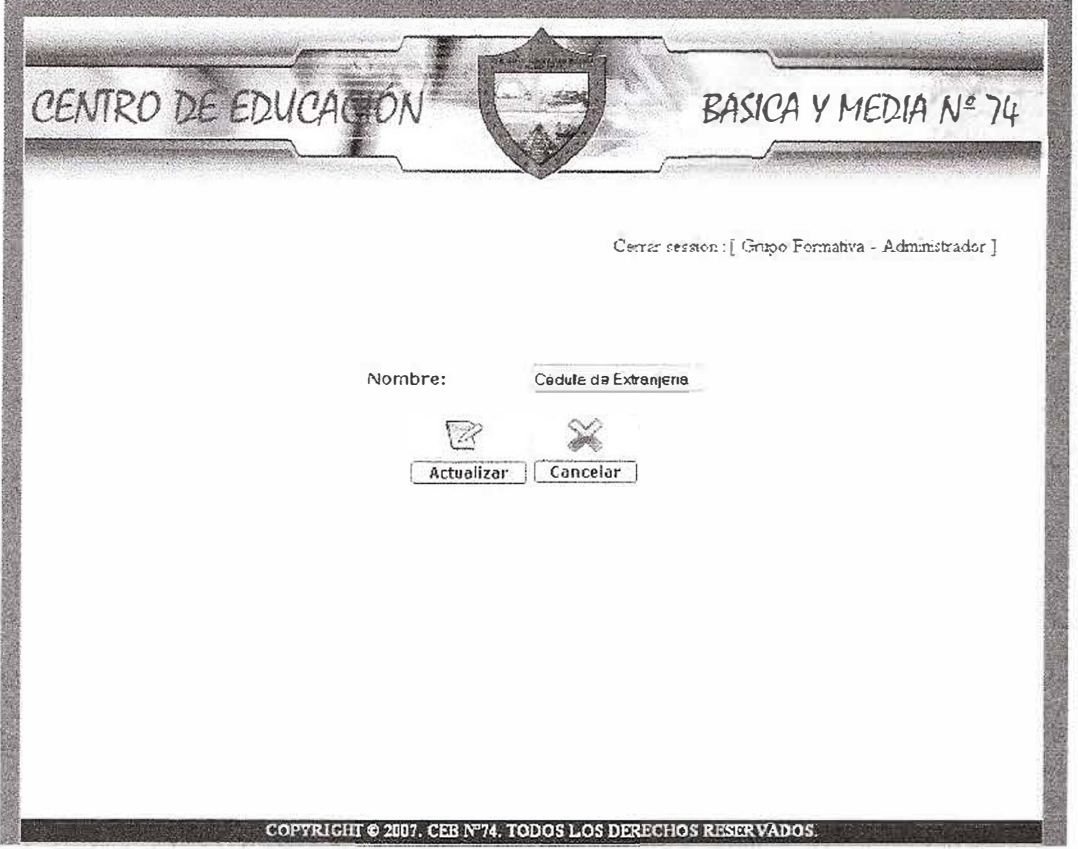

Modificación de la descripción de registro de tipos de documentos.

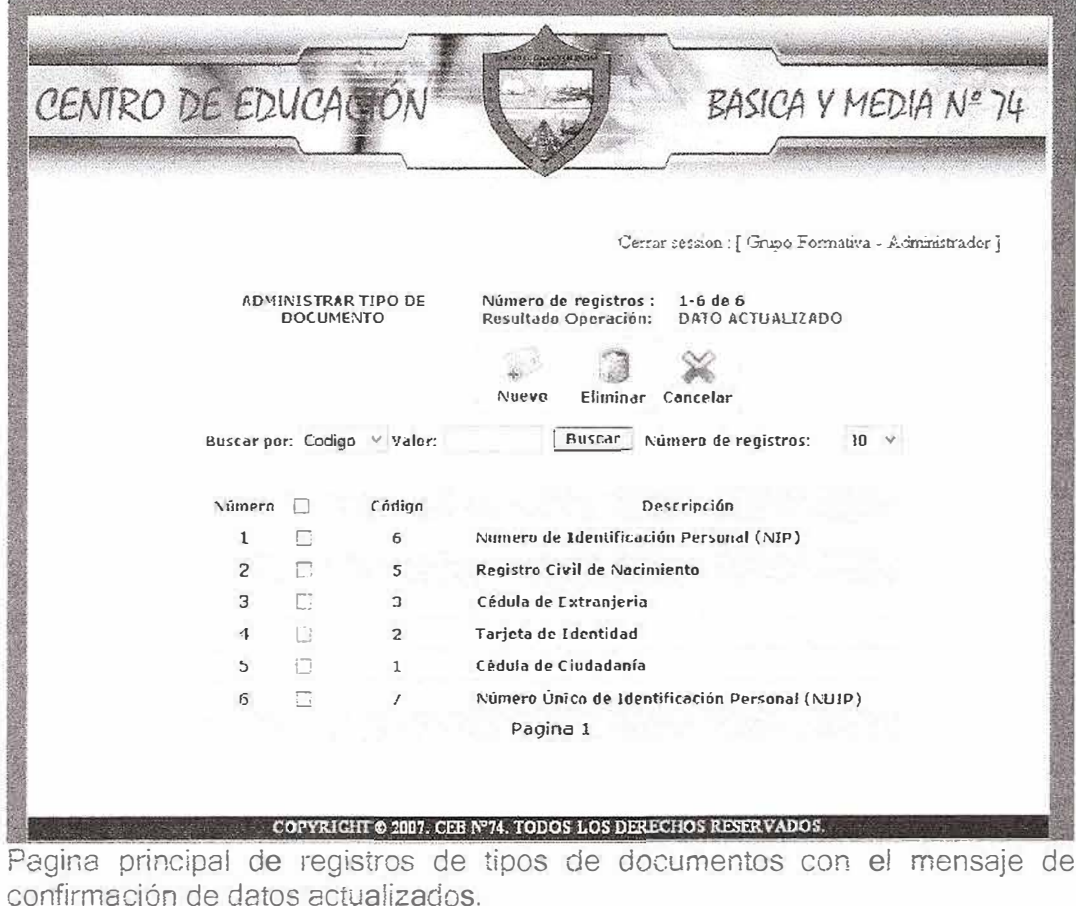

Una de las opciones del Menú de parámetros es la de administración de grupos étnicos, la cual tiene las mismas opciones que el de tipo de documento, es decir, soporta las operaciones básicas de inserción, eliminación y modificación.

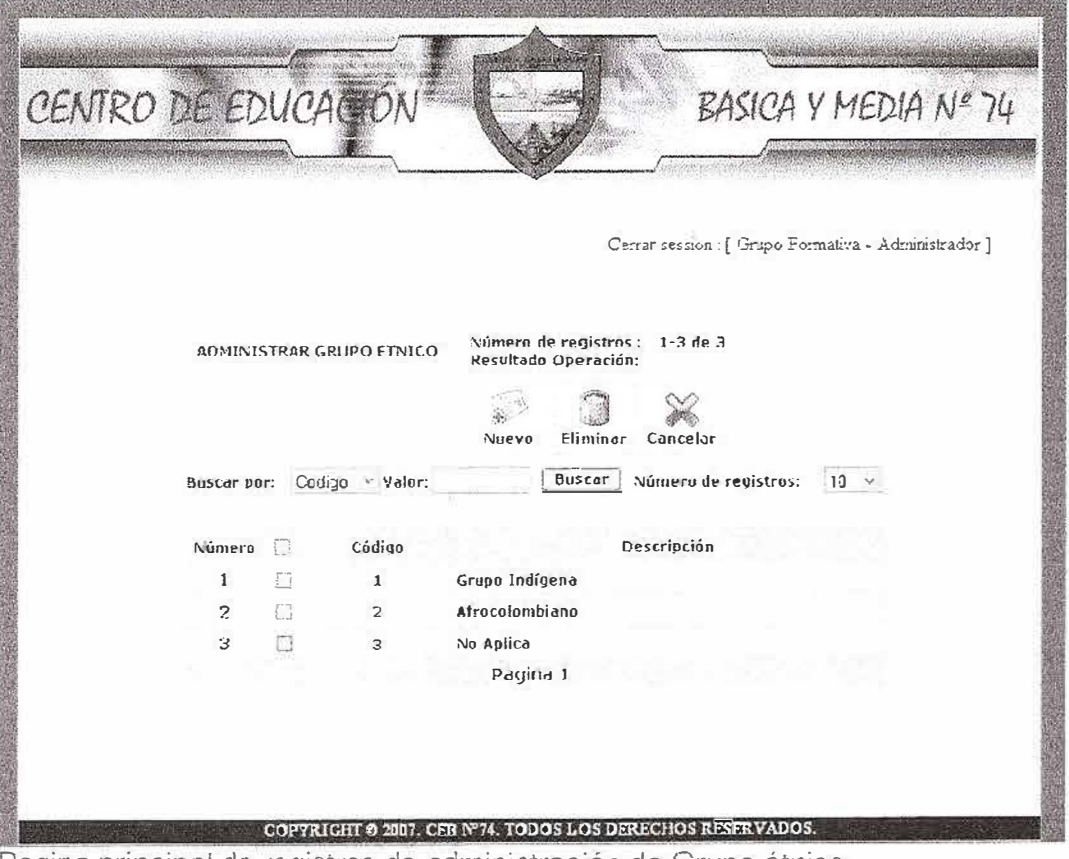

Pagina principal de registros de administración de Grupo étnico.

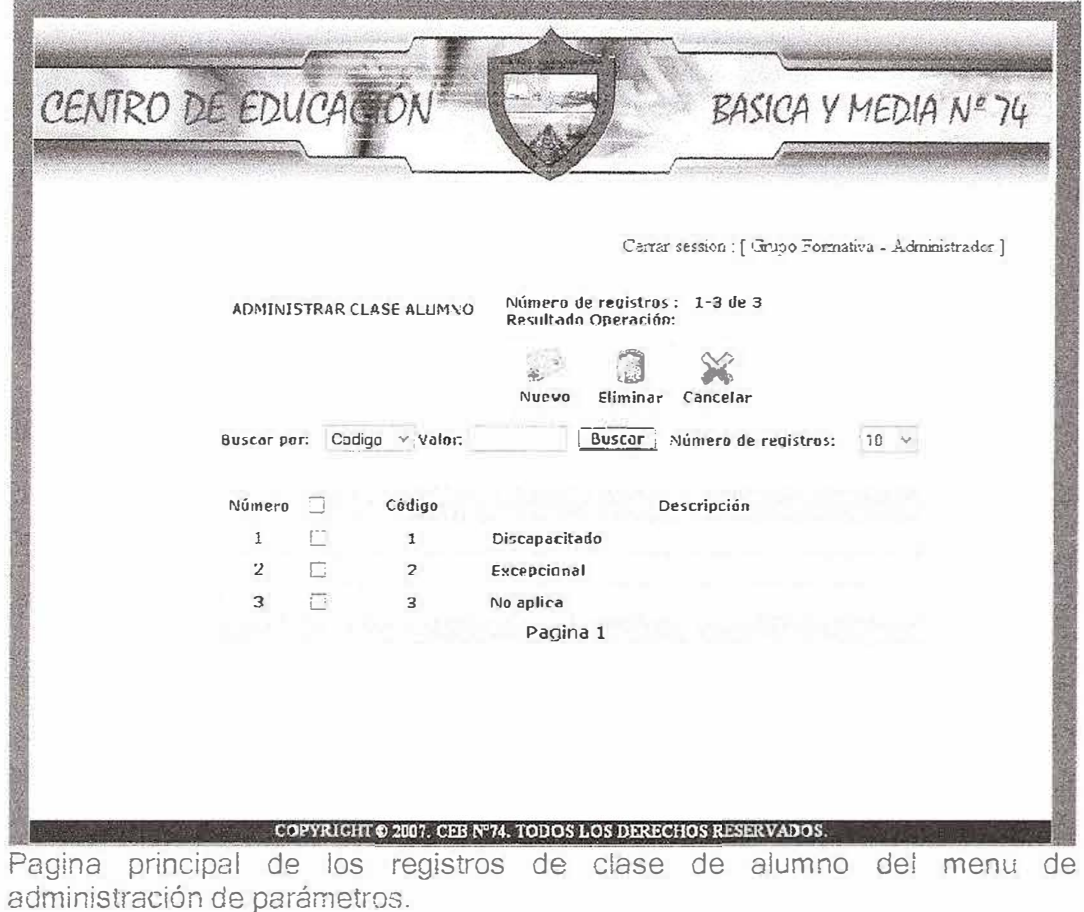

Una de las opciones del Menú de parámetros es la de administración de grupos étnicos, la cual tiene las mismas opciones que el de tipo de documento, es decir, soporta las operaciones básicas de inserción, eliminación y modificación

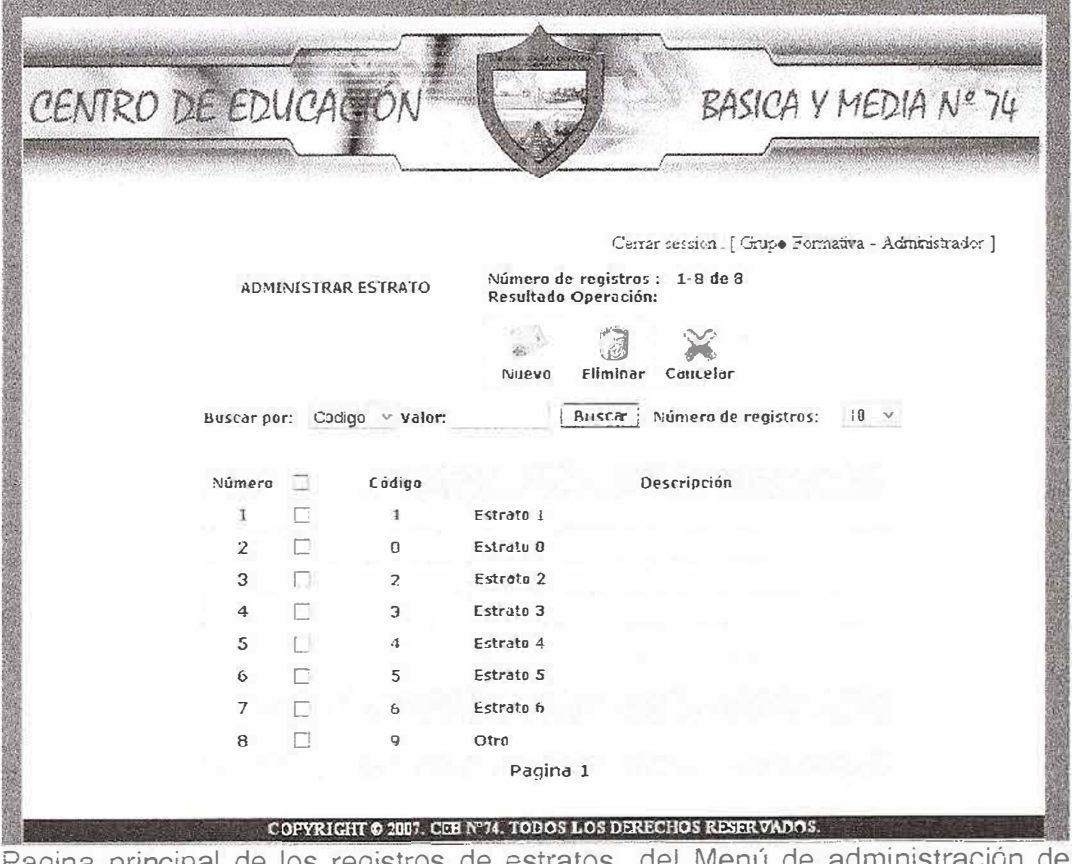

Pagina principal de los registros de estratos del Menú parámetros.

Una de las opciones del Menú de parámetros es la de administración de estratos, la cual tiene las mismas opciones que el de tipo de documento, es<br>decir, soporta las operaciones básicas de inserción, eliminación y modificación

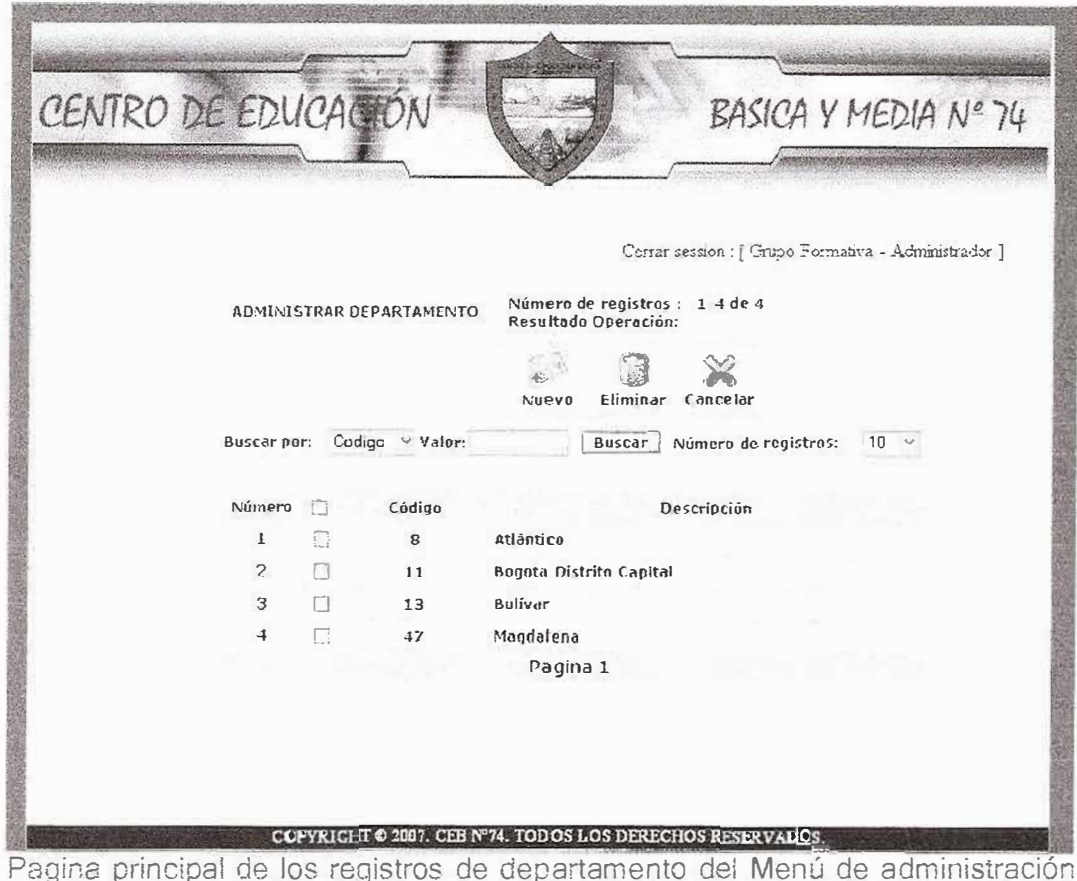

de parámetros.

Una de las opciones del Menú de parámetros es la de administración de departamentos, la cual tiene las mismas opciones que el de tipo de documento, es decir, soporta las operaciones básicas de inserción, eliminación y modificación

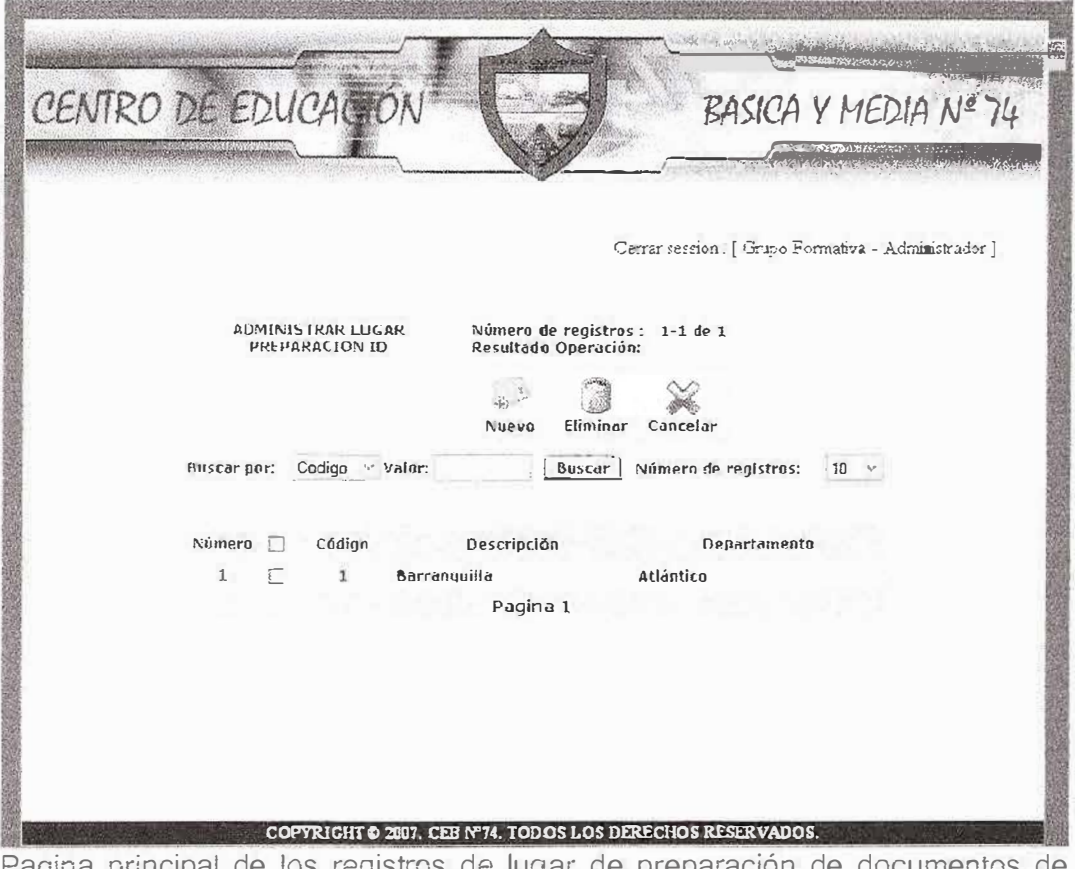

Pagina principal de los registros de lugar de preparación de documentos de identidad del Menú de administración de parámetros.

Una de las opciones del Menú de parámetros es la, de administración de lugar de preparación de tipos de documentos de identidad, la cual tiene las mismas opciones que el de tipo de documento, es decir, soporta las operaciones básicas de inserción, eliminación y modificación

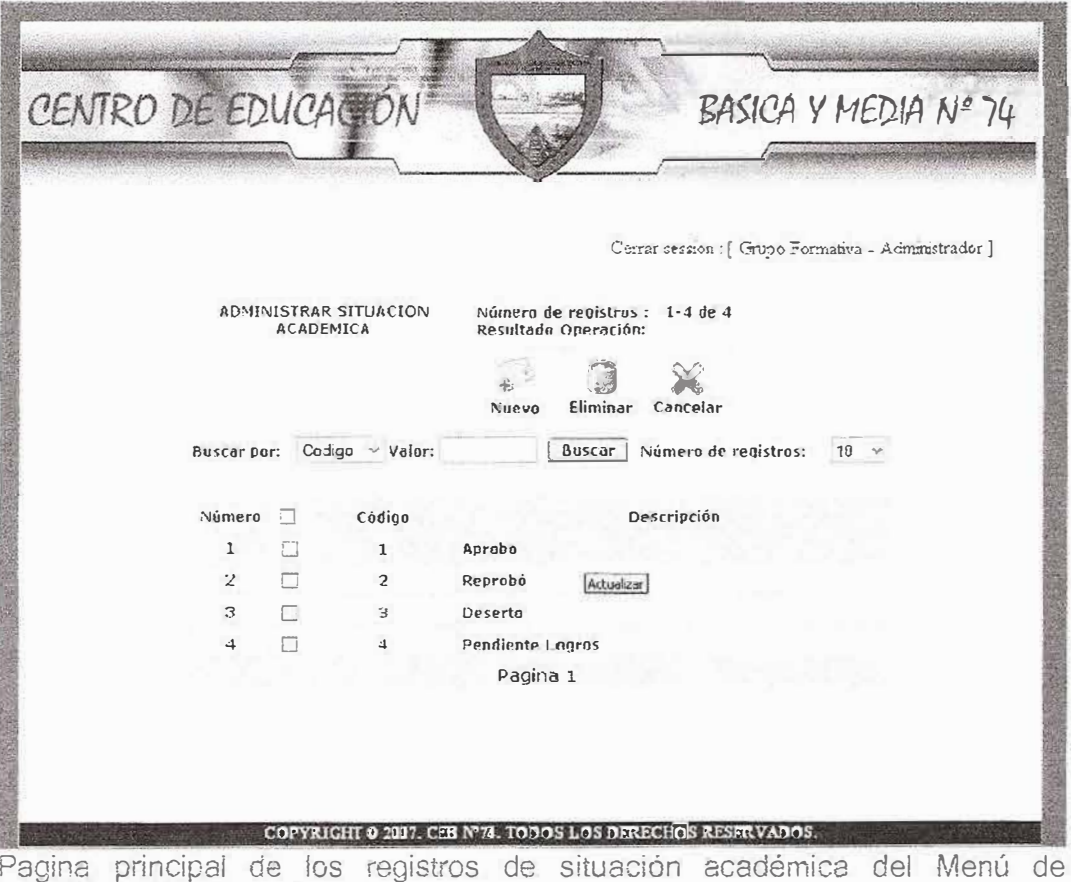

administración de parámetros.

Una de las opciones del Menú de parámetros es la de administración de situación académica, la cual tiene las mismas opciones que el de tipo de documento, es decir, soporta las operaciones básicas de inserción, eliminación y modificación

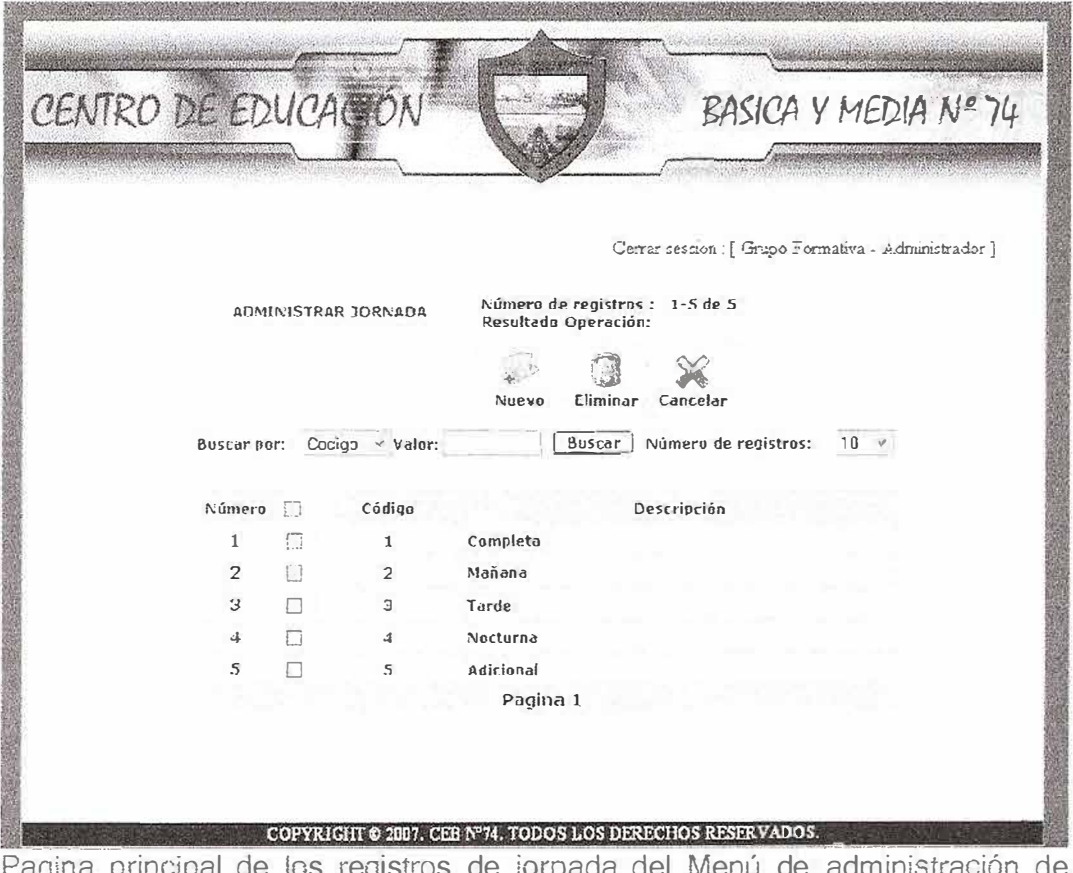

ragina princip UP IOS IPYI parámetros.

Una de las opciones del Menú de parámetros es la de administración de jornadas, la cual tiene las mismas opciones que el de tipo de documento, es decir, soporta las operaciones básicas de inserción, eliminación y modificación

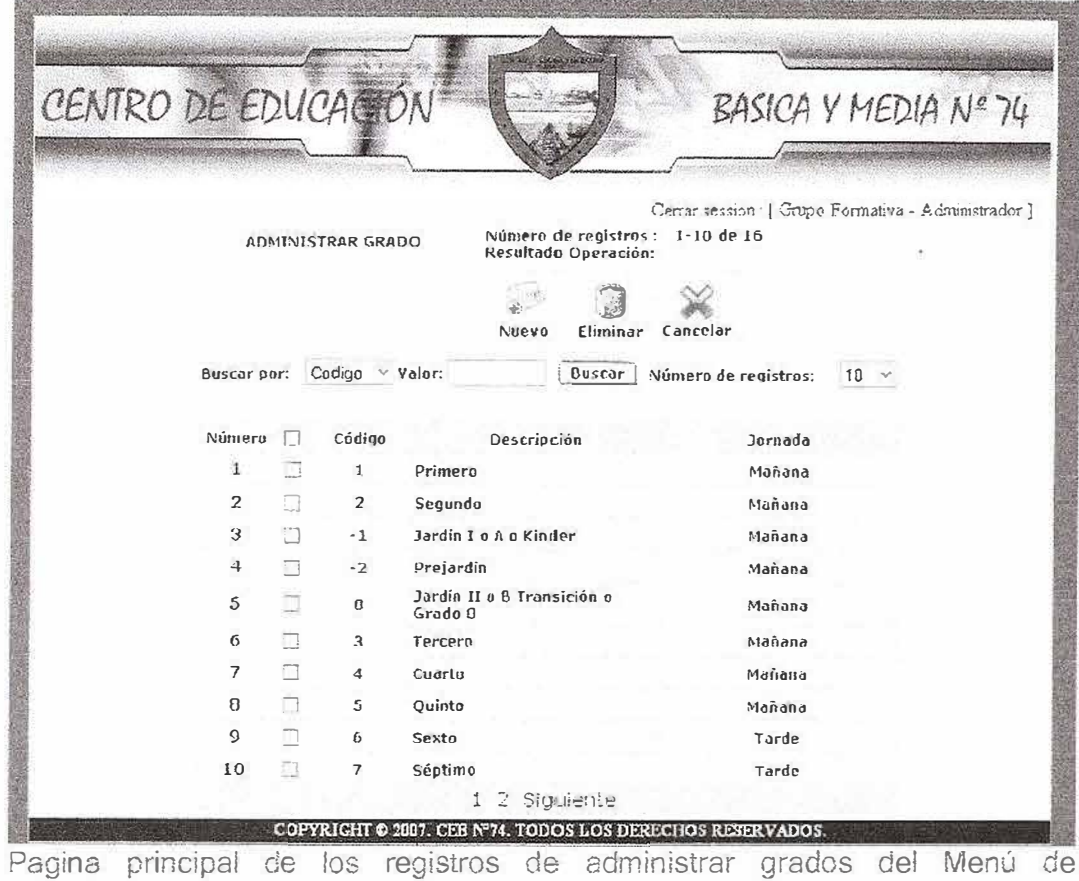

administración de parámetros.

Una de las opciones del Menú de parámetros es la de administración de grados, la cual tiene las mismas opciones que el de tipo de documento, es decir, soporta las operaciones básicas de inserción, eliminación y modificació

| CENTRO DE EDUCACIÓN     |             |                                              | BASICA Y MEDIA Nº 74                                   |
|-------------------------|-------------|----------------------------------------------|--------------------------------------------------------|
|                         |             |                                              | Cerrar session [ Grupo Formativa - Administrador ]     |
|                         |             | <b>ADMINISTRAR COSTO DE</b><br><b>GRADOS</b> | Número de registros : 1-3 de 8<br>Resultado Operación: |
|                         |             |                                              | Eliminar<br>Cancelar<br>Nuevo                          |
|                         | Buscar por: | $Costo \vee Valor.$                          | Buscar<br>Número de registros:<br>$10 \times$          |
| Número                  |             | Grado                                        | Costo                                                  |
| 1                       |             | Sexto                                        | <b>\$40000</b>                                         |
| $\overline{\mathbf{z}}$ |             | Oninto                                       | 575000                                                 |
| 3                       | B           | Cuartu                                       | 525000                                                 |
| $\overline{+}$          | 저           | Tercero                                      | 525000                                                 |
| 5                       | п           | Segundo                                      | s25000                                                 |
| 6                       |             | Primero                                      | \$25000                                                |
|                         | Πī<br>7     | Jardin I o A o Kinder                        | <b>s10000</b>                                          |
| ε                       | п           | Prejardin                                    | \$10000                                                |
|                         |             |                                              | Pagina 1                                               |

Pagina principal de los registros de administración de costos de grados del Menú de administración de parámetros.

Una de las opciones del Menú de parámetros es la de administración de costos de grados, la cual tiene las mismas opciones que el de tipo de documento, es decir, soporta las operaciones básicas de inserción, eliminación y modificación

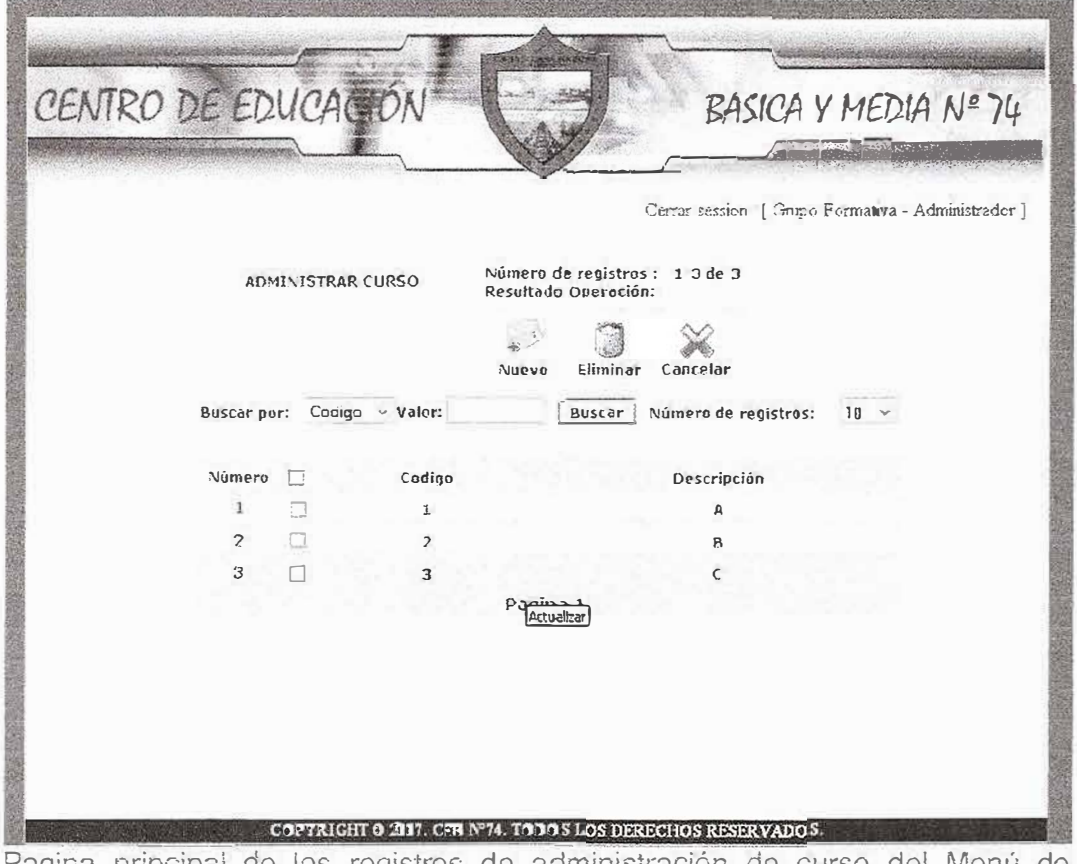

Pagina principal de los registros de administración de curso del Menú de administración de parámetros.

Una de las opciones del Menú de parámetros es la de administración de cursos, la cual tiene las mismas opciones que el de tipo de documento, es decir, soporta las operaciones básicas de inserción, eliminación y modificación.

| CENTRO DE EDUCACIÓN |                |   |                                         |                                               |            |                      |           | BASICA Y MEDIA Nº 74                               |  |
|---------------------|----------------|---|-----------------------------------------|-----------------------------------------------|------------|----------------------|-----------|----------------------------------------------------|--|
|                     |                |   |                                         |                                               |            |                      |           |                                                    |  |
|                     |                |   |                                         |                                               |            |                      |           | Cerrar session [ Grupo Formativa - Administracion] |  |
|                     |                |   | ADMINISTRAR CURSOS POR<br><b>GRADOS</b> | Número de registros :<br>Resultado Operación: |            | $1 - 9$ de $9$       |           |                                                    |  |
|                     |                |   |                                         | Nuevo                                         | Eliminar   | Cancelar             |           |                                                    |  |
|                     | Buscar por:    |   | Grado ~ Valer:                          | Buscar                                        |            | Número de registros: | $10 \sim$ |                                                    |  |
|                     | Número         |   | Grado                                   |                                               |            | Curso                |           |                                                    |  |
|                     | 1              |   | Primero                                 |                                               |            | А                    |           |                                                    |  |
|                     | $\overline{2}$ | п | Primero                                 |                                               |            | B                    |           |                                                    |  |
|                     | 3              |   | Segundo                                 |                                               |            | а                    |           |                                                    |  |
|                     | $\overline{a}$ |   | Segundo                                 |                                               |            | R                    |           |                                                    |  |
|                     | 5              | п | Tercero                                 |                                               |            | A                    |           |                                                    |  |
|                     | 6              | п | Tercero                                 |                                               | Actualizar | B                    |           |                                                    |  |
|                     | 7              | n | Cuarto                                  |                                               |            | А                    |           |                                                    |  |
|                     | 8              | п | Cuarte                                  |                                               |            |                      |           |                                                    |  |
|                     | 9              |   | Primero                                 |                                               |            |                      |           |                                                    |  |
|                     |                |   |                                         | Pagina 1                                      |            |                      |           |                                                    |  |

Pagina principal de los registros de administración de cursos por grados de la administración de parámetros.

Una de las opciones del Menú de parámetros es la de administración de cursos por grados, la cual tiene las mismas opciones que el de tipo de documento, es<br>decir, soporta las operaciones básicas de inserción, eliminación y modificación

| CENTRO DE EDUCACIÓN      |                                                           |                                 | BASICA Y MEDIA Nº 74                               |
|--------------------------|-----------------------------------------------------------|---------------------------------|----------------------------------------------------|
|                          |                                                           |                                 |                                                    |
|                          |                                                           |                                 | Certar session [ Grupo Formatura - Administrador ] |
|                          | <b>ADMINISTRAR ASIGNATURA</b><br>Resultado Operación:     | Número de registros: 1-10 de 16 |                                                    |
|                          |                                                           |                                 |                                                    |
|                          | Eliminar<br>Nuevo                                         | Cancelar                        |                                                    |
| Ruscar por:              | Buscar<br>Codigo v Valor:                                 | Número de registros:            | $10 \sim$                                          |
|                          |                                                           |                                 |                                                    |
| Número                   | Descripción<br>Código<br>$\Box$                           | Intensidad Horaria              | Area                                               |
| $\mathbf{1}$             | AS-A01 Arte / Educación Artística                         | 2 Huras                         | Artística                                          |
| $\overline{2}$           | AS-AD2 Biologia                                           | 4 Horas                         | Ciencias<br><b>Naturales</b>                       |
| 3                        | AS-AD3 Castellano /Español                                | 4 Horas                         | Idiomas                                            |
| 4                        | AS-AD4 Democracia                                         | 2 Horas                         | <b>Humanidades</b>                                 |
| 5                        | AS-AD5 Dibujuatuaka la Técnica                            | 2 Horas                         | Artistica                                          |
| 6                        | AS-AD6 Educación Fisica                                   | 2 Horas                         | Artistica                                          |
| $\overline{\phantom{a}}$ | AS-AU/ Hilosofia                                          | 2 Horas                         | Humanidades                                        |
| 8                        | AS-ADB Física                                             | 4 Horas                         | Ciencias                                           |
| $\mathbf Q$              | AS-AD9 Informática                                        | 2 Haras                         | Tecnología                                         |
| 10                       | AS-A10 Inglés                                             | 2 Horas                         | Idiamas                                            |
|                          | 2 Siguiente<br>$\frac{1}{2}$                              |                                 |                                                    |
|                          | COPYRIGHT @200?. CEB Nº74. TODOS LOS DERECHOS RESERVADOS. |                                 |                                                    |

Pagina principal de los registros de administración de asignaturas del Menú de administración de parámetros.

Una de las opciones del Menú de parámetros es la de administración de asignaturas, la cual tiene las mismas opciones que el de tipo de documento, es<br>decir, soporta las operaciones básicas de inserción, eliminación y modificación

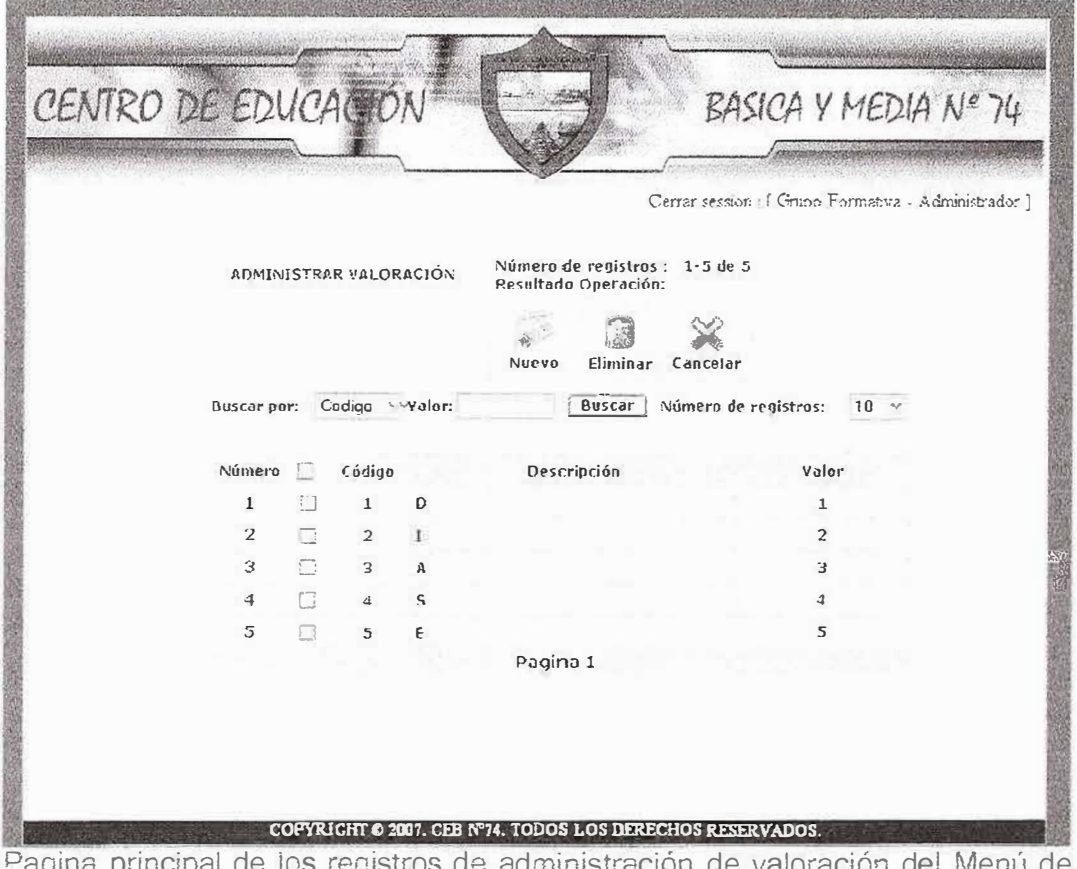

Pagina principal de los registros de administración de valoración del Menu de administración de parámetros.

Una de las opciones del Menú de parámetros es la de administración de valoraciones, la cual tiene las mismas opciones que el de tipo de documento, es decir, soporta las operaciones básicas de inserción, eliminación y modificación

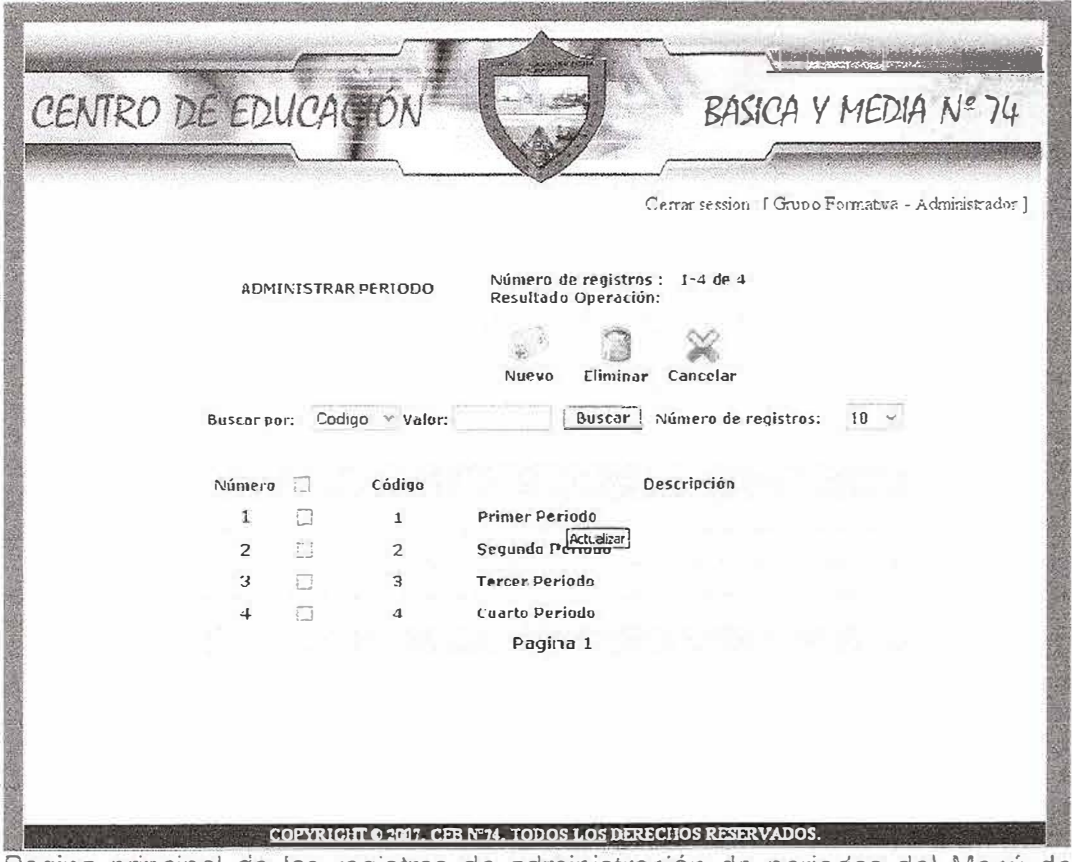

Pagina principal de los registros de adminístracíón de periodos de! Menú de administración de parámetros.

Una de las opciones del Menú de parámetros es la de administración de periodos, la cual tiene las mismas opciones que el de tipo de documento, es decir, soporta las operaciones básicas de inserción, eliminación y modificación

Una de las opciones que se encuentran en el menú de administración es la que esta relacionada con la administración de las encuestas en el sitio, si se accede a este vinculo se mostrara una pagina la cual crea nuevas encuestas para el sitio. Tiene la opción de crear la pregunta y escoger el numero de respuestas que se va a tener en cuenta, igual que la fecha de creación de la encuesta, tal y como se puede observar en la figura 57.

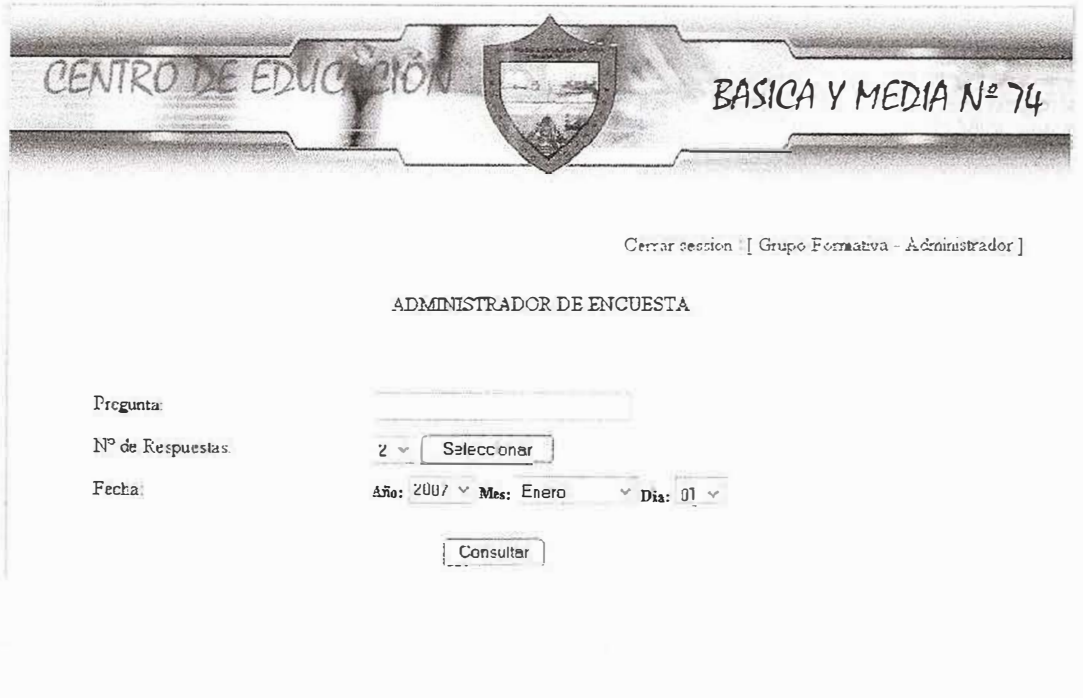

COPYRIGHT @ 2007 CEB N"4 TODOS LOS DERECHOS RESERVADOS.

Figura 57: Administración de encuestas para el sitio.

**En el botón consultar que se observa en la anterior figura proporciona la opción de ver las encuestas anteriores, actualizarlas y eliminarlas, podemos observar esto en la figura 58.** 

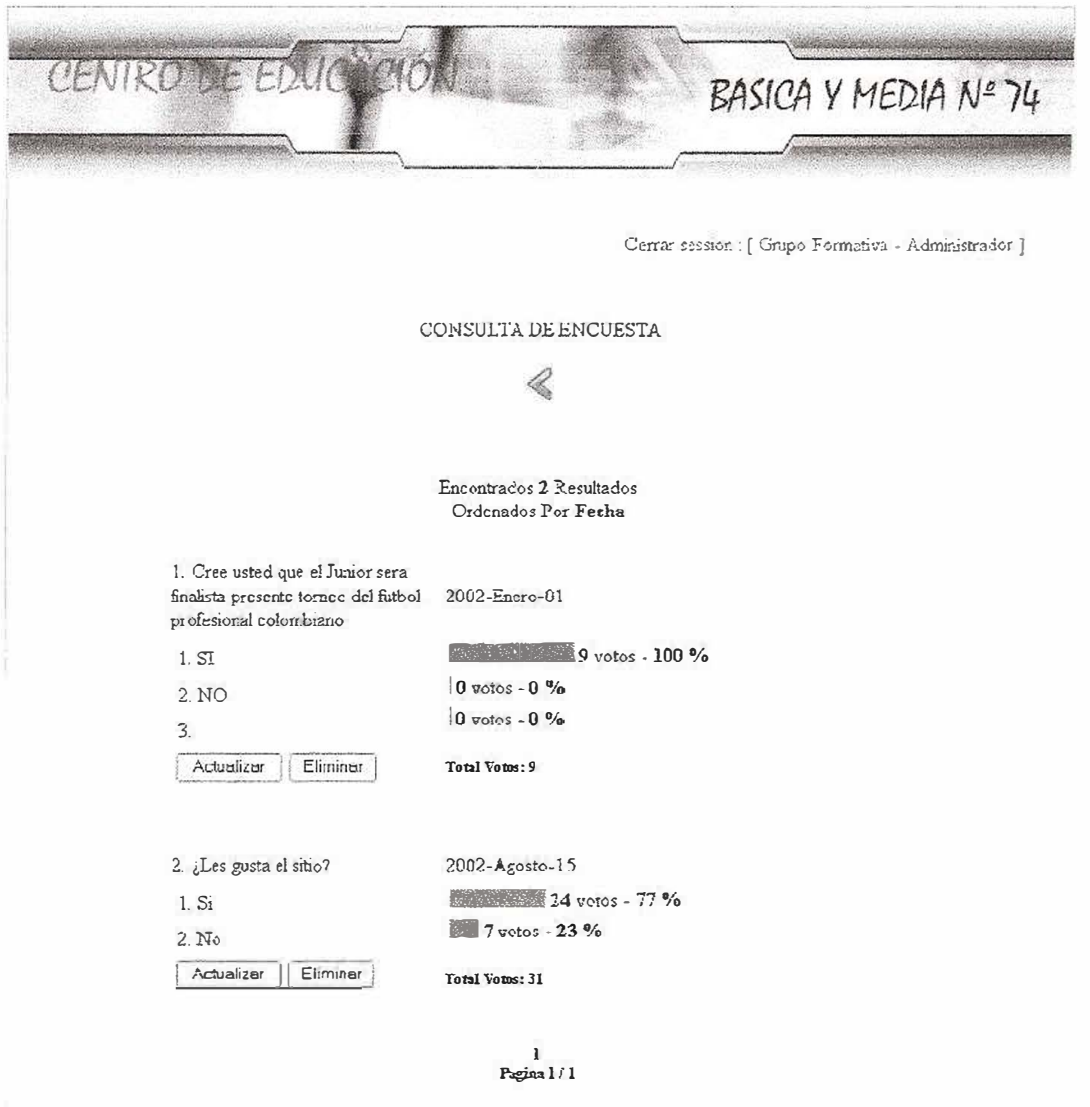

COPYRIGHT © 2087. CEB N74. TODOS LOS DERECHOS RESERVADOS Figura 58: Visualización de las consultas anteriores.

Si hacemos clic en el botón Actualizar nos mostrara una página la cual nos brindara la opción de modificar la fecha de la encuesta, los tipos de respuestas, esto se muestra en la figura 59.

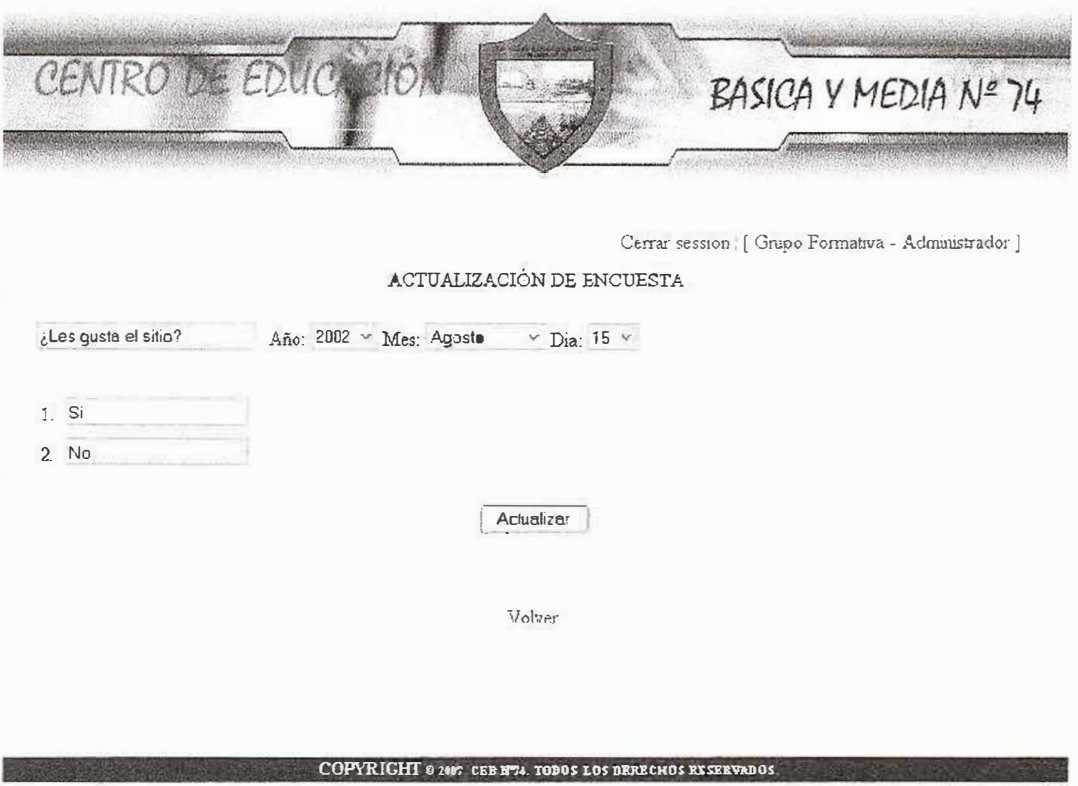

Figura 59: Actualización de encuestas.

En el Menú de administrador existe una opción de generación de reportes estáticos, accediendo a este vínculo encontramos un submenú como se muestra en la figura 60. Este pequeño Menú muestra opciones como Generación de reportes de Notas, Estudiantes y Carga académica.

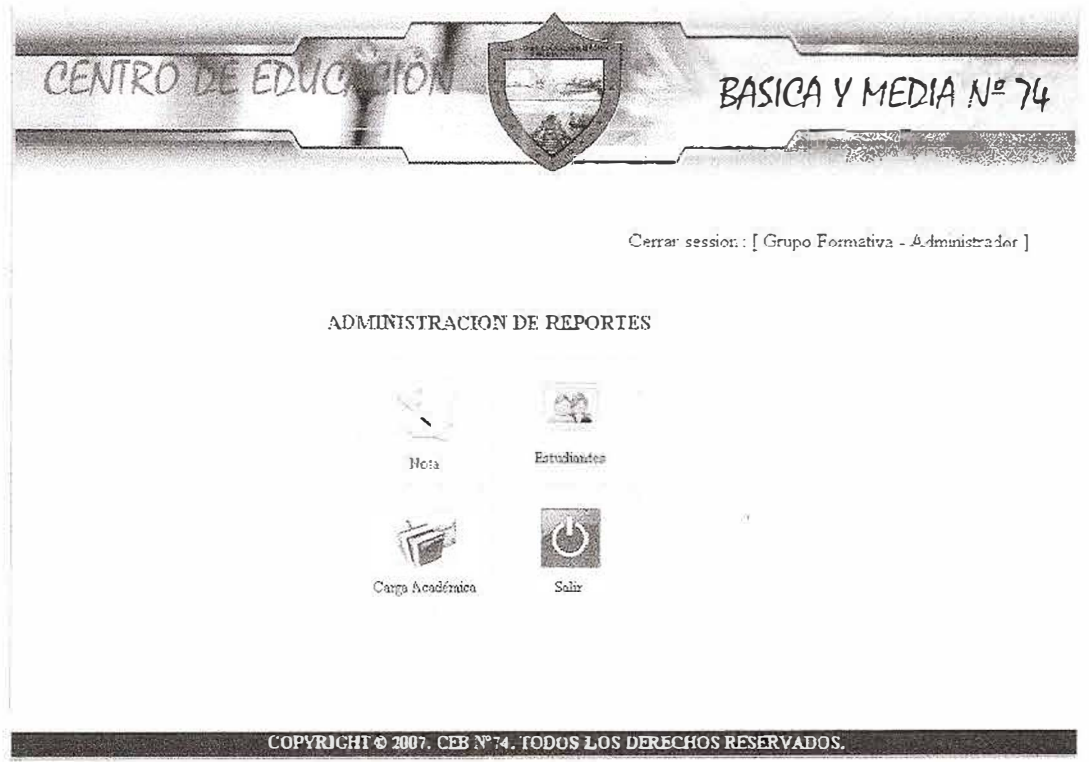

Figura 60: Administración de reportes estáticos.

Si se desea crear reporte de notas por curso, se accede al vínculo de notas, se escoge la jornada, el grado y curso correspondiente como se muestra en la figura 61, luego se da clic en el icono de reporte y automáticamente se genera el reporte en formato pdf.

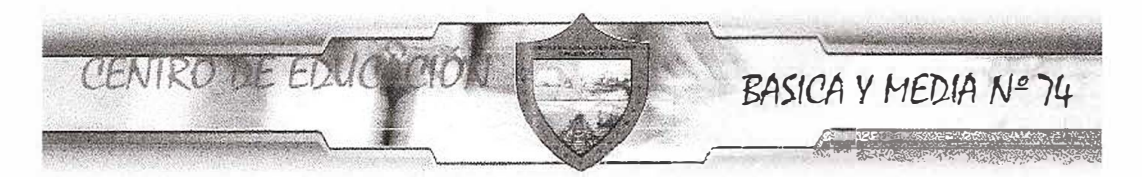

Cerrar session: [ Grupo Formativa - Administracion ]

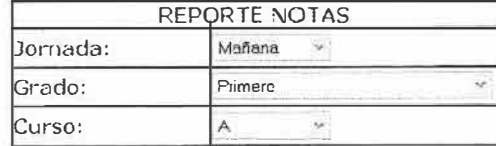

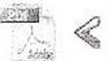

Figura 61: Se escoge la Jornada, Grado y Curso para generar el reporte de notas.

**Si se desea crear reporte de estudiantes por curso, se accede al vínculo de estudiantes, se escoge la jornada, el grado y curso correspondiente como se muestra en la figura 62, luego se da clic en el icono de reporte y automáticamente se genera el reporte en formato pdf.** 

CENTRO DE EDUCA BASICA Y MEDIA Nº 74  $\sqrt{2\pi\left(\frac{1}{2}\right)^2+\frac{1}{2}\left(\frac{1}{2}\right)^2+\frac{1}{2}\left(\frac{1}{2}\right)^2+\frac{1}{2}\left(\frac{1}{2}\right)^2+\frac{1}{2}\left(\frac{1}{2}\right)^2+\frac{1}{2}\left(\frac{1}{2}\right)^2+\frac{1}{2}\left(\frac{1}{2}\right)^2+\frac{1}{2}\left(\frac{1}{2}\right)^2+\frac{1}{2}\left(\frac{1}{2}\right)^2+\frac{1}{2}\left(\frac{1}{2}\right)^2+\frac{1}{2}\left(\frac{1}{2}\right)^2+\frac{1}{2}\left(\frac{1}{2}\right)^2+\frac{1$ 

Cerrar cession : [ Grupo Formativa ... Administrador ]

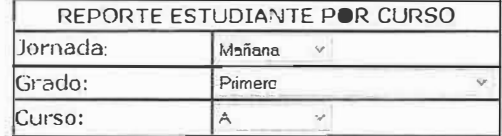

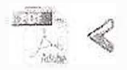

**COPYRIGHT © 2007. CEB Nº74, TODOS LOS DERECHOS RESERVADOS.** 

**Figura 62:** Se escoge la Jornada, Grado y Curso para generar el reporte de estudiantes.

El último vínculo de la opción Reportes Estáticos del Menú de usuario administrador es el de carga académica.

Esta opción muestra de todos los docentes de la institución la Carga académica, registrando la jornada, el curso, grado y la materia de cada profesor se puede observar en la figura 63.

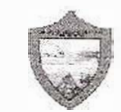

## CENTRO DE EDUCACIÓN BÁSICA PRIMARIA MEDIA Nº 74 LAS FLORES **BARRANQUILLA**

Fät 123 Telefonos: 3553581 **Barranquilia** 

Carga Academica

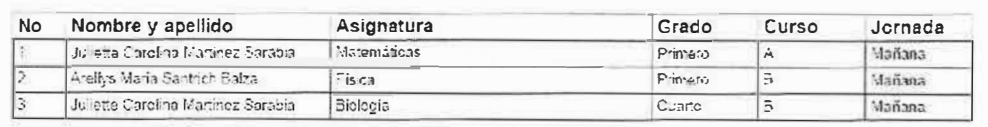

Soft CEBN74 Fecha: 04/11/2007

Paginal 1 do 1

Figura 63: Reporte estático de la carga académica de los docentes de la institución.

El administrador del sistema tiene la opción de exportar los datos de las tablas de la base de datos, esto es importante para tener copias de seguridad de los registros de la institución que estén registrados en el sistema de información. En el administrador de Menú existe un vinculo para exportar datos, el cual muestra todas las tablas de la bases de datos del sistema, si se desea exportar una tabla en particular se escoge la deseada y se da clic en exportar tal y como se muestra en la figura 64, sino dando clic en el vinculo exportar todas y posteriormente aceptar, luego de cualquiera de las opciones aparecerá un mensaje de confirmación de exportación (se muestra en la figura 65).

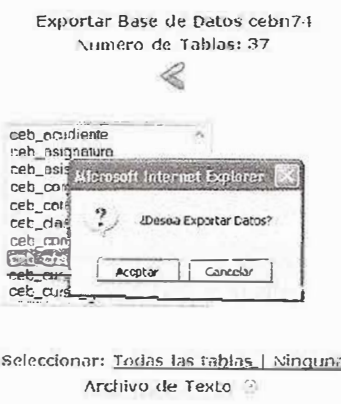

Exporter

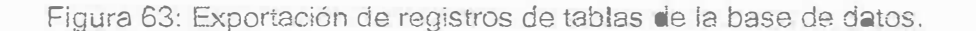

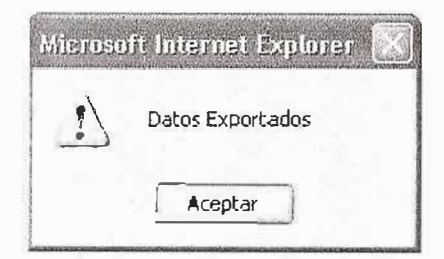

Figura 64: mensaje de confirmación de Datos exportados

Otro vínculo en el menú para el usuario administrador es el de Auditoria. Este ítem muestra las operaciones que se realizan en el sitio registrando el usuario, la fecha, hora y la tabla de la base de datos a la cual se le hicieron dicha operación tal y como se observa en la Figura 65. Las operaciones que se registran en el modulo de auditoria son Inserción, Eliminación y Actualización.

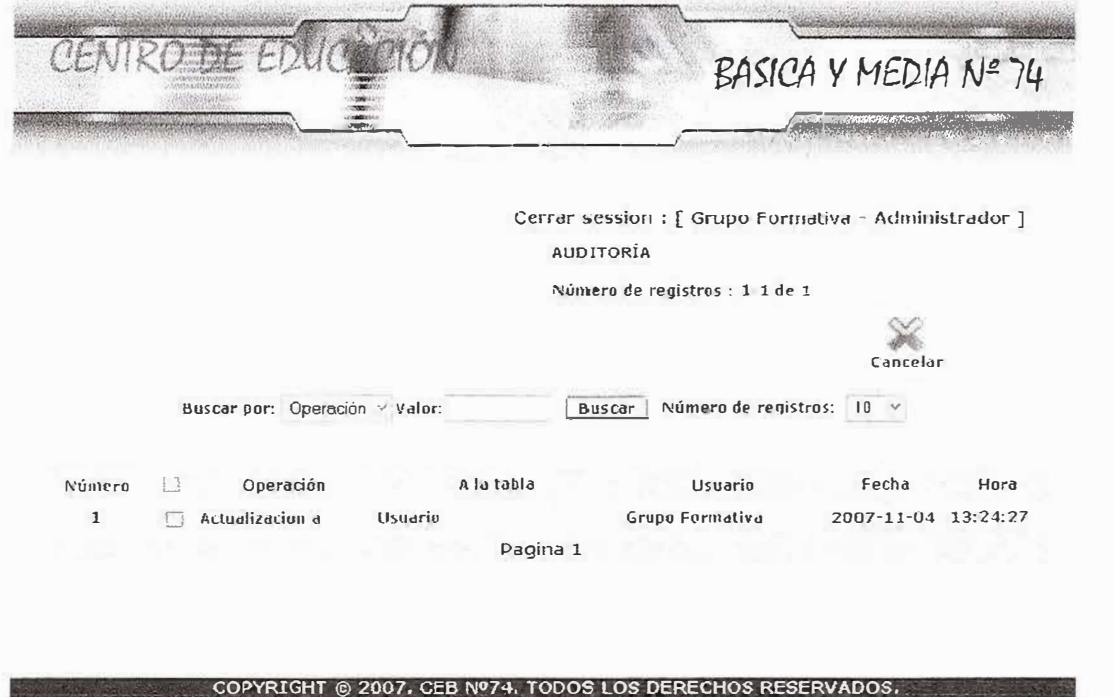

Figura 65: Auditoria del sistema de información.

Para la actualización, se debe mostrar que dato existía antes de ella y el nuevo que se inserto en la base de datos, por ello se da clic en el registro el cual se presento la modificación y el sistema mostrara una nueva pagina el cual dará esa información tal y como se puede ver en la figura 66.

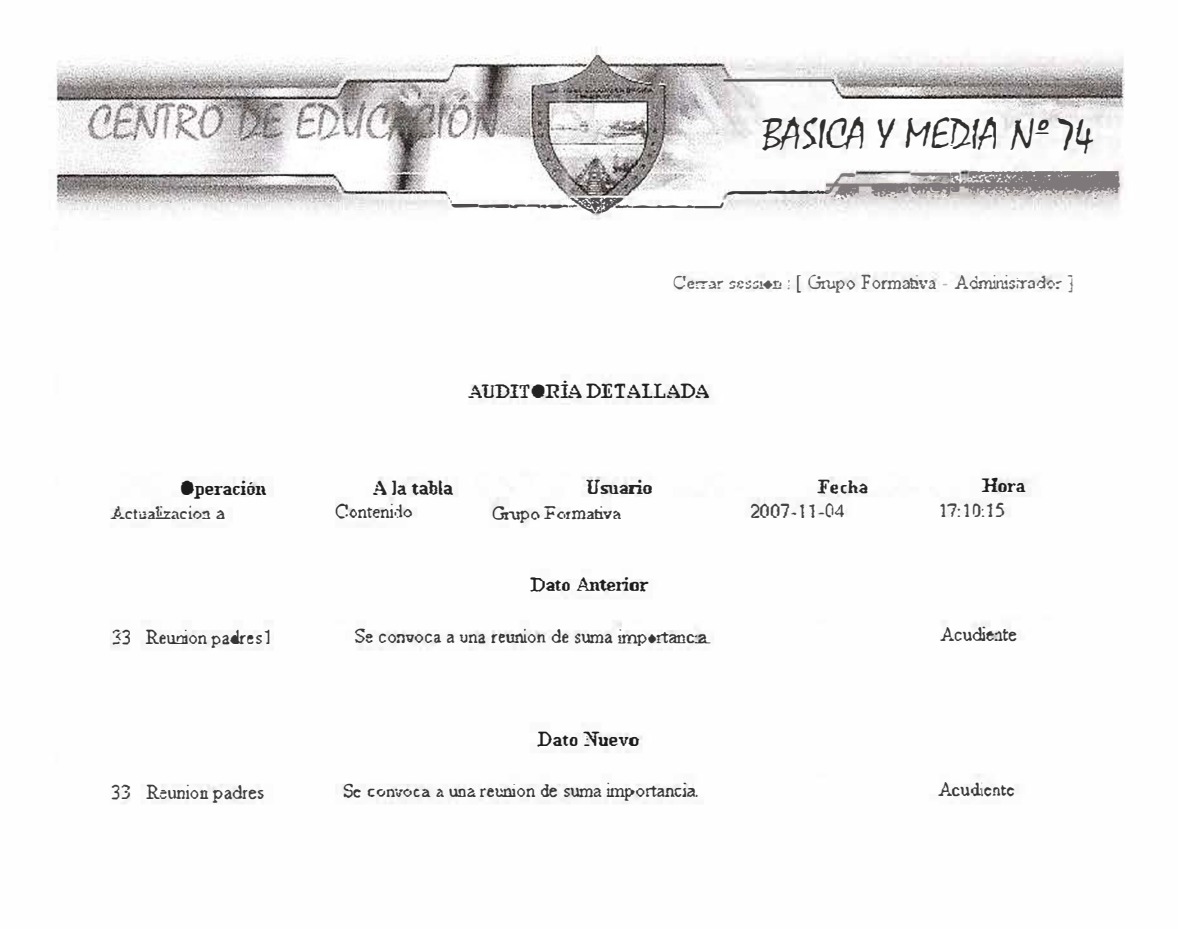

## COPYRIGHT @ 2007. CEB Nº74. TODOS LOS DERECHOS RESERVADOS.

Figura 66: Auditoria detallada para registros con actualizaciones.

Otro Vinculo que se encuentra en el Menú para perfil administrador, son los reportes dinámicos. Esta opción permite al usuario administrador hacer consultas sobre tablas de la base datos en utilizando sintaxis SQL. Accediendo a esta opción se mostrara un pagina inicial la cual permitirá escoger o quitar la tabla o las tablas las cuales se va a generar el reporte tal y como se puede observar en la Pagina 67.

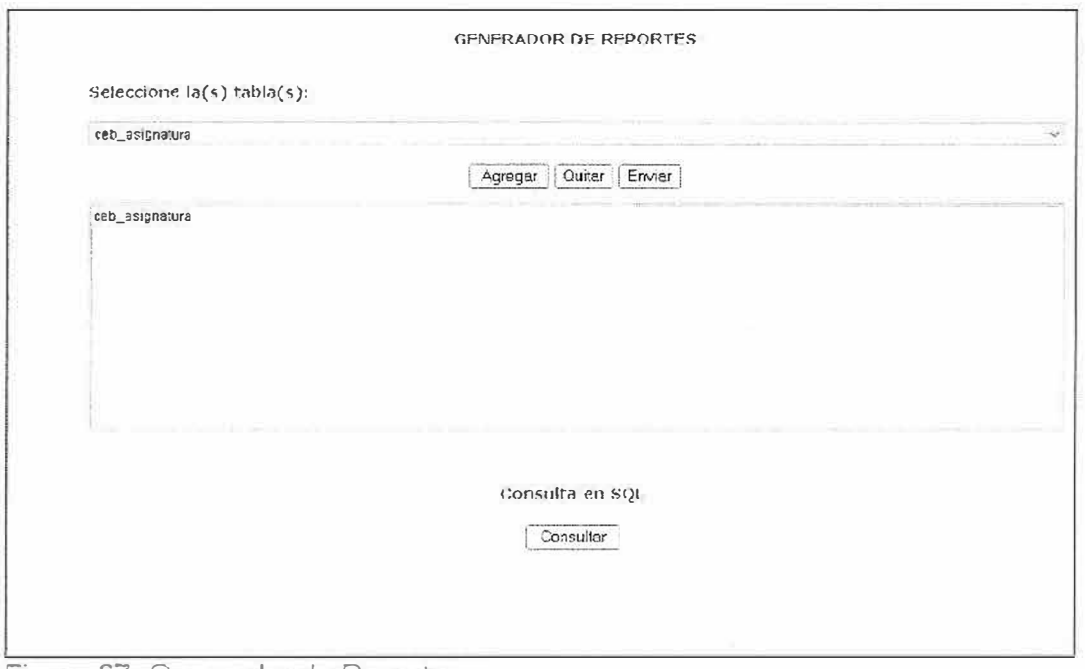

Figura 67: Generador de Reporte

Luego si se desea generarle una condición al reporte, es decir hacer la consulta SQL mas especifica se da clic en enviar y parecerá un pagina la cual ofrecerá opciones de condicionales a la consulta, campos de la tabla a mostrar y todo lo referente para que la misma quede mas especificada.

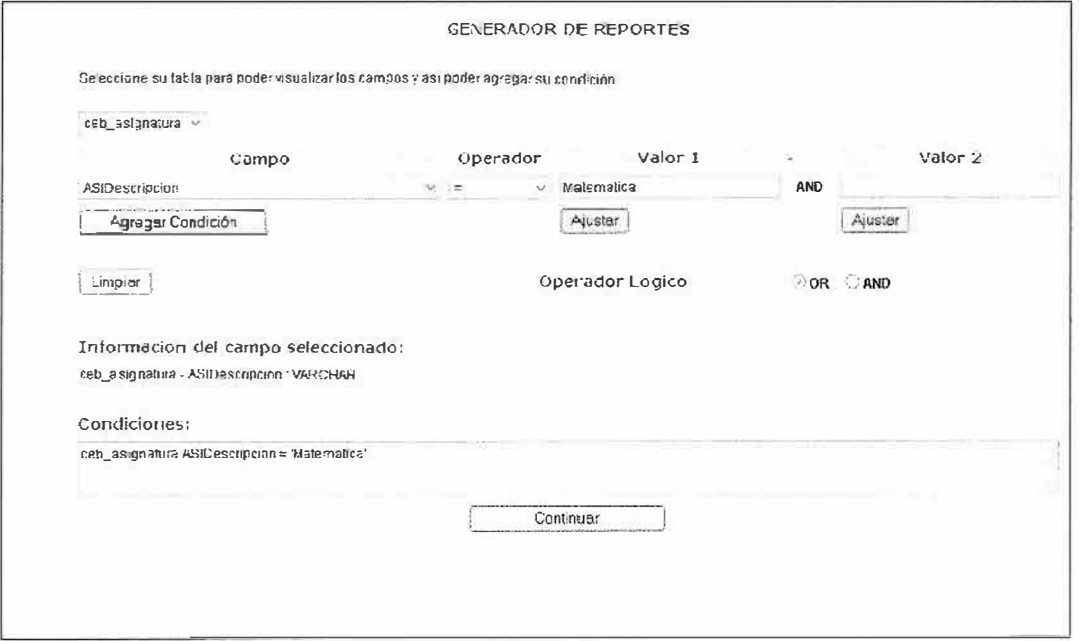

Figura68: Especificación de la consulta en el generador de reportes dinámicos

Cuando ya se tenga especificada la consulta se da clic en el botón continuar aparecerá otra pagina la cual tiene la opción de los campos a mostrar en el reporte y las condiciones de la consulta, podemos mirar esto en la figura 69.

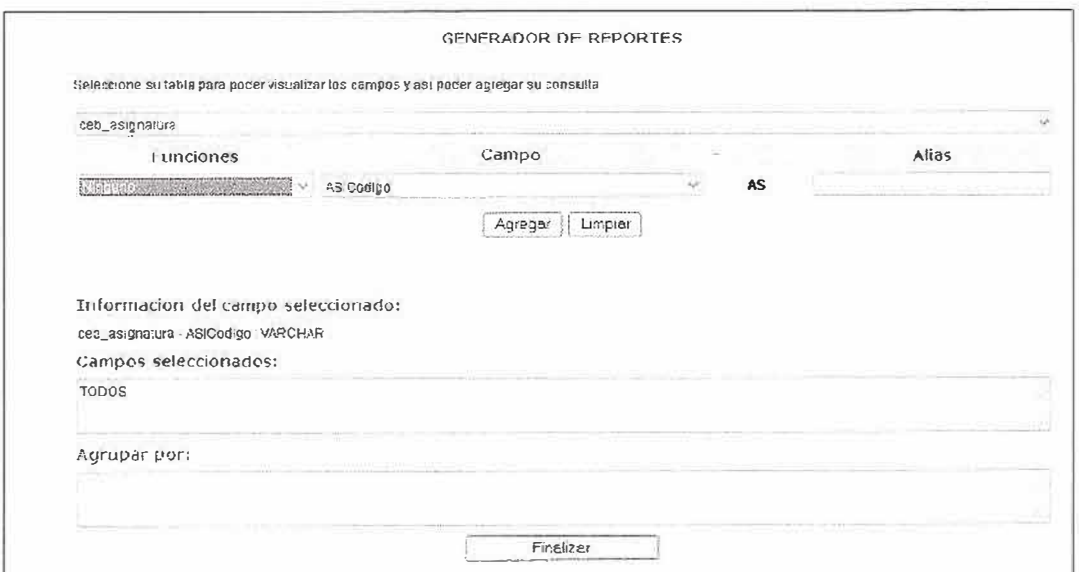

Figura 69: Campos a agregar a la consulta

Y para terminar se da clic en el botón Finalizar y aparecerá el reporte de lo que se ha pedido, tal y como se muestra a continuación.

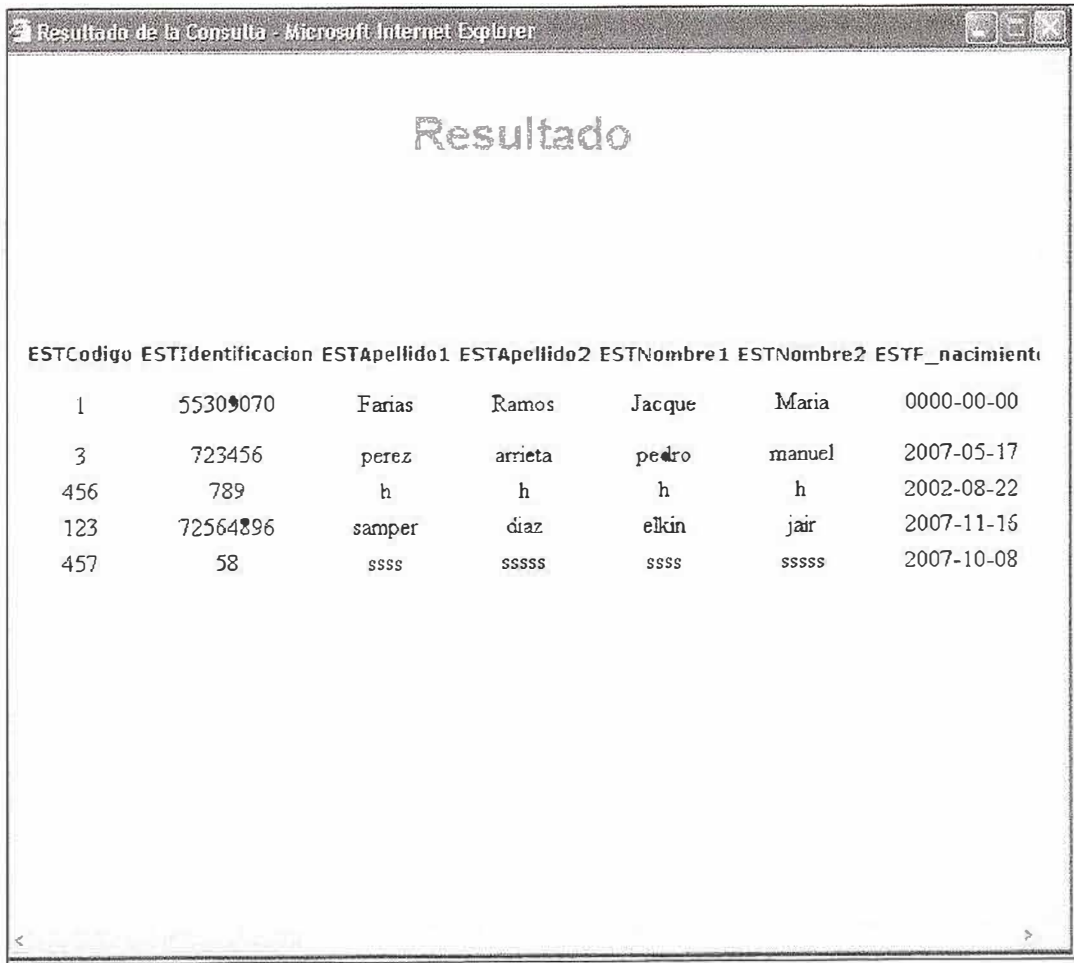

Figura 70: Resultado de la consulta en sintaxis SQL.

Devolviéndonos a la Figura 67 podemos después de agregar la tabla o las tablas a realizarle el reporte crear la consulta SQL Manualmente. Solamente se da clic en el botón Consultar debajo de la descripción Consulta SQL. Aparecerá una página la cual nos da la oportunidad de crear la consulta en lenguaje SQL.

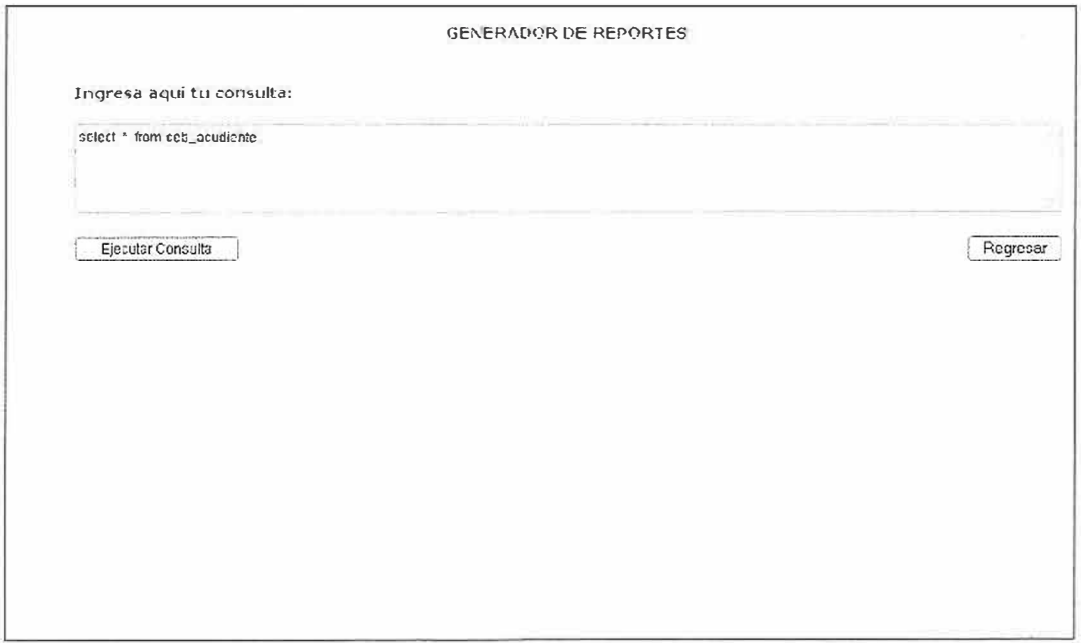

Figura 71: generador de reporte consulta manual en sintaxis SQL

Luego de tener armada la consulta, le damos clic en el botón ejecutar consulta y aparecerá el reporte que deseamos, tal y como muestra la Figura 72.

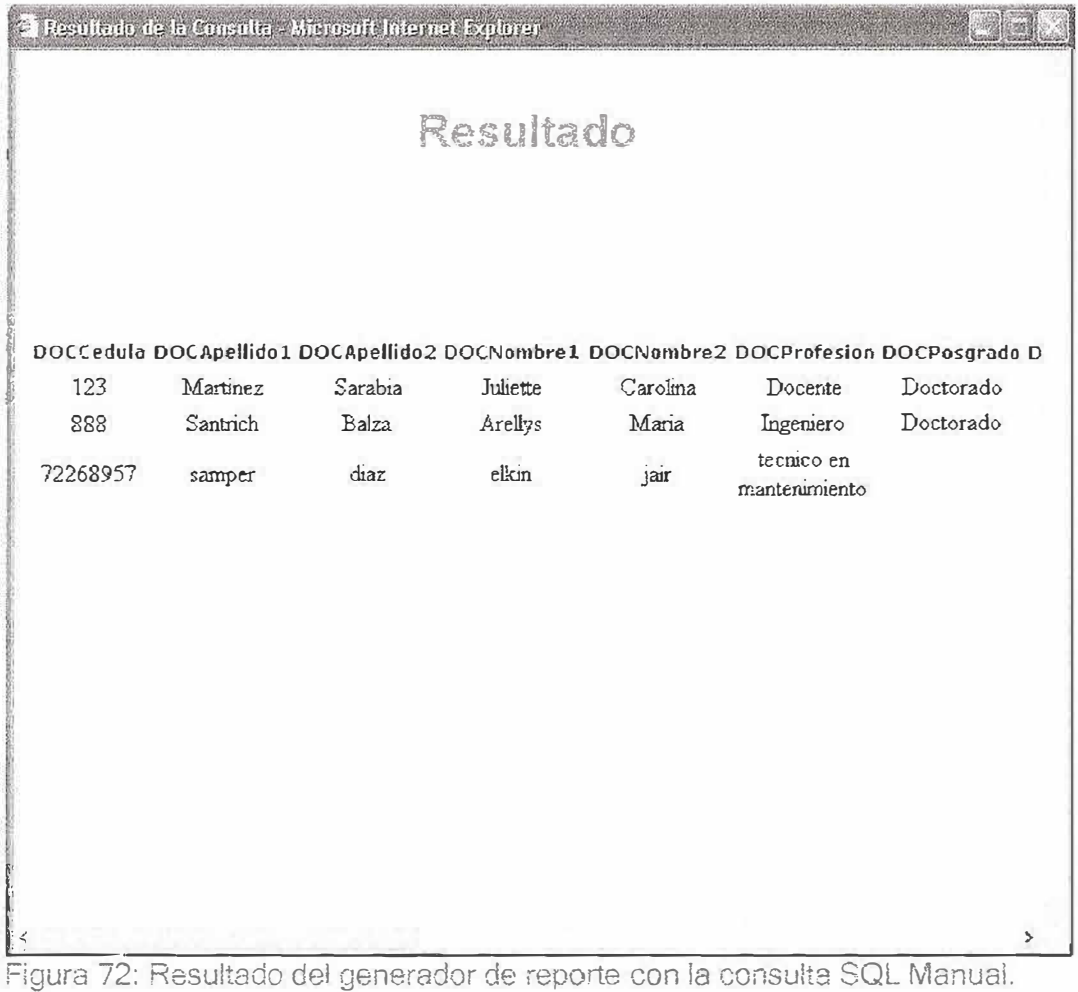

Las anteriores fueron las opciones para el usuario con perfil administrador. Ahora siguiendo en la página principal con el menú, existe un enlace directo con la pagina del Ministerio de educación nacional de Colombia. Este enlace esta disponible para cualquier usuario del sitio.

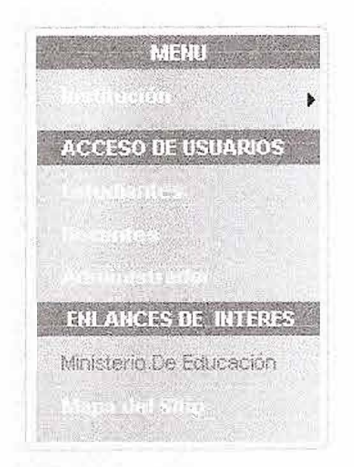

Figura 73: Enlace al Ministerio de Educación Nacional.

Y para finalizar con las opciones del Menú de la pagina inicial del sitio, tenemos el mapa del sitio, se muestra la opción en la figura 74, el cual si accedamos a ella nos mostrara las diferentes opciones en las cuales podemos navegar dentro del sistema de información orientado a la Web. Esto se muestra más detalladamente en la Figura 75.

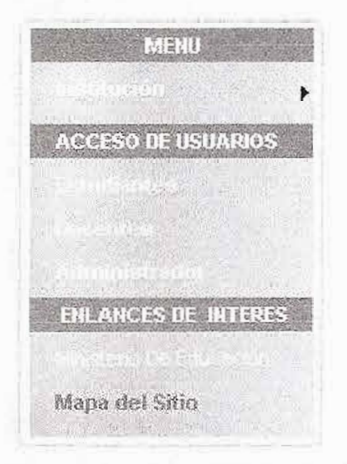

Figura 74: Menú Principal: Mapa del sitio.

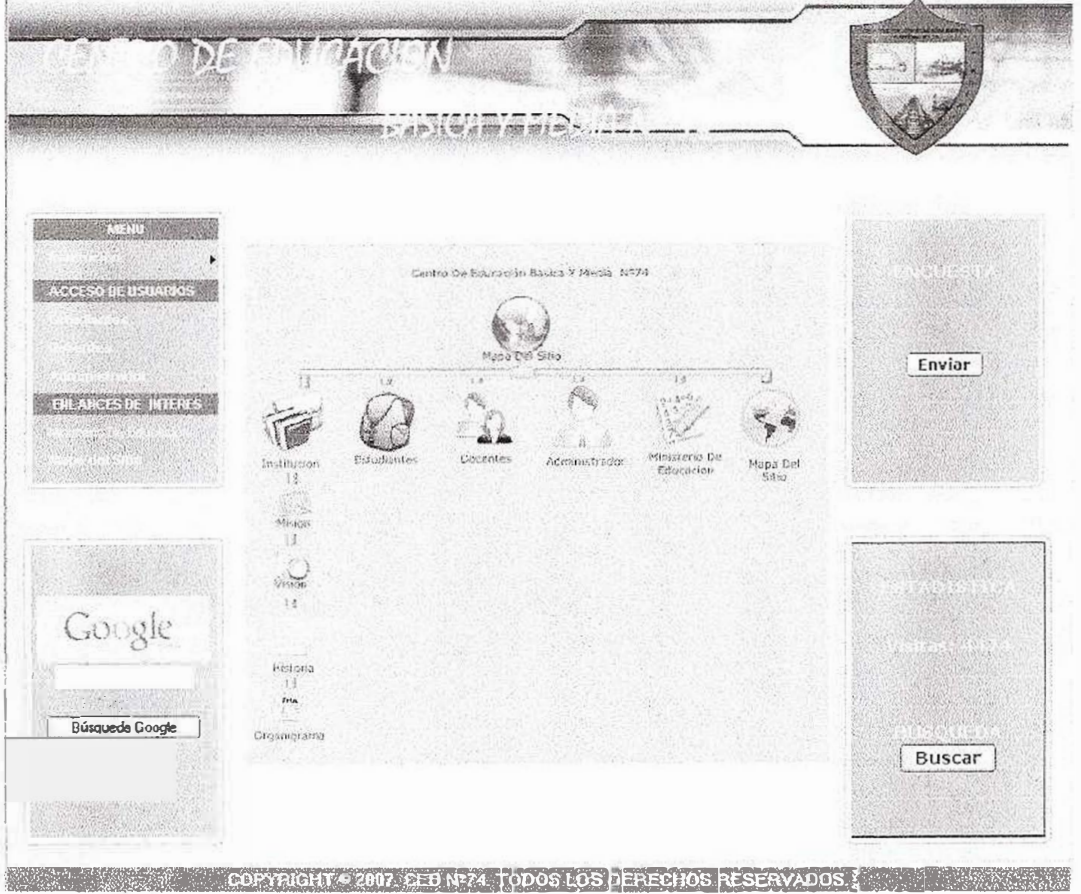

Figura 75: Mapa del sitio